**Repositorio Digital USM https://repositorio.usm.cl**

Tesis USM TESIS de Pregrado de acceso ABIERTO

2022-09

# Desempeño de modelos de inundación bidimensionales para una crecida extrema en el río Illapel, IV región, Chile

Guajardo Oyarzún, Benjamín Eduardo

https://hdl.handle.net/11673/54835 Repositorio Digital USM, UNIVERSIDAD TECNICA FEDERICO SANTA MARIA UNIVERSIDAD TÉCNICA FEDERICO SANTA MARÍA DEPARTAMENTO DE OBRAS CIVILES VALPARAÍSO - CHILE

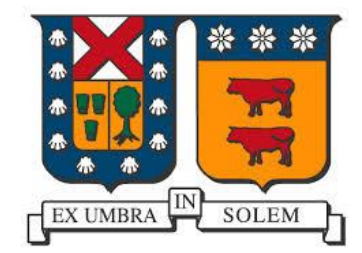

## DESEMPEÑO DE MODELOS DE INUNDACIÓN BIDIMENSIONALES PARA UNA CRECIDA EXTREMA EN EL RÍO ILLAPEL, IV REGIÓN, CHILE

#### BENJAMÍN EDUARDO GUAJARDO OYARZÚN

Memoria para optar al título de

INGENIERO CIVIL

Profesor Guía

#### JORGE ARAYA MENA

Profesor Correferente

RAÚL FLORES AUDIBERT

SEPTIEMBRE 2022

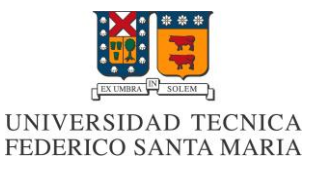

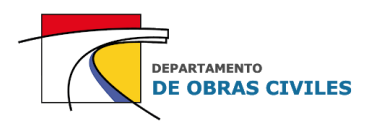

#### **RESUMEN**

En el presente trabajo se realiza un análisis de desempeño de modelos de inundación HEC-RAS 2D y FLO-2D que consideran los mismos archivos de entrada, pero distintos tamaños de celda en el mallado computacional y la simulación o no de las edificaciones dentro del área de estudio. El objetivo principal de este análisis es determinar la diferencia porcentual que se genera en las profundidades, velocidades y áreas de inundación máximas de los distintos modelos al momento de mejorar la precisión de sus esquemas. El evento que se modela corresponde a una crecida extrema asociada a una precipitación de 100 años de período de retorno en un tramo de 6 [km] del río Illapel, IV región, Chile, donde se analiza principalmente el efecto de la crecida sobre la ciudad de Illapel y sus alrededores.

Para la construcción de los archivos de entrada de los modelos de inundación se utilizan los estudios topográficos e hidrológicos realizados en el río Illapel a fines del año 2017 por la empresa GSI Ingenieros Consultores, en el marco del diagnóstico del plan de manejo de cauces de los principales ríos de la cuenca del río Choapa. Por su parte, para calibrar y validar los coeficientes de Manning de las distintas superficies consideradas para el área de estudio, se utiliza la información hidrometeorológica en línea de la Dirección General de Aguas (DGA), en particular la estadística fluviométrica de la estación Río Illapel en El Peral.

Una vez ejecutados y analizados los modelos se pudo concluir que la variabilidad de las profundidades, velocidades y áreas de inundación máximas es bastante considerable al momento de mejorar la precisión de sus esquemas. Si bien las profundidades y velocidades no varían significativamente en el cauce del río, en el área urbana se pueden llegar a duplicar o incluso triplicar los resultados, lo cual indica la importancia de considerar las edificaciones en los modelos y utilizar mallados que sean lo más precisos posible dentro de los recursos computacionales disponibles.

En cuanto a la comparación de los softwares analizadosse pudo determinar que los modelos HEC-RAS 2D son más precisos que los modelos FLO-2D al momento de calcular las variables hidráulicas en el cauce del río y en el área urbana, debido a que poseen un mallado computacional que considera la topografía fina del área de estudio y que permite utilizar herramientas de refinamiento para lograr una mejor representación de las crecidas.

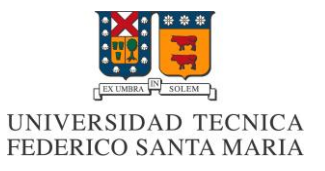

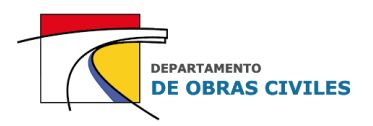

### **ABSTRACT**

In the present work, an analysis of the performance of HEC- RAS 2D and FLO- 2D flood models is carried out considering the same input files, but different cell sizes in the computational grid and the simulation or not of the buildings within the study area. The main objective of this analysis is to determine the percentage difference that is generated in the depths, speeds, and maximum flood areas of the different models to improve the accuracy of your schematics. The event that is modeled corresponds to an extreme flood associated with a 100-year precipitation of return period in a stretch of 6 [km] of the Illapel river, IV region, Chile, where the effect of the flood on the city of Illapel and its surroundings is analyzed.

For the construction of the input files of the flood models were used topographic and hydrological studies carried out on the Illapel river at the end of 2017 by the company GSI Consulting Engineers (in the framework of the diagnosis of the riverbed management plan of the main rivers of the Choapa river basin). On the other hand, to calibrate and validate the Manning coefficients of the different surfaces considered for the study area there were used online hydrometeorological information from the General Directorate of Waters (DGA), in particular the fluviometric statistics of the Río Illapel station in El Peral.

Once the models were executed and analyzed, it was possible to conclude that the variability of the depths, velocities and maximum flood areas is quite considerable at the moment to improve the accuracy of your schematics. Although the depths and speeds do not vary significantly in the riverbed, in the urban area they can double or even triple the results which indicates the importance of considering the buildings in the models and using grids that are as accurate as possible within the computational resources available.

Regarding the comparison of the analyzed softwares, it was possible to determine that the HEC-RAS 2D models are more accurate than FLO-2D models when calculating the hydraulic variables in the riverbed and in the urban area, because they have a grid that considers the fine topography of the study area and that allows the use of refinement tools to achieve a better representation of floods.

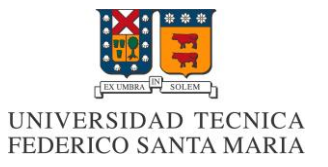

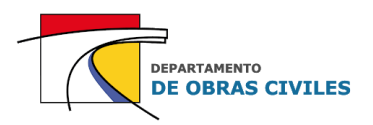

## **ÍNDICE DE CONTENIDOS**

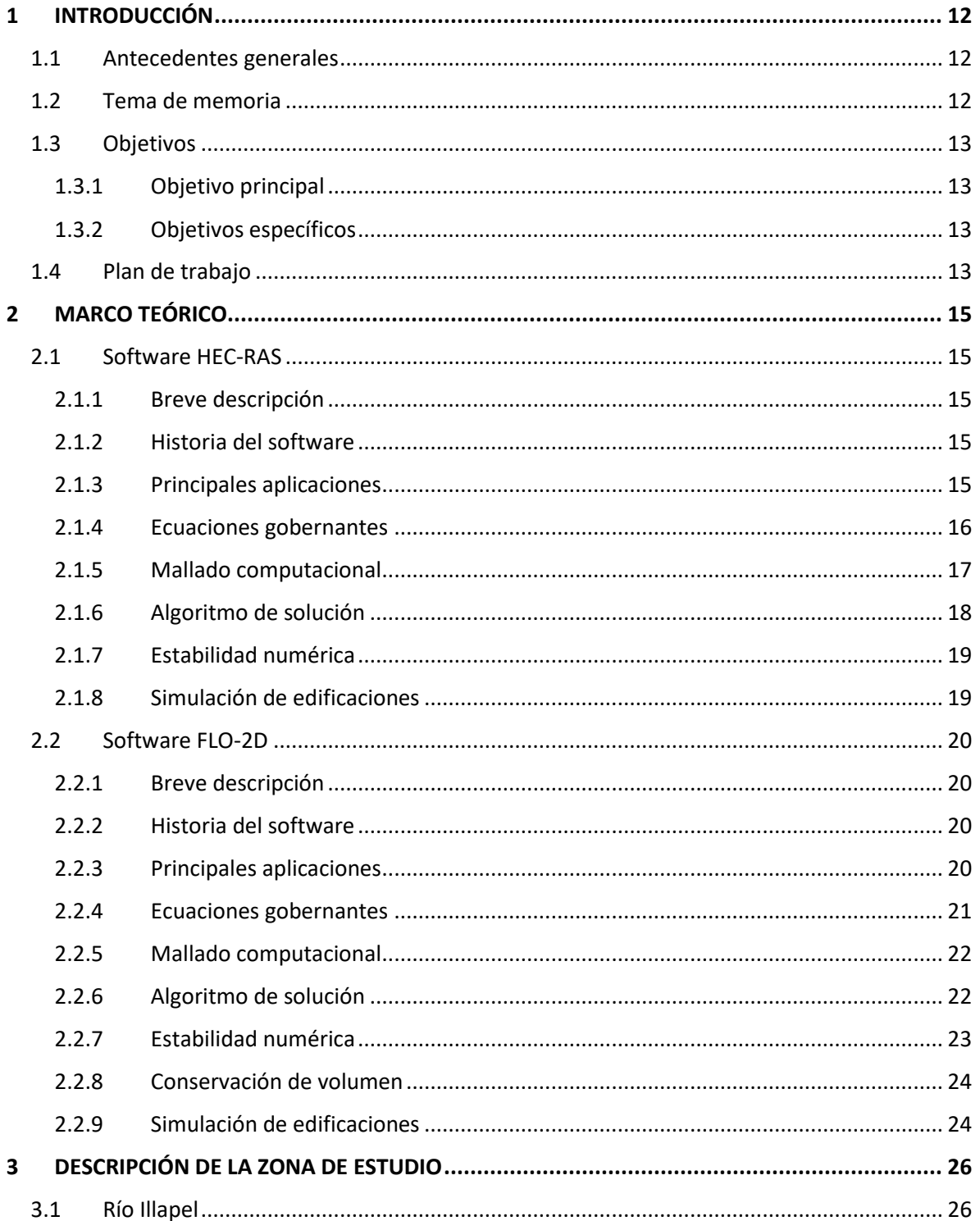

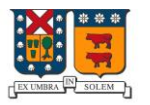

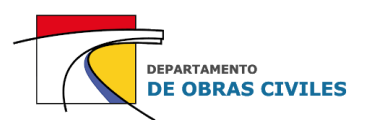

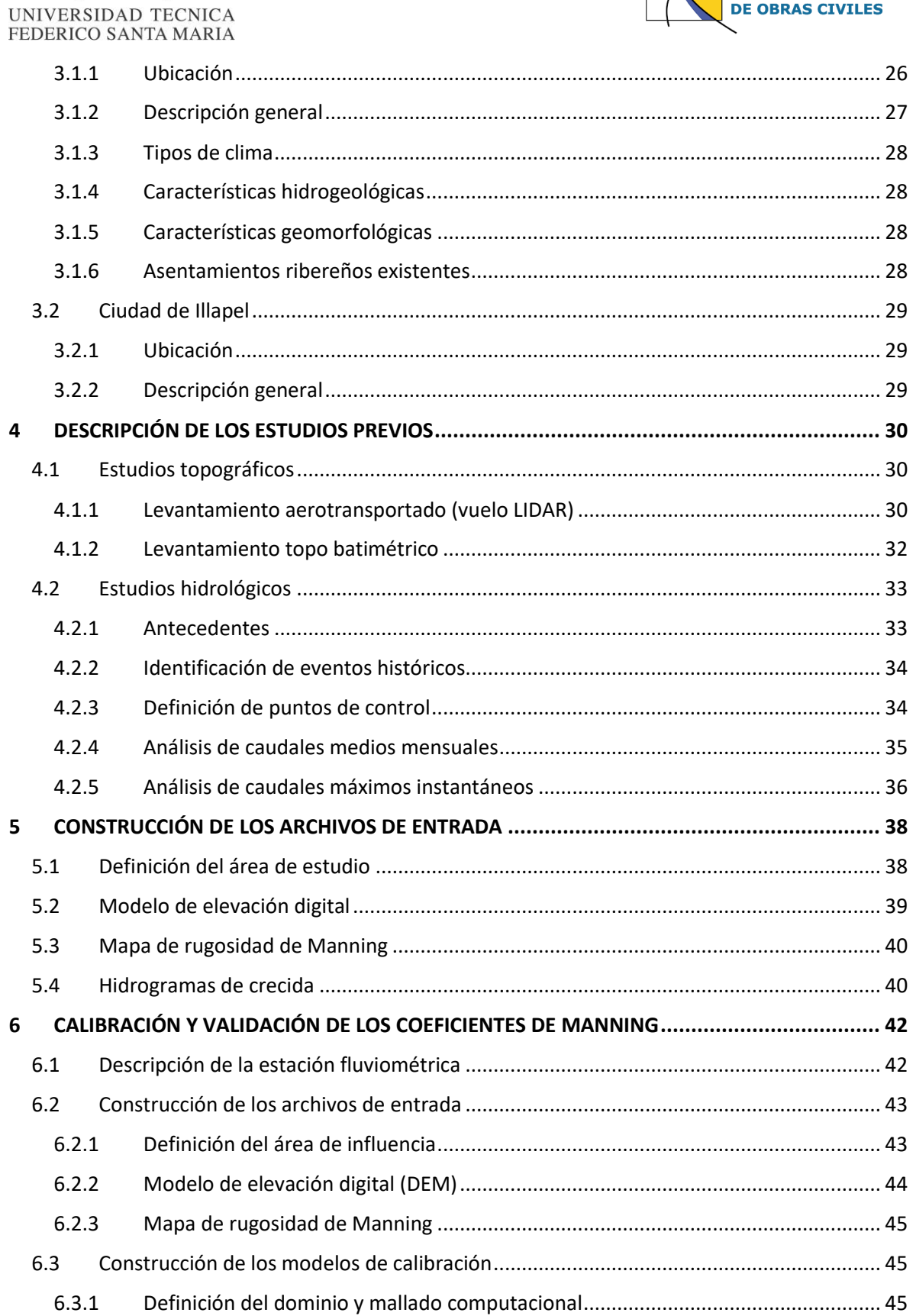

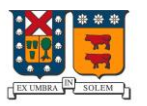

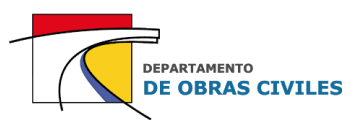

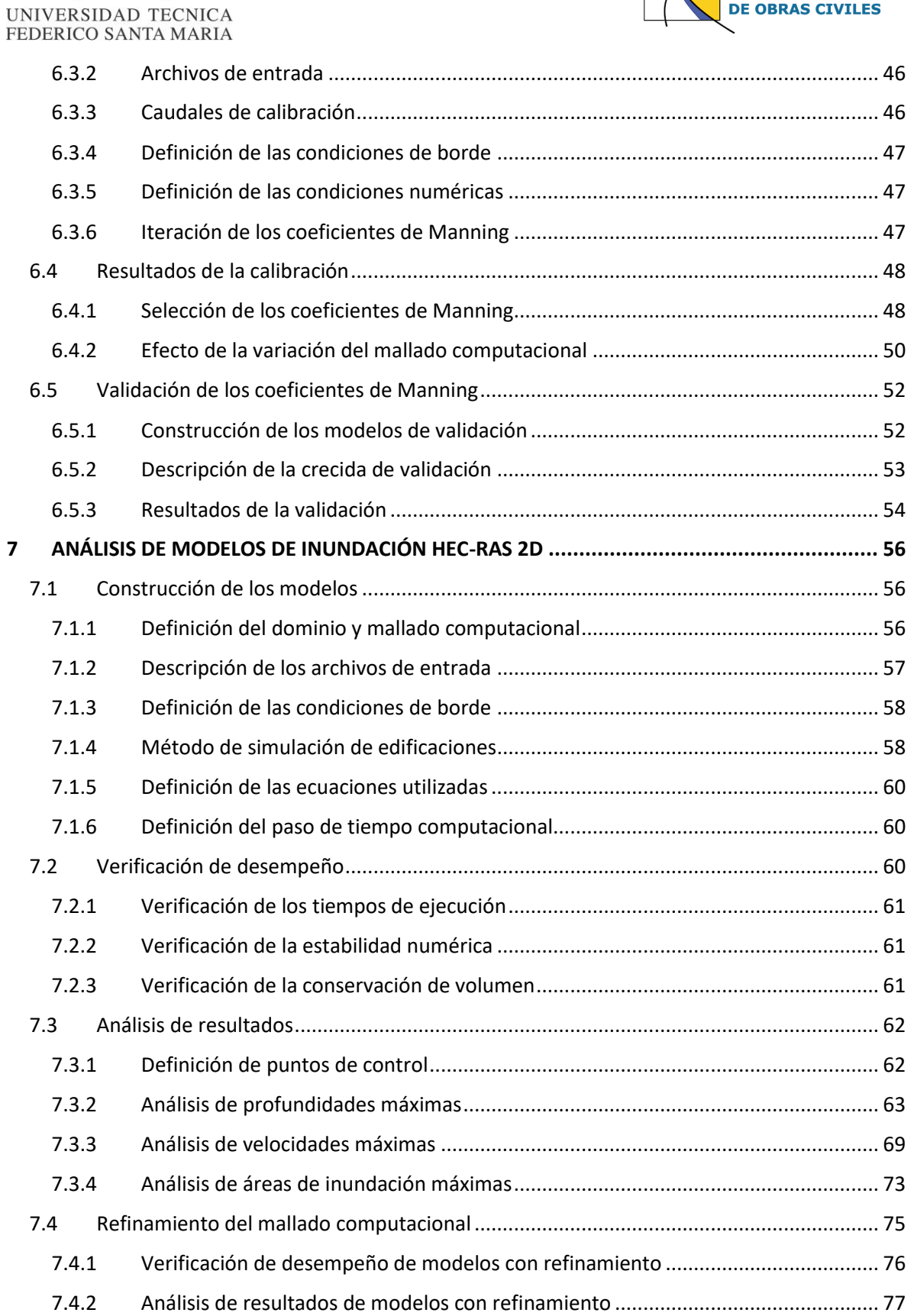

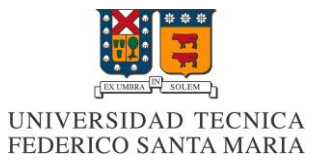

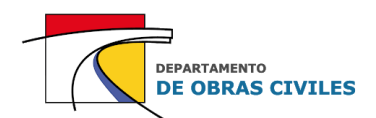

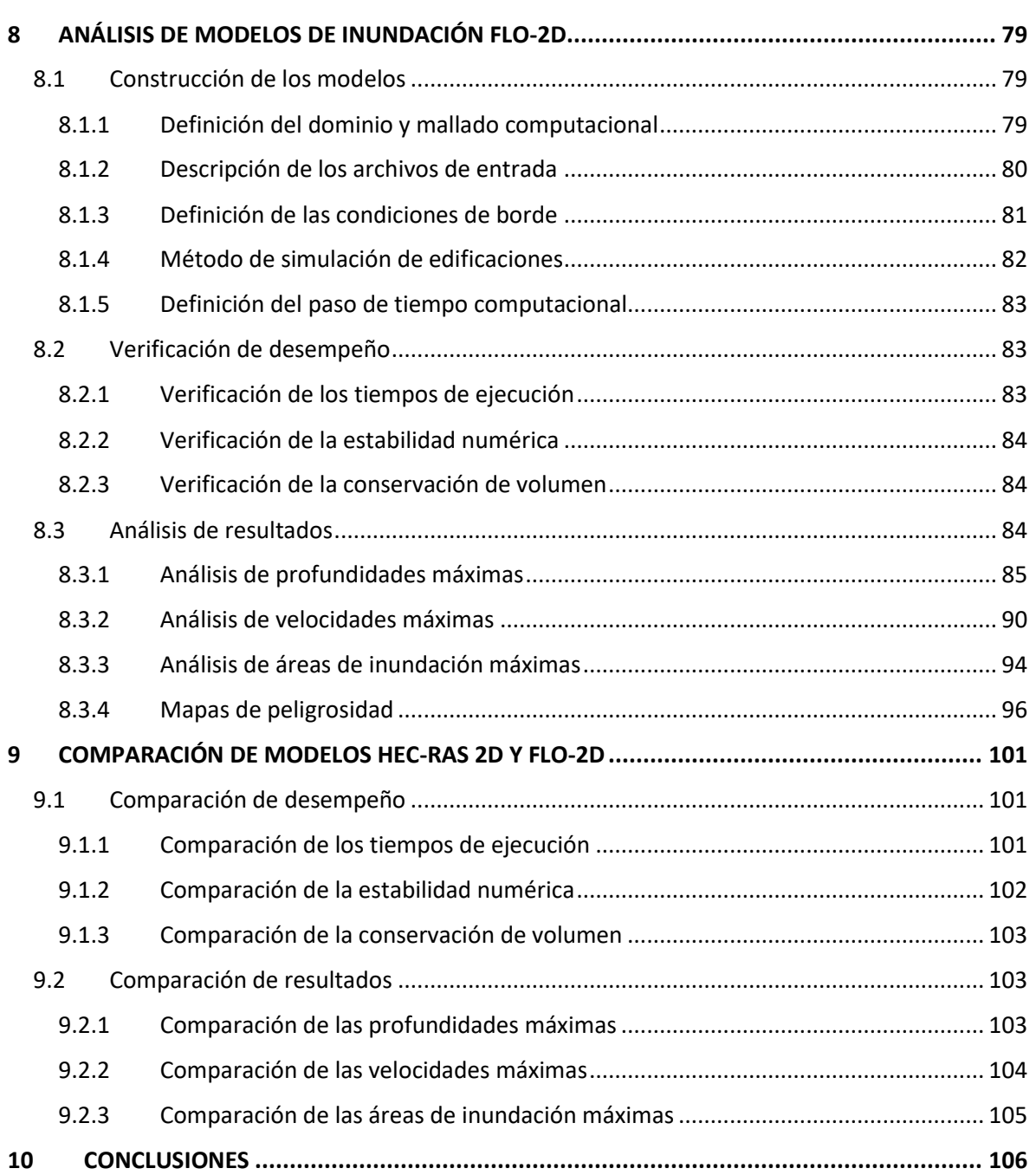

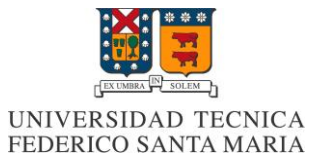

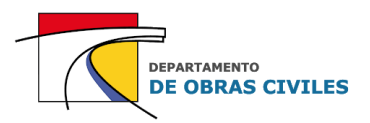

## **ÍNDICE DE FIGURAS**

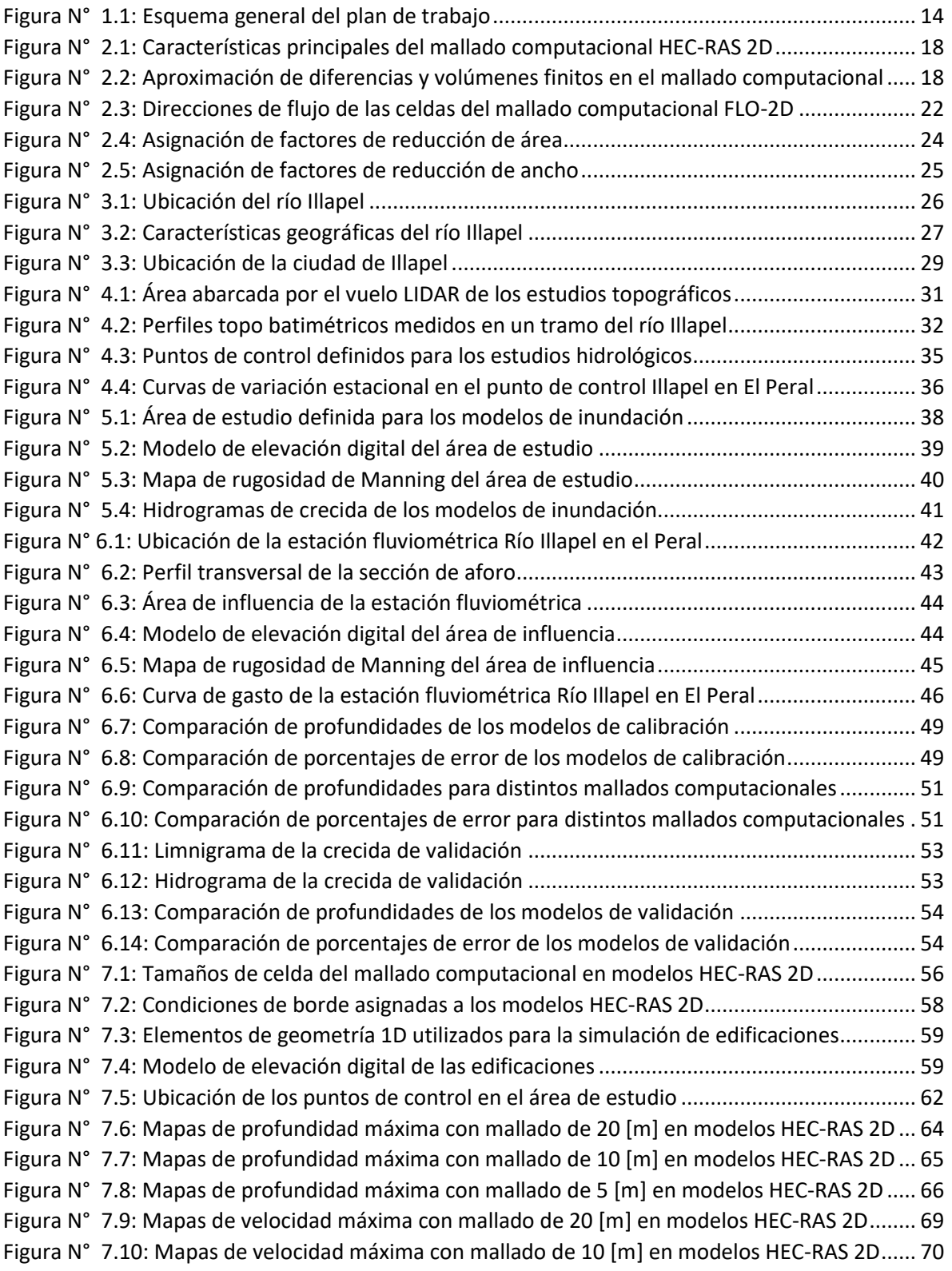

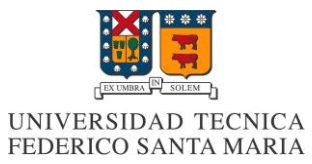

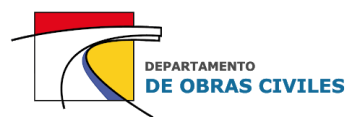

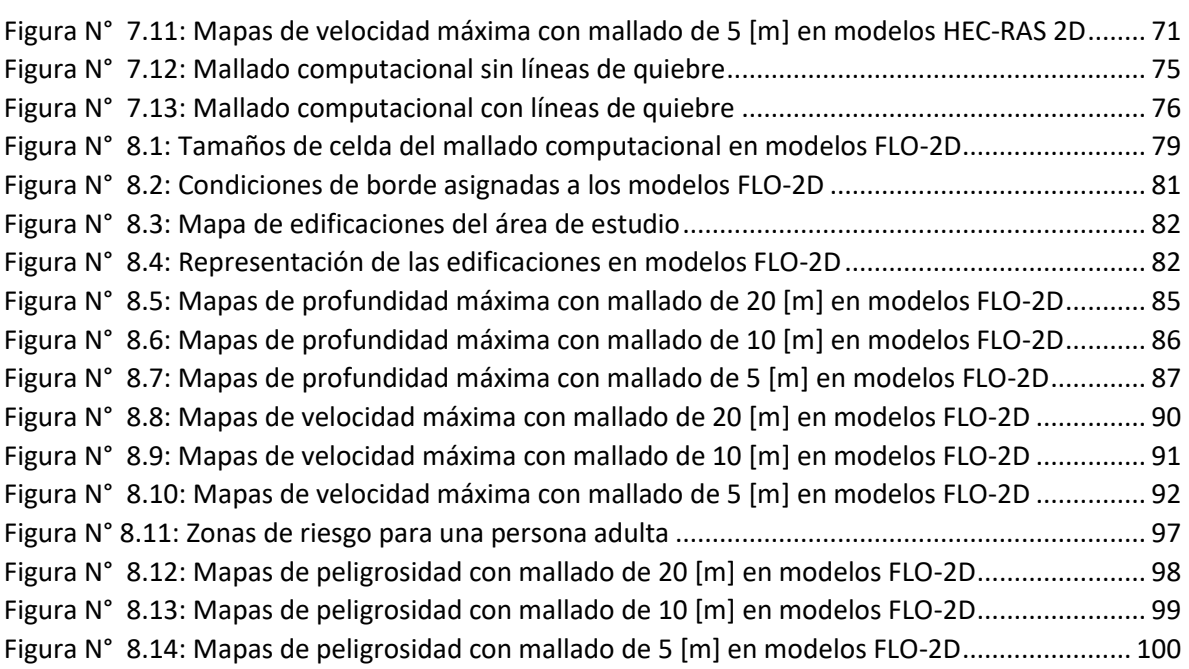

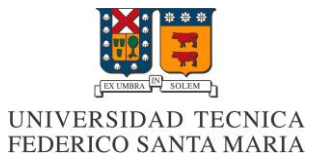

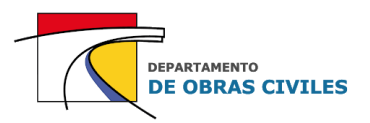

## **ÍNDICE DE CUADROS**

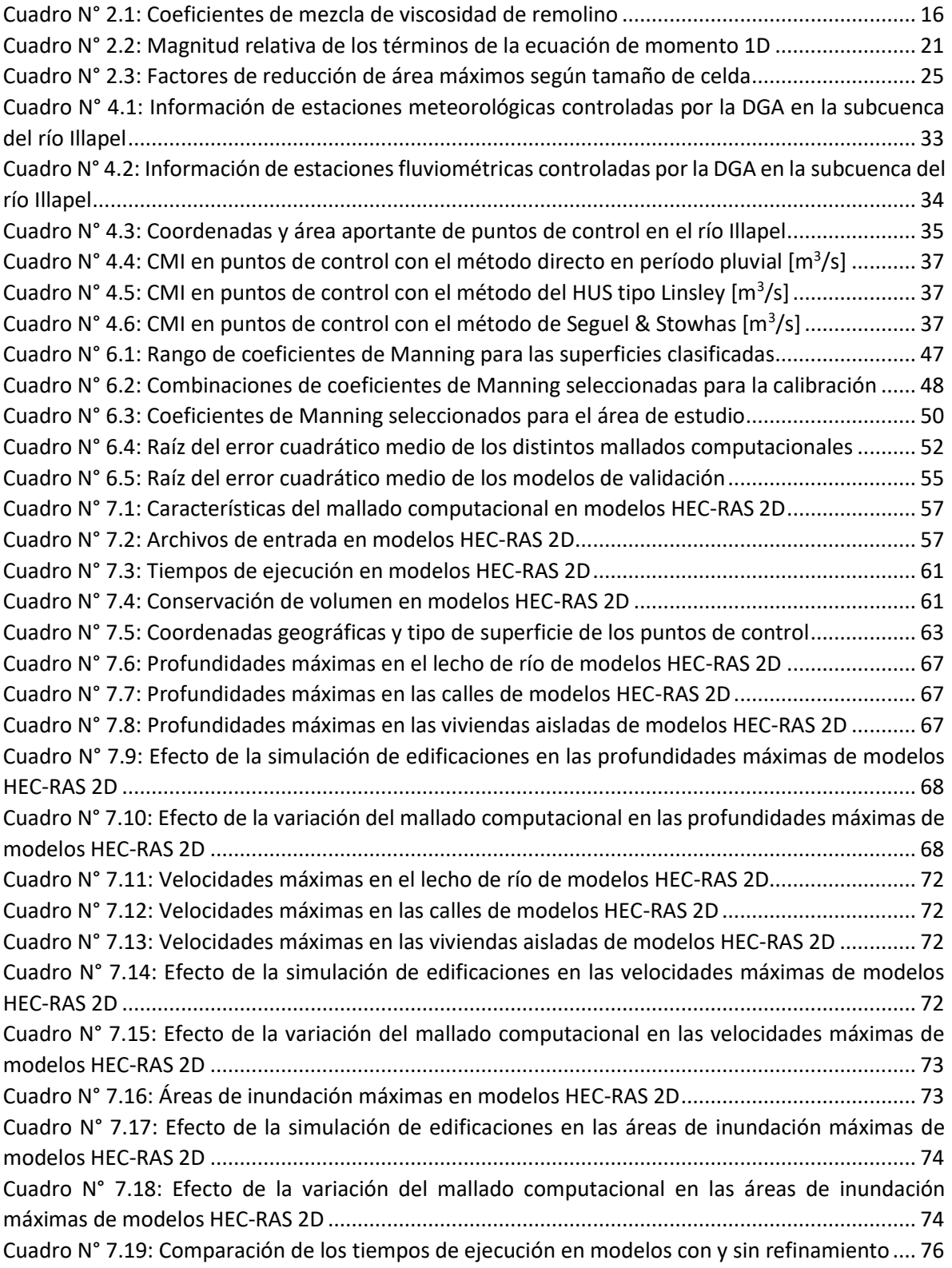

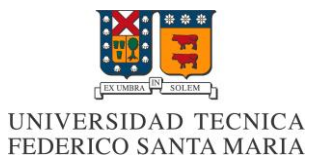

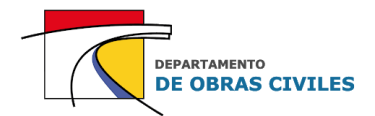

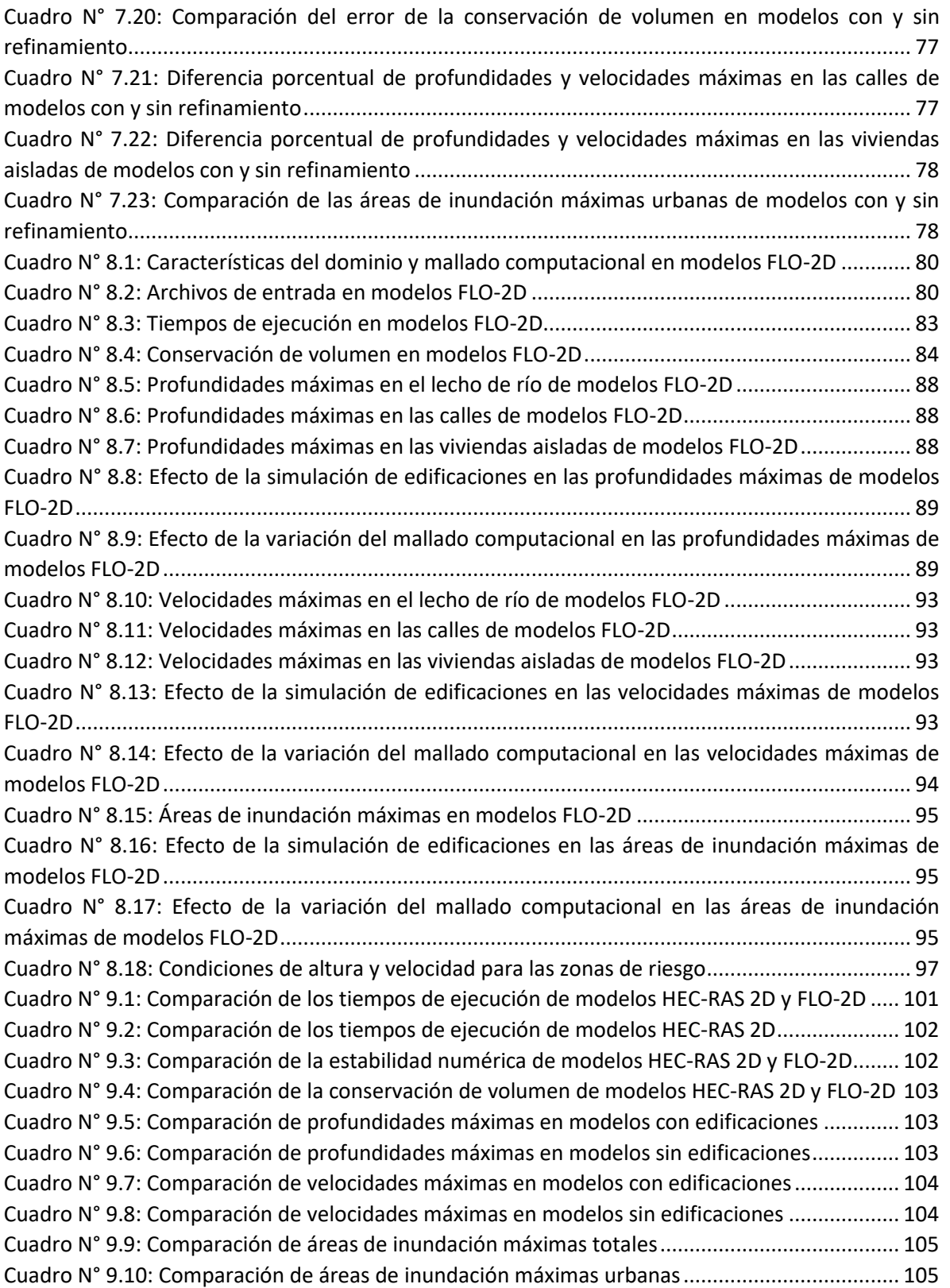

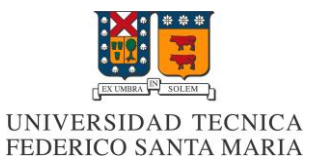

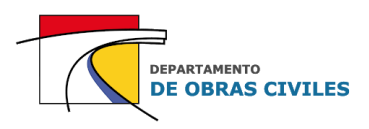

## **GLOSARIO**

- $A_H$  : Área hidráulica de la sección de flujo
- $\beta$  : Coeficiente de geometría
- $c$  : Celeridad de la onda de flujo
- $c_f$ : Coeficiente de fricción inferior
- $\mathcal{C}$  : Coeficiente de Courant
- $\mathbf{D}$  : Coeficiente de mezcla
- f : Parámetro de Coriolis
- $g$  : Aceleración de gravedad
- $h$  : Profundidad del flujo
- $H$  : Elevación de la superficie de agua
- $i$  : Exceso de intensidad de lluvia
- $n$  : Coeficiente de rugosidad de Manning
- $P_m$  : Perímetro mojado de la sección de flujo
- q : Término de flujo externo
- $Q$  : Caudal de la sección de flujo
- $R_H$  : Radio hidráulico de la sección de flujo
- $S_f$ : Pendiente de fricción
- $S<sub>o</sub>$  : Pendiente del lecho
- t : Tiempo
- $\boldsymbol{u}_*$ : Velocidad de corte
- $\mathbf u$  : Componente de velocidad en dirección x
- $v$  : Componente de velocidad en dirección y
- $v_t$ : Coeficiente de viscosidad de remolino
- $V$  : Velocidad de la sección de flujo
- $\Delta t$  : Paso de tiempo computacional
- $\Delta x$  : Espaciamiento entre centros de celda

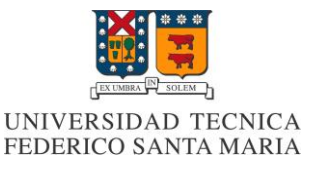

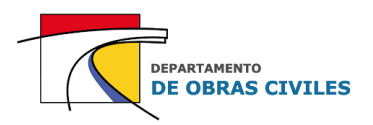

## <span id="page-13-0"></span>**1 INTRODUCCIÓN**

#### <span id="page-13-1"></span>**1.1 Antecedentes generales**

A lo largo de la historia, el planeta tierra se ha enfrentado a diversos cambios climáticos y morfológicos ocurridos en los múltiples ambientes que lo componen y producidos principalmente por los ciclos naturales y los impactos antrópicos. En muchas ocasiones estos cambios han llegado a afectar directamente las zonas pobladas, generando tanto pérdidas materiales como humanas, por lo cual se ha vuelto de suma importancia evaluar sus comportamientos.

En este contexto, uno de los eventos naturales más perjudiciales para las civilizaciones son las inundaciones fluviales, que ocurren cuando el flujo de un río desborda los límites de su propio cauce e inunda las zonas aledañas. Estas crecidas se pueden generar principalmente por precipitaciones de altos períodos de retorno, precipitaciones convectivas, derretimientos de nieve, desprendimientos de glaciares o remociones de masa, y en menor medida por erupciones volcánicas o roturas de embalses (Ollero, 1997).

En Chile, para mitigar los efectos adversos producidos por estos eventos, se ha recurrido al desarrollo de planes de manejo de cauces mandatados por la Dirección de Obras Hidráulicas (DOH) del Ministerio de Obras Públicas (MOP). Estos estudios buscan determinar las zonas con riesgo de inundación y verificar los posibles daños que pueden ocasionar las crecidas, para posteriormente diseñar las defensas fluviales que permitan encauzar los ríos y amortiguar el peligro inminente de desbordamiento en las zonas pobladas.

Para determinar las zonas con riesgo de inundación se utilizan modelos bidimensionales (2D) que caracterizan con distintos niveles de precisión las profundidades, velocidades y áreas de inundación que tendrá el flujo en un área de estudio determinada. En este sentido, dos de las herramientas que mejoran sustancialmente la precisión de los modelos de inundación son la simulación de edificaciones y la consideración de mallados computacionales más precisos dentro del área de estudio.

## <span id="page-13-2"></span>**1.2 Tema de memoria**

En este trabajo se realiza un análisis de desempeño de modelos de inundación HEC-RAS 2D y FLO-2D, que consideran los mismos archivos de entrada, pero distintos tamaños de celda en el mallado computacional, ya sea 20 [m], 10 [m] o 5 [m], y la existencia o no de las edificaciones dentro del área de estudio. El evento que se modela corresponde a una crecida asociada a una precipitación de 100 años de período de retorno en un tramo de 6 [km] del río Illapel, IV región, Chile.

El proceso de análisis de este trabajo consiste en verificar el desempeño y comparar los resultados obtenidos por los distintos modelos de inundación, para luego medir el efecto de mejorar la precisión de los esquemas computacionales en cada uno de los softwares utilizados. En el caso de los modelos HEC-RAS 2D, se aplica un método explícito para representar las edificaciones, mientras que en los modelos FLO-2D se utiliza una herramienta que viene incluida dentro del esquema computacional del software. Adicionalmente, en el caso de los modelos HEC-RAS 2D se analiza el efecto de utilizar una herramienta de refinamiento del mallado computacional.

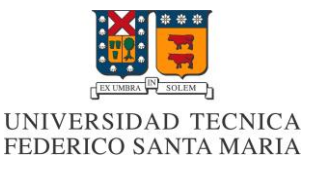

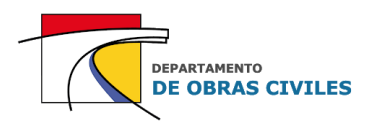

## <span id="page-14-0"></span>**1.3 Objetivos**

#### <span id="page-14-1"></span>**1.3.1 Objetivo principal**

El objetivo principal de este trabajo es verificar el desempeño y comparar los resultados obtenidos por los distintos modelos de inundación bidimensionales construidos en los softwares HEC-RAS y FLO-2D, para el caso de simular las edificaciones dentro del área de estudio y considerar distintos tamaños de celda en el mallado computacional, con el fin de determinar qué tan considerable es la diferencia porcentual que se genera en las profundidades, velocidades y áreas de inundación máximas al momento de mejorar la precisión de sus esquemas.

#### <span id="page-14-2"></span>**1.3.2 Objetivos específicos**

Los objetivos específicos de este trabajo son los siguientes:

- Calibrar y validar los archivos de entrada de los modelos para asociarlos a un evento real mediante la iteración de los coeficientes de Manning.
- Evaluar la validez de implementar los métodos de simulación de edificaciones utilizados mediante un análisis de desempeño.
- Determinar que software y que tamaño de celdas se adapta de mejor manera a la simulación de edificaciones dentro del área de estudio.

## <span id="page-14-3"></span>**1.4 Plan de trabajo**

El plan de trabajo considerado para esta memoria es el siguiente:

- 1. En primer lugar, se recopila la información necesaria para construir los modelos, tanto los antecedentes como los estudios previos realizados en el río Illapel. Para ello se utilizan los estudios topográficos e hidrológicos realizados por la empresa GSI Ingenieros Consultores en el área de estudio.
- 2. Luego de recopilar los antecedentes y los estudios previos, se construyen los archivos de entrada requeridos para la ejecución de los modelos, los cuales corresponden a: modelo de elevación digital, mapa de rugosidad de Manning e hidrogramas de crecida.
- 3. Posteriormente se calibran y validan los coeficientes de Manning de las distintas superficies del área de estudio. Para ello se iteran los coeficientes de Manning de los modelos, hasta obtener profundidades que sean similares a las registradas por una estación fluviométrica ubicada en la zona de estudio.
- 4. Una vez que los coeficientes de Manning son calibrados y validados, se construyen 6 modelos de inundación en cada software, simulando una crecida de 100 años de período de retorno que inunda parte de la ciudad de Illapel y sus alrededores. A cada modelo se le asigna un tamaño de celda de 20 [m], 10 [m] o 5 [m] en el mallado computacional, que considera o no la simulación de edificaciones. Adicionalmente, en el caso del software HEC-RAS se construyen 3 modelos adicionales para evaluar el efecto de refinar el mallado computacional mediante la delimitación de líneas de quiebre en las edificaciones.

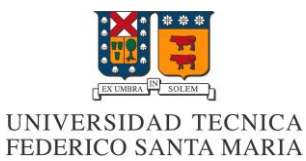

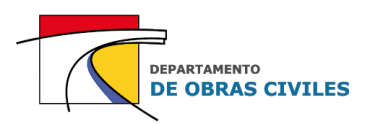

5. Finalmente, se verifica el desempeño de los modelos de inundación comparando los tiempos de ejecución, la conservación de volumen y la estabilidad numérica, y se analizan los resultados obtenidos mediante la comparación de las profundidades, velocidades y áreas de inundación máximas en el área de estudio.

<span id="page-15-0"></span>En la Figura N° 1.1 se muestra el esquema general del plan de trabajo considerado para esta memoria, en el cual se presentan cronológicamente las tareas a realizar.

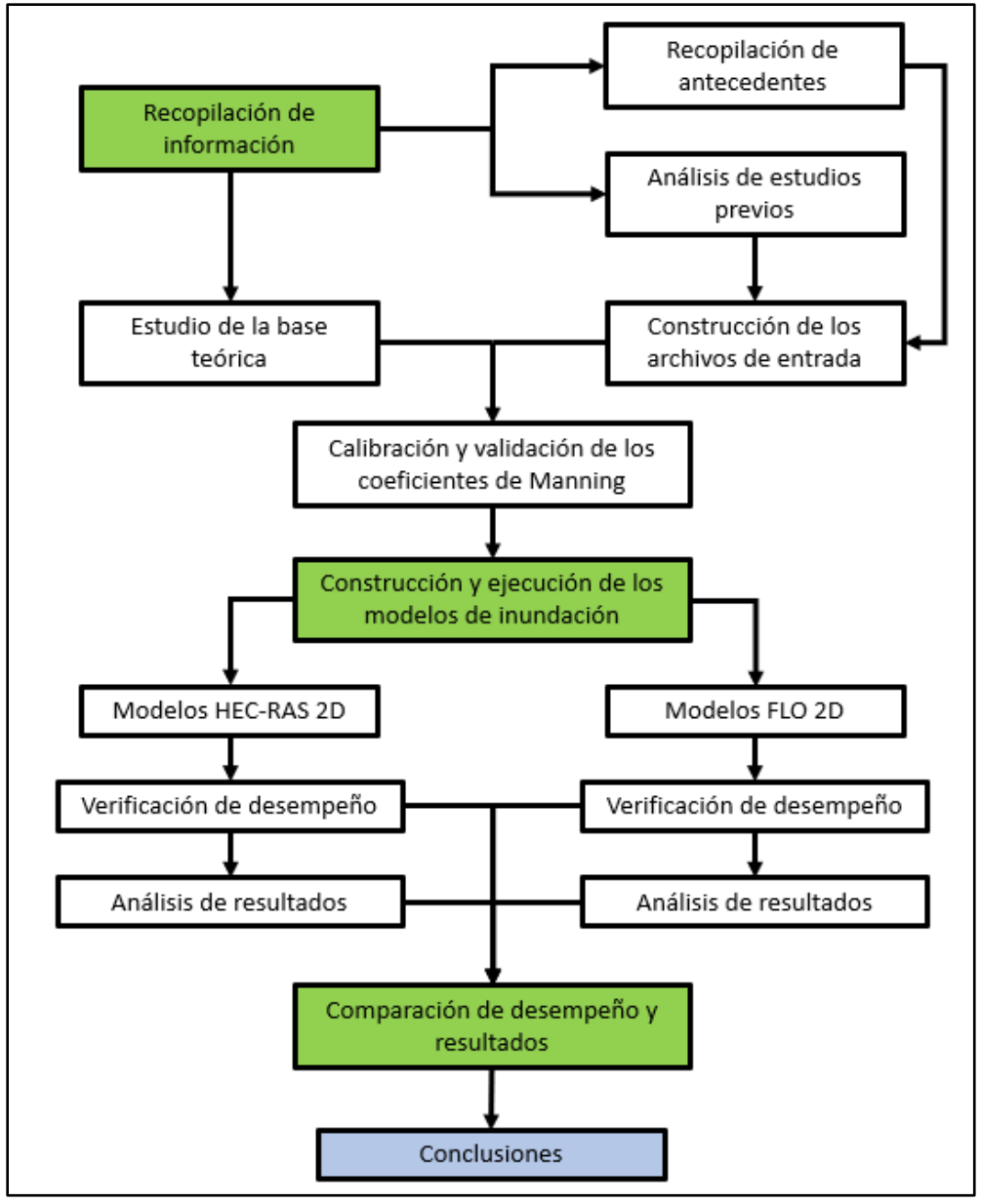

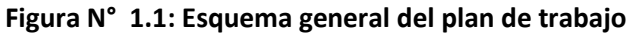

Fuente: Elaboración propia.

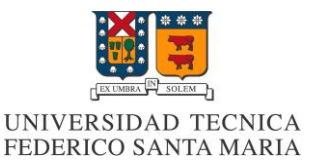

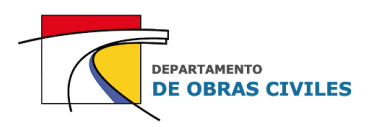

## <span id="page-16-0"></span>**2 MARCO TEÓRICO**

En este capítulo se realiza una descripción de los softwares HEC-RAS y FLO-2D, detallando sus aplicaciones y las bases teóricas que rigen los algoritmos computacionales en cada uno de ellos. Para esta descripción se utilizan los manuales de referencia de cada software en sus versiones 5.0 y N°18 respectivamente.

## <span id="page-16-1"></span>**2.1 Software HEC-RAS**

#### <span id="page-16-2"></span>**2.1.1 Breve descripción**

HEC-RAS es uno de los softwares de enrutamiento de inundaciones más utilizados en el área hidráulica, debido a su fácil accesibilidad y a su esquema flexible que permite modelar flujos de agua en cauces naturales o canales artificiales en una o dos dimensiones. Entre sus principales características destacan los estudios de inundación, el modelado de flujo de canales, el cálculo de transporte de sedimentos y el análisis de la calidad del agua. Sus modelos requieren de datos de entrada tales como la topografía, rugosidad de las superficies e hidrogramas de crecidas, para obtener las características hidráulicas del flujo en una zona de estudio determinada.

#### <span id="page-16-3"></span>**2.1.2 Historia del software**

La primera versión de HEC-RAS fue desarrollada en el año 1995 por el Centro de Ingeniería Hidrológica (HEC) del Cuerpo de Ingenieros del Ejército de Estados Unidos, con la idea de gestionar los ríos, canales, puertos y embalses que estuviesen bajo su jurisdicción. En un comienzo el software solo era capaz de analizar flujos permanentes y no permanentes en una sola dimensión. Recientemente, en el año 2016, se publicó la versión 5.0 que cuenta con la capacidad de modelar flujos no permanentes en dos dimensiones e incluso visualizar los resultados en tres dimensiones.

El software HEC-RAS trabaja juntamente con la extensión RAS Mapper, la cual permite visualizar el mapa de inundación sobre un área de estudio en particular y generar una animación del flujo a través de ella. Adicionalmente, permite analizar gráficos, obtener tablas con los resultados hidráulicos de la modelación, revisar perfiles transversales, importar imágenes, entre otros.

#### <span id="page-16-4"></span>**2.1.3 Principales aplicaciones**

Las principales aplicaciones del software son el cálculo de perfiles de flujo permanente y no permanente en canales 1D, la simulación de flujos no permanentes en superficies 2D, el cálculo de transporte de sedimentos y el análisis de la calidad del agua. Además de estas componentes de análisis de ríos y canales, el sistema contiene variadas herramientas para modelar obras hidráulicas como puentes, alcantarillas, diques, vertederos y otras estructuras que pueden ser utilizadas en los modelos.

Entre las características especiales de la modelación con flujo permanente destacan: el diseño de canales, el análisis de apertura de compuertas y/o alcantarillas y el análisis de socavación de puentes. Por su parte, entre las características especiales de la modelación con flujo no permanente destacan: el análisis de rotura de diques, la representación de grandes crecidas en llanuras de inundación y el análisis de rotura de embalses.

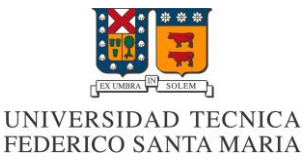

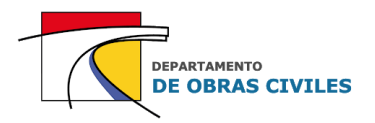

#### <span id="page-17-0"></span>**2.1.4 Ecuaciones gobernantes**

La teoría bidimensional del modelo se basa en un esquema hibrido de diferencias y volúmenes finitos, en el cual cada celda redistribuye el flujo a las celdas contiguas mediante un algoritmo de ecuaciones de continuidad (1) y de momento de onda dinámica (2) y (3), conocidas como ecuaciones de Saint-Venant en dos dimensiones (2D).

$$
\frac{\partial H}{\partial t} + \frac{\partial h u}{\partial x} + \frac{\partial h v}{\partial y} + q = 0 \quad (1)
$$
  

$$
\frac{\partial u}{\partial t} + u \frac{\partial u}{\partial x} + v \frac{\partial u}{\partial y} = -g \frac{\partial H}{\partial x} + v_t \left( \frac{\partial^2 u}{\partial x^2} + \frac{\partial^2 u}{\partial y^2} \right) - c_f u + fv \quad (2)
$$
  

$$
\frac{\partial v}{\partial t} + u \frac{\partial v}{\partial x} + v \frac{\partial v}{\partial y} = -g \frac{\partial H}{\partial y} + v_t \left( \frac{\partial^2 v}{\partial x^2} + \frac{\partial^2 v}{\partial y^2} \right) - c_f v + fu \quad (3)
$$

Donde t es el tiempo, u y v son los componentes de velocidad en las direcciones x e y respectivamente,  $q$  es un término de flujo externo (infiltración, evaporación o precipitación), H es la elevación de la superficie de agua, h es la profundidad del flujo y  $q$  es la aceleración de gravedad.

El coeficiente de viscosidad de remolino  $v_t$  se utiliza para estimar los efectos turbulentos del flujo y se puede parametrizar según la siguiente ecuación (4).

$$
v_t = Dhu_* \quad (4)
$$

Donde D es una constante empírica adimensional denominada coeficiente de mezcla y  $u_*$ es la velocidad de corte que se calcula con la ecuación (5).

$$
u_* = \sqrt{gR_H S_f} \qquad (5)
$$

Donde  $R_H$  es el radio hidráulico de la sección de flujo y  $S_f$  es la pendiente de fricción de Manning.

En el Cuadro N° 2.1 se presentan algunos de los valores referenciales para el coeficiente de mezcla en función de la geometría y del tipo de superficie de flujo.

<span id="page-17-1"></span>

|                 | Intensidad de mezcla | Geometría        | <b>Superficie</b>     |  |  |
|-----------------|----------------------|------------------|-----------------------|--|--|
| $0,11$ a $0,26$ | Poca                 | Canal recto      | Lisa                  |  |  |
| $0,30$ a $0,77$ | Moderada             | Meandros suaves  | Irregularidades leves |  |  |
| 2,0a5,0         | Fuerte               | Meandros fuertes | Rugosa                |  |  |

**Cuadro N° 2.1: Coeficientes de mezcla de viscosidad de remolino**

Fuente: Manual de Referencia HEC-RAS versión 5.0. Brunner (2016).

El coeficiente de fricción  $c_f$  se utiliza para estimar el efecto de la fricción de fondo y se relaciona directamente con el coeficiente de rugosidad de Manning según la ecuación (6).

$$
c_f = \frac{n^2 g|V|}{R_H^{\frac{4}{3}}} \qquad (6)
$$

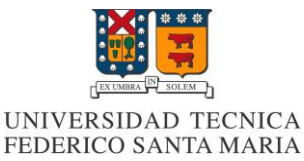

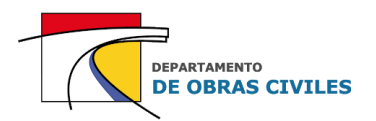

Donde  $|V|$  es la magnitud del vector velocidad y  $n$  es el coeficiente de rugosidad de Manning.

Por su parte, el parámetro de Coriolis  $f$  es una constante de proporcionalidad que se utiliza para estimar el efecto de Coriolis, el cual se define como una aceleración relativa perpendicular al eje de rotación de la Tierra. Dicho parámetro se estima según la siguiente ecuación (7).

$$
f = 2\omega \sin(\varphi) \quad (7)
$$

Donde  $\omega$  es la velocidad angular sideral de la Tierra ( $\omega$ =0,000073 [rad/s]) y  $\varphi$  la latitud.

La mayoría de los términos descritos anteriormente son calculados automáticamente por el software en base a los archivos de entrada ingresados, salvo el coeficiente de mezcla  $D$  y la latitud de la zona de estudio  $\varphi$ , que deben ser ingresados de manera independiente a los modelos.

Cabe mencionar que el software HEC-RAS permite seleccionar el set de ecuaciones a utilizar en el algoritmo computacional, las cuales pueden ser ecuaciones de onda difusa o ecuaciones de onda dinámica. Estas últimas consideran todos los términos de las ecuaciones de momento (2) y (3), por lo que son más útiles al momento de calcular variables hidráulicas en topografías complejas con flujos inestables, donde predominan los efectos inerciales por sobre los gravitacionales.

Por su parte, las de onda difusa solo consideran los términos de presión y fricción para estimar la velocidad del flujo, despreciando tanto los términos inerciales como los efectos viscosos y de Coriolis, lo cual las hace más idóneas para el análisis de flujos dominados por los efectos gravitacionales.

#### <span id="page-18-0"></span>**2.1.5 Mallado computacional**

Para estimar las variables hidráulicas del flujo el software utiliza un mallado computacional no estructurado que puede subdividirse en celdas poligonales de hasta 8 lados, siempre y cuando se cumpla con la condición de convexidad. Si la ortogonalidad existe en toda o parte de la malla, el algoritmo computacional la aprovechará para mejorar la velocidad de ejecución. Además, debido a los términos derivados de segundo orden y a la naturaleza diferencial de las variables, el software utiliza una malla dual adicional a la malla regular para modelar numéricamente las ecuaciones diferenciales, de tal manera que los nodos de la malla dual coinciden con los centros de celda de la malla regular y viceversa.

Otra característica importante del mallado computacional es que posee una sub-malla reticulada que se adapta a la resolución de la topografía, lo cual permite conocer el volumen de cada celda y el área y perímetro mojado de cada cara de celda en función de la elevación de la superficie del agua. Estas características de preprocesamiento del mallado se utilizan posteriormente en el algoritmo del software.

En la Figura N° 2.1 se muestran las características principales del mallado computacional de los modelos HEC-RAS 2D. Por un lado, en la imagen izquierda se aprecia la representación de la submalla reticulada (gris) por debajo del mallado regular (azul), y por el otro, la malla dual (rojo) que se forma en base a los centros de celda del mallado regular (azul).

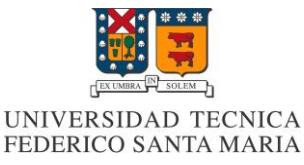

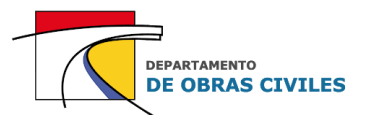

**Figura N° 2.1: Características principales del mallado computacional HEC-RAS 2D**

<span id="page-19-1"></span>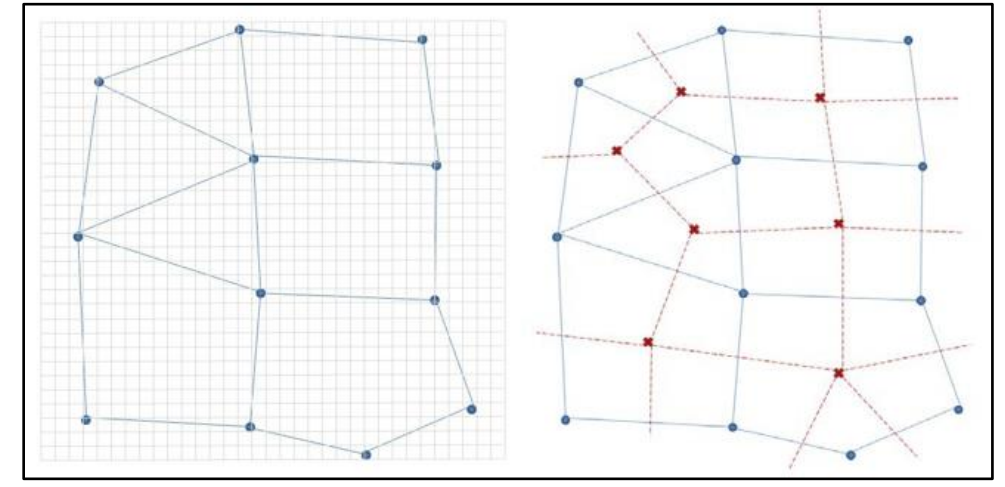

Fuente: Manual de Referencia HEC-RAS versión 5.0. Brunner (2016).

#### <span id="page-19-0"></span>**2.1.6 Algoritmo de solución**

El algoritmo de solución del software calcula la elevación de la superficie del agua "H" en los centros de las celdas (incluidas las celdas del mallado dual), la velocidad perpendicular a las caras, que determina la transferencia del flujo entre las celdas, y el vector de velocidad "V" en los nodos de las celdas, que determina la dirección del flujo.

Para obtener estos parámetros, el algoritmo utiliza un esquema híbrido de diferencias y volúmenes finitos que permite estimar las derivadas temporales y espaciales de las ecuaciones de Saint-Venant en dos dimensiones. Cuando dos celdas son localmente ortogonales basta con utilizar la aproximación de diferencias finitas, mientras que cuando la ortogonalidad no se cumple en la cara de una celda, el algoritmo debe complementarse con un esquema de volúmenes finitos.

En la Figura N° 2.2 se muestra un ejemplo de cuando puede utilizarse la aproximación de diferencias finitas (izquierda) y cuando debe complementarse con un esquema de volúmenes finitos (derecha).

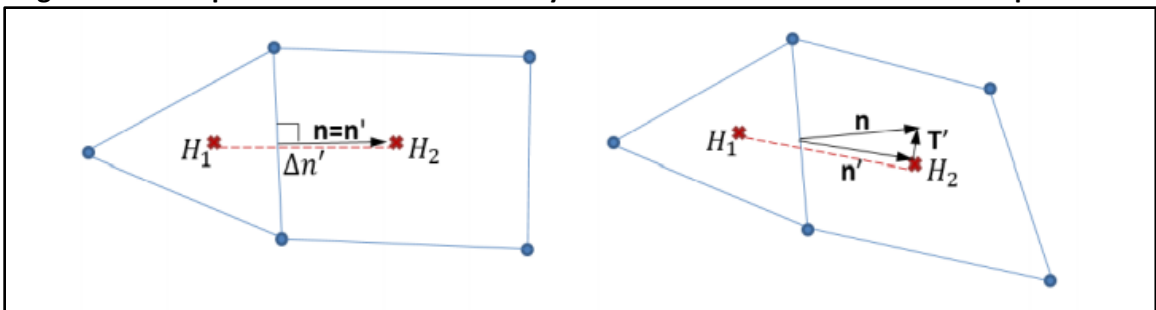

<span id="page-19-2"></span>**Figura N° 2.2: Aproximación de diferencias y volúmenes finitos en el mallado computacional**

Fuente: Manual de Referencia HEC-RAS versión 5.0. Brunner (2016).

Donde  $H_1$  y  $H_2$  son las elevaciones de la superficie de agua,  $n'$  es la dirección de la derivada, n es la dirección ortogonal a la cara y  $\Delta n'$  es la distancia entre los centros de las celdas regulares.

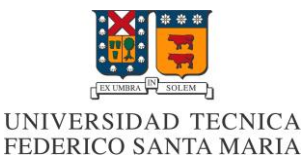

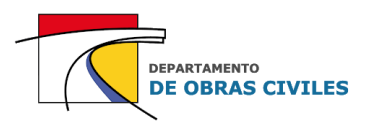

Cabe mencionar que por defecto el software siempre prioriza la ortogonalidad de los mallados, con el fin de optimizar los recursos computacionales y disminuir los tiempos de ejecución asociados. El único espacio en que el mallado computacional no es ortogonal por defecto es en su propio perímetro, ya que las celdas se adaptan a este sin necesidad de cambiar su forma.

#### <span id="page-20-0"></span>**2.1.7 Estabilidad numérica**

En el desarrollo de cualquier modelo de flujo no permanente, la estabilidad numérica cumple un papel determinante en cuanto a la precisión de la solución de las ecuaciones diferenciales. Un intervalo de tiempo demasiado alto puede provocar una difusión numérica e inestabilidad del modelo, mientras que un paso de tiempo demasiado pequeño puede generar tiempos de ejecución muy elevados.

Para limitar el paso de tiempo computacional de los modelos se utiliza la condición de Courant, la cual establece una relación directa entre la velocidad del flujo dentro de las celdas y el paso de tiempo utilizado para su estimación. En el caso de los modelos HEC-RAS 2D la condición de Courant viene dada por la siguiente ecuación (8).

$$
C = \frac{V\Delta t}{\Delta x} \le 1 \qquad (8)
$$

Donde  $C$  es el coeficiente de Courant,  $V$  es la velocidad del flujo promediada en la profundidad,  $\Delta t$  es el paso de tiempo computacional y  $\Delta x$  es la distancia entre los centros de las celdas.

El valor límite de 1 se considera suficiente para asegurar la estabilidad numérica de las soluciones de la ecuación de momento de onda dinámica y de onde difusa. Sin embargo, en algunos casos en que el flujo varía muy rápido, es recomendable utilizar una cota menor para lograr la estabilidad requerida.

En el caso de considerar un paso de tiempo computacional variable (recomendado para la mayoría de las modelaciones), se deben ajustar las condiciones numéricas de entrada indicando el paso de tiempo inicial y el número de veces que se permite duplicar o particionar dicho paso de tiempo. Dentro de estas condiciones, también se debe indicar el número de iteraciones máximo que debe realizar el algoritmo antes de particionar el paso de tiempo computacional.

#### <span id="page-20-1"></span>**2.1.8 Simulación de edificaciones**

La simulación de edificaciones en modelos HEC-RAS 2D se logra a través de la edición del modelo de elevación digital del terreno (DEM) que contiene la información topográfica del área de estudio. El método se basa en construir geometrías de río 1D con sus respectivas líneas de banco (Bank Lines) y secciones transversales (Cross Sections) sobre los bordes de las edificaciones, lo cual permite editar las elevaciones de estas y construir un DEM de edificaciones.

Esta metodología de simulación se explica con mayor detalle en el capítulo 7 de este informe, donde se presenta el procedimiento realizado para construir los modelos de inundación HEC-RAS 2D.

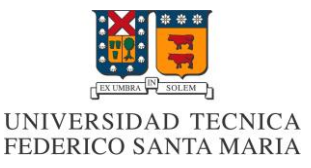

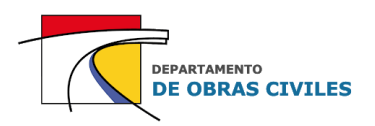

## <span id="page-21-0"></span>**2.2 Software FLO-2D**

#### <span id="page-21-1"></span>**2.2.1 Breve descripción**

FLO-2D es un software de enrutamiento de inundaciones de conservación de volumen finito que permite delimitar las zonas con riesgo de inundación, regulando la zonificación de la llanura aluvial o diseñando la mitigación de inundaciones. El modelo simula un río con caudales asociados a crecidas de interés o históricas, pero también se puede utilizar en problemas de inundaciones no convencionales, como: caudales no confinados sobre topografía y rugosidad de abanico aluvial complejo, flujo de canales divididos y flujos de lodos o escombros. Entre sus principales aplicaciones destaca la simulación de inundaciones en zonas urbanas con edificios, calles, muros y desagües.

#### <span id="page-21-2"></span>**2.2.2 Historia del software**

La primera versión del software se desarrolló en el año 1988 con el fin de realizar un estudio de seguro contra inundaciones, a través de la Agencia Federal para el Manejo de Emergencias de Estados Unidos (FEMA), en un abanico aluvial urbanizado del estado de Colorado. En particular, FEMA solicitó la investigación de modelos de enrutamiento de inundaciones que podrían ser adecuados para la simulación de corrientes de lodo.

Con el fin de desarrollar un sistema hidráulico que permitiese modelar los flujos de lodo, se seleccionó como plantilla un modelo de difusión hidrodinámico (DHM) distribuido por el servicio geológico estadounidense (USGS). La selección de este modelo como guía para el software se basó en su disponibilidad en el dominio público, su enfoque numérico simple y un esquema de diferencias finitas que permitía la modificación de los atributos de las celdas del mallado. En ese entonces el modelo tenía solo unos pocos cientos de líneas de código y estaba limitado a 250 celdas.

Actualmente el algoritmo del programa ha crecido hasta tener más de 50.000 líneas de código, 90 subrutinas y varios programas de procesador. Entre sus principales características destacan el cálculo del flujo terrestre en 8 direcciones, los informes sobre la conservación de la masa, la utilización de un esquema de incremento y decremento de paso de tiempo variable, la incorporación de eficientes criterios de estabilidad numérica y programas de visualización de gráficos de salida.

#### <span id="page-21-3"></span>**2.2.3 Principales aplicaciones**

FLO-2D fue desarrollado para simular inundaciones de flujos de lodos en abanicos aluviales urbanizados, sin embargo, esta no es su única aplicación. Entre sus otros elementos de simulación destacan la utilización de múltiples hidrogramas y variados registros de precipitaciones, la consideración de desagües pluviales e infiltración en los modelos, la atenuación de las ondas de inundación debido a obstrucciones, el estancamiento del flujo en zonas deprimidas y la consideración de embalses en sus modelos. En cuanto a las zonas urbanas, es posible simular las edificaciones, las calles y los muros, lo cual permite tener en cuenta la pérdida de almacenamiento, la redirección de la trayectoria del flujo y la fuerza de impacto de la onda de inundación sobre las estructuras.

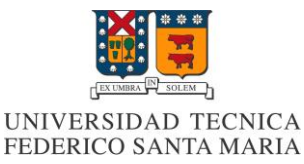

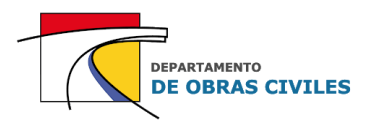

Los resultados de una simulación de inundación FLO-2D incluyen hidrogramas de inundación e hidráulica para secciones transversales designadas de la llanura aluvial, profundidades y velocidades máximas de flujo para todos los elementos de la red, cambios en la elevación de la llanura, fuerzas de impacto sobre las estructuras y un resumen de las pérdidas de entrada, salida y almacenamiento del volumen del sistema.

#### <span id="page-22-0"></span>**2.2.4 Ecuaciones gobernantes**

El modelo se basa en una conservación simple que mueve el volumen de inundación a través de una malla reticulada y genera una onda de progresión que está controlada por la topografía y la resistencia al flujo. El enrutamiento de inundaciones en dos dimensiones es logrado a través de una integración numérica de las ecuaciones de movimiento del fluido para flujos de agua y de sedimentos.

Las ecuaciones constitutivas del movimiento del fluido son las ecuaciones de Saint-Venant en una dimensión, las cuales corresponden a la ecuación de continuidad (9) y a la ecuación de momento de onda dinámica (10). La primera indica la conservación de la masa y la segunda una relación entre las fuerzas externas que actúan sobre un volumen de control dado y las fuerzas inerciales asociadas al movimiento.

$$
\frac{\partial \mathbf{h}}{\partial \mathbf{t}} + \frac{\partial \mathbf{h} \mathbf{V}}{\partial \mathbf{x}} = i \quad (9)
$$

$$
S_f = S_o - \frac{\partial \mathbf{h}}{\partial \mathbf{x}} - \frac{V}{g} \frac{\partial \mathbf{V}}{\partial \mathbf{x}} - \frac{1}{g} \frac{\partial \mathbf{V}}{\partial \mathbf{t}} \quad (10)
$$

Donde h es la profundidad del flujo, V es la velocidad promediada en la profundidad en una de las ocho direcciones de flujo x, i es el exceso de intensidad de lluvia sobre la superficie (flujo externo),  $S_f$  es la pendiente de fricción de Manning y  $S_o$  es la pendiente del lecho. Los términos diferenciales de la ecuación de momento corresponden al gradiente de presión y a las aceleraciones convectiva y local, ambas normalizadas por la gravedad.

Para cuantificar el aporte de cada término de la ecuación de momento, Henderson (1966) calculó su magnitud relativa para un canal aluvial moderadamente empinado y un hidrograma de rápido ascenso. Los resultados obtenidos se muestran en el Cuadro N° 2.2.

<span id="page-22-1"></span>

| <b>Término</b>   | 50. | σn<br>ØХ | V ∂V<br>7 OX  | $1 \partial V$ |
|------------------|-----|----------|---------------|----------------|
| Magnitud [ft/mi] | 26  | 0,5      | $0,12 - 0,25$ | 0,05           |

**Cuadro N° 2.2: Magnitud relativa de los términos de la ecuación de momento 1D**

Fuente: Manual de Referencia FLO-2D versión N°18. O' Brien y García (2018).

Los resultados determinan que la aplicación de la ecuación de onda cinemática ( $S_f = S_o$ ) en pendientes moderadamente empinadas con flujos relativamente constantes y uniformes es suficiente para modelar la progresión de la onda de inundación.

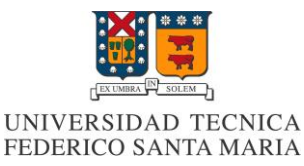

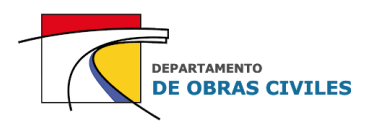

Sin embargo, cuando la topografía se torna más compleja, se hace necesario adicionar el término de gradiente de presión a la ecuación de onda cinemática, lo cual da como resultado la ecuación de onda difusa. Por su parte, los términos de aceleración local y convectiva son relevantes solo cuando se tienen pendientes planas, adversas o muy pronunciadas con flujo inestable. En estos casos, es necesario aplicar la ecuación en su versión completa (onda dinámica) para obtener mejores resultados.

En conclusión, la ecuación que mejor representa el flujo inestable sobre distintos tipos de superficies es la ecuación de momento de onda dinámica (10), por lo cual todos los cálculos numéricos en el software FLO-2D se realizan con esta ecuación independientemente de la significancia que puedan tener cada uno de sus términos.

#### <span id="page-23-0"></span>**2.2.5 Mallado computacional**

El mallado computacional que utiliza el software FLO-2D es estructurado con celdas cuadradas y ortogonales, que poseen un único valor de elevación y rugosidad asignado a través de la interpolación de los datos de entrada. Si bien el flujo es multidireccional, las ecuaciones de movimiento se aplican en una sola dirección, considerando 8 direcciones de flujo potenciales: norte, sur, este, oeste y las diagonales: noreste, noroeste, suroeste y sureste. Cada ecuación de cálculo es unidimensional y se resuelve de manera independiente a las otras siete direcciones. Cabe destacar que la forma y el tamaño de las celdas del mallado FLO-2D no es editable.

En la Figura N° 2.3 se muestran las 8 direcciones de flujo potenciales para las celdas del mallado computacional FLO-2D.

<span id="page-23-2"></span>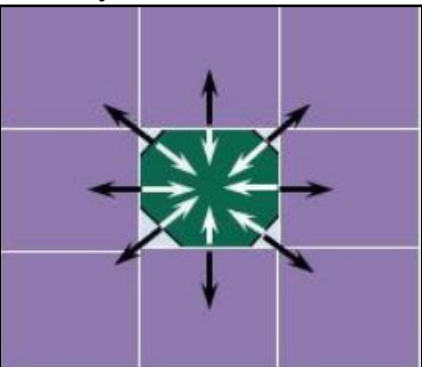

**Figura N° 2.3: Direcciones de flujo de las celdas del mallado computacional FLO-2D**

Fuente: Manual de Referencia FLO-2D versión N°18. O' Brien y García (2018).

#### <span id="page-23-1"></span>**2.2.6 Algoritmo de solución**

La forma diferencial de las ecuaciones de Saint Venant 1D se resuelve con un esquema numérico central de diferencias finitas. Este algoritmo explícito resuelve la ecuación de momento para la velocidad en las 8 direcciones de flujo y luego calcula la variación de profundidad de la celda mediante el cambio neto de volumen.

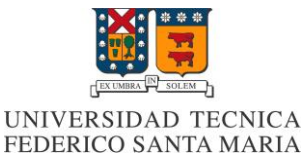

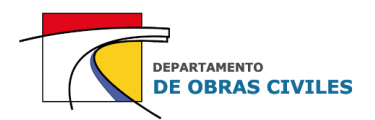

El procedimiento iterativo que realiza el algoritmo es el siguiente:

- 1. Estima la profundidad del flujo y el coeficiente de rugosidad de Manning en las 8 direcciones de celda, como un promedio entre las dos celdas contiguas que comparten dicho límite.
- 2. Estima el área de flujo y el perímetro mojado en cada dirección de flujo utilizando la profundidad promediada y la longitud de la cara (área rectangular).
- 3. Con los valores promediados, calcula la velocidad de onda difusa en cada dirección de flujo igualando la pendiente de fricción de Manning con la pendiente del lecho más el gradiente de presión.
- 4. Utiliza la velocidad de onda difusa como una primera estimación para determinar las raíces de la ecuación de onda dinámica. Los términos de aceleración local y convectiva se determinan con el cambio de velocidad respecto al paso de tiempo anterior y el cambio de velocidad en la dirección de flujo dentro de la celda respectivamente. Si la solución no converge luego de 3 iteraciones, el algoritmo toma por defecto la velocidad de onda difusa.
- 5. Posteriormente, calcula la descarga de caudal en cada una de las ocho direcciones como el producto entre la velocidad y el área de flujo de la cara. Al sumar las descargas en las ocho direcciones de flujo se obtiene la descarga de caudal neta de la celda.
- 6. Finalmente, multiplica la descarga de caudal neta por el paso de tiempo computacional, para determinar el cambio neto del volumen dentro de la celda. Este cambio neto de volumen se divide por el área superficial de la celda y se obtiene el aumento de la profundidad del flujo para el intervalo de tiempo dado.

#### <span id="page-24-0"></span>**2.2.7 Estabilidad numérica**

Durante todo el proceso iterativo del algoritmo se debe verificar el criterio de estabilidad numérica para la nueva profundidad del flujo en cada una de las celdas y direcciones de flujo. Esta verificación se realiza en base a la condición de Courant (11) que influye directamente en el paso de tiempo computacional a considerar en los modelos.

$$
C = \frac{\Delta t}{\Delta x} (\beta V + c) \le 0.6 \qquad (11)
$$

Donde C es el coeficiente de Courant,  $\Delta t$  es el paso de tiempo computacional,  $\Delta x$  es la distancia entre los centros de las celdas,  $V$  es la velocidad calculada en una de las 8 direcciones de flujo,  $\beta$  es un coeficiente de geometría (5/3 para canales anchos) y  $c$  es la celeridad de la onda.

Si bien  $C$  puede variar entre 0,2 y 1 dependiendo del tipo de algoritmo de enrutamiento explicito, en la mayoría de los modelos FLO-2D se recomienda considerar un valor máximo de 0,6 para asegurar la estabilidad numérica requerida.

Si el coeficiente de Courant excede el criterio de estabilidad, el intervalo de tiempo se reduce hasta cumplir con la condición de  $C \le 0.6$  y todos los cálculos hidráulicos previos para ese paso de tiempo se descartan y vuelven a calcularse. Cabe mencionar que los pasos de tiempo computacionales en los modelos FLO-2D son calculados automáticamente por el algoritmo del software y suelen oscilar entre 1 [s] y 30 [s].

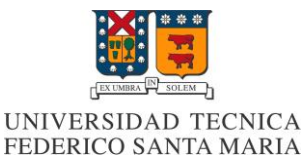

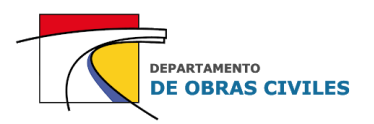

#### <span id="page-25-0"></span>**2.2.8 Conservación de volumen**

La precisión y la estabilidad numérica de la simulación dependen directamente de la conservación del volumen, que dicta tanto el área de inundación como las alturas y velocidades que tendrá el flujo durante la ocurrencia del evento. Esta conservación se estima con la ecuación de continuidad para cada celda y paso de tiempo computacional, durante toda la ejecución del modelo.

El volumen de entrada se debe conservar dentro de un porcentaje razonable con respecto a los volúmenes de salida, almacenamiento e infiltración de la celda. En este sentido, una conservación de volumen dentro de la milésima de porcentaje (< 0,001 [%]) se considera muy precisa y permite validar los resultados de los modelos bidimensionales.

#### <span id="page-25-1"></span>**2.2.9 Simulación de edificaciones**

La simulación de edificaciones en modelos FLO-2D se logra a través de factores de reducción de área (ARF) y factores de reducción de ancho (WRF). Los factores de reducción de área consideran una pérdida de la capacidad de almacenamiento de la celda reduciendo el área de esta en base a la superficie que es ocupada por una edificación, mientras que los de ancho consideran una reducción del ancho de la cara de la celda que es ocupada por una parte de la edificación.

El método de simulación de edificaciones en el software FLO-2D, se basa en un archivo de forma (shapefile) que contiene diversos polígonos que demarcan las edificaciones dentro del área de estudio, lo cual permite computar las celdas interceptadas por estos polígonos y asignarles automáticamente un valor de ARF y WRF. Sin embargo, también es posible ingresar manualmente a cada celda del mallado computacional los factores de reducción que le corresponden.

<span id="page-25-2"></span>A modo de ejemplo, en la Figura N° 2.4 se muestra el caso de una celda que es interceptada por 3 polígonos distintos (A, B y C) que simbolizan la demarcación de las edificaciones.

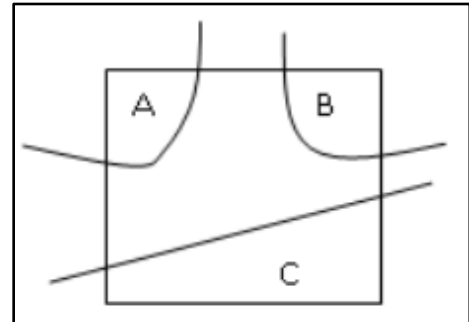

**Figura N° 2.4: Asignación de factores de reducción de área**

Fuente: Manual de Referencia FLO-2D versión N°18. O' Brien y García (2018).

Para estimar el factor de reducción de área de la celda, el esquema computacional suma las áreas de intercepción A, B y C, y las divide por el área total de la celda. Lo anterior se puede expresar algebraicamente según la ecuación (12).

$$
ARF = \frac{A_{A+}A_{B+}A_C}{A_{celda}} \qquad (12)
$$

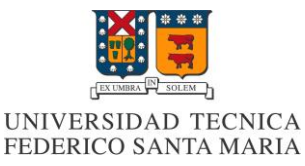

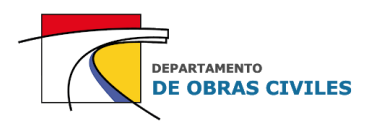

Los factores de reducción de área representan el porcentaje de bloqueo del área de las celdas del mallado computacional. Para evitar que existan áreas de celda demasiado pequeñas que afecten la estabilidad de los modelos, se limitan los ARF a un porcentaje máximo de bloqueo. Cuando el valor de ARF supera el valor máximo, se le asigna automáticamente un valor de 1 (100 [%] de bloqueo) a la celda.

En el Cuadro N° 2.3 se muestran los ARF máximos permitidos según el tamaño de celda.

<span id="page-26-1"></span>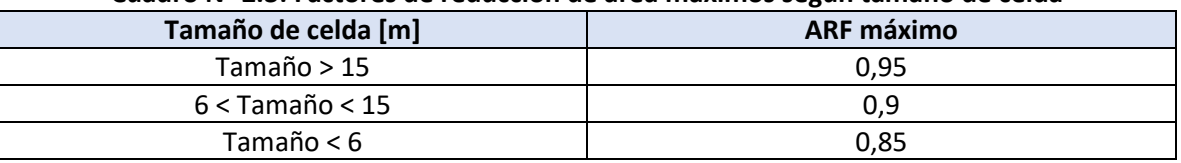

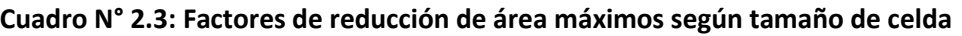

Fuente: Manual de Referencia FLO-2D versión N°18. O' Brien y García (2018).

<span id="page-26-0"></span>Por otro lado, para calcular el factor de reducción de ancho cada celda se divide en 9 subceldas de igual tamaño, donde cada una de ellas representa una dirección de flujo, salvo la del centro. Lo anterior se muestra en la Figura N° 2.5.

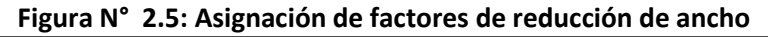

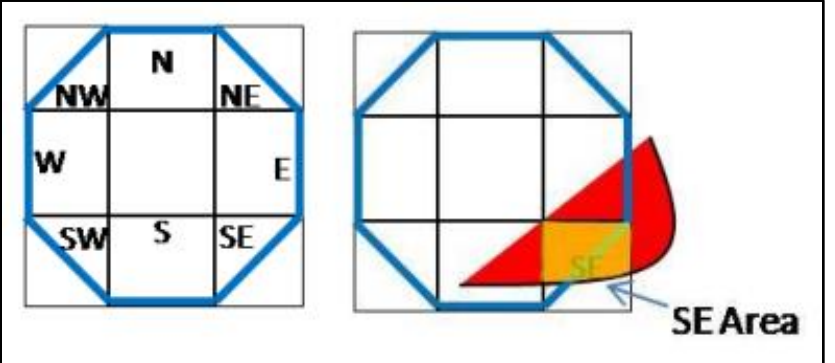

Fuente: Manual de Referencia FLO-2D versión N°18. O' Brien y García (2018).

En este caso el área roja que representa una parte de la edificación intercepta 3 sub-celdas, y entre ellas la de la dirección sureste (SE) que está interceptada por el área SE en color anaranjado. Para calcular el WRF de la sub-celda SE, el esquema computacional divide el área anaranjada por el área de la sub-celda, como se indica en la ecuación (13).

$$
WRF = \frac{SE_{Area}}{A_{sub-celda}} \qquad (13)
$$

Cabe mencionar que el efecto de la reducción de área de las celdas se verá reflejado en el paso 6 del algoritmo computacional al momento de estimar la variación de la profundidad del flujo en la celda con el área disminuida, mientras que el efecto de la reducción del ancho se verá reflejado en los pasos 2 y 5 del algoritmo al momento de estimar el área de flujo utilizando el ancho de la cara reducido.

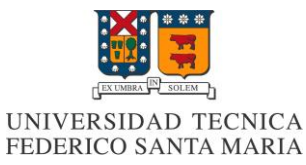

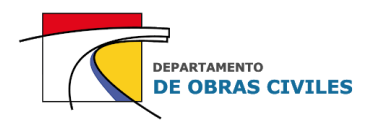

## <span id="page-27-0"></span>**3 DESCRIPCIÓN DE LA ZONA DE ESTUDIO**

En este capítulo se describe la zona de estudio a representar en los modelos, correspondiente al río Illapel y a la ciudad homónima. Para realizar esta descripción se utiliza la información de dos estudios realizados en la cuenca del río Choapa por la Dirección General de Aguas (DGA).

## <span id="page-27-1"></span>**3.1 Río Illapel**

#### <span id="page-27-2"></span>**3.1.1 Ubicación**

<span id="page-27-3"></span>El río Illapel se encuentra ubicado en la cuenca del río Choapa, siendo una subcuenca de este y su principal afluente. Desde el punto de vista político administrativo se encuentra inserto en la comuna de Illapel, provincia de Choapa, IV región de Chile. En la Figura N° 3.1 se muestra la ubicación del río Illapel dentro de la cuenca del río Choapa.

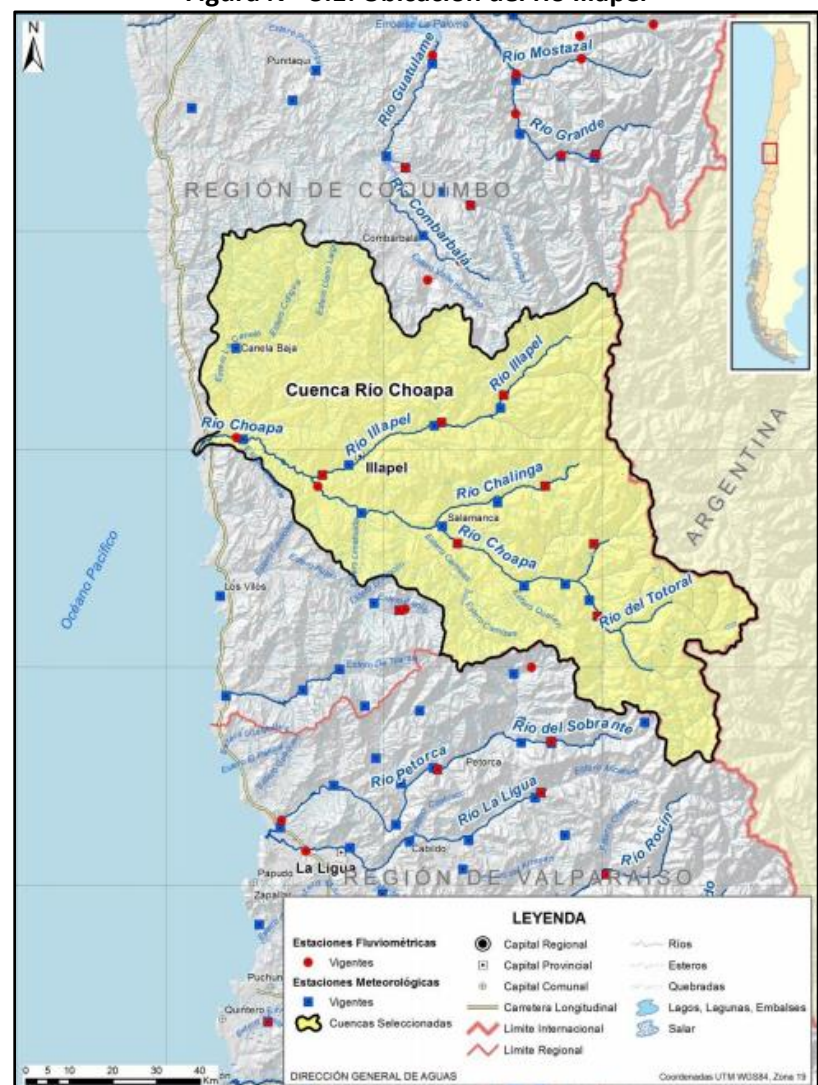

**Figura N° 3.1: Ubicación del río Illapel** 

Fuente: Información hídrica de las cuencas priorizadas. DGA (2015).

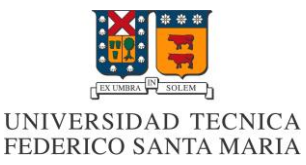

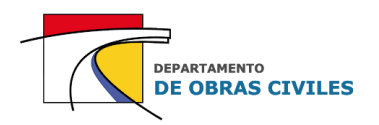

#### <span id="page-28-0"></span>**3.1.2 Descripción general**

El río Illapel nace de la junta del estero Cenicero y el río Negro, en el sector alto de la cordillera de los Andes, cercano a la frontera con Argentina, y desemboca en el río Choapa a unos 30 [km] de la costa. Tiene una longitud total de 85 [km] y el área de su subcuenca es de aproximadamente 2.100 [km<sup>2</sup>]. Sus principales afluentes son el estero Auco, el río Caren y el río Tres Quebradas, ubicados a 16 [km], 47 [km] y 62 [km] aguas arriba de la desembocadura con el río Choapa respectivamente.

En la Figura N° 3.2 se muestra el área que abarca la subcuenca del río Illapel dentro de la cuenca del río Choapa, en la cual se puede apreciar el nacimiento, la desembocadura y la ubicación de los principales afluentes del río, junto con la ubicación de la ciudad de Illapel dentro de la subcuenca.

<span id="page-28-1"></span>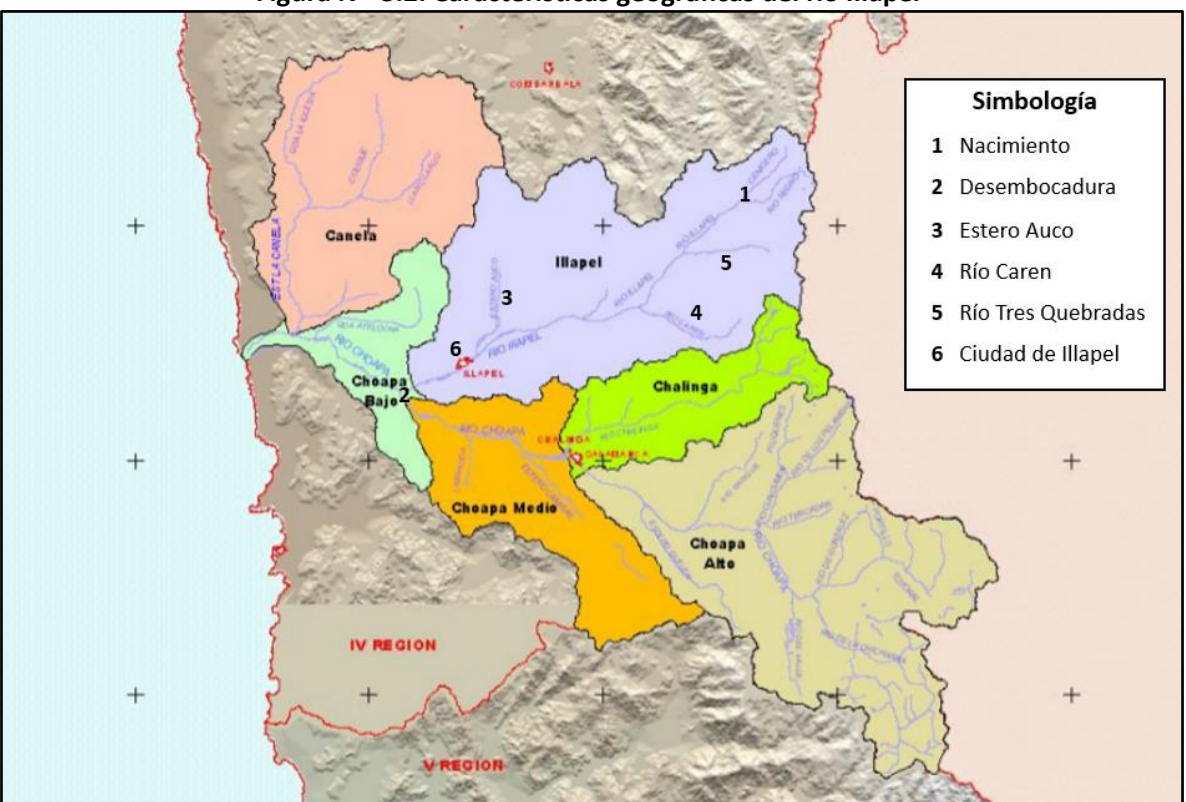

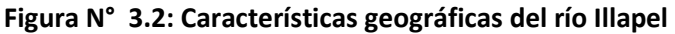

Fuente: Evaluación de los recursos hídricos subterráneos de la cuenca del Choapa. DGA (2007).

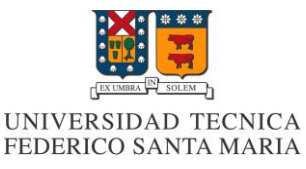

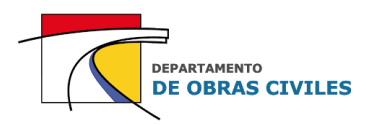

#### <span id="page-29-0"></span>**3.1.3 Tipos de clima**

En la subcuenca del río Illapel se presentan tres tipos de climas:

- Clima templado frío de altura: se localiza en la Cordillera de Los Andes sobre los 3.000 metros de altitud con características de altas precipitaciones, temperaturas bajas y nieves permanentes que constituyen un aporte significativo de agua en el período estival.
- Clima de estepa cálido con precipitaciones invernales: se ubica en la parte interior de la subcuenca, por sobre los 800 metros de altitud. Se caracteriza por ausencia de nubosidad y sequedad del aire, sus temperaturas son mayores que en la costa, las precipitaciones no son tan abundantes y los períodos de sequía son característicos.
- Clima estepario costero: se presenta a lo largo de toda la costa. Su influencia llega hasta el interior (40 [km]), por medio de los valles transversales y quebradas. Sus principales características son la abundante nubosidad, la humedad y las temperaturas moderadas.

#### <span id="page-29-1"></span>**3.1.4 Características hidrogeológicas**

Todos los cauces de la cuenca del río Choapa incluyendo el río Illapelse encuentran ubicados sobre formaciones geológicas constituidas por depósitos no consolidados y rellenos de depósitos fluviales, correspondientes a gravas, arenas y limos del curso actual de los ríos mayores o de sus terrazas sub actuales y llanuras de inundación. En el sector alto de la cuenca predominan las características de muy baja permeabilidad debido a la existencia de formaciones rocosas que sirven como basamento para los rellenos acuíferos.

#### <span id="page-29-2"></span>**3.1.5 Características geomorfológicas**

La cuenca del río Choapa se inserta dentro de la región geomorfológica de las planicies litorales de las cuencas del sistema montañoso andino costero y de los valles transversales, que se extienden hasta el río Aconcagua. De Norte a Sur, constituye el último de los valles transversales de la región de Coquimbo, siendo el más estrecho con respecto a los otros valles de la región.

En particular, la subcuenca del río Illapel presenta una sedimentación fluvial en su curso medio y bajo, por lo que se encuentra en una etapa de vejez. En su curso alto presenta un cauce encajonado por cerros del ambiente netamente andino, con laderas escarpadas y afloramientos de roca, que aportan material derrubial al cauce a través de conos y quebradas. La caja del río se encuentra compuesta principalmente por ripios y suelos arcillosos en terrazas discontinuas a lo largo del cauce.

#### <span id="page-29-3"></span>**3.1.6 Asentamientos ribereños existentes**

Los asentamientos ribereños comienzan a constituirse aguas abajo de la afluencia del río Tres Quebradas con el río Illapel. Las localidades rurales más importantes en este sentido corresponden a: Cancha la Unión, Santa Virginia, Carén, Huintil, Cárcamo y El Peral. Unos 7 [km] aguas arriba de esta última localidad se encuentra ubicada la ciudad de Illapel, que es actualmente el centro más poblado de toda la cuenca del río Choapa.

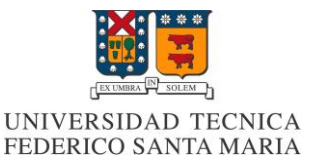

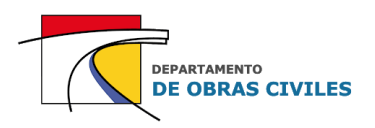

## <span id="page-30-0"></span>**3.2 Ciudad de Illapel**

#### <span id="page-30-1"></span>**3.2.1 Ubicación**

La ciudad de Illapel se encuentra ubicada en la ribera norte del río Illapel, específicamente 12 [km] aguas arriba de su confluencia con el río Choapa. Administrativamente pertenece a la comuna de Illapel, provincia de Choapa, IV región de Chile, y se ubica entre las latitudes 31°37' S y 31°38' S, y las longitudes 71°8' O y 71°11' O.

En la Figura N° 3.3 se muestra una imagen satelital con la ubicación de la ciudad de Illapel, donde se destaca el área urbana de la ciudad y el cauce principal del río para un caudal medio mensual promedio.

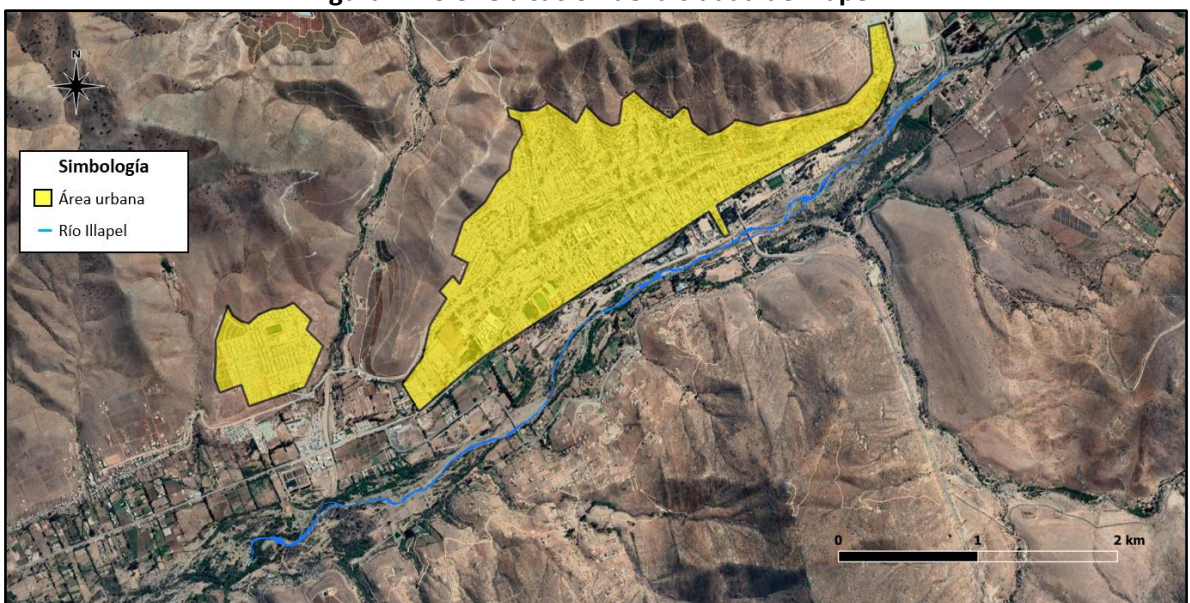

<span id="page-30-3"></span>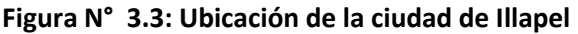

Fuente: Elaboración propia, a partir de Google Earth.

#### <span id="page-30-2"></span>**3.2.2 Descripción general**

 La ciudad de Illapel es la capital de la provincia de Choapa y también su centro más poblado. Según el censo del año 2017, contaba con una población de 21.038 habitantes y un área urbana de 3,3 [km<sup>2</sup>], por lo cual su densidad poblacional era de aproximadamente 6.375 [hab/km<sup>2</sup>].

 La ciudad cuenta con un plan o zona baja que se extiende a lo largo del río en una extensión aproximada de 3,6 [km], en el cual se concentra la mayor cantidad de edificios públicos y comerciales, junto con la plaza de armas de la ciudad. Por su parte, en las afueras del plan de la ciudad el terreno comienza a elevarse a través de las laderas de los cerros, que es donde se ubican la mayor cantidad de viviendas habitacionales. Cabe señalar que a 800 [m] al oeste de la ciudad de Illapel se ubica la Villa San Rafael, que se encuentra separada del núcleo urbano por la quebrada del estero La Aguada.

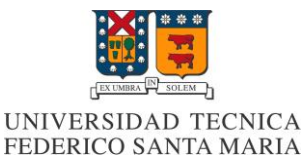

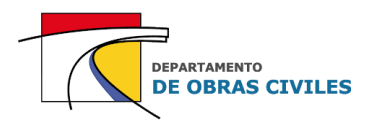

## <span id="page-31-0"></span>**4 DESCRIPCIÓN DE LOS ESTUDIOS PREVIOS**

En este capítulo se describen los estudios topográficos e hidrológicos realizados en el río Illapel que fueron utilizados para la construcción de los archivos de entrada de los modelos de inundación de este trabajo. Estos estudios fueron proporcionados por la empresa GSI Ingenieros Consultores, la cual, entre diciembre del año 2017 y abril del año 2019, desarrolló el diagnóstico del plan de manejo de cauces de los principales ríos de la cuenca del río Choapa. Cabe señalar que este diagnóstico ya se encuentra finalizado y aprobado por la DOH, por lo cual es de dominio público.

## <span id="page-31-1"></span>**4.1 Estudios topográficos**

Para determinar la topografía de los cauces y de sus zonas aledañas GSI realizó los siguientes levantamientos topográficos en la cuenca del río Choapa durante el mes de diciembre del año 2017:

- Levantamiento aerotransportado (vuelo LIDAR)
- Levantamiento topo batimétrico de detalle del cauce

#### <span id="page-31-2"></span>**4.1.1 Levantamiento aerotransportado (vuelo LIDAR)**

LIDAR (Laser Imaging Detection and Ranging) es una tecnología que permite determinar la distancia entre un emisor láser y un objeto o superficie. La distancia se determina midiendo el tiempo de retraso entre la emisión del láser y su detección a través de la señal reflejada. Para realizar este escaneado se combinan dos movimientos, uno longitudinal dado por la trayectoria del dron y otro transversal realizado por un espejo móvil que desvía el haz de luz láser emitido por el escáner. De esta manera es posible obtener una nube de puntos altamente concentrada con la topografía del área de estudio abarcada por el vuelo.

En este sentido, el vuelo LIDAR de los estudios topográficos del proyecto GSI abarcó los principales ríos de la cuenca del río Choapa en una extensión total de 89,3 [km<sup>2</sup>], dentro de los cuales 11,9 [km<sup>2</sup>] corresponden al cauce del río Illapel y sus alrededores, abarcando también parte importante del plan urbano de la ciudad de Illapel.

En la Figura N° 4.1 se muestra el área total abarcada por el vuelo LIDAR (polígono rojo), en la cual se destaca en color amarillo el tramo alcanzado por el vuelo sobre el río Illapel y sus alrededores. Cabe destacar que además de la topografía, se obtuvo una ortofoto de alta resolución (12 [cm]) del área de estudio para toda la extensión del vuelo LIDAR efectuado.

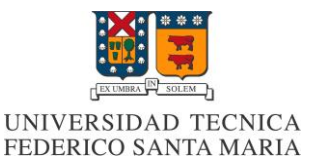

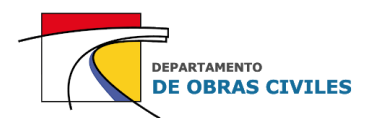

<span id="page-32-0"></span>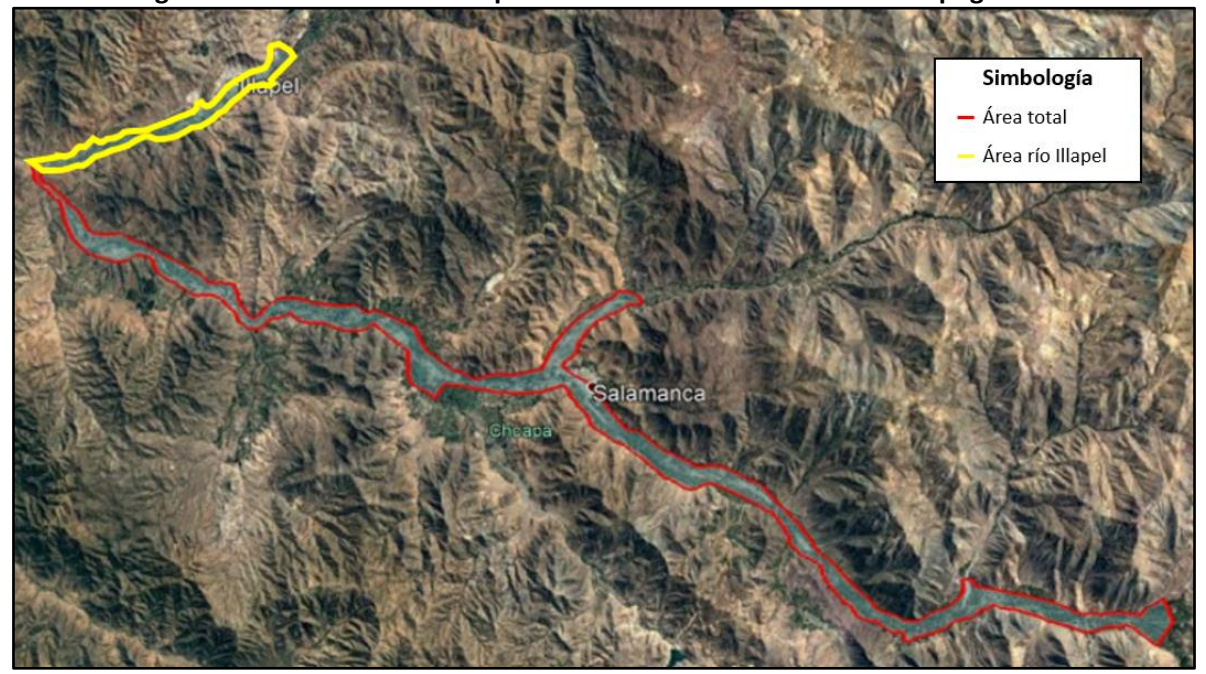

**Figura N° 4.1: Área abarcada por el vuelo LIDAR de los estudios topográficos**

Fuente: Diagnóstico plan de manejo de cauces cuenca río Choapa. GSI (2019), para la DOH-MOP.

Una vez realizado el vuelo, se procedió a trabajar con la nube de puntos obtenida, la cual poseía una densidad inicial de a lo menos 4 puntos por metro cuadrado. El proceso de trabajo de la nube de puntos consistió en lo siguiente:

- 1. Se procesaron los datos asegurando la cobertura completa (sin huecos) y la calidad de los datos.
- 2. Se eliminaron los solapes para evitar la duplicación de información y conseguir una densidad de puntos por metro cuadrado más homogénea.
- 3. Se depuro la nube de puntos aplicando una clasificación de las respuestas láser para extraer la vegetación y todos los objetos que estuviesen sobre la superficie (incluidas las edificaciones), mediante dos tipos de filtro:
	- a. Filtro automático: Se generaron parámetros (algoritmos automáticos de clasificación y filtrado automático de errores) según la densidad de vegetación existente en la zona y el tipo de relieve.
	- b. Filtro manual: Lo realizó el operador utilizando la ortofoto generada y clasificando los puntos según lo que se observaba en la imagen.

Una vez extraída la vegetación y los objetos de la superficie, se calculó la elevación de los puntos que quedaban en las zonas vacías mediante interpolación, obteniendo como resultado una nube de puntos homogenizada del suelo desnudo, sin edificaciones ni ningún otro tipo de objeto que pudiese encontrarse sobre la superficie al momento de haber realizado el vuelo.

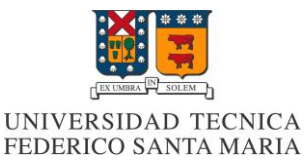

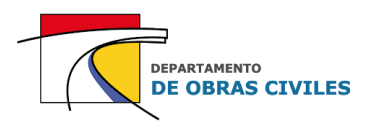

#### <span id="page-33-0"></span>**4.1.2 Levantamiento topo batimétrico**

El levantamiento topo batimétrico de los cauces se realizó en paralelo al vuelo LIDAR para complementar los datos en las zonas bajo el agua donde el láser no era capaz de obtener mediciones exactas. Se consideró el levantamiento de perfiles transversales al eje de los ríos, conformados por al menos 3 puntos (1 en el fondo y 2 en los bordes).

El procedimiento de medición de los perfiles en terreno se realizó mediante la técnica GPS-RTK, para lo cual se utilizaron tres equipos GPS móviles y un equipo GPS Base con coordenadas y elevación conocidas. En total se midieron 310 perfiles transversales en el río Illapel en una distancia total de 16,5 [km] y separados cada 53 [m] en promedio.

En la Figura N° 4.2 se muestran algunos de los perfiles transversales medidos en un tramo bien encauzado del río. Cabe destacar que en los tramos en que la morfología del río tomaba una estructura trenzada se midieron puntos no solo dentro de los diferentes brazos, sino que también puntos de relleno entre éstos, generando un alto nivel de precisión en los perfiles medidos.

<span id="page-33-1"></span>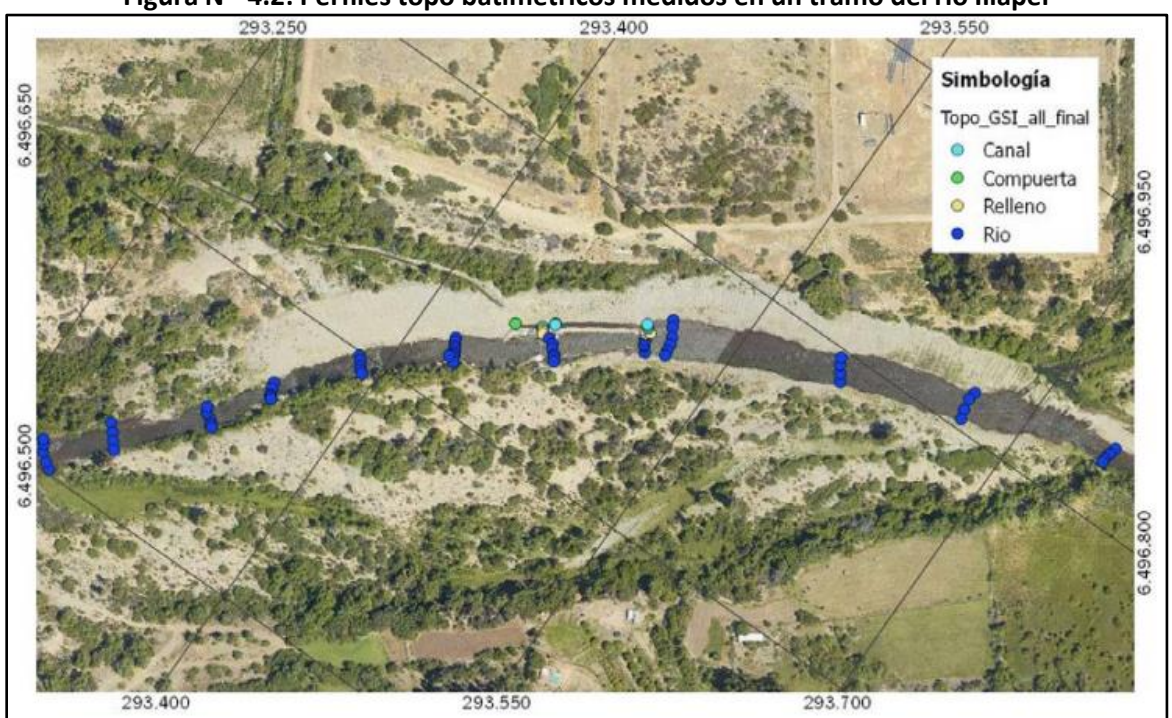

**Figura N° 4.2: Perfiles topo batimétricos medidos en un tramo del río Illapel**

Fuente: Diagnóstico plan de manejo de cauces cuenca río Choapa. GSI (2019), para la DOH-MOP.

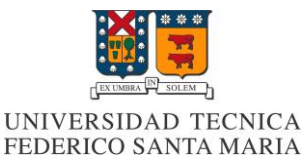

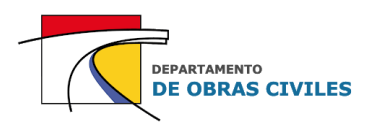

## <span id="page-34-0"></span>**4.2 Estudios hidrológicos**

Los estudios hidrológicos de la cuenca del río Choapa fueron realizados por GSI a principios del año 2018 y abarcaron principalmente el análisis de caudales medios mensuales para caracterizar el régimen hidrológico de los ríos, y el análisis de caudales máximos instantáneos asociados a 2, 5, 10, 25, 50 y 100 años de período de retorno.

#### <span id="page-34-1"></span>**4.2.1 Antecedentes**

Al momento de realizar los estudios hidrológicos existían 22 estaciones meteorológicas controladas por la DGA con disponibilidad de registros en la cuenca del río Choapa, de las cuales 8 se ubicaban en la subcuenca del río Illapel.

En el Cuadro N° 4.1 se presenta la ubicación, estado y años de funcionamiento de cada una de las estaciones meteorológicas ubicadas en la subcuenca del río Illapel al momento de realizar los estudios hidrológicos.

<span id="page-34-2"></span>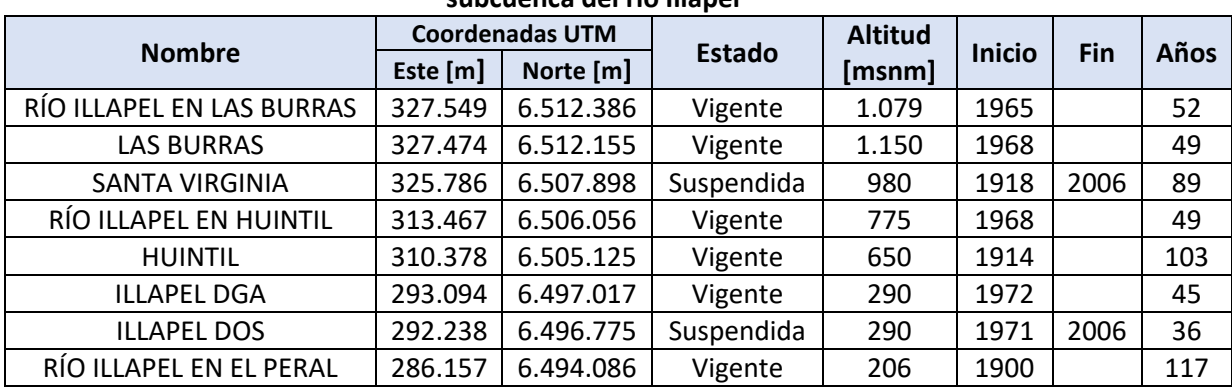

#### **Cuadro N° 4.1: Información de estaciones meteorológicas controladas por la DGA en la subcuenca del río Illapel**

Fuente: Diagnóstico plan de manejo de cauces cuenca río Choapa. GSI (2019), para la DOH-MOP.

La estadística recopilada de las estaciones meteorológicas consistió en lo siguiente:

- Precipitaciones máximas anuales en 24 horas
- Precipitaciones diarias
- Precipitaciones mensuales

Respecto a la información fluviométrica, eran 21 las estaciones controladas por la DGA que contaban con registros en la cuenca del río Choapa al momento de realizar los estudios hidrológicos, de las cuales 4 se ubicaban en la subcuenca del río Illapel.

En el Cuadro N° 4.2 se presenta la ubicación, estado y años de funcionamiento de cada una de las estaciones fluviométricas ubicadas en la subcuenca del río Illapel al momento de realizar los estudios hidrológicos.

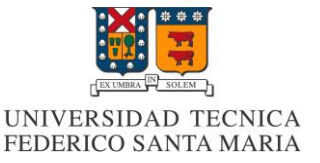

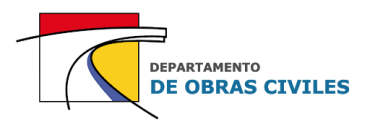

#### <span id="page-35-2"></span>**Cuadro N° 4.2: Información de estaciones fluviométricas controladas por la DGA en la subcuenca del río Illapel**

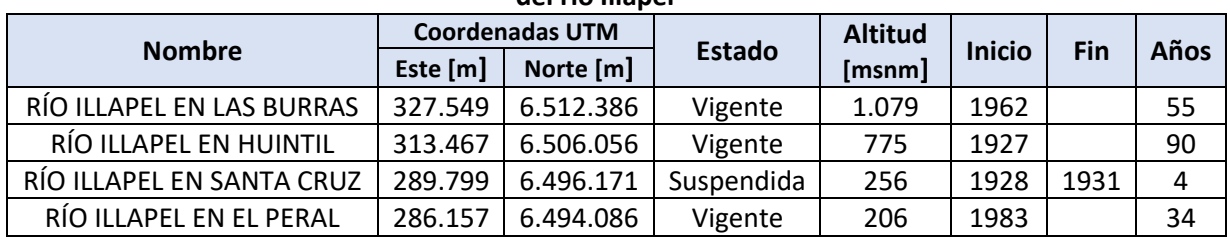

Fuente: Diagnóstico plan de manejo de cauces cuenca río Choapa. GSI (2019), para la DOH-MOP.

La estadística fluviométrica recopilada en estas estaciones consistió en lo siguiente:

- Caudales instantáneos
- Caudales medios diarios
- Caudales medios mensuales

#### <span id="page-35-0"></span>**4.2.2 Identificación de eventos históricos**

Con base en la estadística hidrológica recopilada de las estaciones DGA se logró identificar una serie de eventos con características extraordinarias definidos como aquellos en que su magnitud excedía el percentil 90 de la serie correspondiente.

Dentro de estos eventos destacan los ocurridos en los años 1987 y 1997, en que se registraron las mayores precipitaciones anuales, con 646,5 [mm] y 537,1 [mm] de agua caída respectivamente en la estación Huintil. Estos valores superan en más de 3 veces el promedio histórico de precipitaciones anuales en la zona. Cabe destacar también los 207 [mm] registrados en la estación Las Burras durante el evento del 6 de mayo de 1993, siendo ésta la mayor precipitación máxima medida en un día por estaciones DGA en toda la cuenca del río Choapa.

En cuanto a los registros fluviométricos, destaca el evento ocurrido el 12 de mayo de 2017, en que se registraron 166,4 [m<sup>3</sup>/s] y 421,5 [m<sup>3</sup>/s] en las estaciones de Río Illapel en Huintil y Río Illapel en El Peral respectivamente, siendo estas las máximas mediciones realizadas desde que se tienen registros en dichas estaciones. No obstante, según lo señalado por la prensa y algunos actores relevantes del río Illapel, la crecida del año 1987 se recuerda como la más intensa y dañina de la que se tenga memoria y en la cual el agua incluso llegó hasta la plaza de armas de la ciudad.

#### <span id="page-35-1"></span>**4.2.3 Definición de puntos de control**

Debido a la gran extensión de los ríos y a la existencia de numerosos tributarios, se consideró para los estudios hidrológicos un patrón de caudales variables y crecientes en el sentido del escurrimiento. Luego de la identificación de los principales afluentes se definieron 13 puntos de control a lo largo de la cuenca del río Choapa, de los cuales 3 se ubican en la subcuenca del río Illapel.

En la Figura N° 4.3 se muestran los puntos de control definidos para los estudios, en donde destacan los puntos de control 11, 12 y 13 ubicados en el cauce del río Illapel.
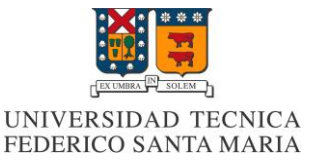

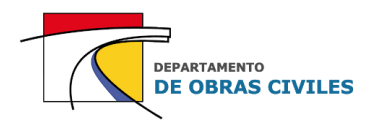

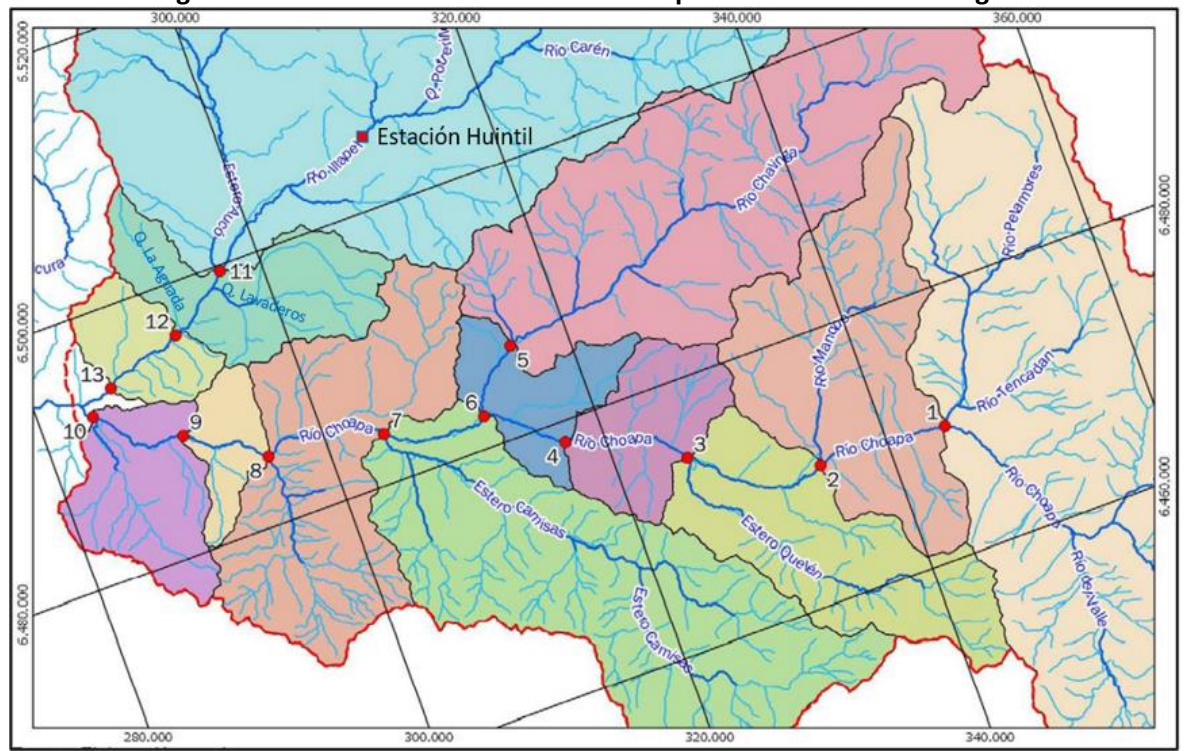

**Figura N° 4.3: Puntos de control definidos para los estudios hidrológicos**

Fuente: Diagnóstico plan de manejo de cauces cuenca río Choapa. GSI (2019), para la DOH-MOP.

En el Cuadro N° 4.3 se muestra la ubicación y el área aportante de cada uno de los puntos de control definidos en el río Illapel. Cabe destacar que el punto de control 13 coincide con la ubicación de la estación fluviométrica Río Illapel en El Peral.

|             | Punto de control     | <b>Coordenadas UTM</b> |           | Área aportante $[km2]$ |  |
|-------------|----------------------|------------------------|-----------|------------------------|--|
| $N^{\circ}$ | <b>Nombre</b>        | Este [m]               | Norte [m] |                        |  |
| 11          | Illapel en Auco      | 296.870                | 6.499.557 | 1.809,4                |  |
| 12          | Illapel en La Aguada | 292.057                | 6.496.144 | 1.956                  |  |
| 13          | Illapel en El Peral  | 286.157                | 6.494.086 | 2.020,7                |  |

**Cuadro N° 4.3: Coordenadas y área aportante de puntos de control en el río Illapel**

Fuente: Diagnóstico plan de manejo de cauces cuenca río Choapa. GSI (2019), para la DOH-MOP.

#### **4.2.4 Análisis de caudales medios mensuales**

Para el análisis de los caudales medios mensuales (CMM) se consideró la estadística fluviométrica de los años hidrológicos 1965/1966 a 2016/2017 (52 años). El relleno y la extensión de la estadística fluviométrica se realizó mediante correlaciones lineales con estaciones cercanas. Una vez completada la estadística de CMM, se procedió a construir las curvas de variación estacional en cada uno de los puntos de control utilizando el método de transposición entre cuencas vecinas.

Cabe destacar que en los puntos de control 11 y 12 no fue posible obtener las curvas de variación estacional debido a la existencia de una serie de bocatomas de canales de riego que no permitieron asegurar una proporcionalidad de caudales mediante el método de transposición.

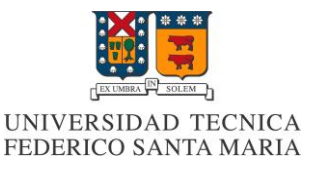

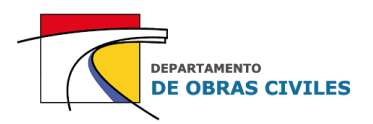

En la Figura N° 4.4 se muestran las curvas de variación estacional obtenidas en el punto de control 13, que corresponde a la estación fluviométrica Río Illapel en El Peral.

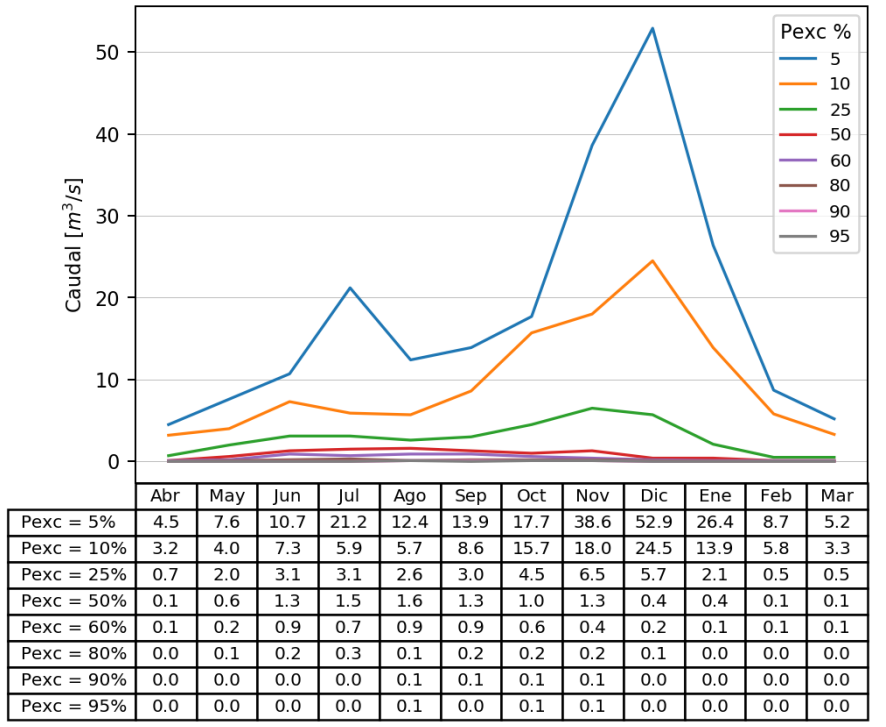

**Figura N° 4.4: Curvas de variación estacional en el punto de control Illapel en El Peral**

Fuente: Diagnóstico plan de manejo de cauces cuenca río Choapa. GSI (2019), para la DOH-MOP.

#### **4.2.5 Análisis de caudales máximos instantáneos**

Una vez definidas las curvas de variación estacional, se procedió a realizar el estudio de caudales máximos instantáneos (CMI), para lo cual se utilizaron tres métodos de análisis:

- Método directo
- Métodos indirectos: HUS y Seguel & Stowhas

Para el caso del método directo se analizó la estadística fluviométrica de CMI de las estaciones existentes dentro de la zona de estudio en el período 1966-2016 (51 años). El procedimiento realizado consistió en definir las estaciones fluviométricas a utilizar, efectuar el relleno de estas mismas y realizar el análisis de frecuencia de caudales máximos instantáneos para los períodos pluvial (abril-septiembre) y nival (octubre-marzo). Una vez determinados los caudales para los distintos períodos de retorno en cada una de las estaciones, se procedió a determinar los caudales en los puntos de control, ya sea mediante transposición de cuencas vecinas o directamente con lo obtenido, si los puntos coincidían con alguna de estas estaciones fluviométricas.

En el Cuadro N° 4.4 se presentan los CMI obtenidos mediante el método directo para el período pluvial en los 3 puntos de control definidos en el río Illapel. Cabe mencionar que los CMI de los puntos de control 11 y 12 se obtuvieron mediante transposición con la estación fluviométrica Río Illapel en El Peral (punto de control 13).

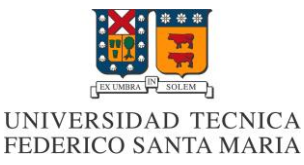

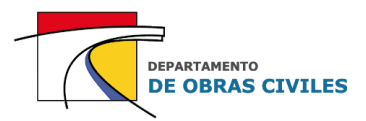

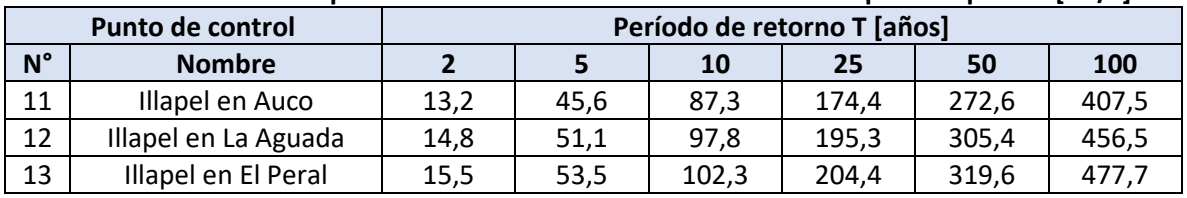

## **Cuadro N° 4.4: CMI en puntos de control con el método directo en período pluvial [m<sup>3</sup> /s]**

Fuente: Diagnóstico plan de manejo de cauces cuenca río Choapa. GSI (2019), para la DOH-MOP.

En el caso de los métodos indirectos se utilizaron dos procedimientos para determinar los CMI en los puntos de control con base en la estadística histórica de precipitaciones, estos fueron: método del Hidrograma Unitario Sintético (HUS) tipo Linsley y método de Seguel & Stowhas.

En los Cuadros N° 4.5 y N° 4.6 se presentan los CMI obtenidos por el método del Hidrograma Unitario Sintético tipo Linsley y el método de Seguel & Stowhas respectivamente, para cada uno de los puntos de control definidos en el río Illapel.

|                  | <u>annal a la ciente di palles de soliti di soli di llietano nel llas tipo silicio i lli la l</u> |                             |       |       |       |         |         |
|------------------|---------------------------------------------------------------------------------------------------|-----------------------------|-------|-------|-------|---------|---------|
| Punto de control |                                                                                                   | Período de retorno T [años] |       |       |       |         |         |
| $N^{\circ}$      | <b>Nombre</b>                                                                                     |                             |       | 10    | 25    | 50      | 100     |
| 11               | Illapel en Auco                                                                                   | 120,9                       | 301,1 | 477,1 | 733,6 | 949,5   | 1.179,0 |
| 12               | Illapel en La Aguada                                                                              | 128,9                       | 322,2 | 514,4 | 790,4 | 1.018,2 | 1.263,3 |
| 13               | Illapel en El Peral                                                                               | 130,0                       | 323,5 | 516.1 | 794,3 | 1.027.4 | 1.276,9 |

**Cuadro N° 4.5: CMI en puntos de control con el método del HUS tipo Linsley [m<sup>3</sup> /s]**

Fuente: Diagnóstico plan de manejo de cauces cuenca río Choapa. GSI (2019), para la DOH-MOP.

## **Cuadro N° 4.6: CMI en puntos de control con el método de Seguel & Stowhas [m<sup>3</sup> /s]**

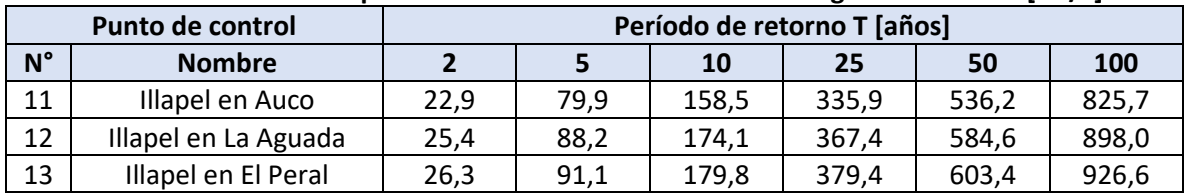

Fuente: Diagnóstico plan de manejo de cauces cuenca río Choapa. GSI (2019), para la DOH-MOP.

Cabe destacar que para el análisis del plan de manejo de cauces desarrollado por GSI, se utilizaron los caudales del método directo para períodos de retorno menores que 25 años y los caudales del método de Seguel & Stowhas para períodos de retorno igual o mayores que 25 años, debido a que este último método consideraba una línea de nieve variable en la estimación de los caudales, lo cual constituía una ventaja con respecto al método del HUS que consideraba una línea de nieve fija.

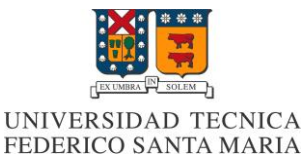

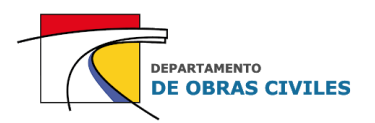

# **5 CONSTRUCCIÓN DE LOS ARCHIVOS DE ENTRADA**

En este capítulo se describen los archivos de entrada utilizados para la construcción de los modelos de inundación HEC-RAS 2D y FLO-2D, los cuales fueron confeccionados con la información topográfica e hidrológica de la zona de estudio proporcionada por la empresa GSI Ingenieros Consultores. A su vez, se define el área de estudio a considerar en los modelos de inundación.

## **5.1 Definición del área de estudio**

El área de estudio a considerar en los modelos de inundación se definió con base en la información topográfica disponible y la ubicación de los puntos de control del estudio hidrológico. Con el fin de abarcar la mayor cantidad de información disponible con respecto al área urbana de la ciudad de Illapel y sus alrededores, se delimitó el área de estudio con base en el alcance del vuelo LIDAR entre los puntos de control 11 y 12, correspondientes a los puntos de control de Illapel en Auco e Illapel en La Aguada respectivamente. De esta manera, el área de estudio quedó delimitada por una extensión de 5,14 [km<sup>2</sup>], un largo de 6,1 [km] y un ancho promedio de 850 [m], ubicándose entre las latitudes 31°37' S y 31°39' S, y las longitudes 71°8' O y 71°11' O.

En la Figura N° 5.1 se muestra el área de estudio considerada para los modelos de inundación, en la cual se aprecia el flujo del río para un caudal medio mensual promedio; el área urbana de la ciudad de Illapel inserta dentro del área de estudio; las ubicaciones de los puntos de control 11 y 12 de los estudios hidrológicos; y la ubicación de las quebradas laterales Lavaderos y La Aguada que aportan caudal lateral al cauce principal del río.

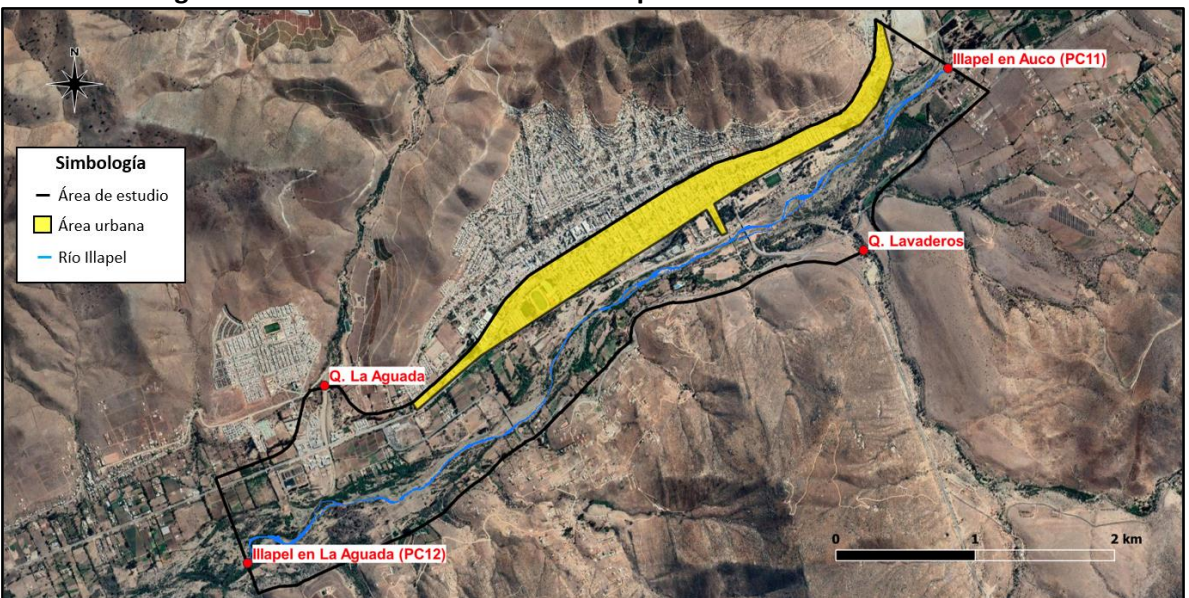

**Figura N° 5.1: Área de estudio definida para los modelos de inundación**

Fuente: Elaboración propia, a partir de Google Earth.

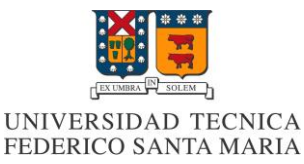

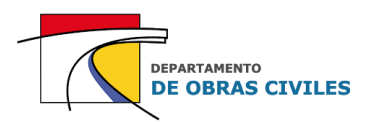

# **5.2 Modelo de elevación digital**

El modelo de elevación digital (DEM) corresponde a un archivo de datos ráster (.tif) que representa la topografía del área de estudio, donde cada uno de los píxeles que lo conforma contiene una coordenada topográfica y una elevación. El DEM del área de estudio se construyó en el software QGIS con una resolución de píxel de 1 [m] utilizando la nube de puntos homogenizada del suelo desnudo y los perfiles batimétricos del río. Para unir la topografía del vuelo LIDAR con los perfiles batimétricos, se construyó un archivo de datos ráster de la batimetría del río, el cual posteriormente se combinó con la topografía obtenida por el vuelo LIDAR.

Cabe mencionar que la extensión (.tif) del DEM es compatible solo con los modelos HEC-RAS 2D, ya que en el caso de los modelos FLO-2D se debe ingresar como un archivo de texto con extensión (.pts). El procedimiento de conversión se basa en extraer las coordenadas y elevaciones de cada píxel del DEM, para luego copiarlas en un archivo de texto con la extensión requerida.

Si bien el modelo de elevación digital considera las irregularidades que puedan encontrarse sobre la superficie, tales como: defensas fluviales, terraplenes, canales o zanjas; no considera la vegetación ni la infraestructura existente dentro del área de estudio, principalmente por el hecho de que la sensibilidad de las mediciones puede inducir a errores al momento de construir el DEM.

En la Figura N° 5.2 se muestra el DEM construido para los modelos de inundación, junto con su respectivo cuadro de elevaciones, en el cual se aprecia que la diferencia entre el punto más alto y bajo del área de estudio es de aproximadamente 106 [m].

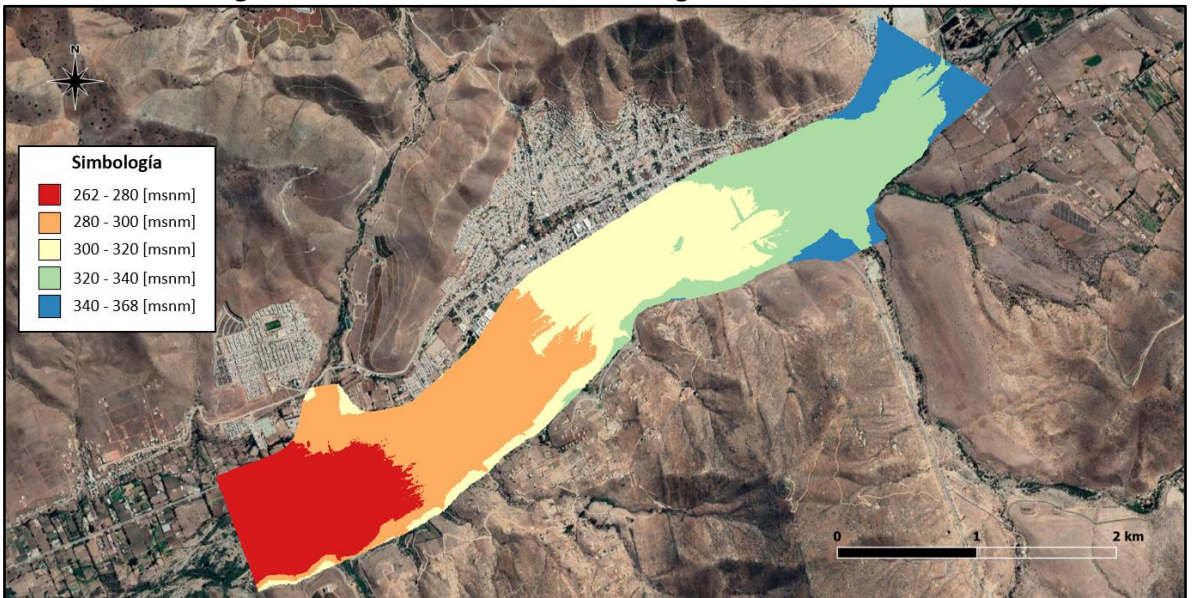

**Figura N° 5.2: Modelo de elevación digital del área de estudio**

Fuente: Elaboración propia, a partir de Google Earth.

En el **[Anexo A](#page-110-0)** se detalla el procedimiento realizado para construir el modelo de elevación digital del área de estudio utilizando el DEM del vuelo LIDAR y los perfiles topo batimétricos de detalle del cauce del río.

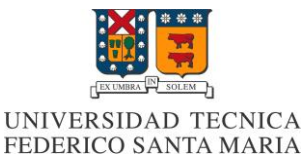

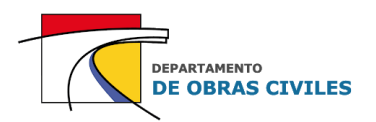

# **5.3 Mapa de rugosidad de Manning**

El mapa de rugosidad de Manning corresponde a un archivo de forma (.shp) que contiene diversos polígonos que clasifican con un alto nivel de precisión las distintas superficies existentes en el área de estudio, asignándoles un coeficiente de Manning a cada una de ellas.

Este mapa se construyó en el software QGIS con base en la observación de la ortofoto del vuelo LIDAR, mediante lo cual se definieron 7 tipos de superficies para el área de estudio, las cuales son: cultivos, edificaciones, lecho, lecho con vegetación, pavimento, sitio eriazo y vegetación arbustiva. Cabe señalar que la clasificación de estas superficies se basó principalmente en 3 indicadores: densidad de la vegetación, color y composición del terreno y áreas con usos definidos.

En la Figura N° 5.3 se muestra el mapa de rugosidad de Manning construido para los modelos de inundación, en el cual se aprecian las 7 superficies consideradas para el área de estudio.

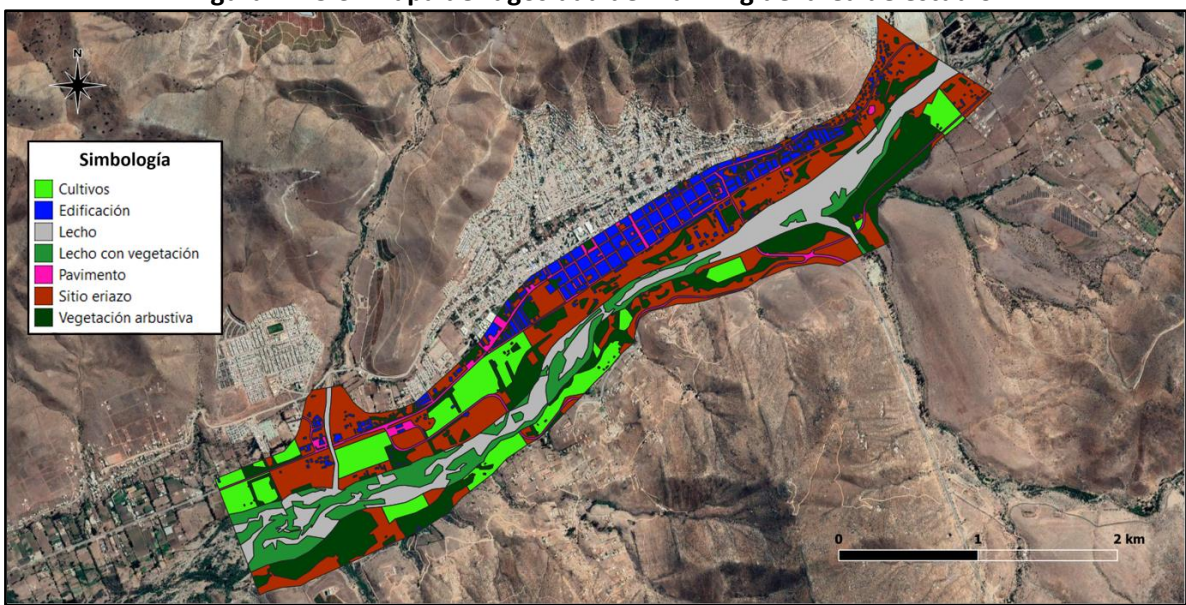

**Figura N° 5.3: Mapa de rugosidad de Manning del área de estudio**

Fuente: Elaboración propia, a partir de Google Earth.

En el **[Anexo B](#page-114-0)** se detallan las características utilizadas para clasificar cada una de las superficies dentro del área de estudio en base a la observación de la ortofoto del vuelo LIDAR.

## **5.4 Hidrogramas de crecida**

El hidrograma de crecida principal de los modelos de inundación se obtuvo mediante el método del Hidrograma Unitario Sintético Tipo Linsley (HUS) considerando la crecida más extrema dentro de los estudios hidrológicos realizados, asociada a una precipitación de 100 años de período de retorno. Para la construcción de este hidrograma se utilizaron 42 años de estadística pluviométrica de la estación Huintil (1975-2016), ubicada 15 [km] aguas arriba del punto de control de entrada del área de estudio (Illapel en Auco). De esta manera el hidrograma de crecida quedó determinado por un caudal máximo de 1.180 [m<sup>3</sup>/s] y una duración total de 79,5 [hrs].

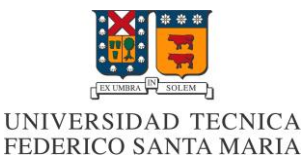

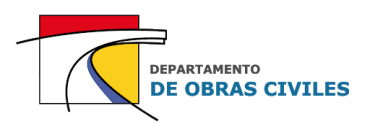

Así mismo, se construyeron dos hidrogramas más para representar el aporte de las quebradas laterales sobre el cauce principal del río Illapel. En ese sentido, se identificaron dos microcuencas que aportaban un caudal significativo al área de estudio a través de las quebradas Lavaderos y La Aguada. Debido a que no se contaba con información fluviométrica ni meteorológica de las microcuencas, se consideró una proporción de áreas para estimar los hidrogramas.

Analizando los caudales pluviales del método directo presentados en el Cuadro N° 4.4, se pudo determinar que el 89 [%] del caudal estimado en el punto de control de Illapel en La Aguada (salida) provenía del punto de control de Illapel en Auco (entrada), por lo cual el aporte de las quebradas laterales correspondía a un 11 [%] del caudal de salida. Una vez calculado el caudal lateral para cada intervalo de tiempo del hidrograma, se estimó el aporte de cada microcuenca mediante una proporción de áreas, determinando que la quebrada Lavaderos aportaba el 72 [%] del caudal lateral y la quebrada La Aguada el 28 [%] restante, lo cual equivalía a caudales máximos de 105 [ $m<sup>3</sup>/s$ ] y 40, 8 [ $m<sup>3</sup>/s$ ] respectivamente.

En la Figura N° 5.4 se muestran los hidrogramas obtenidos para el punto de control de Illapel en Auco y para las quebradas laterales, discretizados en intervalos de 1,5 [hrs].

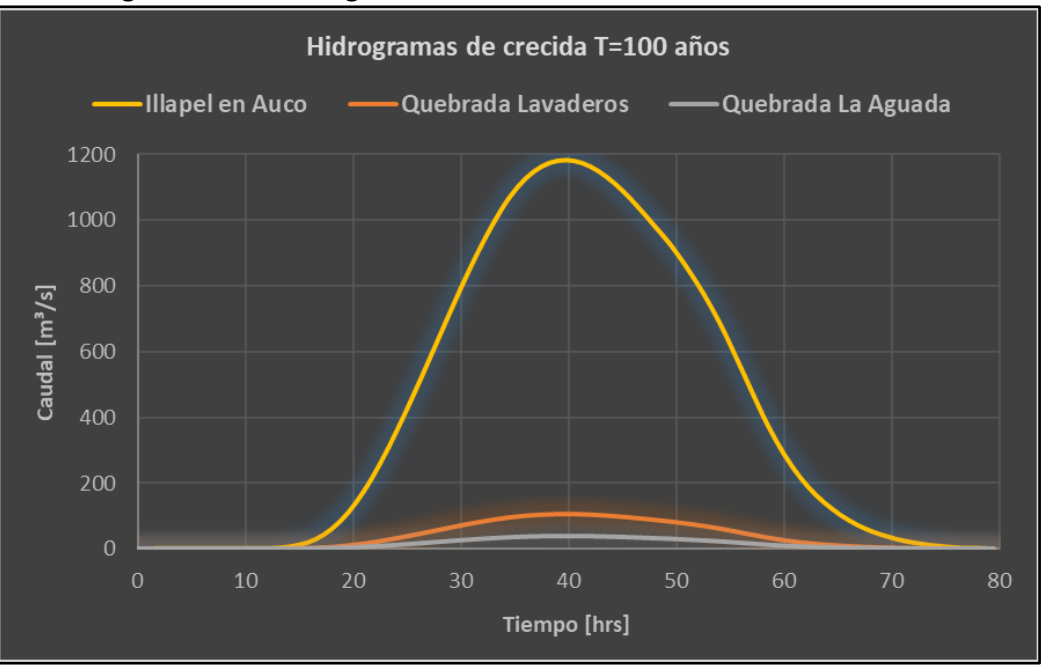

#### **Figura N° 5.4: Hidrogramas de crecida de los modelos de inundación**

Fuente: Elaboración propia, a partir de los estudios hidrológicos GSI.

Cabe señalar que con base en el análisis sedimentométrico de los estudios hidrológicos, se pudo determinar que la concentración volumétrica de sedimentos para una crecida extrema en el río Illapel es despreciable en comparación al caudal líquido de esta, por lo cual su influencia no se consideró en los hidrogramas de crecida de los modelos de inundación.

En el **[Anexo C](#page-121-0)** se presenta en detalle el procedimiento realizado para obtener los hidrogramas de crecida tanto para el punto de control de Illapel en Auco como para las quebradas laterales.

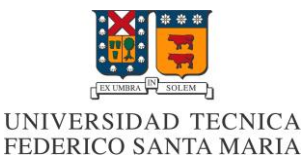

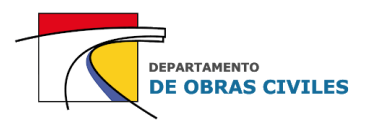

# **6 CALIBRACIÓN Y VALIDACIÓN DE LOS COEFICIENTES DE MANNING**

En este capítulo se describe el procedimiento realizado para calibrar y validar los coeficientes de Manning de las distintas superficies clasificadas dentro del área de estudio. El procedimiento realizado consistió en comparar las profundidades medidas en una de las estaciones fluviométricas DGA del río Illapel con las profundidades obtenidas por modelos de inundación HEC-RAS 2D en dicha estación. Cabe mencionar que la ciudad de Illapel no cuenta con un catastro de profundidades medidas durante la ocurrencia de alguna de sus inundaciones históricas, por lo cual solo se pudo realizar una comparación con los registros fluviométricos disponibles en el río.

# **6.1 Descripción de la estación fluviométrica**

La estación fluviométrica utilizada para la calibración y validación de los coeficientes de Manning corresponde a la estación Río Illapel en El Peral. Esta se encuentra ubicada 7 [km] aguas abajo del límite inferior del área de estudio (salida) y 3 [km] aguas arriba de la confluencia del río Illapel con el río Choapa, en las coordenadas UTM WGS 84 286.157 E y 6.494.086 N, coincidiendo con la ubicación del punto de control 13 de los estudios hidrológicos.

La estación Río Illapel en El Peral se encuentra vigente desde el año 1983 y es la única que cuenta con registros dentro de los límites de los estudios realizados en el río Illapel, por lo cual no existe otro punto de comparación que permita determinar la diferencia entre las profundidades medidas en terreno y las profundidades obtenidas por modelos de inundación dentro de la zona de estudio.

En la Figura N° 6.1 se muestra la ubicación de la estación fluviométrica con respecto al área de estudio y el emplazamiento de esta con respecto al cauce del río Illapel.

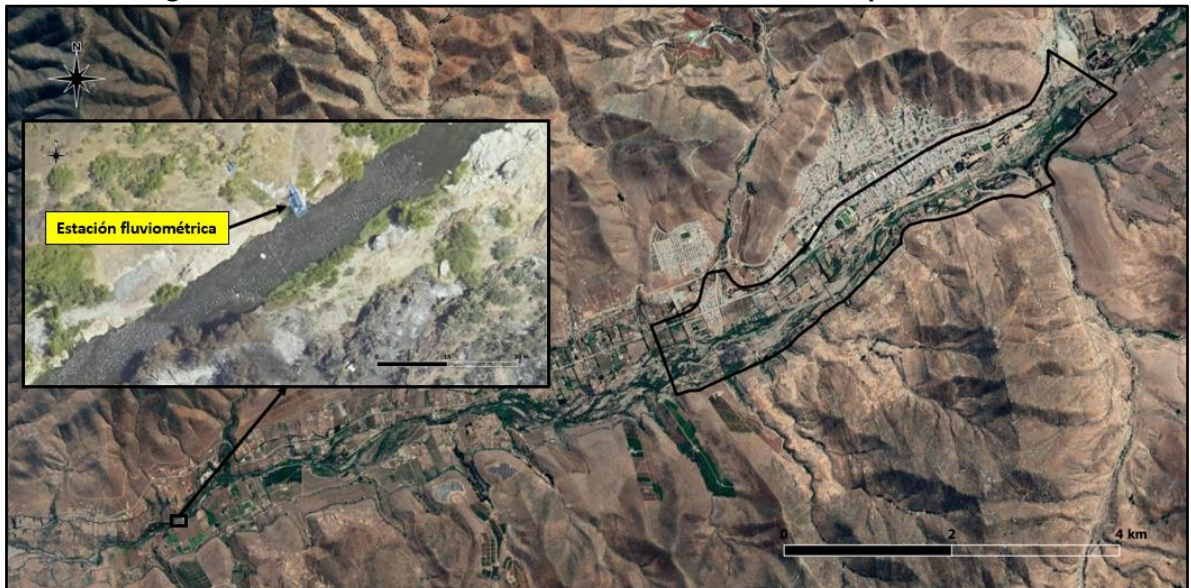

#### **Figura N° 6.1: Ubicación de la estación fluviométrica Río Illapel en el Peral**

Fuente: Elaboración propia, a partir de Google Earth.

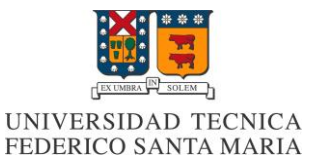

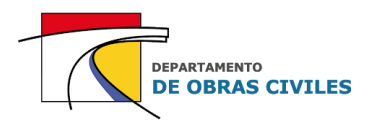

Por su parte, en la Figura N° 6.2 se muestra el perfil transversal de la sección de aforo de la estación fluviométrica, el cual se construyó con base en la topografía del vuelo LIDAR y los puntos batimétricos medidos en el cauce del río. Cabe señalar que el lado derecho del perfil transversal corresponde a la ribera norte del río Illapel, que es el punto donde se realizan las mediciones de la sección de aforo y que se utiliza como punto de análisis para la comparación de las profundidades.

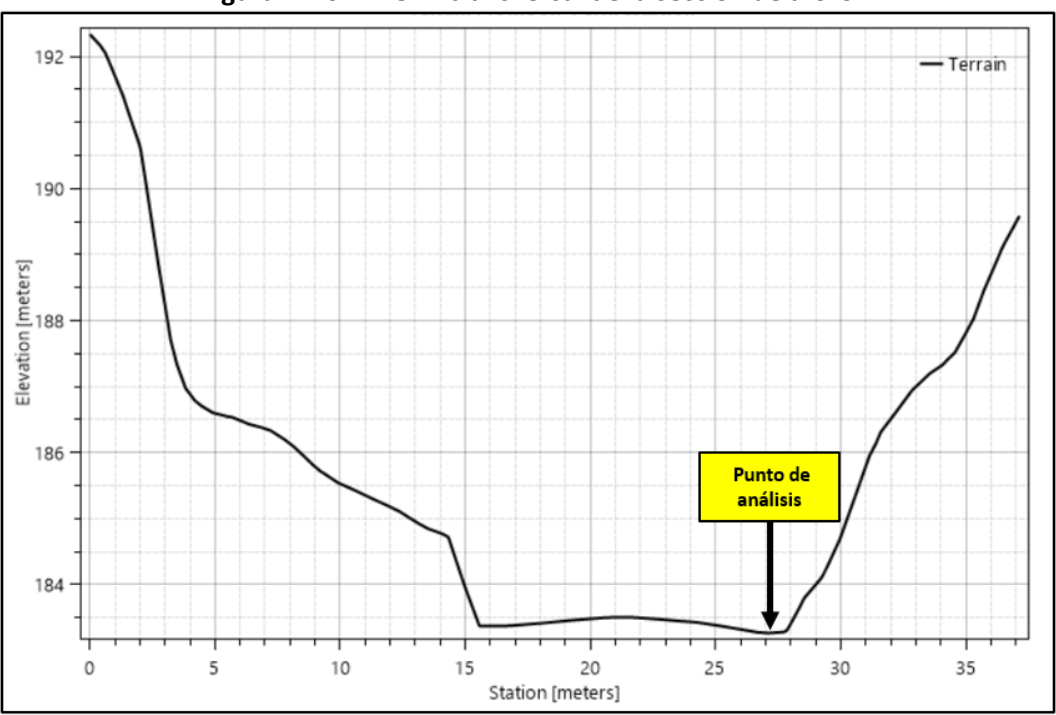

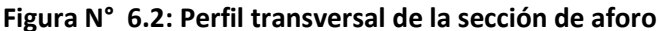

Fuente: Elaboración propia, a partir de los estudios topográficos GSI.

## **6.2 Construcción de los archivos de entrada**

Como se mencionó anteriormente, la estación fluviométrica analizada se encuentra fuera de los límites del área de estudio definida para los modelos de inundación, por lo cual se debieron construir archivos de entrada adicionales para ejecutar los modelos de calibración y validación.

## **6.2.1 Definición del área de influencia**

Previo a la construcción de los archivos de entrada, se definió el área de influencia de los modelos, para lo cual se determinó que una distancia de 500 [m] aguas arriba y aguas abajo de la estación fluviométrica era suficiente para evitar una posible influencia de las condiciones de borde en las profundidades del punto de análisis. De esta manera el área de influencia quedó determinada por una extensión de 0,86 [km<sup>2</sup>], un largo de 1 [km] y un ancho promedio de 0,86 [km].

En la Figura N° 6.3, se muestra el área de influencia considerada para los modelos de calibración y validación, en la cual se aprecia la ubicación de la estación fluviométrica, la entrada y salida del área de influencia y el curso normal del río Illapel para un caudal medio mensual promedio.

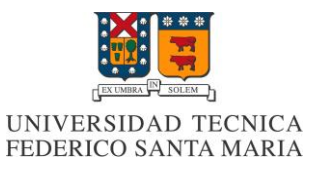

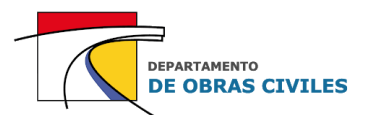

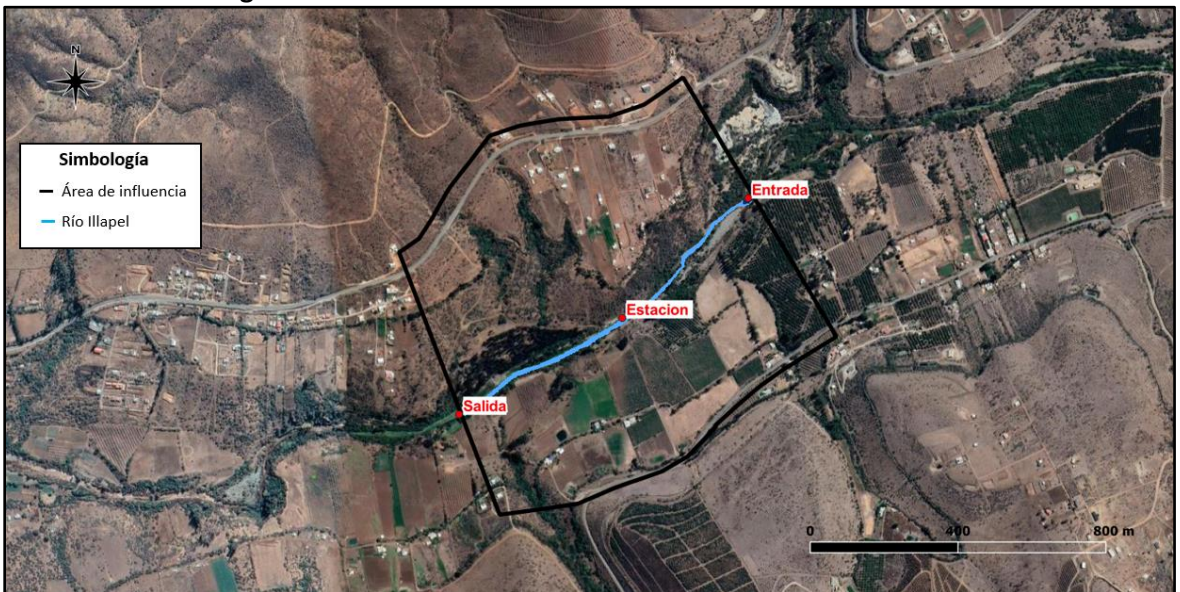

**Figura N° 6.3: Área de influencia de la estación fluviométrica**

Fuente: Elaboración propia, a partir de Google Earth.

## **6.2.2 Modelo de elevación digital (DEM)**

El modelo de elevación digital del área de influencia se construyó con base en la topografía del vuelo LIDAR y el levantamiento topo batimétrico de detalle del cauce, siguiendo el mismo procedimiento que para la construcción del DEM del área de estudio.

En la Figura N° 6.4 se muestra el DEM construido para el área de influencia, en donde se aprecia que la diferencia entre el punto más alto y bajo del modelo es de aproximadamente 80 [m].

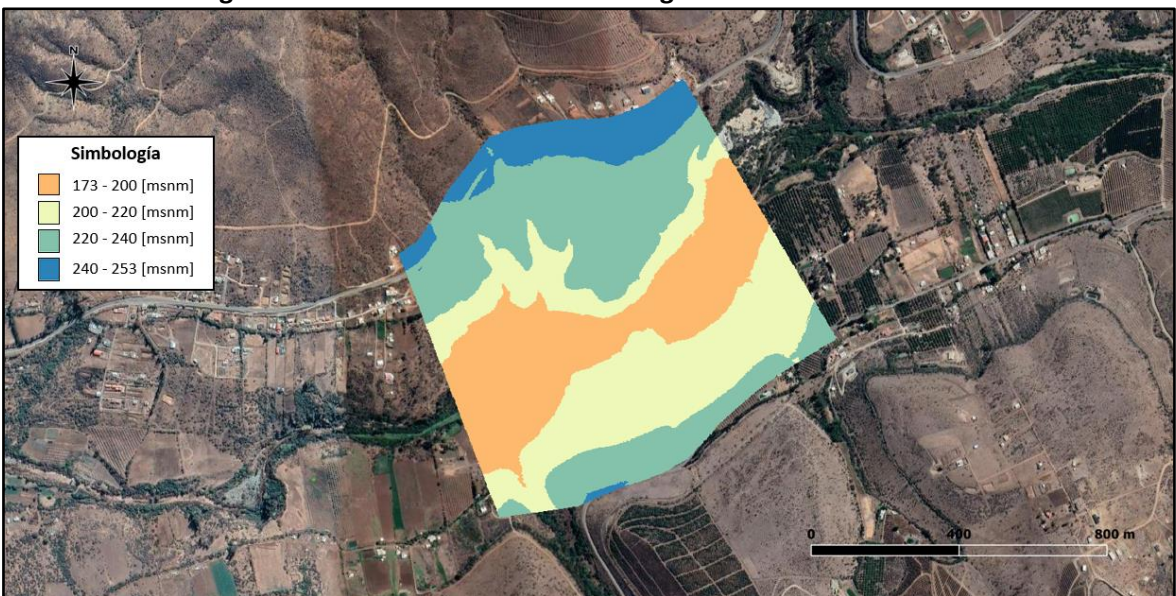

**Figura N° 6.4: Modelo de elevación digital del área de influencia**

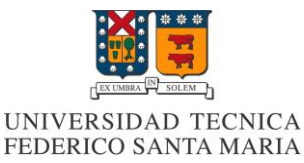

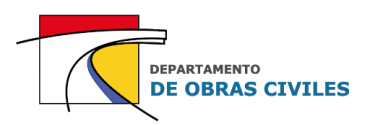

## **6.2.3 Mapa de rugosidad de Manning**

El mapa de rugosidad de Manning del área de influencia también se construyó con base en la clasificación del mapa de rugosidades del área de estudio, considerando las 7 superficies definidas para este, las cuales corresponden a: cultivos, edificación, lecho, lecho con vegetación, pavimento, sitio eriazo y vegetación arbustiva.

En la Figura N° 6.5 se muestra el mapa de rugosidad de Manning construido para el área de influencia de la estación, en el cual se aprecia la clasificación de cada una de las superficies consideradas.

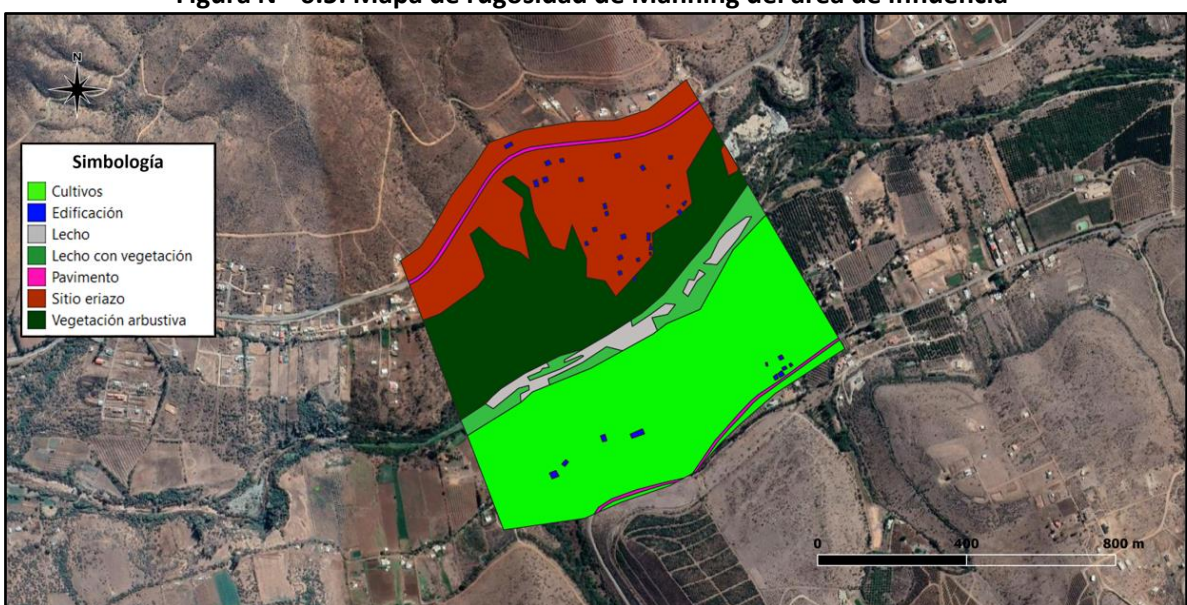

#### **Figura N° 6.5: Mapa de rugosidad de Manning del área de influencia**

Fuente: Elaboración propia, a partir de Google Earth.

## **6.3 Construcción de los modelos de calibración**

Una vez definida el área de influencia y construidos los archivos de entrada, se procedió a construir los modelos de calibración en el software HEC-RAS. Cabe señalar que el software FLO-2D no entrega resultados de profundidades para cada intervalo de tiempo, sino que solo los valores máximos, por lo cual no se consideró su utilización para la calibración y validación de los coeficientes de Manning.

## **6.3.1 Definición del dominio y mallado computacional**

El dominio computacional de los modelos de calibración se consideró igual al área de influencia definida para la construcción de los archivos de entrada. Por su parte, el mallado computacional se consideró en un primer caso de 20 [m] para determinar los coeficientes de Manning que mejor se ajustaban a las superficies clasificadas, y en un segundo caso de 20 [m], 10 [m] y 5 [m] para evaluar el efecto de la variación del mallado computacional en las profundidades de los modelos.

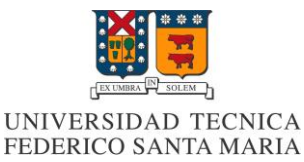

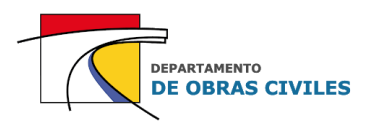

## **6.3.2 Archivos de entrada**

Para la construcción de los modelos de calibración se consideraron los siguientes archivos de entrada:

- Modelo de elevación digital del área de influencia
- Mapa de rugosidad de Manning del área de influencia
- Caudales de calibración

### **6.3.3 Caudales de calibración**

Para la calibración de los coeficientes de Manning se consideraron 26 caudales registrados en la estación fluviométrica Río Illapel en el Peral entre los meses de junio y agosto del año 2017. Se consideró este intervalo de tiempo debido a la variedad de caudales que tenía y a la cercanía con la fecha en que se realizaron los estudios topográficos e hidrológicos de la zona de estudio.

El rango de caudales considerado para la calibración fue de 1  $[m^3/s]$  a 43,7  $[m^3/s]$ , en el cual los primeros 6 [m<sup>3</sup>/s] se discretizaron en intervalos de 0,5 [m<sup>3</sup>/s] y el resto en intervalos aleatorios. Cabe señalar que el caudal máximo aforado en la estación Río Illapel en El Peral para los meses de análisis corresponde a 5 [m<sup>3</sup>/s], por lo cual todos los caudales sobre dicho valor se encuentran en el rango extrapolado de la curva de gasto.

En la Figura N° 6.6 se muestra la curva de gasto de la estación Río Illapel en El Peral construida con base en los registros fluviométricos de los meses de junio, julio y agosto del año 2017.

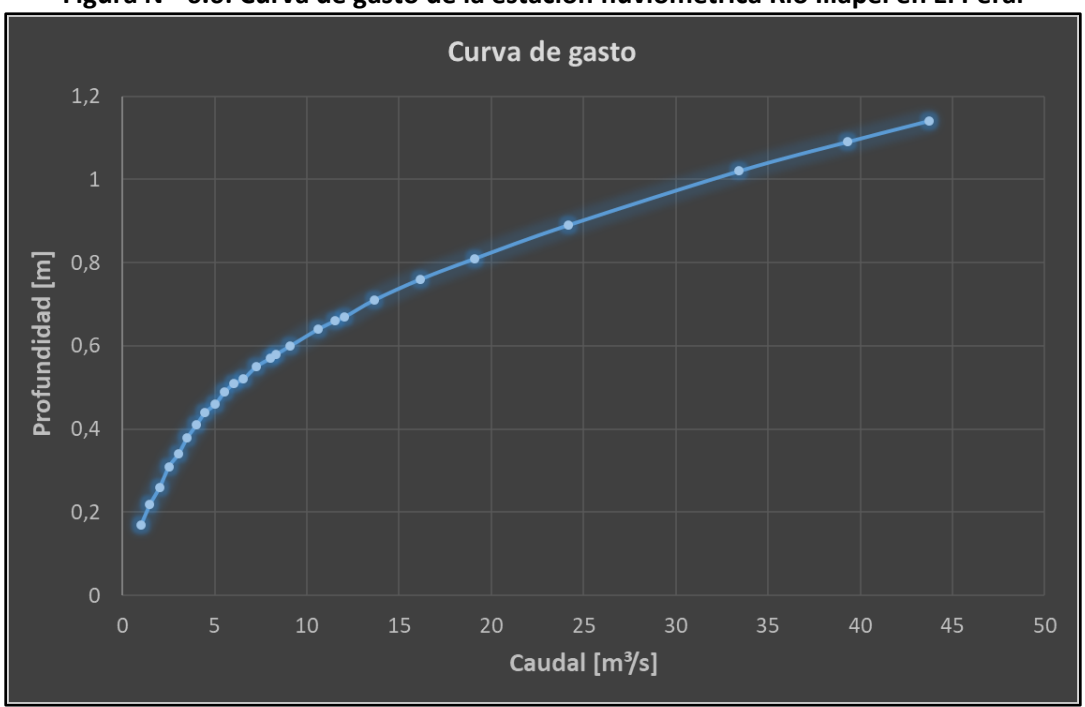

**Figura N° 6.6: Curva de gasto de la estación fluviométrica Río Illapel en El Peral**

Fuente: Elaboración propia, a partir de la estadística fluviométrica DGA.

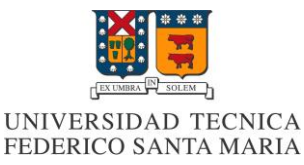

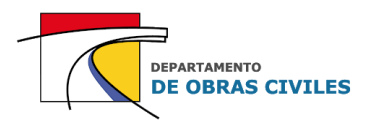

## **6.3.4 Definición de las condiciones de borde**

Las condiciones de borde asignadas a los modelos para la entrada y salida del flujo del área de influencia fueron las siguientes:

- Entrada: Caudales de calibración de la curva de gasto de la estación fluviométrica
- Salida: Altura normal determinada por la pendiente longitudinal representativa del cauce del río correspondiente a un 1 [%] según los estudios topográficos realizados

## **6.3.5 Definición de las condiciones numéricas**

Por su parte, las condiciones numéricas asignadas a los modelos de calibración fueron las siguientes:

- Ecuaciones utilizadas: Onda difusa
- Condición de Courant:  $0,3 < C < 1$
- Paso de tiempo computacional: 1 [s] a 30 [s]
- Número de iteraciones antes de disminuir el paso de tiempo computacional: 20

### **6.3.6 Iteración de los coeficientes de Manning**

La calibración de los coeficientes de Manning consistió en iterar las rugosidades de las distintas superficies clasificadas dentro del área de influencia, lo cual permitió determinar los coeficientes de Manning que mejor se ajustaban a las características del área de estudio definida para los modelos de inundación.

El primer paso de la calibración consistió en seleccionar una superficie equivalente del manual de referencia HEC-RAS 5.0 para cada una de las superficies clasificadas, con lo cual se pudo determinar el rango de coeficientes de Manning a considerar para cada una de ellas.

En el Cuadro N° 6.1 se muestran las superficies equivalentes seleccionadas para cada una de las superficies clasificadas, junto con el rango de coeficientes de Manning que les corresponden.

| <b>Superficie</b>    | Superficie equivalente        | n mínimo | n normal | n máximo |  |
|----------------------|-------------------------------|----------|----------|----------|--|
| Cultivos             | Cultivos maduros              | 0,03     | 0,04     | 0,05     |  |
| Edificaciones        |                               |          |          |          |  |
| Lecho                | Cauce limpio, con poca maleza | 0,035    | 0,045    | 0,05     |  |
| Lecho con vegetación | Cauce con vegetación          | 0,05     | 0,07     | 0,08     |  |
| Pavimento            | Concreto terminado con llana  | 0,011    | 0,013    | 0,015    |  |
| Sitio eriazo         | Superficie sin cultivo        | 0,02     | 0,03     | 0,035    |  |
| Vegetación arbustiva | Arbustos medianos a densos    | 0,045    | 0,07     | 0,11     |  |

**Cuadro N° 6.1: Rango de coeficientes de Manning para las superficies clasificadas**

Fuente: Elaboración propia, a partir del manual de referencia HEC-RAS 5.0.

En el caso de las superficies de cultivos, pavimento, sitio eriazo y vegetación arbustiva, se consideraron los coeficientes de Manning normales del rango especificado, debido a que su influencia en las profundidades obtenidas en el punto de análisis era muy baja o prácticamente nula.

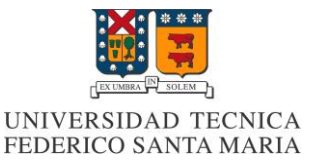

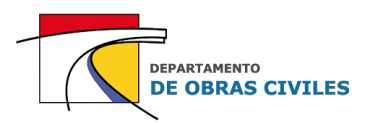

En cuanto a las edificaciones, se consideró un coeficiente de Manning de 0,5 que, si bien trata de representar la existencia de estas obstrucciones, no impide que el flujo pase a través de ellas. Cabe señalar que es particularmente complejo estimar un coeficiente de Manning único para las edificaciones, debido a que su valor depende de múltiples factores, tales como la redirección del flujo y la materialidad de las construcciones.

Considerando lo anterior, la calibración consistió principalmente en iterar los coeficientes de Manning de las superficies de lecho y lecho con vegetación, que corresponden a las superficies con mayor influencia en las profundidades obtenidas en el punto de análisis. En este sentido se consideraron 4 combinaciones de coeficientes para ambas superficies, utilizando el rango determinado por el manual de referencia HEC-RAS 5.0.

En el Cuadro N° 6.2 se presentan las combinaciones de coeficientes de Manning consideradas para la calibración, en el cual se pueden apreciar los valores asignados a cada una de ellas y el nivel de rugosidad que representan.

|             | <b>Coeficiente de Manning</b> |                      |                    |
|-------------|-------------------------------|----------------------|--------------------|
| Combinación | Lecho                         | Lecho con vegetación | Nivel de rugosidad |
|             | 0,05                          | 0,075                | Alto               |
|             | 0,045                         | 0,07                 | Normal             |
|             | 0,04                          | 0,065                | Normal             |
|             | 0,035                         | 0,06                 | Bajo               |

**Cuadro N° 6.2: Combinaciones de coeficientes de Manning seleccionadas para la calibración**

Fuente: Elaboración propia, a partir del manual de referencia HEC-RAS 5.0.

## **6.4 Resultados de la calibración**

Luego de haber construido y ejecutado los modelos de calibración, se procedió a realizar su respectivo análisis, con el fin de seleccionar la combinación de coeficientes representativa de las superficies de lecho y lecho con vegetación y verificar el efecto de la variación del mallado computacional en los resultados obtenidos.

## **6.4.1 Selección de los coeficientes de Manning**

En la Figuras N° 6.7 y N° 6.8 se muestran los resultados de profundidades y porcentajes de error obtenidos para cada uno de los modelos de calibración, donde cada uno de ellos representa una de las 4 combinaciones de coeficientes de Manning consideradas para las superficies de lecho y lecho con vegetación. Cabe mencionar que el tamaño de celdas del mallado computacional considerado en una primera instancia para los modelos de calibración corresponde a 20 [m].

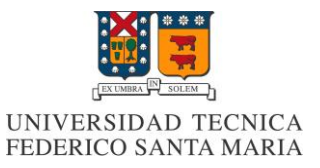

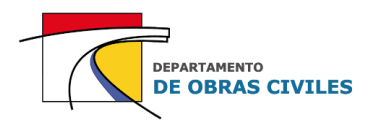

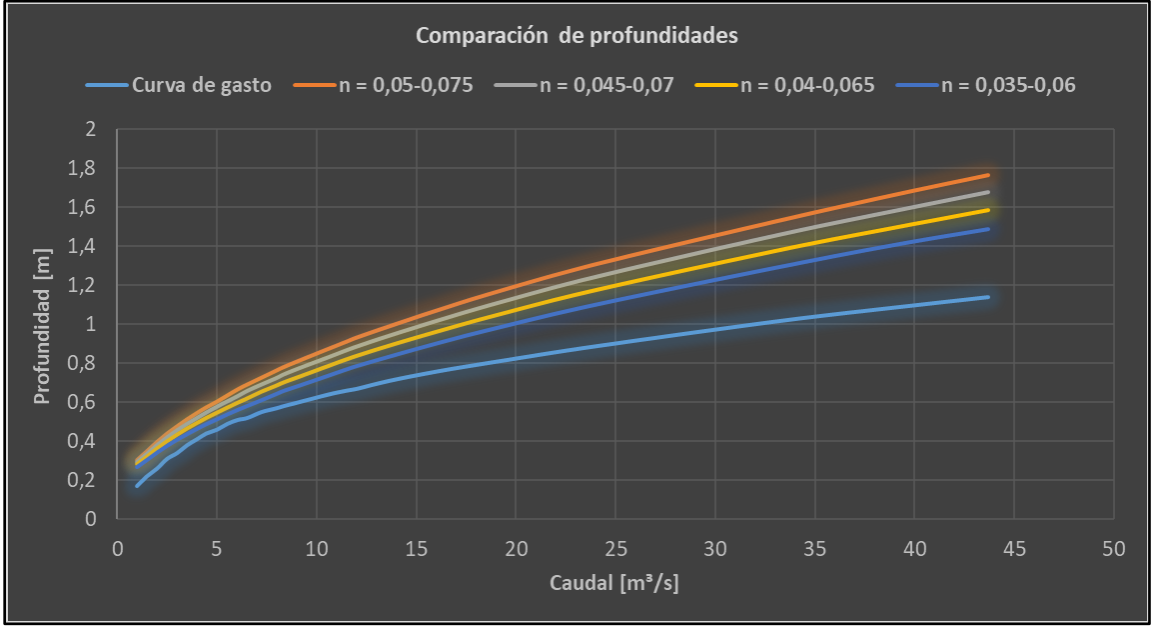

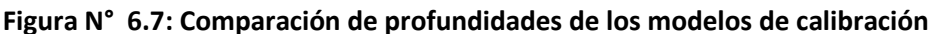

Con respecto a los resultados obtenidos se aprecia que a medida que aumentan los coeficientes de Manning, aumentan también las profundidades de los modelos en el punto de análisis. A su vez, se aprecia que para el rango de caudales aforados la curva de gasto es similar a las curvas obtenidas por los modelos, mientras que para el rango de caudales extrapolados las curvas de los modelos comienzan a separarse de la curva de gasto con una tasa de mayor aumento.

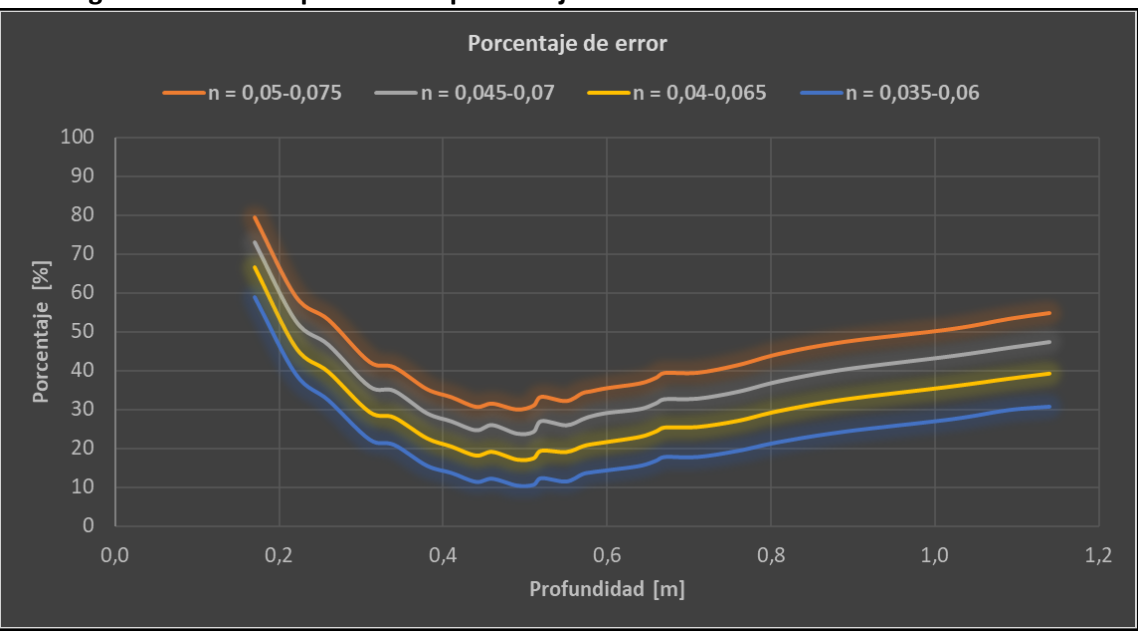

**Figura N° 6.8: Comparación de porcentajes de error de los modelos de calibración**

Fuente: Elaboración propia.

Fuente: Elaboración propia.

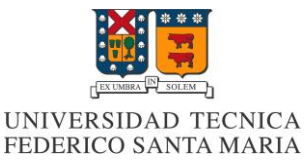

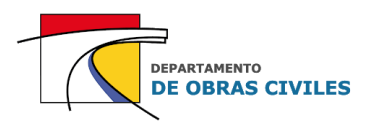

Respecto a los porcentajes de error, se aprecia que para las profundidades bajas el porcentaje de error es alto y que a medida que aumentan los caudales este porcentaje comienza a disminuir. Esto se debe principalmente a la sensibilidad del aforo que tienen los caudales bajos. Por otro lado, se aprecia que cuando se supera la zona de caudales aforados, aproximadamente en los 50 [cm] de profundidad, los porcentajes de error comienzan a aumentar cuasi linealmente hasta alcanzar un tope de entre un 30 [%] y un 55 [%] dependiendo de la combinación utilizada.

En base a los resultados obtenidos no se pudo determinar una curva de ajuste para la curva de gasto de la estación fluviométrica, debido a que todas las curvas obtenidas tienen una tasa de aumento mayor que esta. Si bien, la combinación de coeficientes de 0,035 y 0,06 es la que mejor se ajusta a la curva, considera valores que están por debajo del umbral normalmente utilizado para este tipo de modelaciones.

En este sentido, se consideró que la información disponible no era suficiente para aplicar un criterio que permitiese determinar la combinación de coeficientes que mejor se ajustaba a las superficies de lecho y lecho con vegetación, por lo cual el criterio utilizado consistió en seleccionar valores normales de los coeficientes de Manning para equipararlos con el resto de las superficies clasificadas.

De esta manera los coeficientes de Manning se determinaron en base a una mezcla de las combinaciones con niveles de rugosidad normal, seleccionando un coeficiente de 0,045 para el lecho del río y de 0,065 para el lecho con vegetación. Cabe destacar que el coeficiente seleccionado para la superficie de lecho con vegetación es levemente menor que el valor normal de 0,07 referenciado en el manual. Esto se debe a que dicho valor se seleccionó previamente para la superficie de vegetación arbustiva, que es levemente más densa que el mismo lecho con vegetación.

En el Cuadro N° 6.3 se presentan los coeficientes de Manning seleccionados para el área de influencia que son extrapolables al mapa de rugosidad de Manning del área de estudio.

| <b>Superficie</b>    | <b>Coeficiente de Manning</b> | Nivel de rugosidad       |  |  |  |  |
|----------------------|-------------------------------|--------------------------|--|--|--|--|
| Cultivos             | 0,04                          | Normal                   |  |  |  |  |
| Edificaciones        | 0,5                           | Alto                     |  |  |  |  |
| Lecho                | 0,045                         | Normal                   |  |  |  |  |
| Lecho con vegetación | 0,065                         | Levemente bajo lo normal |  |  |  |  |
| Pavimento            | 0,013                         | Normal                   |  |  |  |  |
| Sitio eriazo         | 0,03                          | Normal                   |  |  |  |  |
| Vegetación arbustiva | 0,07                          | Normal                   |  |  |  |  |

**Cuadro N° 6.3: Coeficientes de Manning seleccionados para el área de estudio**

Fuente: Elaboración propia, a partir del manual de referencia HEC-RAS 5.0.

## **6.4.2 Efecto de la variación del mallado computacional**

Para medir el efecto de la variación del mallado computacional en las profundidades obtenidas por los modelos de calibración, se construyeron 3 modelos adicionales con mallas de 20 [m], 10 [m] y 5 [m] cada uno, que consideran los coeficientes de Manning seleccionados y los mismos archivos de entrada y condiciones de borde que los modelos de calibración.

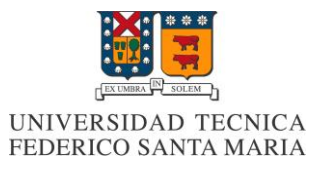

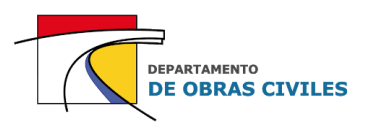

En las Figuras N° 6.9 y N° 6.10 se muestran los resultados obtenidos para los 3 mallados computacionales considerados.

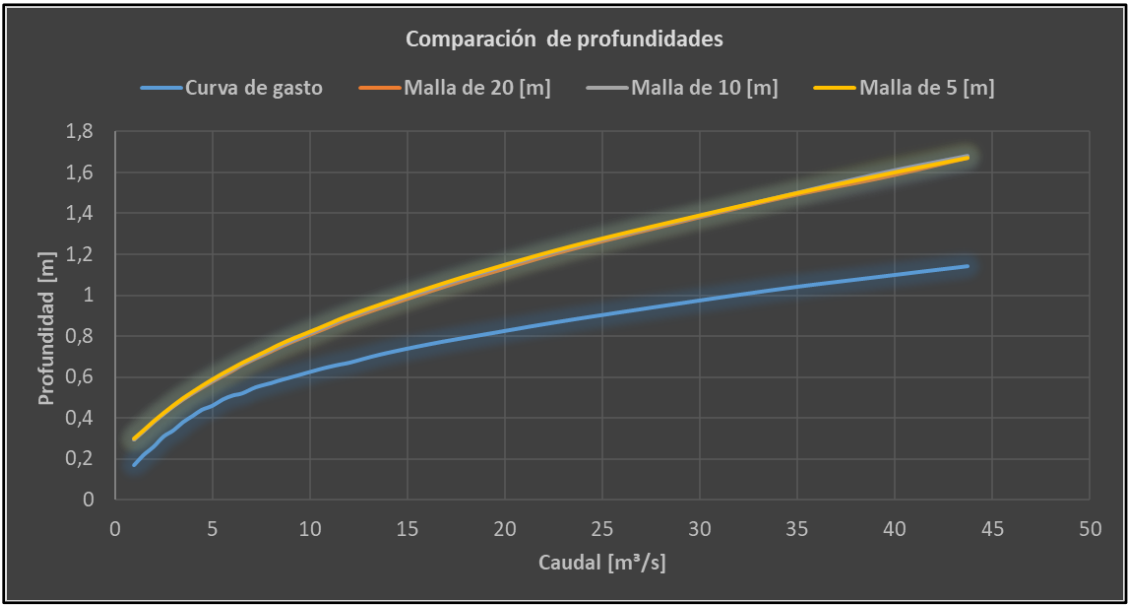

**Figura N° 6.9: Comparación de profundidades para distintos mallados computacionales** 

Fuente: Elaboración propia.

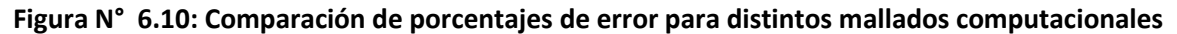

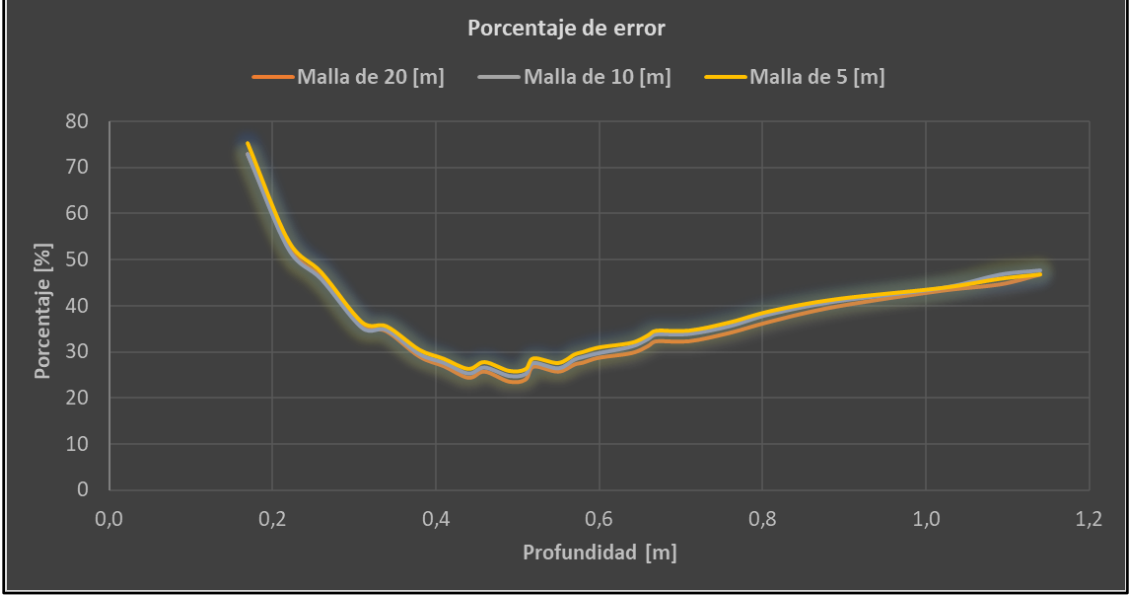

Fuente: Elaboración propia.

Con base en los resultados obtenidos se pudo determinar que no existe una variación considerable en las profundidades del punto de análisis al momento de modificar el tamaño de celdas del mallado computacional, debido a que las curvas obtenidas son bastante similares.

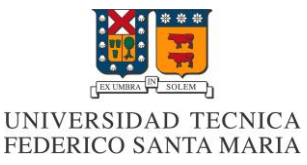

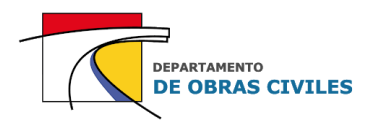

Para analizar numéricamente la diferencia entre las profundidades medidas en la sección de aforo de la estación fluviométrica y las profundidades obtenidas por los modelos, se utilizó la Raíz del Error Cuadrático Medio (RECM). Este parámetro permite determinar la raíz del promedio de los errores al cuadrado entre una muestra de valores medidos y una de valores estimados, como se indica en la ecuación (14).

$$
RECM = \sqrt{\frac{\sum_{t=1}^{T} (\hat{h}_t - h_t)^2}{T}}
$$
 (14)

Donde  $T$  es el número total de veces que se mide y estima la variable,  $t$  es un tiempo dado en que se mide y estima la variable,  $\hat{h}_t$  es la variable estimada y  $h_t$  es la variable medida en un tiempo t.

En el Cuadro N° 6.4 se presentan las RECM obtenidas para cada mallado computacional en términos de la profundidad y el porcentaje de error. En este caso el número total de veces que se midió y estimó la variable de profundidad corresponde a 26 veces (caudales de calibración).

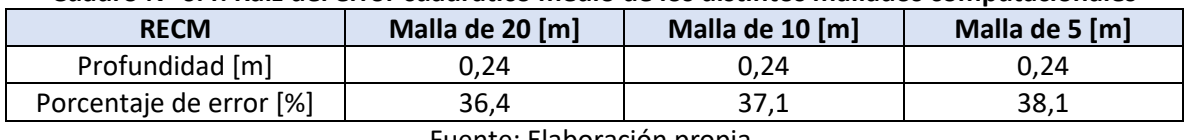

#### **Cuadro N° 6.4: Raíz del error cuadrático medio de los distintos mallados computacionales**

Fuente: Elaboración propia.

Los resultados indican que los coeficientes de Manning seleccionados para el área de influencia y el área de estudio tienden a sobrestimar en 24 [cm] las profundidades medidas en la estación fluviométrica, lo cual en términos de porcentaje equivale a entre un 36,4 [%] y un 38,1 [%] dependiendo del mallado computacional utilizado.

## **6.5 Validación de los coeficientes de Manning**

La validación de los coeficientes de Manning consistió en modelar una crecida histórica ocurrida en la estación fluviométrica de análisis considerando los mismos archivos de entrada que en los modelos de calibración, con el fin de evaluar el desempeño de los coeficientes de Manning durante la ocurrencia de una crecida de mayor envergadura que los caudales considerados para la calibración.

## **6.5.1 Construcción de los modelos de validación**

Los modelos de validación se construyeron considerando los mismos archivos de entrada y condiciones numéricas que los modelos de calibración, y considerando los coeficientes de Manning seleccionados para el área de influencia y el área de estudio. La diferencia radica en que se considera una crecida de mayor rango de caudales que los utilizados en la calibración, por lo cual la condición de borde de entrada es la única que varía con respecto a los modelos de calibración.

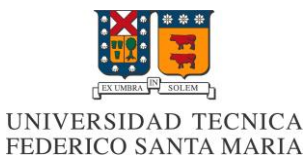

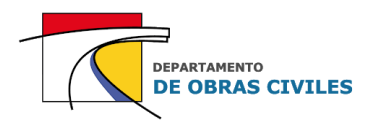

## **6.5.2 Descripción de la crecida de validación**

Para la validación de los coeficientes de Manning se utilizó la crecida que tuviese el mayor registro de caudal en la estación fluviométrica Río Illapel en El Peral. Dicha crecida corresponde a la ocurrida entre los días 10 al 13 de mayo del año 2017, la cual tuvo una duración aproximada de 80 [hrs]. El período de retorno asociado a la crecida según el análisis de frecuencia de los caudales máximos instantáneos de la estación fluviométrica corresponde a 80 años.

En las Figuras N° 6.11 y N° 6.12 se muestran el limnigrama y el hidrograma de la crecida de validación obtenidos a partir de la estadística fluviométrica de la estación. La profundidad y el caudal máximo registrado durante la crecida corresponden a 3,16 [m] y 421,5 [m<sup>3</sup>/s] respectivamente.

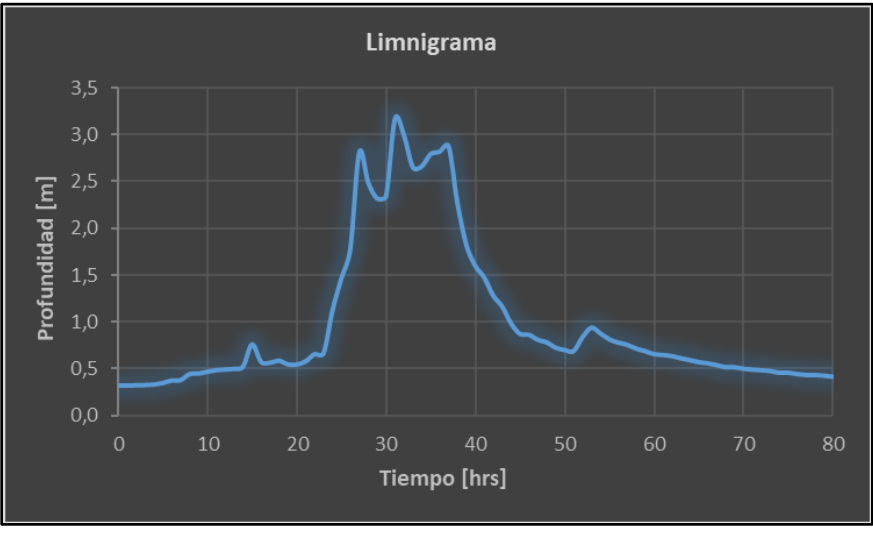

**Figura N° 6.11: Limnigrama de la crecida de validación**

Fuente: Elaboración propia, a partir de la estadística fluviométrica DGA.

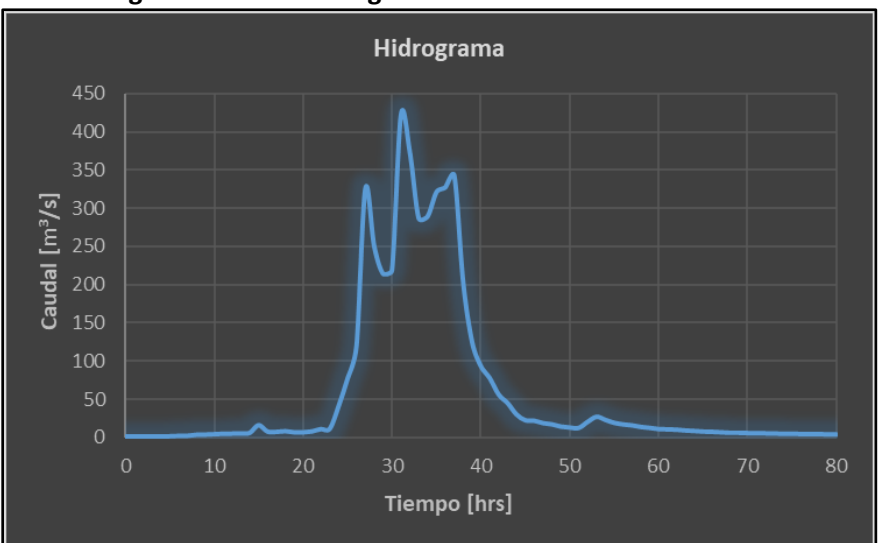

**Figura N° 6.12: Hidrograma de la crecida de validación**

Fuente: Elaboración propia, a partir de la estadística fluviométrica DGA.

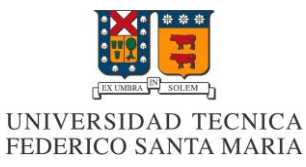

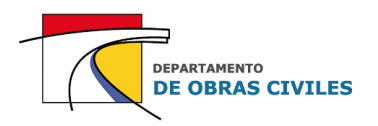

## **6.5.3 Resultados de la validación**

En las Figuras N° 6.13 y N° 6.14 se muestran los resultados obtenidos por los modelos de validación, para los cuales se consideraron tamaños de celda de 20 [m], 10 [m] y 5 [m], con el fin de evaluar también el efecto de la variación del mallado computacional en los resultados obtenidos.

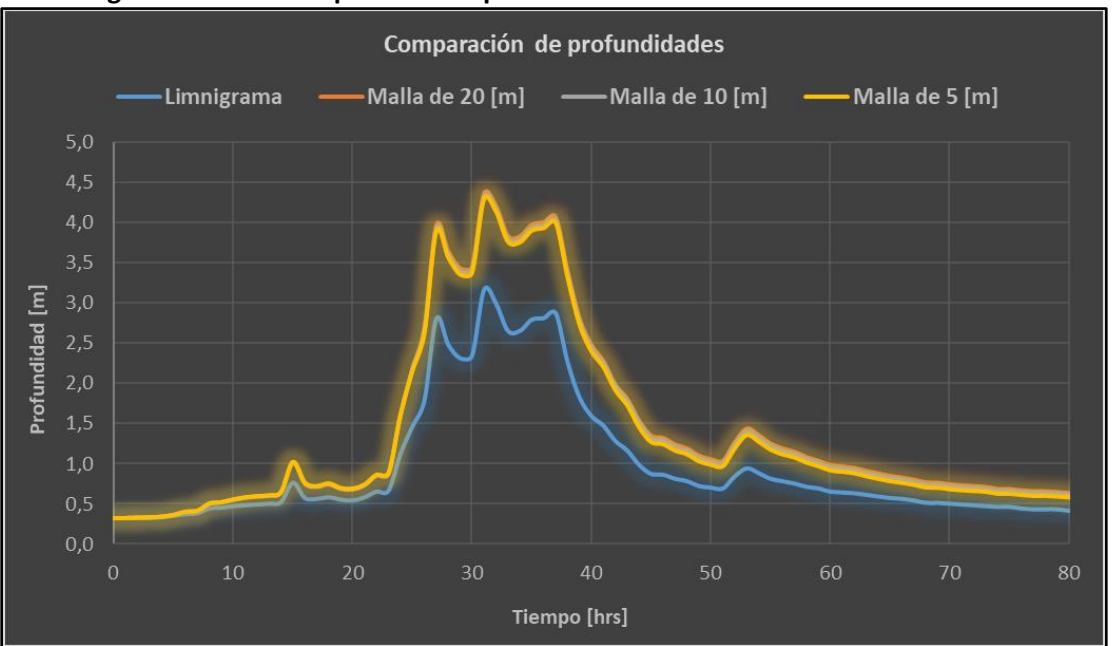

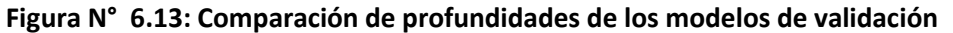

Fuente: Elaboración propia.

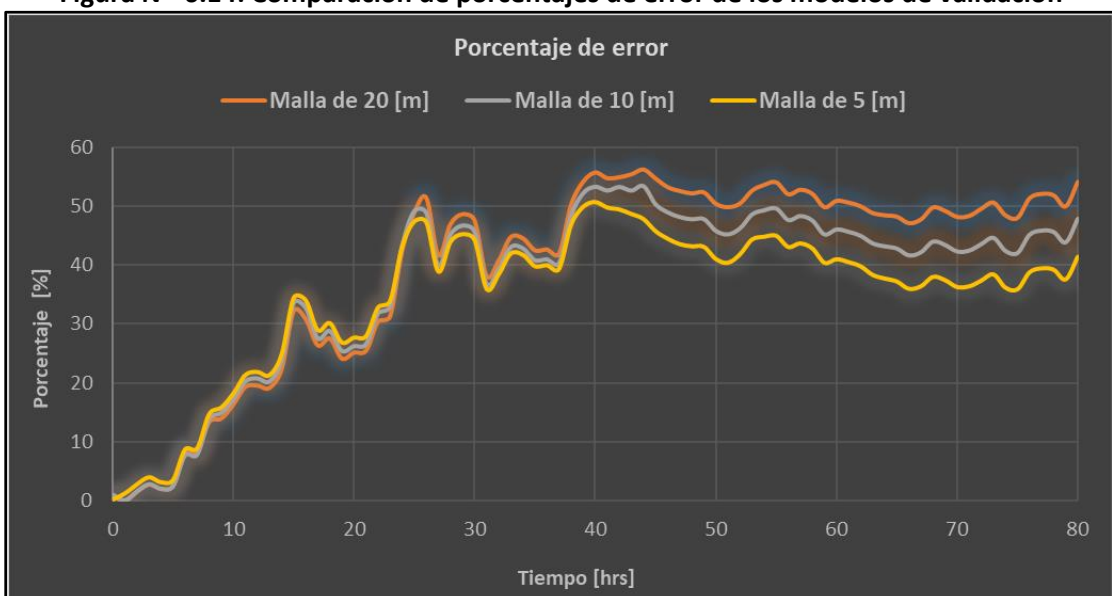

**Figura N° 6.14: Comparación de porcentajes de error de los modelos de validación**

Fuente: Elaboración propia.

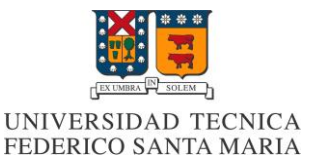

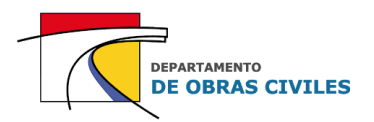

De los resultados obtenidos se aprecia que las profundidades de los modelos de validación tienden a sobreestimar las profundidades medidas en la estación fluviométrica para los 3 tamaños de celda del mallado computacional. Además, se aprecia que los resultados son bastante similares entre una malla y otra. En cuanto a los porcentajes de error, se aprecia que estos son muy bajos para el inicio de la crecida y que luego comienzan a aumentar hasta alcanzar el primer peak de la crecida, donde posteriormente se mantienen estables en un rango de 35 [%] a 50 [%].

En el Cuadro N° 6.5 se muestran las RECM obtenidas para las profundidades y los porcentajes de error de los 3 modelos de validación considerados.

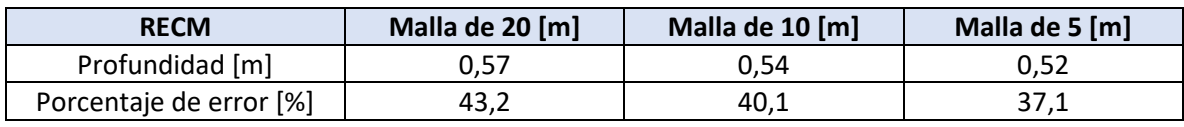

#### **Cuadro N° 6.5: Raíz del error cuadrático medio de los modelos de validación**

Fuente: Elaboración propia.

Los resultados indican que en promedio los coeficientes de Manning seleccionados para el área de influencia y el área de estudio tienden a sobreestimar entre 52 [cm] y 57 [cm] las profundidades medidas en la estación fluviométrica, lo cual se traduce en un porcentaje de error promedio de entre un 37,1 [%] y un 43,2 [%] dependiendo del mallado computacional considerado.

Cabe señalar que las diferencias que se generan entre las profundidades del limnigrama medido en la estación y las profundidades obtenidas por los modelos de inundación, se deben principalmente a que los caudales aforados están en un rango mucho menor (< 5 [m<sup>3</sup>/s]) que los caudales de la crecida de validación, lo cual genera que el nivel de incertidumbre sea bastante elevado y que las profundidades medidas en la estación estén asociadas a caudales más bajos que los extrapolados.

En el **[Anexo D](#page-130-0)** se presentan los resultados de la calibración y validación de los coeficientes de Manning, en donde se muestran para cada intervalo de tiempo las profundidades medidas en la estación fluviométrica y las obtenidas por los modelos de calibración y validación.

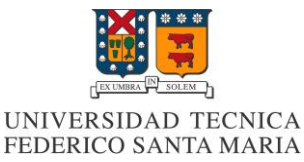

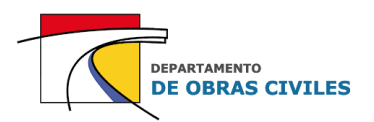

# **7 ANÁLISIS DE MODELOS DE INUNDACIÓN HEC-RAS 2D**

En este capítulo se presenta el procedimiento y las consideraciones realizadas para la construcción de los modelos de inundación HEC-RAS 2D, junto con sus respectivas verificaciones de desempeño y el análisis de los resultados obtenidos, donde se analiza el efecto de la variación del mallado computacional y de la simulación de edificaciones dentro del área de estudio.

## **7.1 Construcción de los modelos**

Para comparar los distintos mallados computacionales y el efecto de la simulación de edificaciones dentro del área de estudio se construyeron 6 modelos de inundación HEC-RAS 2D versión 5.0.7 (2019):

- Modelo con malla de 20 [m] con edificaciones (M20\_E)
- Modelo con malla de 20 [m] sin edificaciones (M20)
- Modelo con malla de 10 [m] con edificaciones (M10\_E)
- Modelo con malla de 10 [m] sin edificaciones (M10)
- Modelo con malla de 5 [m] con edificaciones (M5 E)
- Modelo con malla de 5 [m] sin edificaciones (M5)

## **7.1.1 Definición del dominio y mallado computacional**

El dominio computacional de los modelos HEC-RAS 2D se delimitó manualmente dentro del esquema del software, considerando una extensión similar a la del área de estudio. En cuanto a los mallados computacionales, se consideraron mallas de 20 [m], 10 [m] y 5 [m], para evaluar el efecto de variar este parámetro dentro de las modelaciones. Cabe destacar que los mallados computacionales utilizados son ortogonales en casi toda la extensión del dominio, salvo en los bordes de este donde las celdas se adecuan automáticamente a la forma del perímetro.

En la Figura N° 7.1 se muestra una comparación entre los distintos mallados computacionales considerados para los modelos, en la cual se aprecia el tamaño de las celdas con respecto al área urbana de la ciudad de Illapel. Los mallados de izquierda a derecha corresponden a 20 [m], 10 [m] y 5 [m] respectivamente.

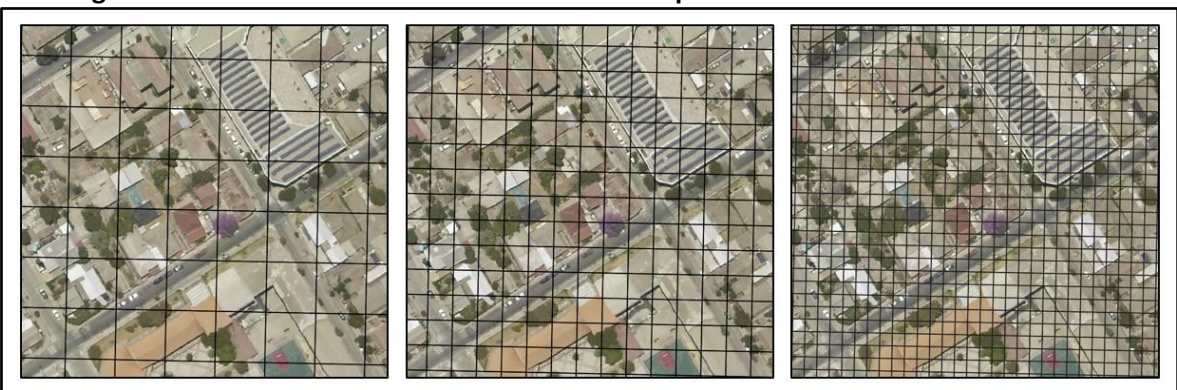

**Figura N° 7.1: Tamaños de celda del mallado computacional en modelos HEC-RAS 2D**

Fuente: Elaboración propia, a partir de la ortofoto del vuelo LIDAR.

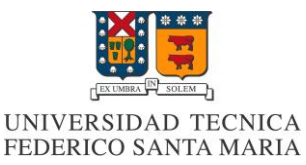

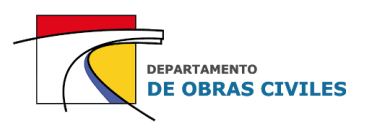

En el Cuadro N° 7.1 se presentan las características de los mallados computacionales considerados para cada modelo. Cabe destacar que el área del dominio computacional corresponde a 4,96 [km<sup>2</sup>] para todos los modelos desarrollados.

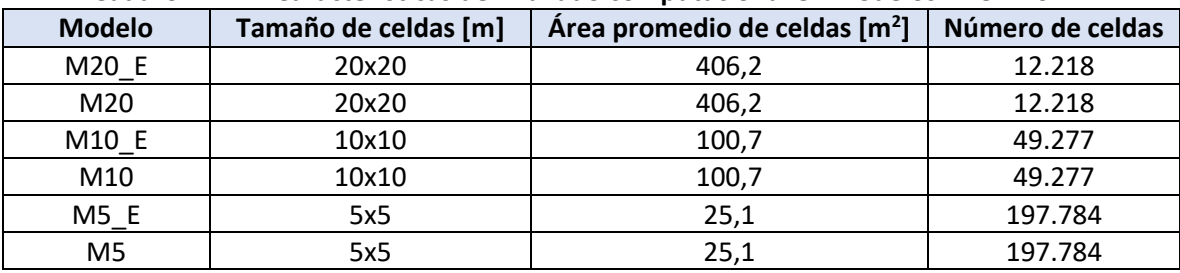

#### **Cuadro N° 7.1: Características del mallado computacional en modelos HEC-RAS 2D**

Fuente: Elaboración propia.

## **7.1.2 Descripción de los archivos de entrada**

En el Cuadro N° 7.2 se presentan los archivos de entrada utilizados para la construcción de los modelos HEC-RAS 2D, junto con una breve descripción de cada uno de ellos. Cabe señalar que estos archivos son descritos con mayor detalle en el capítulo 5 de este informe.

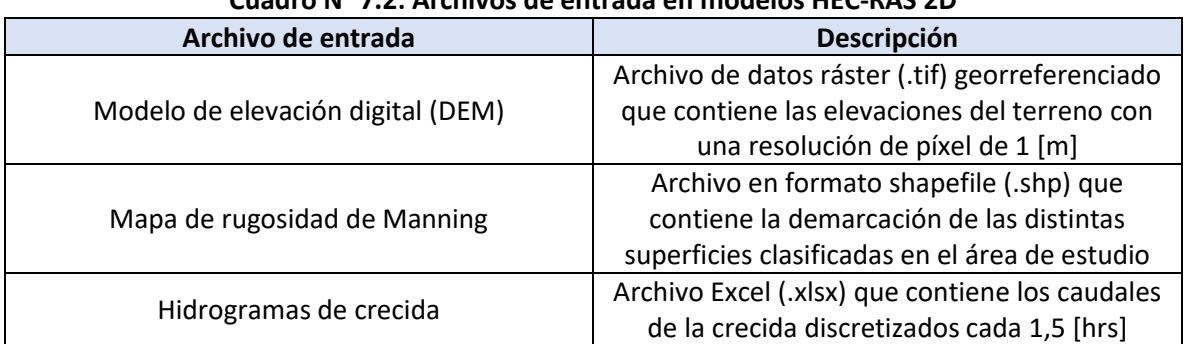

## **Cuadro N° 7.2: Archivos de entrada en modelos HEC-RAS 2D**

Fuente: Elaboración propia.

En el esquema de los modelos HEC-RAS 2D el mallado computacional se adapta a la resolución del DEM mediante la sub-malla reticulada, lo cual permite determinar la sección transversal de cada cara de celda y la topografía subyacente de cada celda. Este enfoque de topografía fina es bastante útil al momento de calcular las variables hidráulicas y la conservación de la masa durante la ejecución de los modelos.

En el caso del mapa de rugosidades cada celda del mallado computacional puede estar representada por uno o más coeficientes de Manning, dependiendo de cuantas superficies intercepten dicha celda. Cabe señalar que se le asignó una resolución de píxel de 1 [m] al mapa de rugosidades para ser consistente con la resolución del DEM del área de estudio.

Por su parte, los hidrogramas de crecida deben ingresarse manualmente a los modelos, asignándoles un intervalo de discretización junto con la duración total de la crecida. Además de esto, se debe asignar la pendiente representativa del lecho del río para distribuir los caudales en la sección de entrada, la cual corresponde a un 1 [%] según los estudios topográficos realizados.

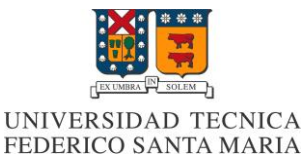

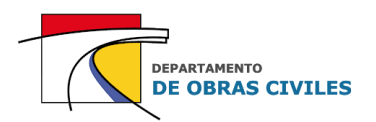

## **7.1.3 Definición de las condiciones de borde**

En los modelos HEC-RAS 2D las condiciones de entrada y salida del área de estudio se representan mediante una línea ubicada sobre los márgenes del dominio computacional. Una vez definida la condición de borde, el esquema computacional identifica automáticamente las zonas más bajas de las secciones de entrada y salida para distribuir el caudal.

Para el caso de las condiciones de entrada se ingresaron los hidrogramas de crecida de 100 años de período de retorno, tanto para el punto de control de Illapel en Auco como para las quebradas laterales, mientras que en el caso de la condición de salida se consideró la salida del flujo con altura normal asociada a la pendiente representativa del cauce del río, la cual corresponde a un 1 [%] según los estudios topográficos realizados.

En la Figura N° 7.2 se muestran las condiciones de borde asignadas a los modelos HEC-RAS 2D para la entrada y salida del flujo.

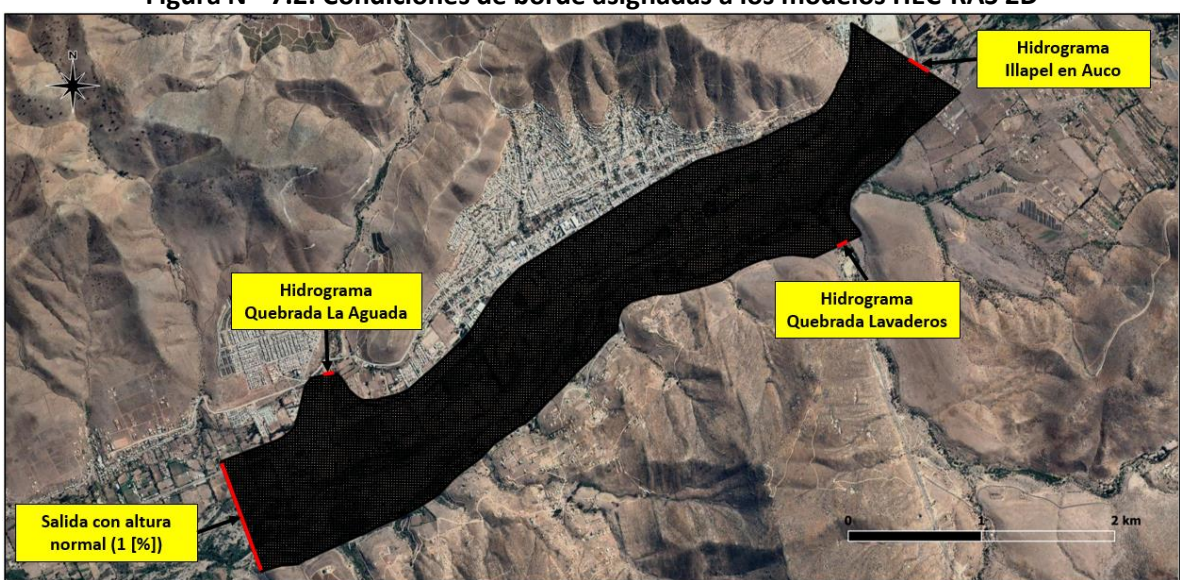

#### **Figura N° 7.2: Condiciones de borde asignadas a los modelos HEC-RAS 2D**

Fuente: Elaboración propia, a partir de Google Earth.

## **7.1.4 Método de simulación de edificaciones**

El método de simulación de edificaciones de los modelos HEC-RAS 2D se basó en la modificación del modelo de elevación digital (DEM) del área de estudio, para lo cual se utilizó una herramienta de modelación de río 1D que permitió editar las elevaciones de las edificaciones.

El procedimiento aplicado consistió en delimitar tramos de río 1D con sus respectivas líneas de banco (Bank Lines) y secciones transversales (Cross Sections) sobre las edificaciones identificadas dentro del área de estudio, lo cual permitió editar las secciones transversales y asignarle a cada una de ellas una altura fija que representase la existencia de estas obstrucciones. Posteriormente, se exportaron las geometrías editadas de río 1D obteniendo como resultado un DEM de edificaciones que se combinó finalmente con el DEM del área de estudio.

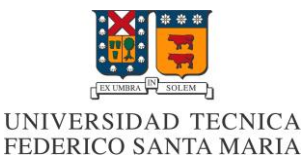

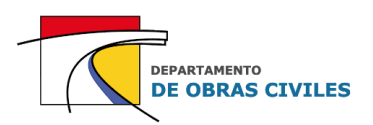

En la Figura N° 7.3 se muestran los tres elementos de geometría utilizados para la simulación de edificaciones, donde las líneas azules corresponden a los tramos de río 1D, las rojas a las líneas de banco que determinan los bordes de estas obstrucciones y las verdes a las secciones transversales que se utilizan para asignarle una cota determinada a cada una de ellas. Cabe señalar que se les asignó una elevación fija a todas las edificaciones para evitar que el flujo las sobrepasara durante toda la ocurrencia de la crecida.

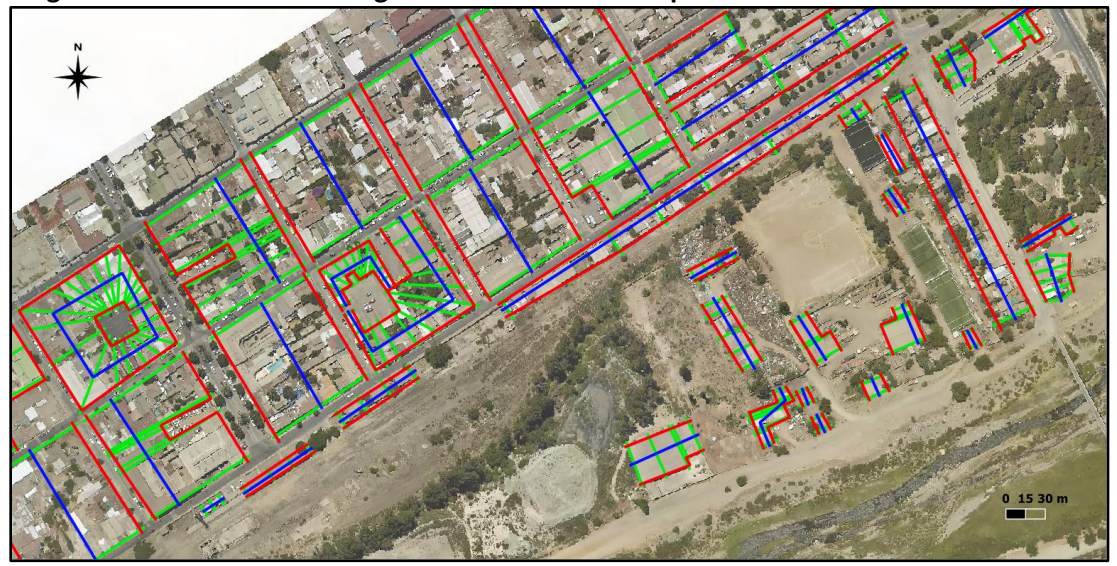

**Figura N° 7.3: Elementos de geometría 1D utilizados para la simulación de edificaciones**

Fuente: Elaboración propia, a partir de la ortofoto del vuelo LIDAR.

Por su parte, en la Figura N° 7.4 se muestra el modelo de elevación digital (DEM) de las edificaciones obtenido en base a la exportación de las geometrías de río 1D.

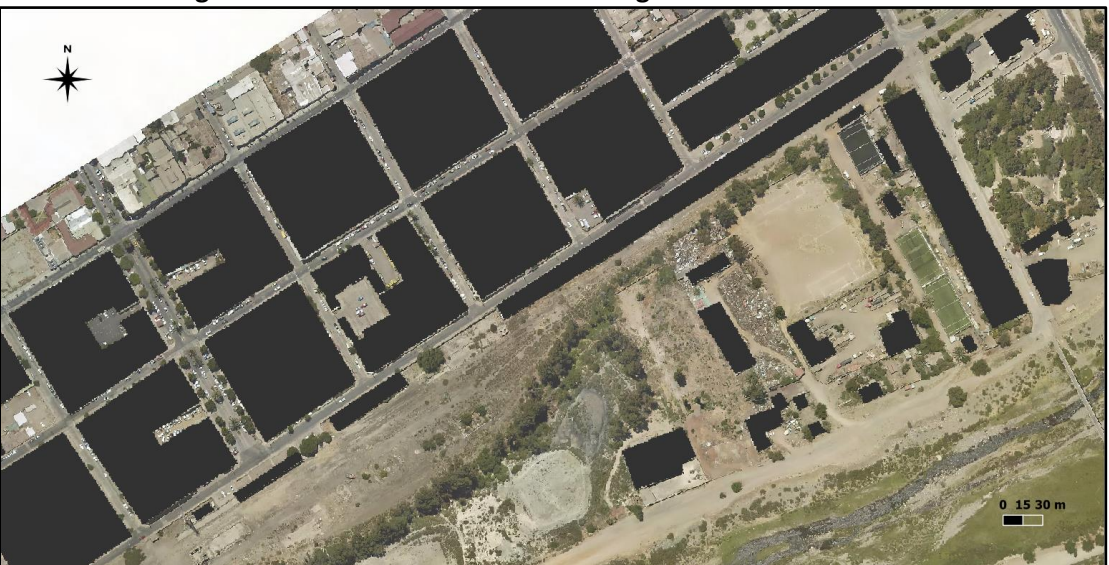

**Figura N° 7.4: Modelo de elevación digital de las edificaciones**

Fuente: Elaboración propia, a partir de la ortofoto del vuelo LIDAR.

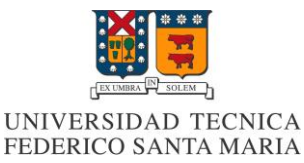

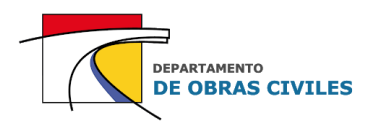

### **7.1.5 Definición de las ecuaciones utilizadas**

El software HEC-RAS tiene la opción de seleccionar el set de ecuaciones a utilizar para la ejecución de los modelos, las cuales pueden ser ecuaciones de onda difusa o ecuaciones de onda dinámica. La diferencia entre ambas radica en que las de onda difusa son una simplificación de las de onda dinámica y se pueden utilizar en flujos controlados por los efectos gravitacionales y friccionales, mientras que las de onda dinámica corresponden a la versión completa de la ecuación de momento y se utilizan principalmente para flujos inestables controlados por los efectos inerciales.

En base a lo anterior, se pudo determinar que las ecuaciones de onda difusa cumplían bastante bien con las características del flujo dentro del área de estudio, debido a que la topografía subyacente es relativamente suave y el hidrograma de crecida asciende gradualmente. Cabe señalar que las ecuaciones de onda dinámica son bastante inestables, por lo cual también se optó por utilizar las ecuaciones de onda difusa debido a esta razón.

#### **7.1.6 Definición del paso de tiempo computacional**

En modelos HEC-RAS 2D el paso de tiempo computacional se puede definir como un valor constante o variable que depende de la condición de Courant. En la mayoría de los casos se recomienda utilizar un paso de tiempo variable que permite considerar las múltiples variaciones que puede tener el flujo dentro del mallado computacional.

En este sentido, se optó por considerar una condición de Courant variable limitada por una cota superior de 1 que es lo recomendado por el manual de referencia HEC-RAS 5.0, y una cota inferior de 0,3 que permite reducir los tiempos de ejecución de las modelaciones.

A su vez, se debe limitar el número de veces que se duplica o particiona el paso de tiempo computacional durante la ejecución de los modelos, lo cual influye directamente en los tiempos de procesamiento. Considerando lo anterior, se optó por utilizar un paso de tiempo inicial de 30 [s] y un número máximo de particiones y duplicaciones de 5, lo cual se traduce en pasos de tiempo computacionales que están en un rango de 1 [s] a 30 [s]. Por otro lado, se consideró un número máximo de 20 iteraciones antes de que el algoritmo deba particionar el paso de tiempo computacional.

## **7.2 Verificación de desempeño**

Una vez construidos y ejecutados los modelos de inundación, se procedió a realizar su respectiva verificación de desempeño considerando para ello la comparación de los siguientes parámetros:

- Tiempos de ejecución
- Estabilidad numérica
- Conservación de volumen

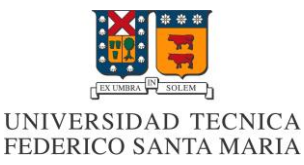

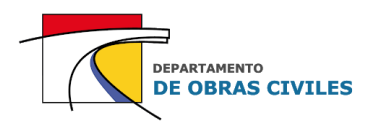

## **7.2.1 Verificación de los tiempos de ejecución**

En el Cuadro N° 7.3 se presentan los tiempos de ejecución obtenidos para cada uno de los modelos HEC-RAS 2D desarrollados. Cabe señalar que todos los modelos fueron ejecutados con un procesador Intel Core i5-2320.

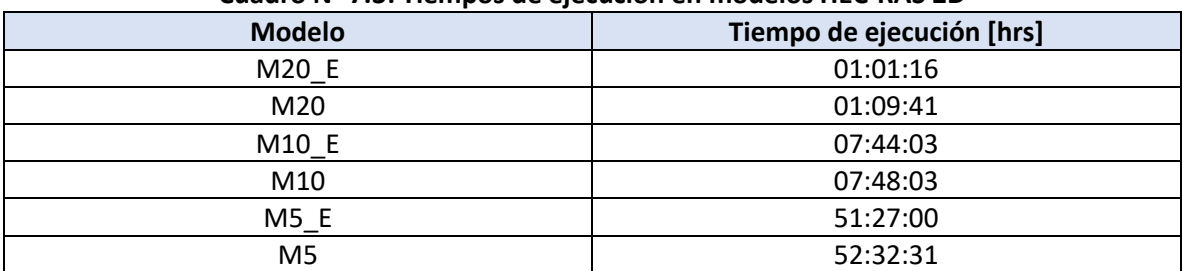

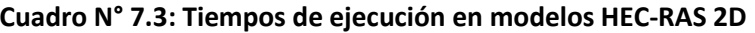

Fuente: Elaboración propia.

De los resultados obtenidos se aprecia que a medida que se aumenta la precisión del mallado computacional los tiempos de ejecución aumentan considerablemente, a una razón aproximada de 7 veces cada vez que se divide a la mitad el tamaño de celdas del mallado computacional.

Por su parte, los tiempos de ejecución de los modelos con edificaciones son levemente menores que los de los modelos sin edificaciones. Esto se explica por el hecho de que al bloquear el flujo a través de las edificaciones se disminuye el área potencialmente inundable y por ende el número de iteraciones que debe realizar el algoritmo del software.

## **7.2.2 Verificación de la estabilidad numérica**

Con respecto a la estabilidad numérica se verificó que todos los modelos desarrollados son estables numéricamente para la condición de Courant asignada de 0,3 < C < 1 y para el rango de paso de tiempo computacional considerado de 1 [s] a 30 [s].

#### **7.2.3 Verificación de la conservación de volumen**

En el Cuadro N° 7.4 se presenta un resumen de la conservación de volumen obtenida para cada uno de los modelos ejecutados. La unidad de medida de los volúmenes corresponde al hectómetro cubico [hm<sup>3</sup>] que equivale a 1 millón de metros cúbicos.

| Causio II 71-1. Conscivation ac volunten chinoacios hec ivis 20 |                            |                           |                               |           |  |  |
|-----------------------------------------------------------------|----------------------------|---------------------------|-------------------------------|-----------|--|--|
| <b>Modelo</b>                                                   | Entrada [hm <sup>3</sup> ] | Salida [hm <sup>3</sup> ] | Almacenado [hm <sup>3</sup> ] | Error [%] |  |  |
| M20 E                                                           | 135,08                     | 135,04                    | 0,04                          | 0,00098   |  |  |
| M <sub>20</sub>                                                 | 135,08                     | 135,04                    | 0,04                          | 0,00099   |  |  |
| M10 E                                                           | 135,08                     | 134,99                    | 0,09                          | 0,00043   |  |  |
| M <sub>10</sub>                                                 | 135,08                     | 134,99                    | 0,09                          | 0,00042   |  |  |
| $M5_E$                                                          | 135,08                     | 134,94                    | 0,14                          | 0,00021   |  |  |
| M <sub>5</sub>                                                  | 135,08                     | 134,94                    | 0,14                          | 0,00023   |  |  |

**Cuadro N° 7.4: Conservación de volumen en modelos HEC-RAS 2D**

Fuente: Elaboración propia.

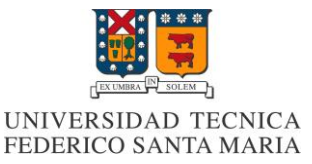

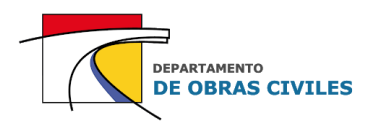

Con respecto a la conservación de volumen se aprecia que todos los errores de conservación están dentro del rango de la milésima de porcentaje (< 0,001 [%]), lo cual se considera muy preciso para este tipo de modelaciones. Por otro lado, se puede notar que cada vez que se particiona el tamaño de celdas del mallado computacional, el error de la conservación de volumen disminuye a la mitad, lo cual indica que la precisión de la malla también mejora la precisión de los resultados. Cabe señalar que los volúmenes presentados en el cuadro están aproximados a la centésima.

# **7.3 Análisis de resultados**

Una vez verificado el desempeño de los modelos de inundación, se procedió a realizar el análisis de los resultados obtenidos mediante la comparación de tres parámetros característicos:

- Profundidades máximas
- Velocidades máximas
- Áreas de inundación máximas

## **7.3.1 Definición de puntos de control**

Para comparar las profundidades y velocidades máximas obtenidas por los modelos de inundación se seleccionaron aleatoriamente 11 puntos de control dentro del área de estudio, de los cuales 5 se ubican en el lecho del río, 4 en las calles de la ciudad y 2 en las cercanías de viviendas aisladas que se encuentran fuera del radio urbano de la ciudad.

En la Figura N° 7.5 se muestra la ubicación dentro del área de estudio de los 11 puntos de control definidos para el análisis de profundidades y velocidades máximas. Cabe señalar que los puntos de control P1 a P5 se ubican en el lecho del río, P6 a P9 en las calles de la ciudad y P10 y P11 en las cercanías de las viviendas aisladas.

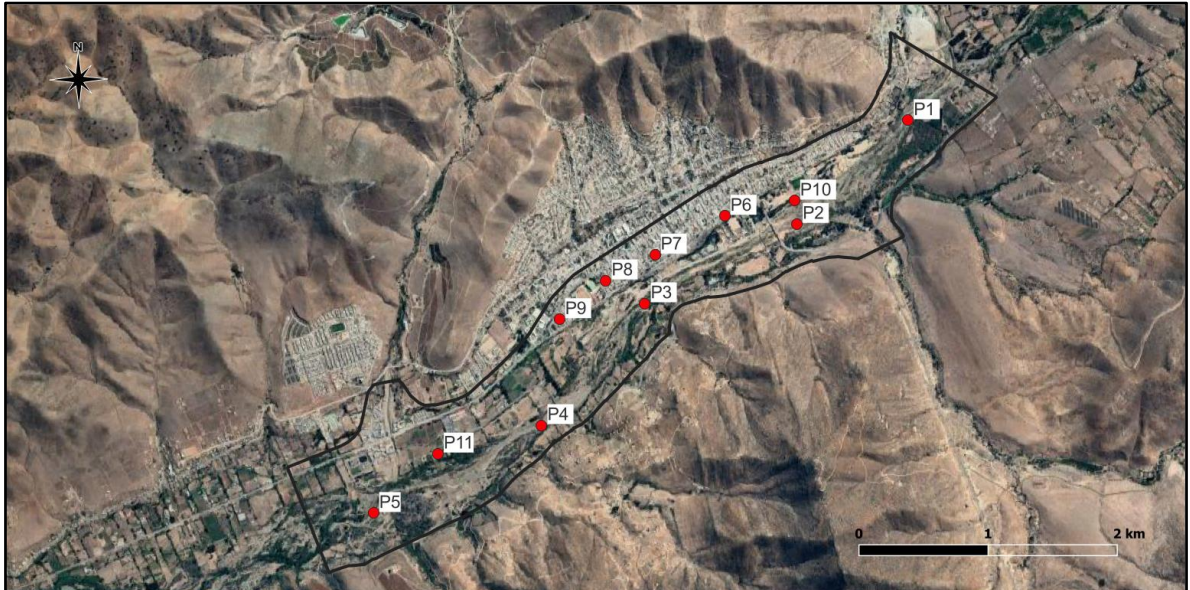

**Figura N° 7.5: Ubicación de los puntos de control en el área de estudio**

Fuente: Elaboración propia, a partir de Google Earth.

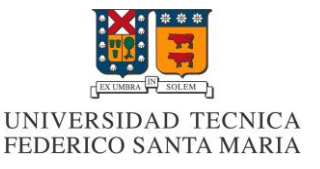

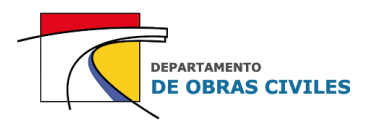

Por su parte, en el Cuadro N° 7.5 se presentan las coordenadas y el tipo de superficie del mapa de rugosidad de Manning asociado a cada uno de los puntos de control definidos.

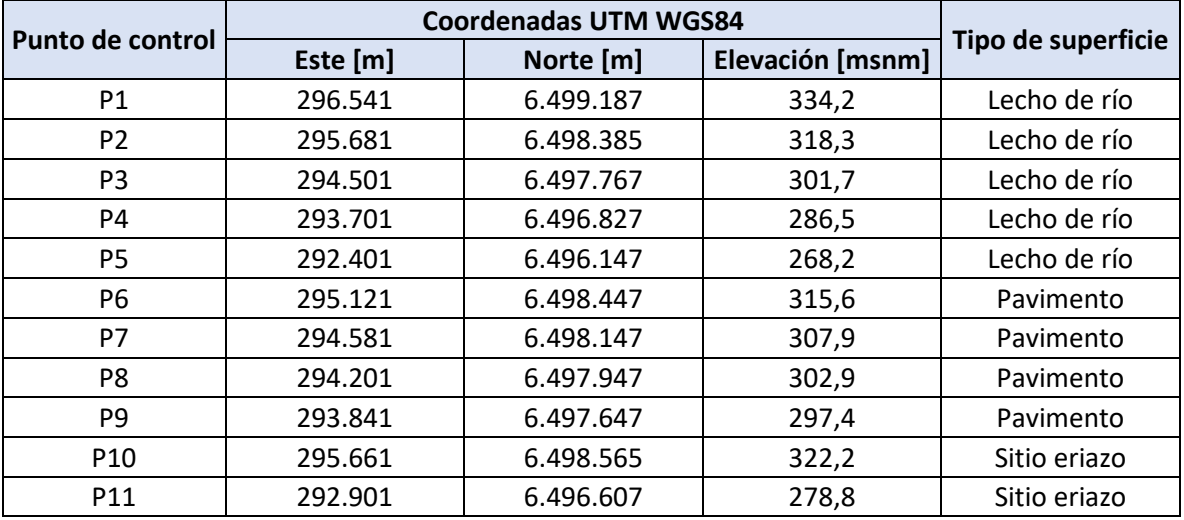

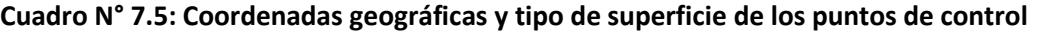

Fuente: Elaboración propia.

Cabe señalar que por motivos de simplificación se identifican como "viviendas aisladas" los puntos de control P10 y P11 ubicados en las cercanías de estas construcciones.

En el **[Anexo E](#page-140-0)** se muestran en detalle las ubicaciones de cada uno de los puntos de control definidos para el área de estudio.

## **7.3.2 Análisis de profundidades máximas**

Para realizar el análisis de las profundidades máximas se obtuvieron los mapas de inundación de cada uno de los modelos desarrollados, con los cuales se determinaron las profundidades máximas ocurridas en los puntos de control para el peak de la crecida. Con esta información se analizaron las diferencias porcentuales existentes entre las profundidades máximas de los modelos al momento de considerar la simulación de edificaciones y mejorar la precisión del mallado computacional.

En las Figuras N° 7.6, N° 7.7 y N° 7.8 se muestran los mapas de profundidad máxima obtenidos para cada uno de los modelos desarrollados, donde el mapa superior corresponde al modelo con edificaciones y el mapa inferior al modelo sin edificaciones.

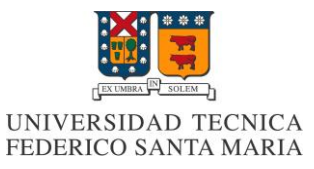

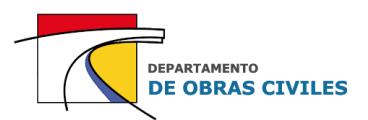

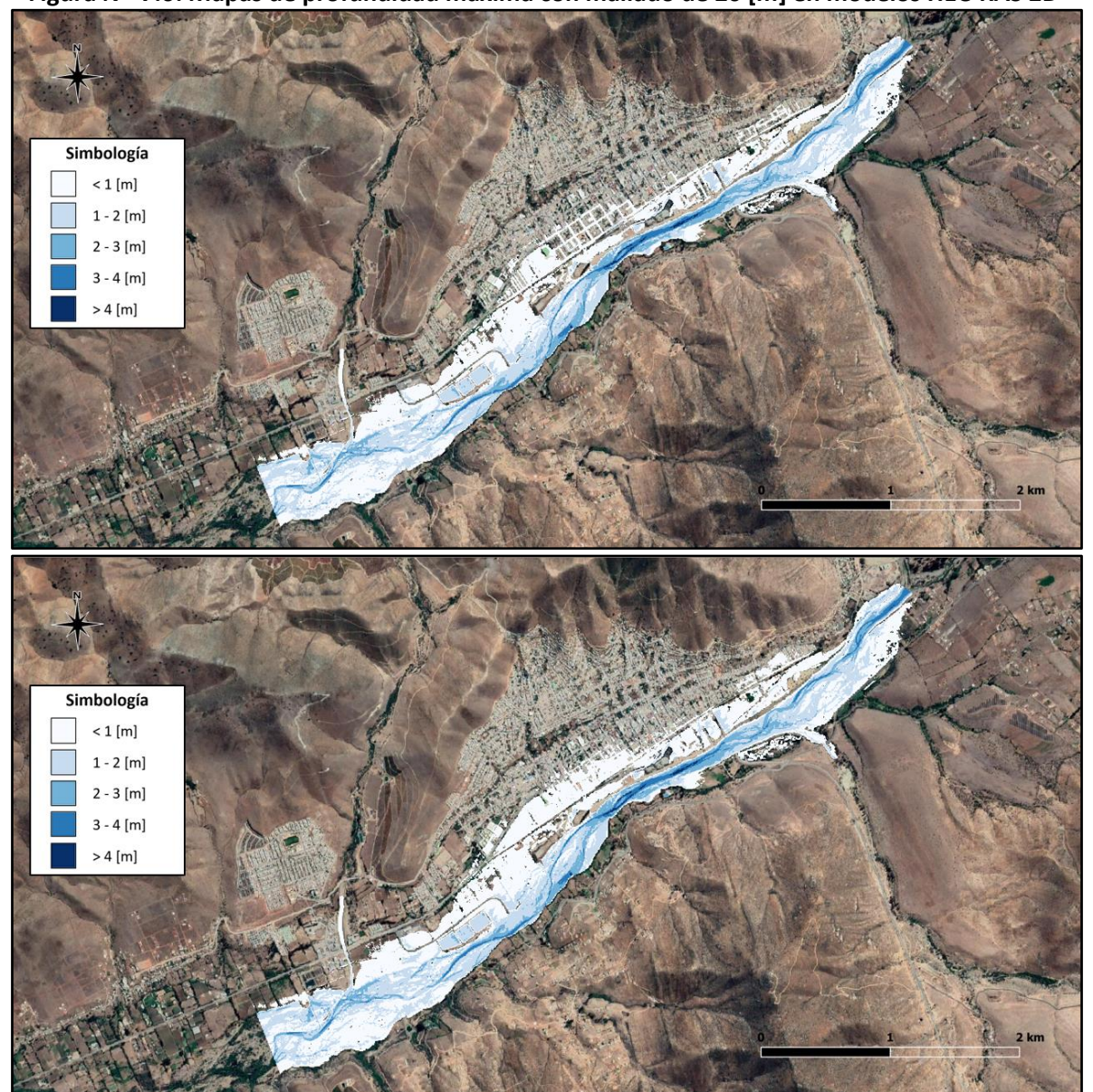

**Figura N° 7.6: Mapas de profundidad máxima con mallado de 20 [m] en modelos HEC-RAS 2D**

Fuente: Elaboración propia, a partir de Google Earth.

En el caso del mallado computacional de 20 [m] se aprecia una clara diferencia entre los mapas de inundación con y sin edificaciones, principalmente en el área urbana de la ciudad donde el flujo por las calles queda mejor definido en el modelo que considera estas obstrucciones.

Por otro lado, se aprecia que las profundidades mayores a 2 [m] se concentran principalmente en el lecho del río, en particular en el sector aledaño a la zona urbana de la ciudad y en el inicio del área de estudio, donde se presentan profundidades incluso mayores que 4 [m].

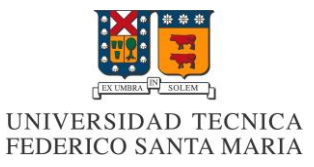

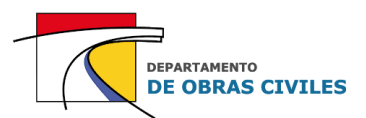

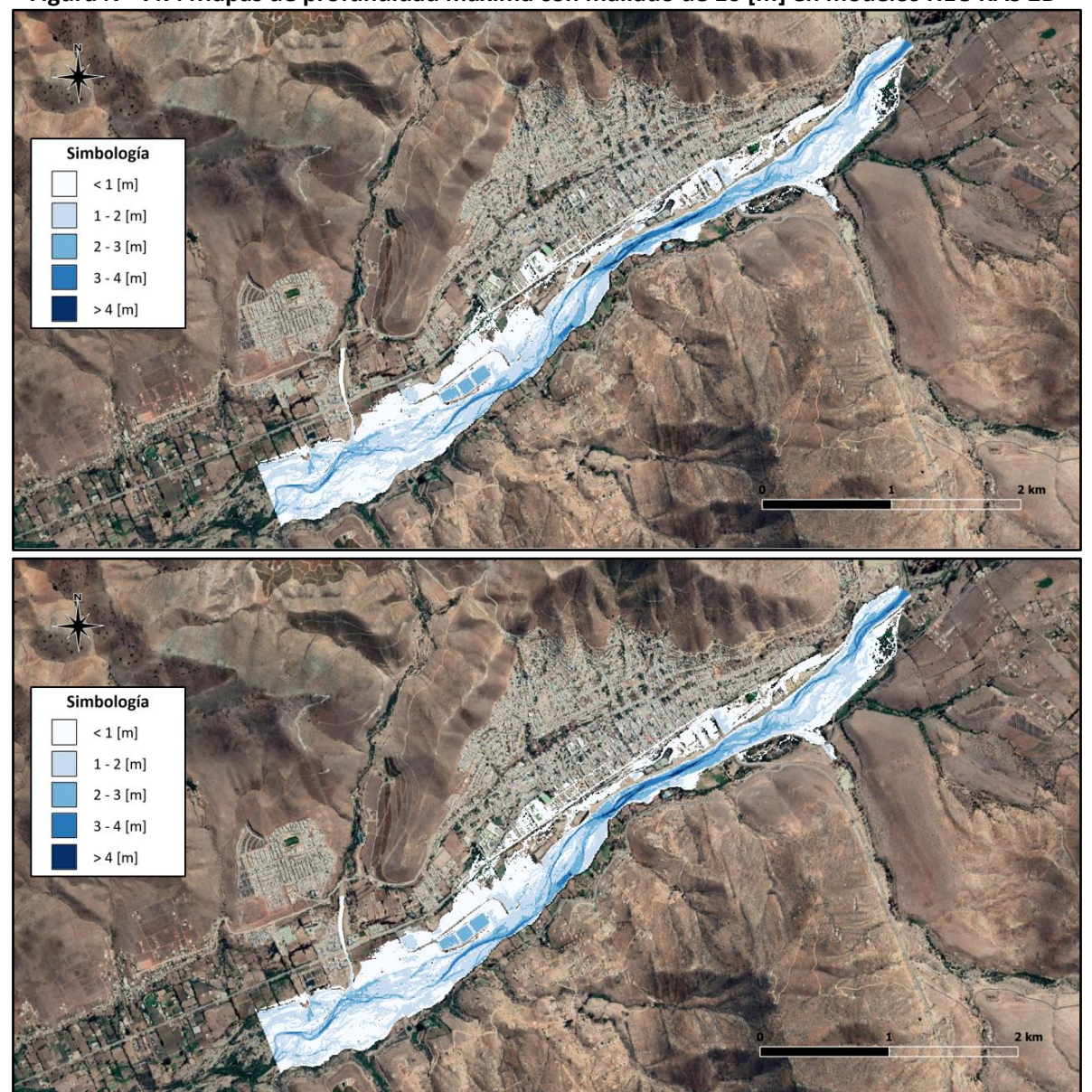

**Figura N° 7.7: Mapas de profundidad máxima con mallado de 10 [m] en modelos HEC-RAS 2D**

Fuente: Elaboración propia, a partir de Google Earth.

Para el caso del mallado computacional de 10 [m] se distingue una clara disminución en el área de inundación máxima, principalmente en el área urbana. Esto se debe a que al disminuir el tamaño de celdas del mallado computacional se logra un mejor nivel de precisión de la topografía y por ende se disminuye el efecto de la crecida en las zonas de baja profundidad.

Por otro lado, se aprecia que la diferencia entre los modelos con y sin edificaciones no es tan notoria como en el caso del mallado computacional de 20 [m], debido a que el área urbana no se inunda lo suficiente como para distinguir una diferencia considerable de la inundación en esta zona.

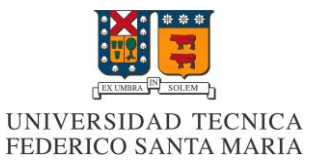

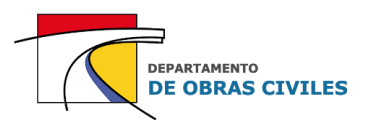

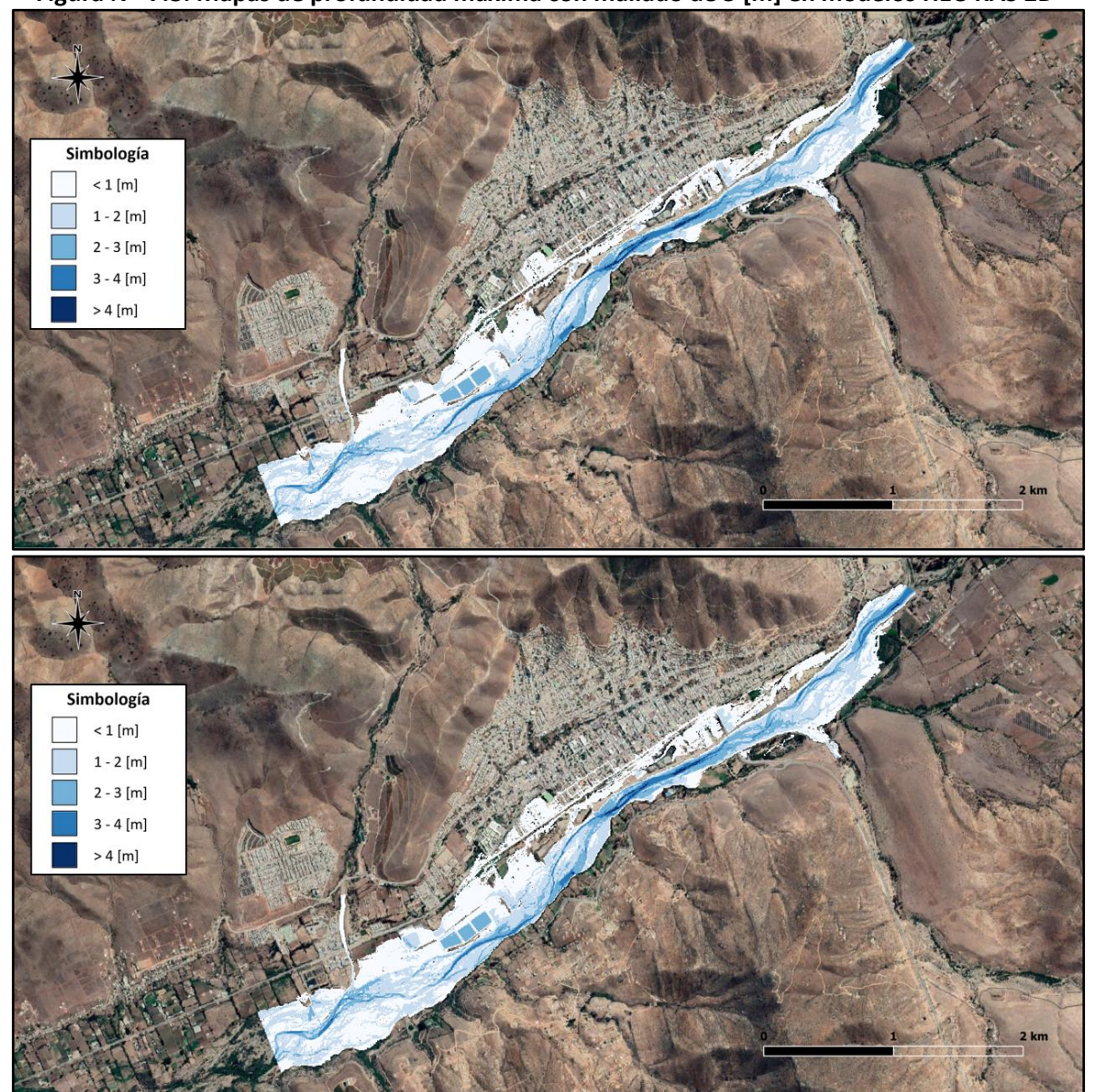

**Figura N° 7.8: Mapas de profundidad máxima con mallado de 5 [m] en modelos HEC-RAS 2D**

Fuente: Elaboración propia, a partir de Google Earth.

En el caso de los modelos con malla de 5 [m] ocurre el mismo efecto que en los modelos con malla de 10 [m], en los cuales la inundación de la zona urbana no presenta una gran extensión debido al nivel de precisión que poseen sus esquemas computacionales.

Por otro lado, se aprecia que el modelo que no considera las edificaciones también es capaz de representar el flujo a través de las calles de la ciudad. Esto se debe al hecho de que la topografía entregada, a pesar de no considerar las edificaciones, si posee una leve demarcación de las calles, lo cual permite que el flujo escurra solo por ellas cuando las profundidades son bajas.

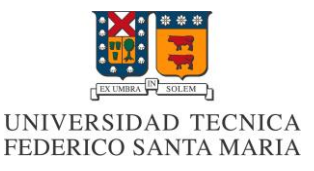

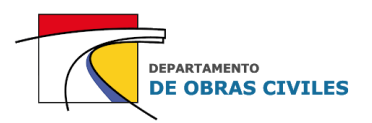

Una vez construidos los mapas de profundidad máxima de los modelos, se procedió a analizar los resultados obtenidos en cada uno de los puntos de control definidos para el área de estudio, separándolos en tres tipos de superficies: lecho de río, calles y viviendas aisladas.

En los Cuadros N° 7.6, N° 7.7 y N° 7.8, se presentan las profundidades máximas obtenidas en los puntos de control de cada una de las superficies consideradas.

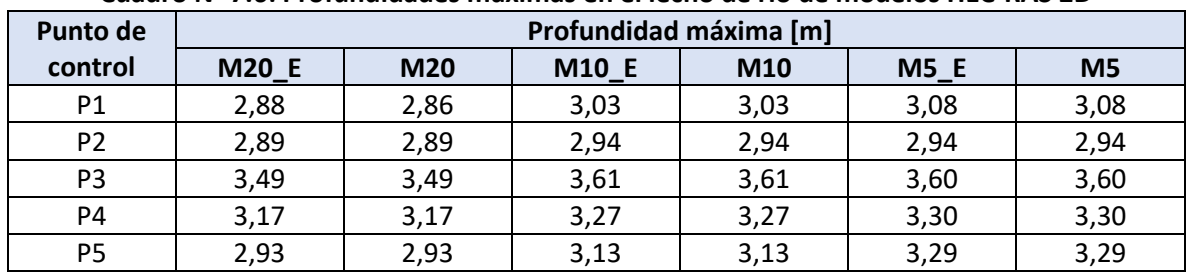

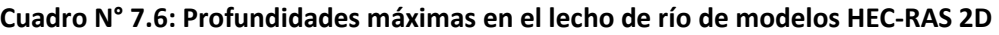

Fuente: Elaboración propia.

### **Cuadro N° 7.7: Profundidades máximas en las calles de modelos HEC-RAS 2D**

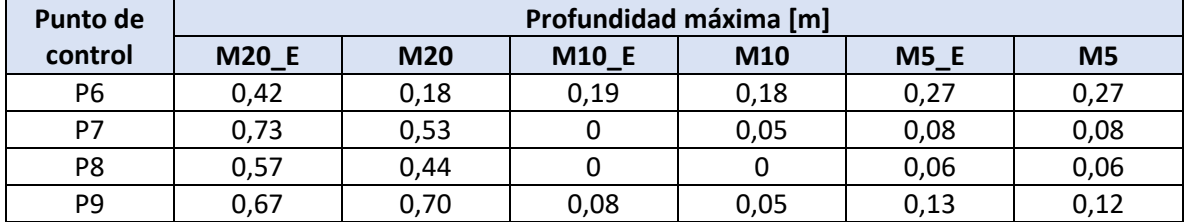

Fuente: Elaboración propia.

#### **Cuadro N° 7.8: Profundidades máximas en las viviendas aisladas de modelos HEC-RAS 2D**

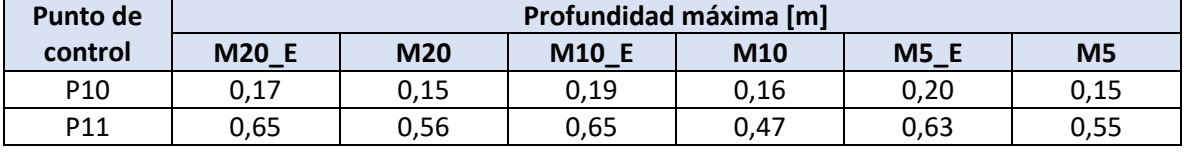

Fuente: Elaboración propia.

De los resultados obtenidos se aprecia que la variabilidad de las profundidades máximas no es tan considerable en los puntos de control ubicados en el lecho del río y en las viviendas aisladas, pero si en las calles de la ciudad donde se observan grandes diferencias, sobre todo al momento de comparar los resultados de la malla de 20 [m] con el resto de los mallados.

En este sentido, para comparar los resultados obtenidos por los modelos se utilizaron las diferencias porcentuales de las profundidades máximas producidas por los siguientes efectos:

- Efecto de la simulación de edificaciones
- Efecto de la variación del mallado computacional

En el caso de la simulación de edificaciones se compararon los resultados obtenidos entre los modelos con y sin edificaciones de cada malla, mientras que en el caso de la variación del mallado computacional se compararon los resultados de las mallas de 20 [m] y 5 [m] con y sin edificaciones.

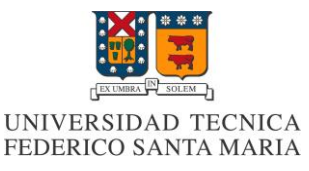

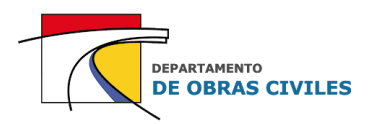

En el Cuadro N° 7.9 se presentan las diferencias porcentuales de las profundidades máximas obtenidas en cada uno de los mallados computacionales para el caso de simular las edificaciones. Cabe señalar que los porcentajes presentados en el cuadro corresponden a la raíz del error cuadrático medio (RECM) de los porcentajes obtenidos en cada uno de los puntos de control de las superficies analizadas.

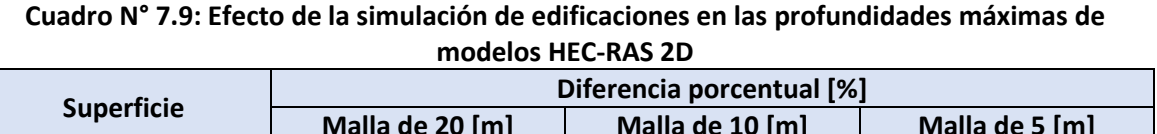

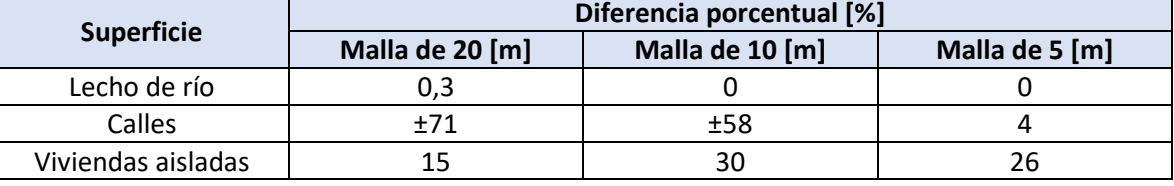

Fuente: Elaboración propia.

Los resultados obtenidos indican que prácticamente no hay una influencia de la simulación de edificaciones en las profundidades máximas del lecho del río, lo cual es esperable, debido a que no se simulan estas obstrucciones dentro del cauce de este.

En el caso de las calles, se aprecia que existe una diferencia porcentual considerable entre los modelos con y sin edificaciones, destacando los mallados de 20 [m] y 10 [m] donde por lo general aumentan las profundidades máximas en un 71 [%] y 58 [%] respectivamente cuando se simulan estas obstrucciones. Por su parte, en las viviendas aisladas se genera un aumento de entre un 15 [%] y un 30 [%] dependiendo del tamaño de celdas del mallado computacional.

En el Cuadro N° 7.10 se presentan las diferencias porcentuales de las profundidades máximas obtenidas en modelos con y sin edificaciones para el caso de reducir el tamaño de celdas del mallado computacional. Cabe señalar que se analiza solo el efecto de disminuir el tamaño de celdas de 20 [m] a 5 [m].

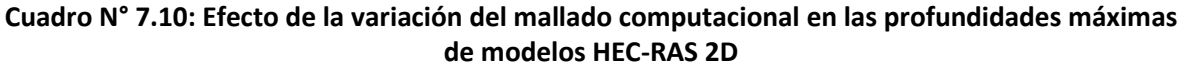

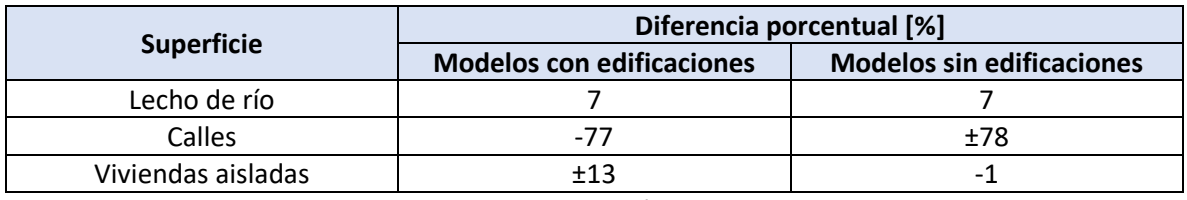

Fuente: Elaboración propia.

La disminución del tamaño de celdas del mallado computacional genera que en los modelos con y sin edificaciones aumenten en promedio un 7 [%] las profundidades máximas en el lecho del río. Por su parte, en las calles de la ciudad la variación del mallado computacional genera que las profundidades máximas en los modelos con edificaciones disminuyan en promedio un 77 [%], y en el caso de los modelos sin edificaciones varíen en un 78 [%], aunque por lo general también disminuyen. En el caso de las viviendas aisladas la diferencia es variable, siendo mayor la influencia de la precisión del mallado computacional en los modelos con edificaciones.

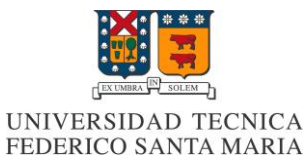

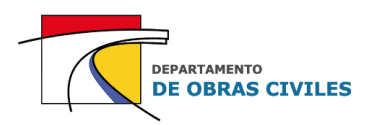

### **7.3.3 Análisis de velocidades máximas**

Una vez analizadas las profundidades máximas, se procedió a analizar las velocidades máximas obtenidas en los distintos puntos de control del área de estudio. Para ello, se construyeron los mapas de velocidad máxima y posteriormente se analizaron las diferencias porcentuales obtenidas entre los modelos al momento de simular las edificaciones y considerar mallados computacionales más precisos.

En las Figuras N° 7.9, N° 7.10 y N° 7.11 se muestran los mapas de velocidad máxima obtenidos para cada uno de los modelos desarrollados, donde el mapa superior corresponde al modelo con edificaciones y el mapa inferior al modelo sin edificaciones.

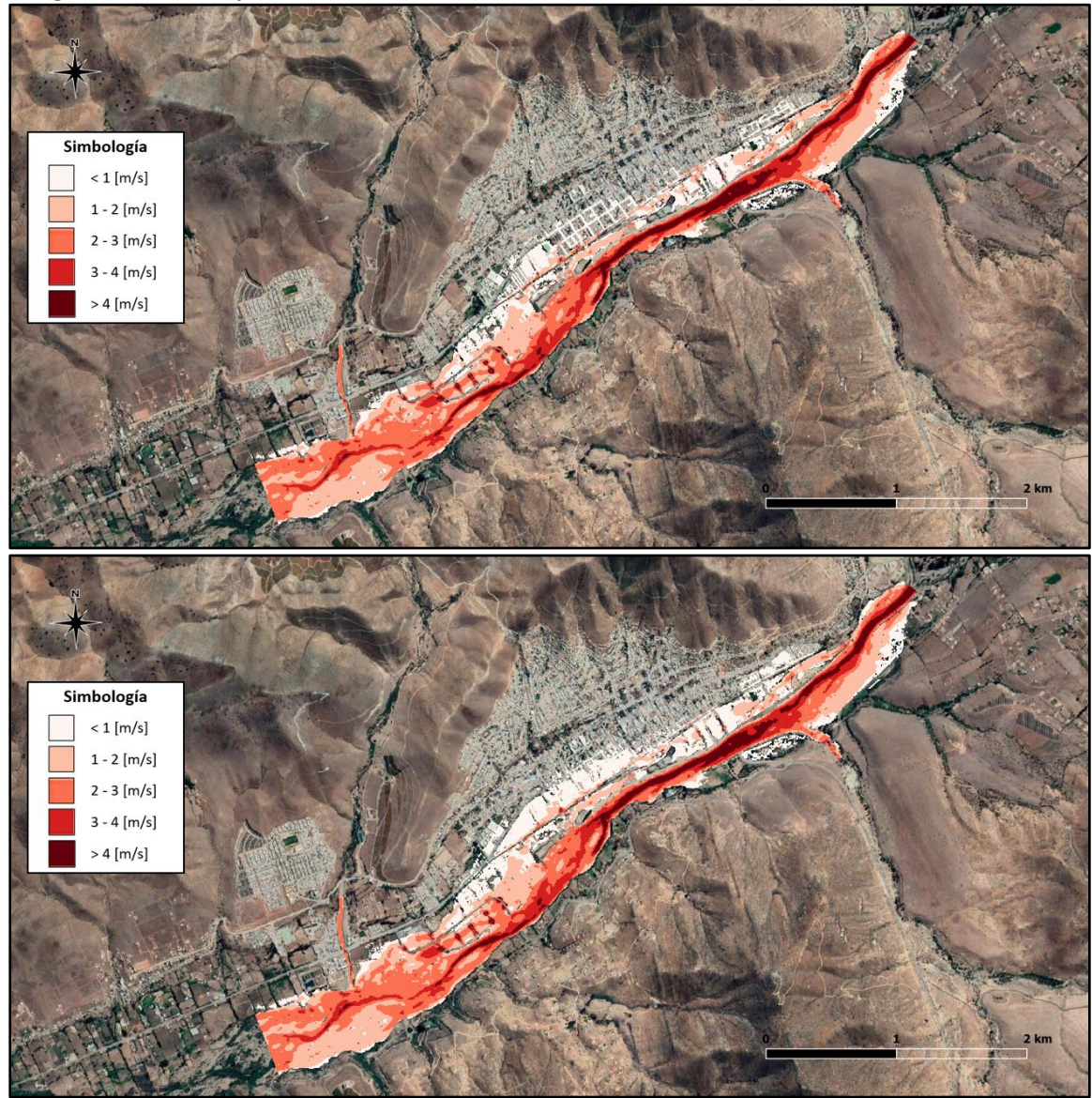

**Figura N° 7.9: Mapas de velocidad máxima con mallado de 20 [m] en modelos HEC-RAS 2D**

Fuente: Elaboración propia, a partir de Google Earth.

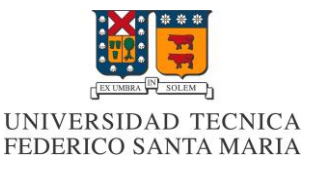

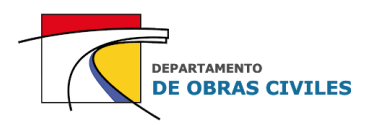

En el caso de los modelos con mallado de 20 [m] se aprecia que las velocidades máximas en el lecho del río sobrepasan en algunos tramos los 4 [m/s], la cual es una velocidad bastante considerable que puede provocar socavación del lecho. Por su parte, en el área urbana se aprecia que las velocidades máximas por lo general son bajas y se encuentran en el rango de 0 [m/s] a 1 [m/s].

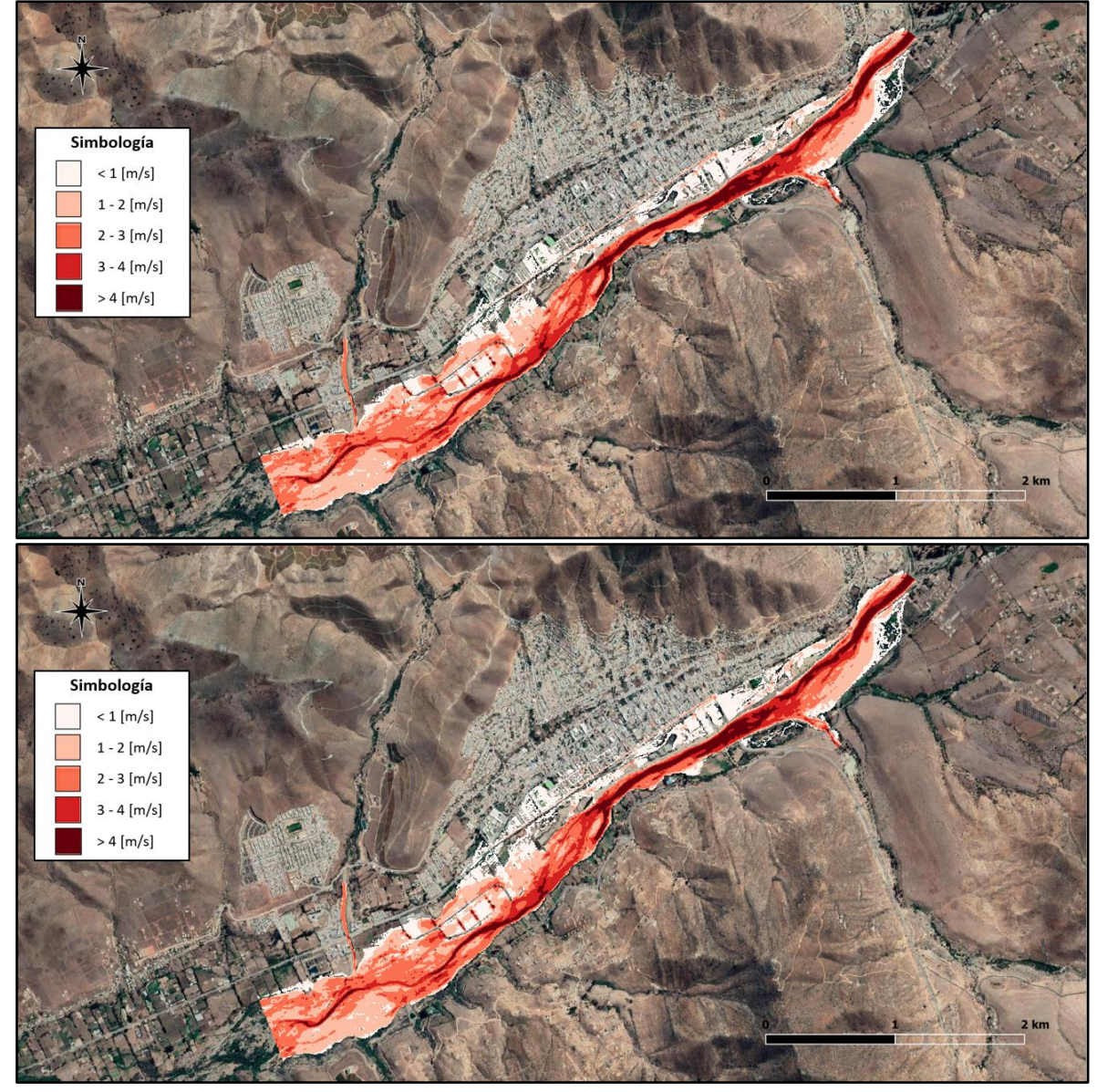

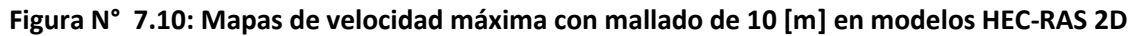

Fuente: Elaboración propia, a partir de Google Earth.

En el caso del mallado computacional de 10  $[m]$  se aprecia una disminución de la inundación urbana con respecto al mallado computacional de 20 [m], sin embargo, en el lecho del río la inundación casi no varía. En cuanto a la comparación de los modelos con y sin edificaciones casi no se observan diferencias en las velocidades de la inundación urbana.
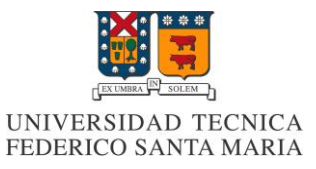

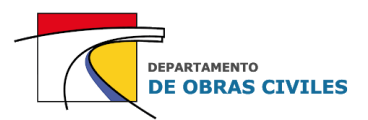

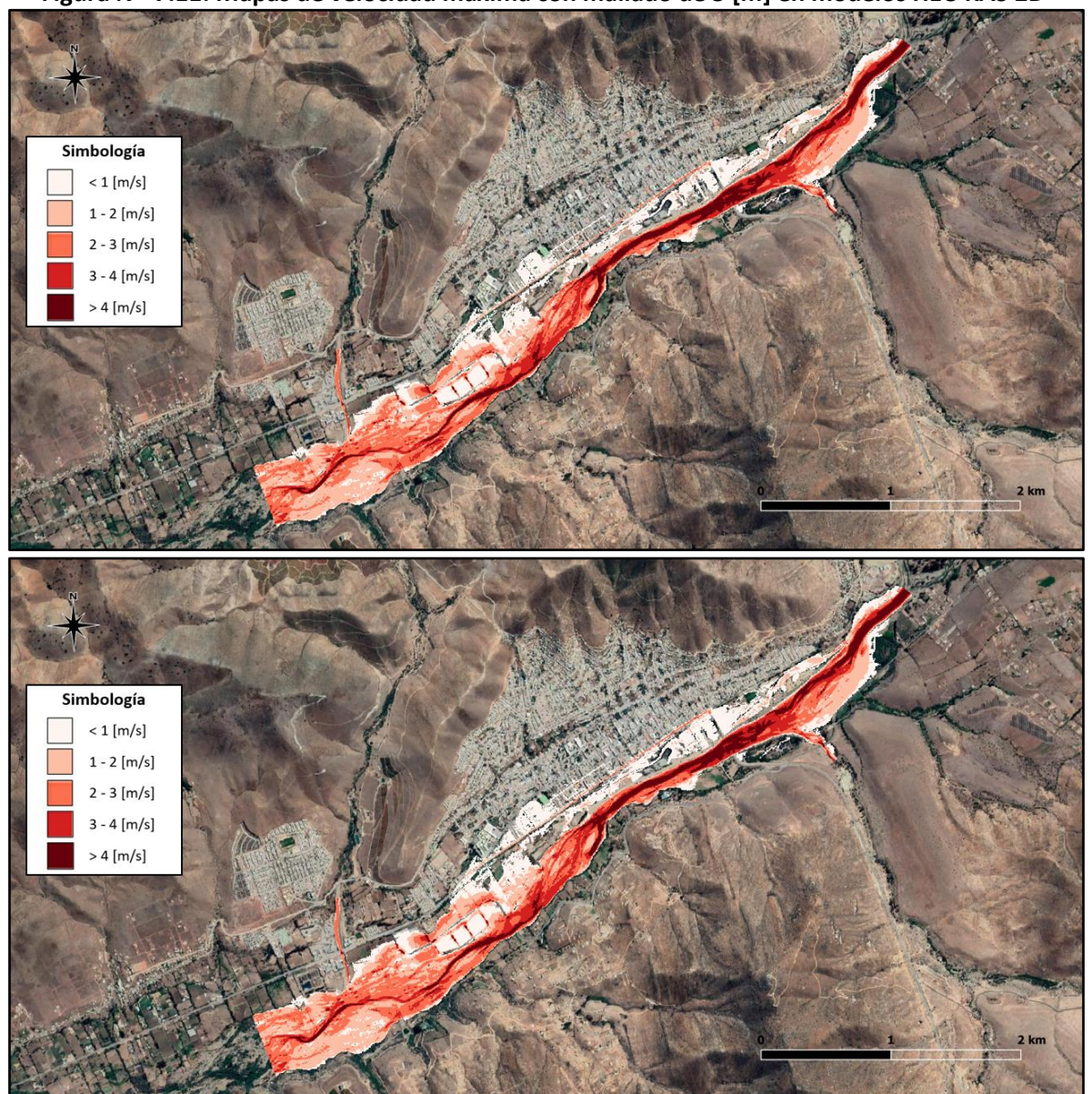

**Figura N° 7.11: Mapas de velocidad máxima con mallado de 5 [m] en modelos HEC-RAS 2D**

Fuente: Elaboración propia, a partir de Google Earth.

En el caso del mallado computacional de 5 [m] se sigue manteniendo la similitud de la inundación urbana entre los modelos con y sin edificaciones, debido a que esta área no se inunda lo suficiente como para observar diferencias considerables. Con respecto a las velocidades, estas siguen manteniendo la misma distribución que los modelos anteriores.

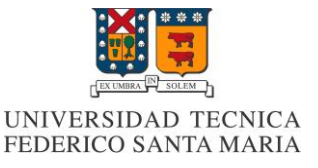

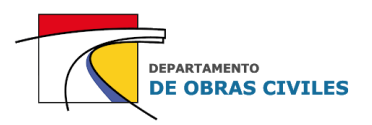

En los Cuadros N° 7.11, N° 7.12 y N° 7.13, se presentan las velocidades máximas obtenidas en los puntos de control de cada una de las superficies analizadas.

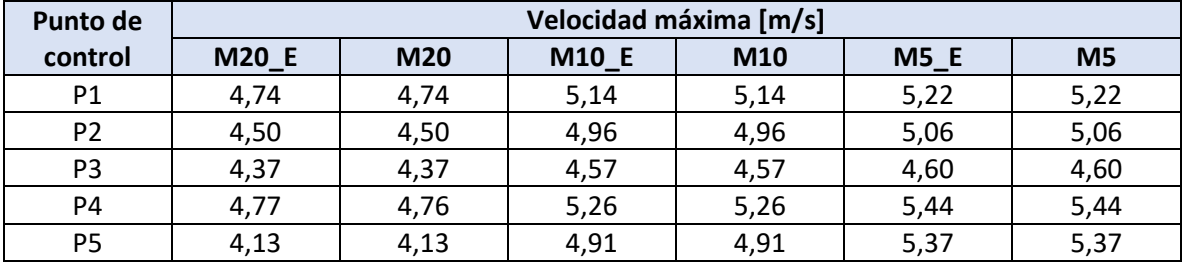

### **Cuadro N° 7.11: Velocidades máximas en el lecho de río de modelos HEC-RAS 2D**

Fuente: Elaboración propia.

#### **Cuadro N° 7.12: Velocidades máximas en las calles de modelos HEC-RAS 2D**

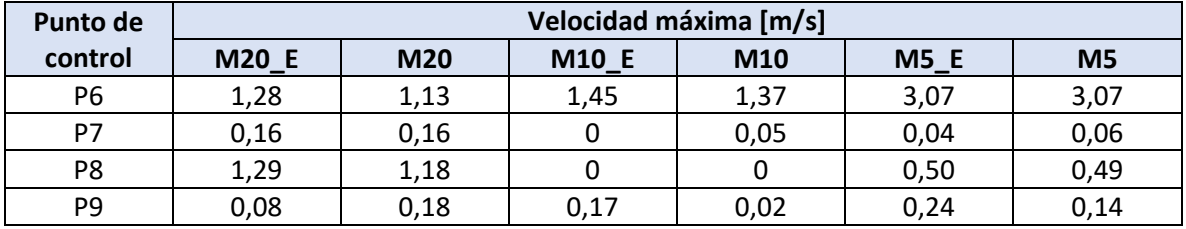

Fuente: Elaboración propia.

### **Cuadro N° 7.13: Velocidades máximas en las viviendas aisladas de modelos HEC-RAS 2D**

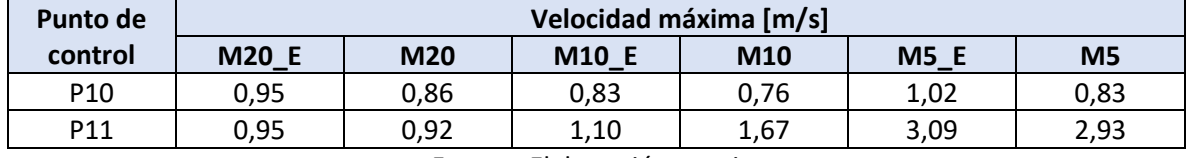

Fuente: Elaboración propia.

De los resultados obtenidos se aprecia que la variabilidad de las velocidades máximas no es tan considerable en el lecho del río, pero si en las calles y en las viviendas aisladas, donde en algunos puntos de control las velocidades máximas incluso triplican los resultados obtenidos entre un mallado u otro. Esto se debe a que al disminuir el tamaño de celdas del mallado computacional, se acrecienta el efecto de encajonamiento del flujo que presentan algunas calles del área urbana.

En el Cuadro N° 7.14 se presentan las diferencias porcentuales de las velocidades máximas obtenidas en cada uno de los mallados computacionales para el caso de simular las edificaciones.

#### **Cuadro N° 7.14: Efecto de la simulación de edificaciones en las velocidades máximas de modelos HEC-RAS 2D**

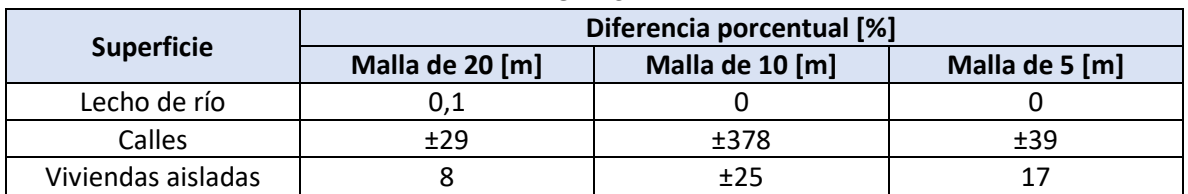

Fuente: Elaboración propia.

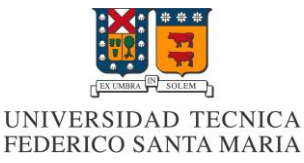

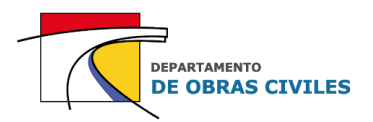

De las diferencias porcentuales obtenidas se aprecia que la influencia de la simulación de edificaciones en las velocidades máximas del lecho del río es prácticamente nula. Sin embargo, en las calles de la ciudad, las velocidades máximas por lo general aumentan entre un 30 [%] y un 40 [%] dependiendo del mallado computacional utilizado. En el caso particular de la malla de 10 [m], la diferencia porcentual promedio de 378 [%] se debe principalmente al efecto del punto de control P9, en el cual la velocidad máxima aumenta de 0,02 [m/s] a 0,17 [m/s] cuando se simulan las edificaciones, lo cual es bajo, pero genera que el promedio de diferencias porcentuales aumente.

En el Cuadro N° 7.15 se presentan las diferencias porcentuales de las velocidades máximas obtenidas en modelos con y sin edificaciones para el caso de reducir el tamaño de celdas del mallado computacional.

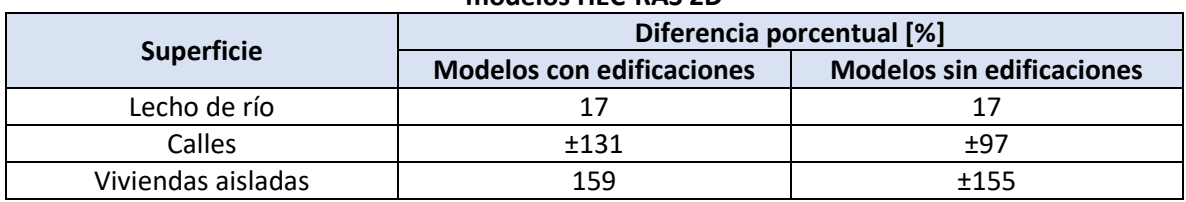

### **Cuadro N° 7.15: Efecto de la variación del mallado computacional en las velocidades máximas de modelos HEC-RAS 2D**

Fuente: Elaboración propia.

En el caso de disminuir el tamaño de celdas del mallado computacional de 20 [m] a 5 [m], las velocidades máximas de los modelos con y sin edificaciones aumentan en promedio un 17 [%] en el lecho del río. En cuanto a las calles y a las viviendas aisladas el porcentaje es variable y aumenta considerablemente debido al efecto de algunos puntos de control en donde se llegan a triplicar los resultados obtenidos entre un modelo y otro. En particular para el caso de las calles, la diferencia es más considerable en los modelos con edificaciones, lo cual demuestra la importancia de considerar mallados computacionales más precisos en las zonas urbanas.

### **7.3.4 Análisis de áreas de inundación máximas**

Luego de haber analizado las profundidades y velocidades máximas en los puntos de control, se procedió a comparar las áreas de inundación máximas producidas en los distintos modelos analizados. En el Cuadro N° 7.16 se presentan las áreas de inundación máximas obtenidas para cada modelo y el porcentaje de inundación urbana que representa la razón entre el área urbana inundada y el área de inundación total.

| Cuddio Nilly. Areas de Mundación maximas en modelos HEC-RAS ZD |                    |                                |                     |
|----------------------------------------------------------------|--------------------|--------------------------------|---------------------|
| <b>Modelo</b>                                                  | Área total $[km2]$ | Área urbana [km <sup>2</sup> ] | % Inundación urbana |
| M20_E                                                          | 2,43               | 0,15                           | 6,0                 |
| M20                                                            | 2,55               | 0,24                           | 9,2                 |
| M10_E                                                          | 2,25               | 0,06                           | 2,5                 |
| M10                                                            | 2,28               | 0,07                           | 3,1                 |
| $M5_E$                                                         | 2,25               | 0,07                           | 3,2                 |
| M <sub>5</sub>                                                 | 2,29               | 0,09                           | 3,9                 |

**Cuadro N° 7.16: Áreas de inundación máximas en modelos HEC-RAS 2D**

Fuente: Elaboración propia.

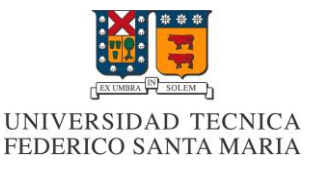

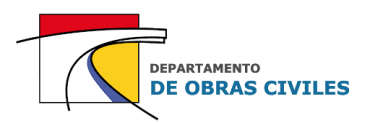

De los resultados obtenidos se aprecia que tanto el área de inundación total como el área urbana inundada disminuyen cuando se simulan las edificaciones dentro del área de estudio. Este efecto es esperable debido a que se está limitando el flujo del área urbana a las calles de la ciudad. Por su parte, los porcentajes de inundación urbana son variables, y en el caso del mallado de 20 [m] sin edificaciones alcanza su peak con un 9,2 [%] respecto al área total inundada.

En el Cuadro N° 7.17 se presentan las diferencias porcentuales de las áreas de inundación máximas totales y urbanas producidas por el efecto de simular las edificaciones en modelos con un mismo tamaño de celdas del mallado computacional.

#### **Cuadro N° 7.17: Efecto de la simulación de edificaciones en las áreas de inundación máximas de modelos HEC-RAS 2D**

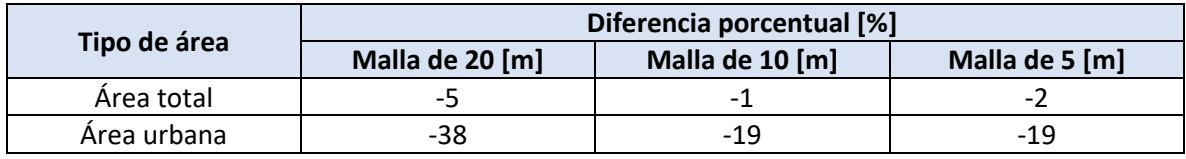

Fuente: Elaboración propia.

En el caso de simular las edificaciones el área de inundación máxima siempre disminuye, en porcentajes bajos con respecto al área total pero más considerables en el caso del área urbana, donde para la malla de 20 [m] se genera por ejemplo una disminución del 38 [%].

En el Cuadro N° 7.18 se presentan las diferencias porcentuales de las áreas de inundación máximas totales y urbanas producidas por el efecto de disminuir el tamaño de celdas del mallado computacional de 20 [m] a 5 [m].

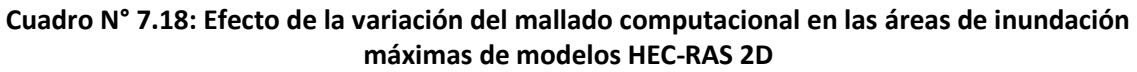

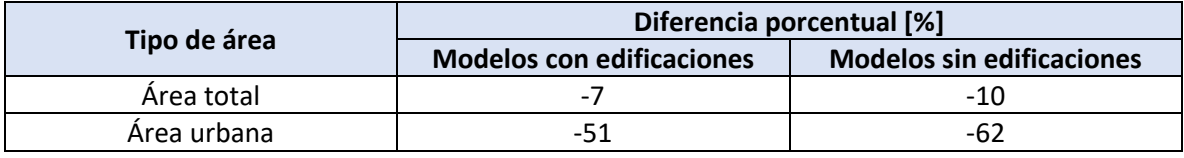

Fuente: Elaboración propia.

En este caso también se aprecia que disminuyen las áreas de inundación máximas y que el porcentaje más considerable ocurre en el caso de los modelos sin edificaciones, donde se genera una disminución del área urbana inundada de un 62 [%] cuando se mejora la precisión del mallado computacional.

En resumen, tanto las áreas de inundación máximas totales como urbanas disminuyen cuando se simulan las edificaciones y se consideran mallados computacionales más precisos. En cuanto a las profundidades máximas, estas generalmente aumentan cuando se simulan las edificaciones y disminuyen cuando se mejora la precisión de los mallados computacionales. Por su parte, las velocidades máximas tienden a aumentar cuando se simulan las edificaciones y pueden aumentar o disminuir cuando se reduce el tamaño de celdas del mallado computacional.

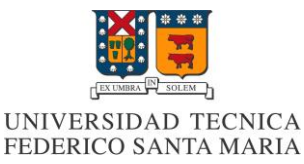

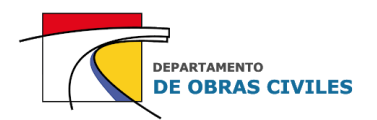

# **7.4 Refinamiento del mallado computacional**

Una vez analizados los resultados de los modelos HEC-RAS 2D, se procedió a evaluar el efecto del refinamiento del mallado computacional en las zonas donde se simulan edificaciones. Para ello se utilizaron Break Lines (líneas de quiebre), la cual es una herramienta que permite editar el mallado computacional generando que las caras de las celdas coincidan con los bordes de las edificaciones.

Esta herramienta de refinamiento del software HEC-RAS no solo permite mejorar el esquema computacional de los modelos, sino que también genera un área de inundación más precisa evitando que se pierda la información de cambios abruptos en la topografía. En este sentido, las líneas de quiebre también son útiles para representar terraplenes, muros de contención, montículos, entre otros elementos que destaquen en la topografía.

Para representar las líneas de quiebre se construyó un archivo de forma (.shp) con la delimitación de todas las edificaciones simuladas en el área de estudio, tanto las urbanas como las que se encuentran fuera del radio urbano de la ciudad. Luego, se procedió a importar el archivo en los modelos HEC-RAS 2D para computar las líneas de quiebre y modificar las celdas del mallado computacional que se encontraban en los bordes de las edificaciones. Cabe señalar que para este análisis se consideró el refinamiento de los mallados computacionales solo en los modelos que simulan las edificaciones.

En la Figuras N° 7.12 y N° 7.13 se muestra una comparación entre el mallado computacional de 10 [m] antes y después de haber utilizado las líneas de quiebre en un sector del área urbana de la ciudad de Illapel. Cabe destacar que las líneas de quiebre se representan en color rojo.

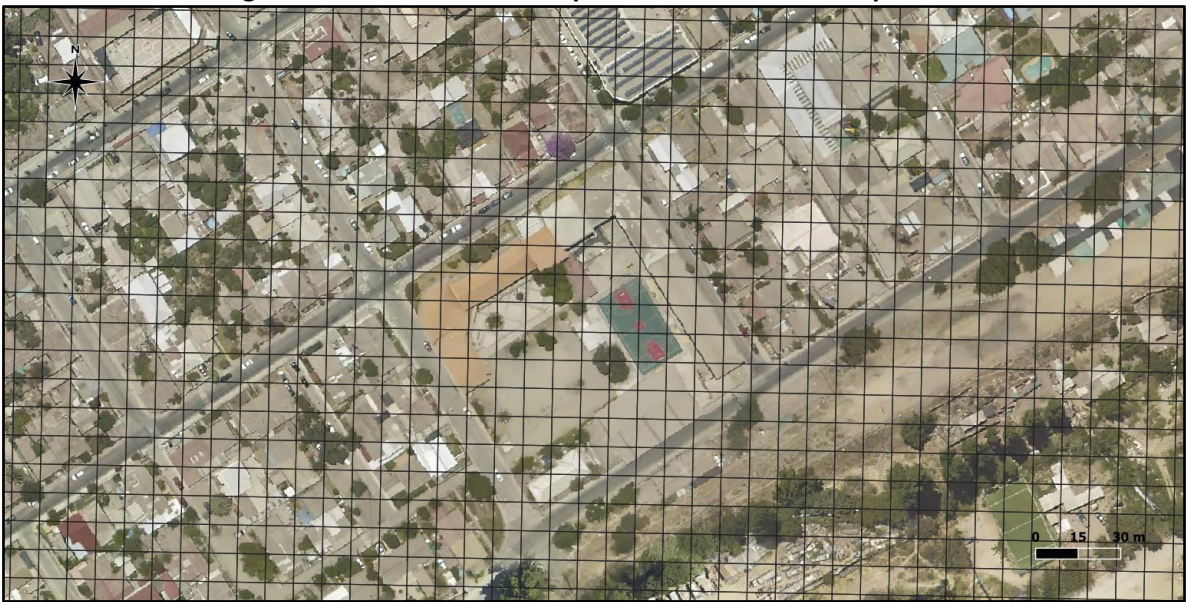

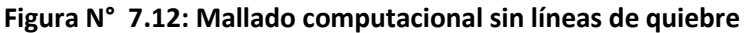

Fuente: Elaboración propia, a partir de la ortofoto del vuelo LIDAR.

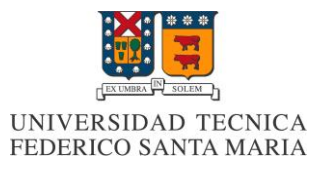

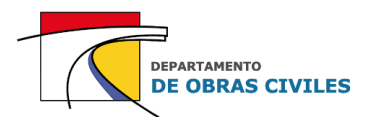

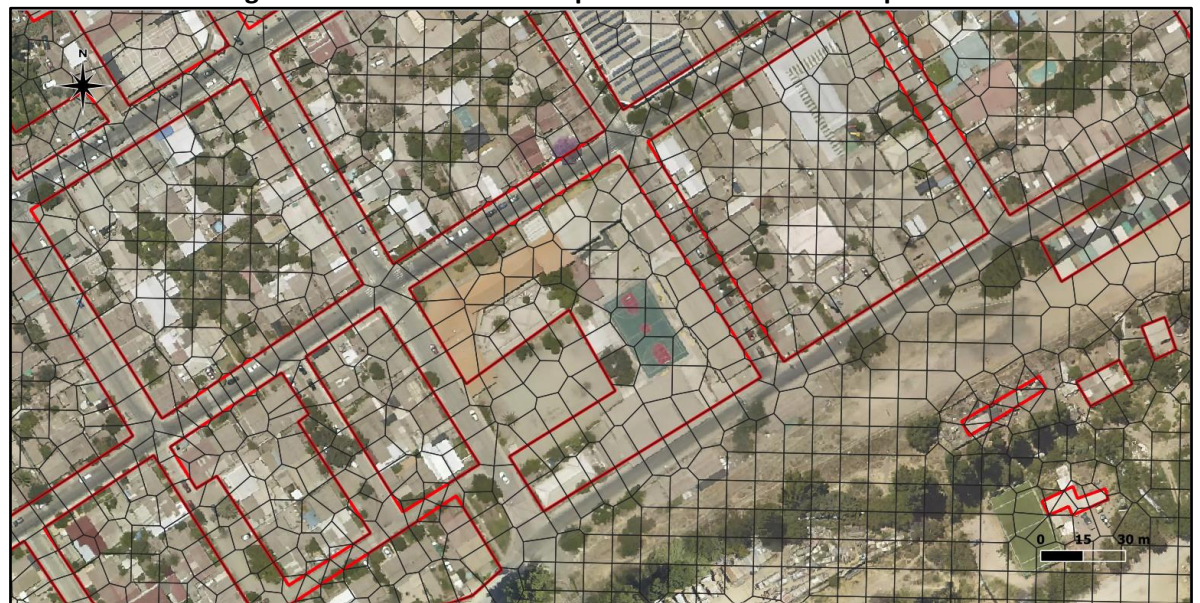

**Figura N° 7.13: Mallado computacional con líneas de quiebre**

Fuente: Elaboración propia, a partir de la ortofoto del vuelo LIDAR.

Como se puede ver en esta última figura, al computar las líneas de quiebre todas las celdas adyacentes o cercanas a estas hacen coincidir una de sus caras con los bordes de las edificaciones, mejorando la precisión del mallado computacional.

### **7.4.1 Verificación de desempeño de modelos con refinamiento**

Una vez ejecutados los modelos con el refinamiento de la malla, se procedió a verificar sus desempeños y compararlos con los obtenidos por los modelos sin refinamiento. Para esta análisis se consideraron los modelos con mallas de 20 [m], 10 [m] y 5 [m] que consideran la simulación de edificaciones dentro de sus esquemas.

En el Cuadro N° 7.19 se comparan los tiempos de ejecución obtenidos para los modelos con y sin líneas de quiebre.

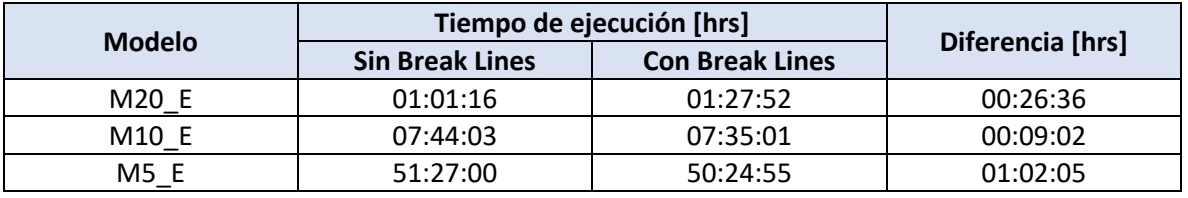

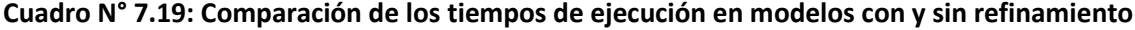

Fuente: Elaboración propia.

Se aprecia que en el caso del modelo con malla de 20 [m] el tiempo de ejecución aumenta en casi un 50 [%] cuando se utilizan las líneas de quiebre. Sin embargo, en el caso de las mallas de 10 [m] y 5 [m] ocurre el efecto contrario y disminuyen los tiempos de ejecución en los modelos con refinamiento, generándose una disminución de poco más de 1 [hr] en el caso de la malla de 5 [m].

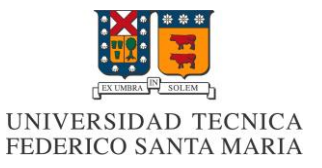

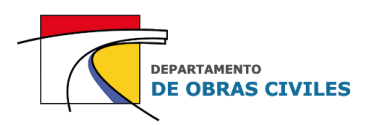

En el Cuadro N° 7.20 se comparan los errores de conservación de volumen obtenidos por los modelos con y sin líneas de quiebre.

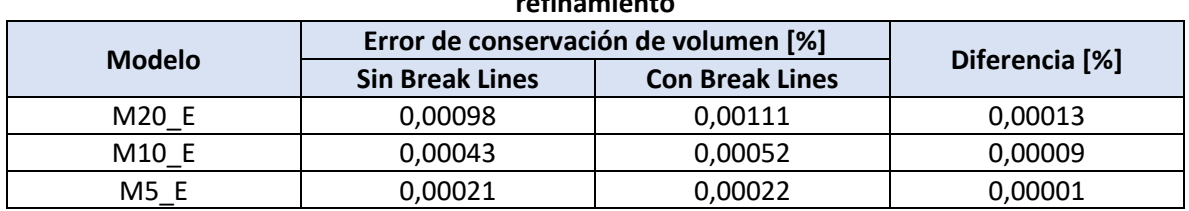

### **Cuadro N° 7.20: Comparación del error de la conservación de volumen en modelos con y sin refinamiento**

Fuente: Elaboración propia.

En cuanto a la precisión de los modelos se aprecia que el error de la conservación del volumen aumenta levemente cuando se consideran las líneas de quiebre en las edificaciones, sin embargo, no es un aumento considerable. Por otro lado, se aprecia que a medida que se mejora la precisión del mallado, también va disminuyendo la diferencia de error entre un modelo y otro.

### **7.4.2 Análisis de resultados de modelos con refinamiento**

Luego de haber verificado el desempeño de los modelos con refinamiento se procedió a realizar el análisis de los resultados obtenidos considerando para ello la comparación de las profundidades, velocidades y áreas de inundación máximas entre los modelos con y sin refinamiento.

En los Cuadros N° 7.21 y N° 7.22 se presentan las diferencias porcentuales obtenidas para las profundidades y velocidades máximas de los modelos con y sin refinamiento en las superficies de calles y viviendas aisladas respectivamente.

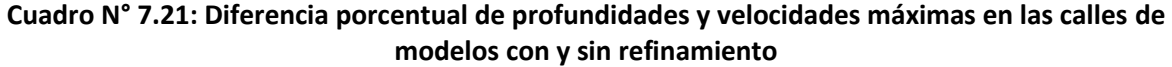

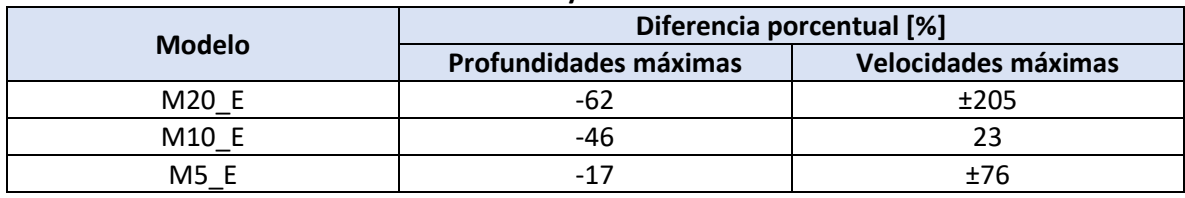

Fuente: Elaboración propia.

De los resultados obtenidos se aprecia que las profundidades máximas de los modelos HEC-RAS 2D disminuyen entre un 62 [%] y un 17 [%] dependiendo del tamaño de celdas del mallado computacional cuando se consideran las líneas de quiebre, notando que a medida que se aumenta la precisión del mallado la diferencia entre los resultados también va disminuyendo.

Por su parte, en el caso de las velocidades máximas se aprecia que la diferencia es variable, aunque por lo general se genera un aumento de las velocidades cuando se consideran líneas de quiebre. El porcentaje asociado al mallado de 20 [m] se debe principalmente al aumento de la velocidad en el punto de control P9 de 0,08 [m/s] a 0,39 [m/s], lo cual corresponde a una variación leve, pero que genera que el promedio de diferencias porcentuales aumente a más del 200 [%].

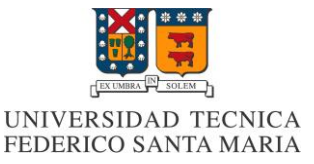

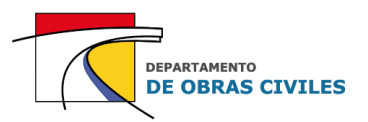

### **Cuadro N° 7.22: Diferencia porcentual de profundidades y velocidades máximas en las viviendas aisladas de modelos con y sin refinamiento**

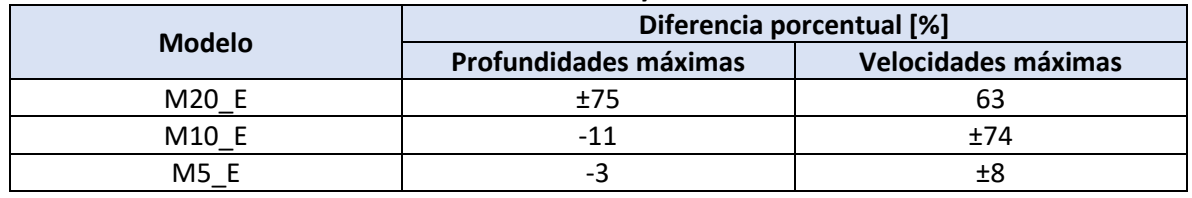

Fuente: Elaboración propia.

En cuanto a las viviendas aisladas se aprecia que para el caso de las profundidades máximas la diferencia en los mallados de 10 [m] y 5 [m] no es tan considerable, mientras que en el mallado de 20 [m] si se genera una diferencia más importante entre los resultados de los modelos con y sin refinamiento con una variación promedio del 75 [%].

Con respecto a las velocidades máximas, se aprecia que en el caso del mallado de 20 [m] se genera un aumento de las velocidades de un 63 [%] en promedio cuando se consideran las líneas de quiebre. Por su parte, en el caso de los mallados de 10 [m] y 5 [m] la diferencia es variable y pueden aumentar o disminuir las velocidades máximas cuando se refinan sus esquemas.

En el Cuadro N° 7.23 se presentan las áreas de inundación máximas obtenidas en el área urbana de la ciudad de Illapel por los modelos con y sin refinamiento, junto con las diferencias porcentuales producidas entre cada una de ellas.

### **Cuadro N° 7.23: Comparación de las áreas de inundación máximas urbanas de modelos con y sin refinamiento**

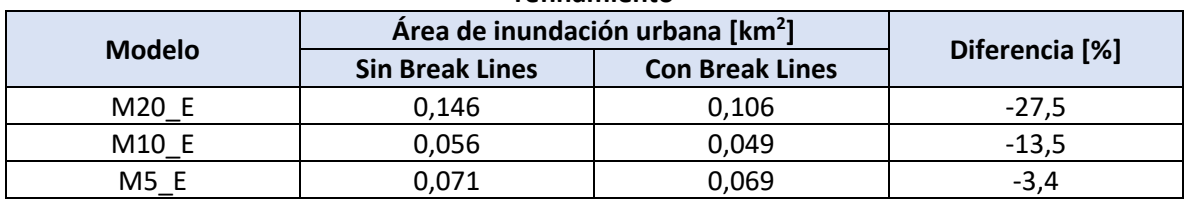

Fuente: Elaboración propia.

De los resultados obtenidos se aprecia que las áreas de inundación máximas en el área urbana siempre tienden a disminuir cuando se consideran las líneas de quiebre en los mallados computacionales, y que esta diferencia también disminuye a medida que se aumenta la precisión de los modelos.

En resumen, cuando se considera el refinamiento de los mallados computacionales, tienden a aumentar las velocidades máximas y a disminuir las profundidades y las áreas de inundación máximas en las zonas en que se utilizan líneas de quiebre, lo cual refleja la importancia de considerar esta herramienta de refinamiento en los modelos HEC-RAS 2D.

En el **[Anexo F](#page-146-0)** se presentan los resultados obtenidos por los modelos HEC-RAS 2D, en donde se especifican las diferencias de profundidades y velocidades máximas obtenidas para cada uno de los puntos de control analizados, tanto para los modelos sin refinamiento como para los modelos con refinamiento.

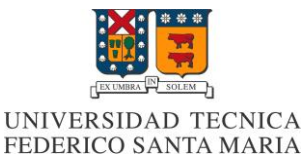

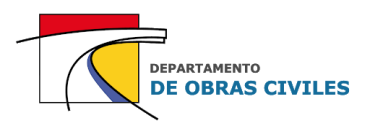

# **8 ANÁLISIS DE MODELOS DE INUNDACIÓN FLO-2D**

En este capítulo se presenta el procedimiento y las consideraciones realizadas para la construcción de los modelos de inundación FLO-2D, junto con sus respectivas verificaciones de desempeño y el análisis de los resultados obtenidos, donde se analiza el efecto de la variación del mallado computacional y de la simulación de edificaciones dentro del área de estudio.

# **8.1 Construcción de los modelos**

A partir de los archivos de entrada se construyeron 6 modelos de inundación en el software FLO-2D versión 16.06.16 (2016):

- Modelo con malla de 20 [m] con edificaciones (M20\_E)
- Modelo con malla de 20 [m] sin edificaciones (M20)
- Modelo con malla de 10 [m] con edificaciones (M10\_E)
- Modelo con malla de 10 [m] sin edificaciones (M10)
- Modelo con malla de 5 [m] con edificaciones (M5\_E)
- Modelo con malla de 5 [m] sin edificaciones (M5)

### **8.1.1 Definición del dominio y mallado computacional**

Con el fin de aprovechar al máximo la información topográfica proporcionada, se consideró un dominio computacional con una extensión similar a la del área de estudio, al igual que en los modelos HEC-RAS 2D. Sin embargo, en el caso de los modelos FLO-2D el dominio computacional se definió mediante la importación de un archivo de forma (.shp) que contiene la demarcación del área de estudio. Por su parte, se consideraron 3 tamaños de celda en el mallado computacional, correspondientes a 20 [m], 10 [m] y 5 [m]. Cabe señalar que en el caso de los modelos FLO-2D el mallado es completamente ortogonal y no es editable.

En la Figura N° 8.1 se muestran los distintos tamaños de celda considerados para la modelación, los cuales se encuentran superpuestos sobre la ortofoto del vuelo LIDAR. Los mallados computacionales de izquierda a derecha corresponden a 20 [m], 10 [m] y 5 [m] respectivamente.

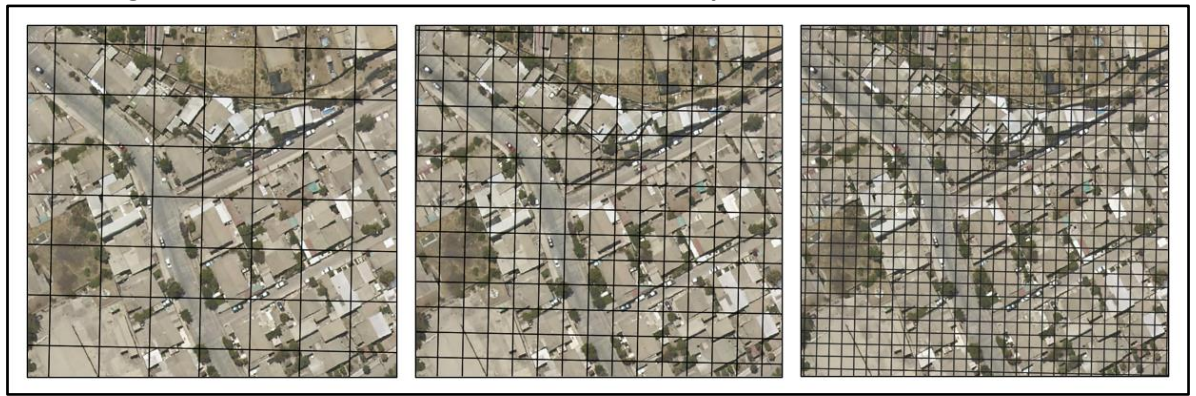

**Figura N° 8.1: Tamaños de celda del mallado computacional en modelos FLO-2D**

Fuente: Elaboración propia, a partir de Google Earth.

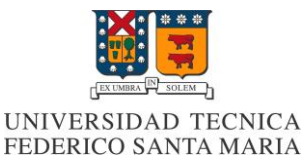

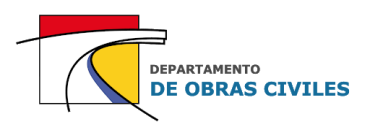

En el Cuadro N° 8.1 se presentan las dimensiones de los dominios y mallados computacionales considerados para cada uno de los modelos FLO-2D.

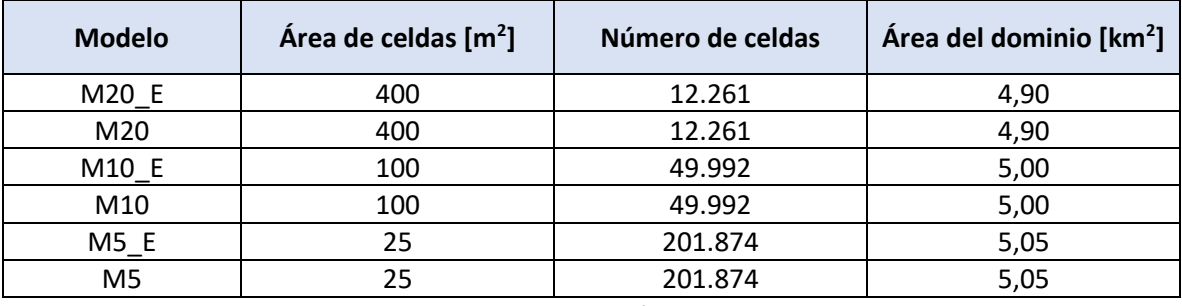

### **Cuadro N° 8.1: Características del dominio y mallado computacional en modelos FLO-2D**

Fuente: Elaboración propia.

Cabe señalar que la diferencia entre las áreas del dominio computacional de los modelos FLO-2D es causada por el efecto del mallado ortogonal que se adecua a los bordes del archivo de forma sin modificar el tamaño de las celdas.

### **8.1.2 Descripción de los archivos de entrada**

Luego de definir el dominio y el mallado computacional de los modelos, se procedió a ingresar los archivos de entrada, los cuales corresponden a: modelo de elevación digital, mapa de rugosidad de Manning e hidrogramas de crecida.

En el Cuadro N° 8.2 se presentan los archivos de entrada utilizados para la construcción de los modelos FLO-2D junto con una breve descripción de cada uno de ellos.

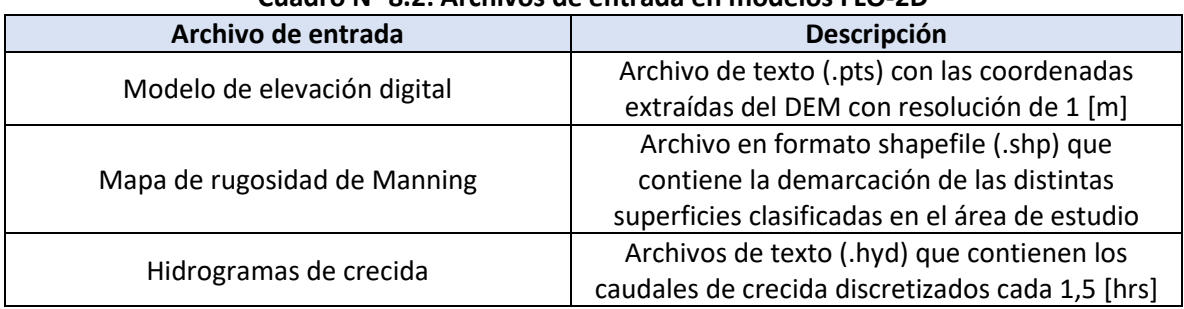

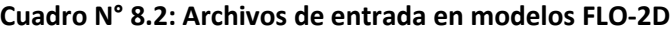

Fuente: Elaboración propia.

En el caso de los modelos FLO-2D la topografía se debe ingresar como un archivo de texto con las coordenadas y elevaciones del DEM, mientras que el mapa de rugosidad de Manning se ingresa como un archivo de forma de la misma manera que en los modelos HEC-RAS 2D. La diferencia entre ambos softwares radica en que el algoritmo FLO-2D interpola las elevaciones y los coeficientes de Manning asignándoles un único valor a cada una de las celdas del mallado computacional, por lo que se pierde la información fina de la topografía y de las rugosidades dependiendo del tamaño de las celdas. Por su parte, los hidrogramas de crecida se deben ingresar manualmente o como un archivo de texto con extensión (.hyd) en cada una de las celdas definidas para la entrada del flujo.

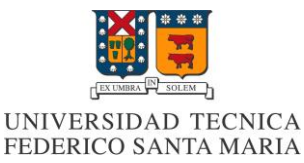

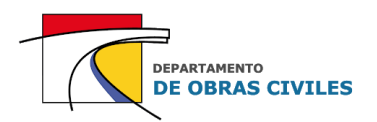

### **8.1.3 Definición de las condiciones de borde**

Junto con el ingreso de los archivos de entrada, se procedió a asignar las condiciones de borde de los modelos FLO-2D, las cuales, a diferencia de los modelos HEC-RAS 2D, deben ser ingresadas por celdas y no a través de una sección que distribuye automáticamente el caudal de entrada. Cabe señalar que cuando las celdas son pequeñas y los caudales muy grandes se hace necesario utilizar varias celdas de ingreso para evitar inestabilidades en los modelos.

Considerando lo anterior, se seleccionaron las celdas del borde superior ubicadas sobre el lecho del río y las correspondientes a las quebradas laterales como condición de entrada de los modelos de inundación. Por su parte, las celdas ubicadas en el borde inferior del área de estudio se utilizaron como condición de salida. Adicionalmente, se consideró una salida lateral en el área urbana de la ciudad donde se presentaban pequeñas acumulaciones de flujo para el caso del mallado computacional de 20 [m]. Cabe señalar que el volumen evacuado por esta salida lateral es despreciable en comparación al volumen total ingresado a los modelos.

En la Figura N° 8.2 se muestran las condiciones de borde asignadas a los modelos FLO-2D, donde se aprecian las 3 condiciones de entrada, junto con la condición de salida principal y lateral que fue considerada solo para el mallado de 20 [m].

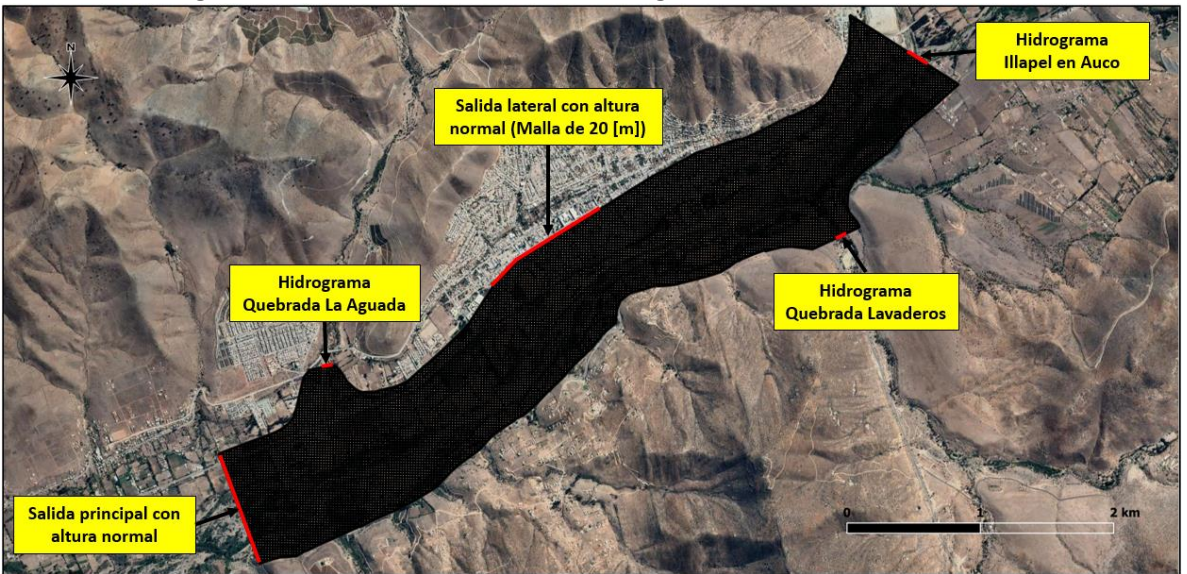

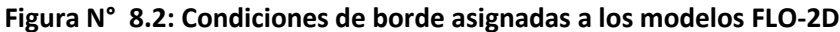

Fuente: Elaboración propia.

Para distribuir los hidrogramas en las celdas de entrada se utilizaron las secciones de entrada de los modelos HEC-RAS 2D obtenidas para cada intervalo de tiempo de la crecida, mediante lo cual se pudieron determinar los hidrogramas asociados a cada una de las celdas de entrada. En el caso de las condiciones de salida el software calcula automáticamente la altura normal en las celdas seleccionadas para la evacuación del flujo. La distribución de los hidrogramas de crecida de Illapel en Auco y de las quebradas laterales en las celdas de entrada de los modelos FLO-2D se presenta en detalle en el **[Anexo G.](#page-154-0)**

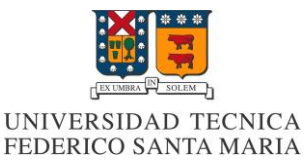

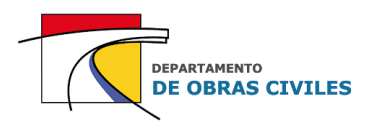

### **8.1.4 Método de simulación de edificaciones**

En el caso de los modelos FLO-2D se utilizó el método de representación de edificaciones que viene incluido dentro del esquema del software. Este método consiste en cargar un archivo de forma (.shp) en los modelos, el cual contiene la demarcación de las edificaciones del mapa de rugosidad de Manning, para posteriormente computarlo y asignarle automáticamente a cada una de las celdas interceptadas por el archivo un coeficiente de reducción de área y los coeficientes de reducción de ancho correspondientes. El criterio utilizado por el algoritmo para asignar los coeficientes de reducción de área y de ancho se presenta en el capítulo 2 de este informe.

En la Figura N° 8.3 se muestra el archivo con la demarcación de las edificaciones obtenido de la clasificación de superficies del mapa de rugosidad de Manning. Cabe destacar que la única información que contiene este archivo es la identificación de las edificaciones mediante polígonos.

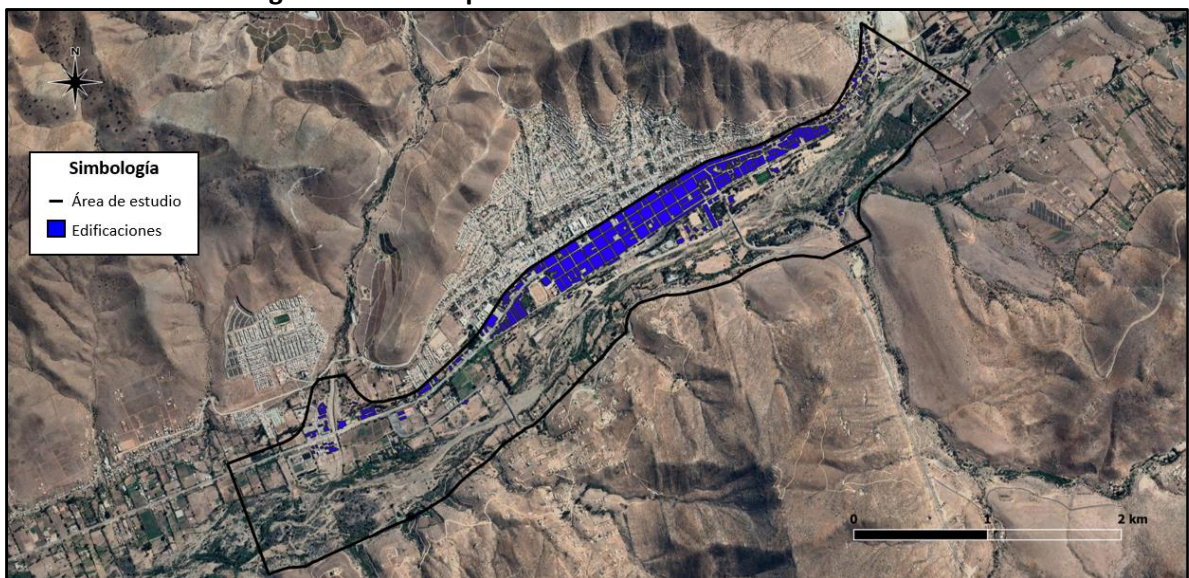

**Figura N° 8.3: Mapa de edificaciones del área de estudio**

Fuente: Elaboración propia, a partir de Google Earth.

Por su parte, en la Figura N° 8.4 se muestra un acercamiento del mapa de edificaciones (izquierda) y como se ve representado en los modelos FLO-2D (derecha) para el caso de un mallado computacional de 5 [m].

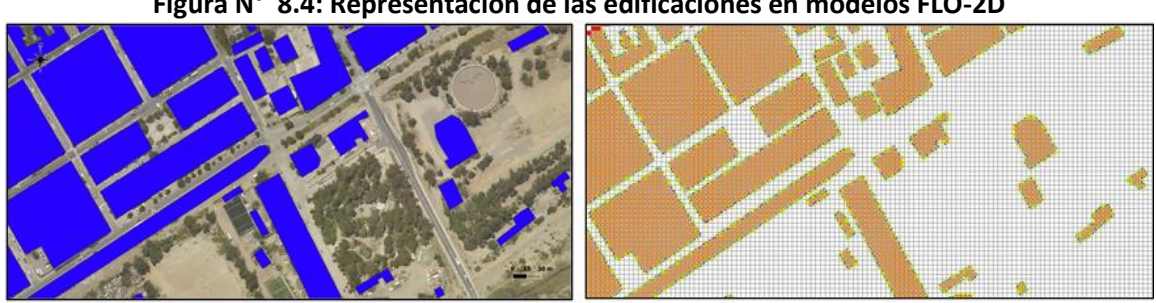

**Figura N° 8.4: Representación de las edificaciones en modelos FLO-2D**

Fuente: Elaboración propia, a partir de la ortofoto del vuelo LIDAR.

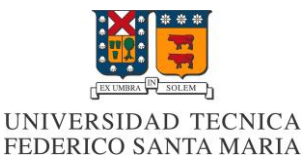

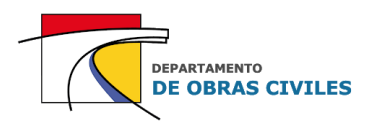

### **8.1.5 Definición del paso de tiempo computacional**

El paso de tiempo computacional de los modelos FLO-2D es calculado automáticamente por el esquema computacional del software utilizando la condición de Courant especificada en la ecuación (11). Para la ejecución de los modelos se consideró una cota superior de 0,6 recomendada por el manual de referencia del software.

Durante la ejecución de los modelos, el algoritmo identifica cuando se sobrepasa la cota superior y recalcula automáticamente los valores de altura y velocidad disminuyendo el paso de tiempo computacional hasta cumplir con la condición de Courant en cada una de las celdas del mallado computacional. Por lo general los pasos de tiempo para esta condición suelen oscilar entre 1 [s] y 30 [s].

Cabe señalar que los modelos FLO-2D por defecto utilizan las ecuaciones de onda dinámica en una dimensión para calcular la variables hidráulicas, independientemente de la significancia que puedan tener cada uno de sus términos.

### **8.2 Verificación de desempeño**

Una vez construidos y ejecutados los modelos de inundación FLO-2D, se procedió a verificar el desempeño de cada uno de ellos analizando los tiempos de ejecución, la estabilidad numérica y la conservación de volumen.

### **8.2.1 Verificación de los tiempos de ejecución**

En el Cuadro N° 8.3 se presentan los tiempos de ejecución obtenidos para cada uno de los modelos FLO-2D desarrollados. Cabe señalar que todos los modelos fueron ejecutados con un procesador Intel Core i5-2320.

| cadare is close richipos ac cjecación en modelos i Eo Eb |                           |  |  |
|----------------------------------------------------------|---------------------------|--|--|
| <b>Modelo</b>                                            | Tiempo de ejecución [hrs] |  |  |
| M20 E<br>00:53:51                                        |                           |  |  |
| M20                                                      | 00:52:42                  |  |  |
| M10 E                                                    | 03:51:09                  |  |  |
| M10                                                      | 03:46:02                  |  |  |
| M5 E                                                     | 18:38:02                  |  |  |
| M <sub>5</sub>                                           | 19:02:04                  |  |  |

**Cuadro N° 8.3: Tiempos de ejecución en modelos FLO-2D**

Fuente: Elaboración propia

De los resultados obtenidos se aprecia que los tiempos de ejecución aumentan a medida que disminuye el tamaño de celdas del mallado computacional. Esto se debe principalmente al número de iteraciones que debe realizar el software cuando el número de celdas es mayor.

Por otro lado, se aprecia que para los mallados de 20 [m] y 10 [m] los tiempos de ejecución son levemente mayores en los modelos con edificaciones, mientras que en el caso del mallado de 5 [m] ocurre el efecto contrario.

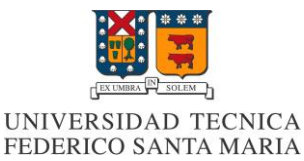

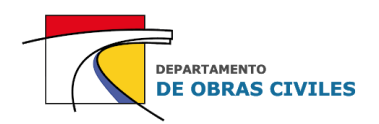

### **8.2.2 Verificación de la estabilidad numérica**

En todos los modelos la condición de Courant de  $C \le 0.6$  fue suficiente para asegurar la estabilidad numérica de los resultados. En el caso de haber considerado una cota mayor, los modelos de 10 [m] y 5 [m] probablemente se habrían vuelto inestables, y en el caso de disminuir dicha cota se habrían aumentado considerablemente los tiempos de ejecución.

### **8.2.3 Verificación de la conservación de volumen**

En el Cuadro N° 8.4 se presenta un resumen de la conservación de volumen obtenida para cada uno de los modelos de inundación ejecutados. Los volúmenes se encuentran representados en la medida de hectómetro cubico [hm<sup>3</sup>] que equivale a 1 millón de metros cúbicos.

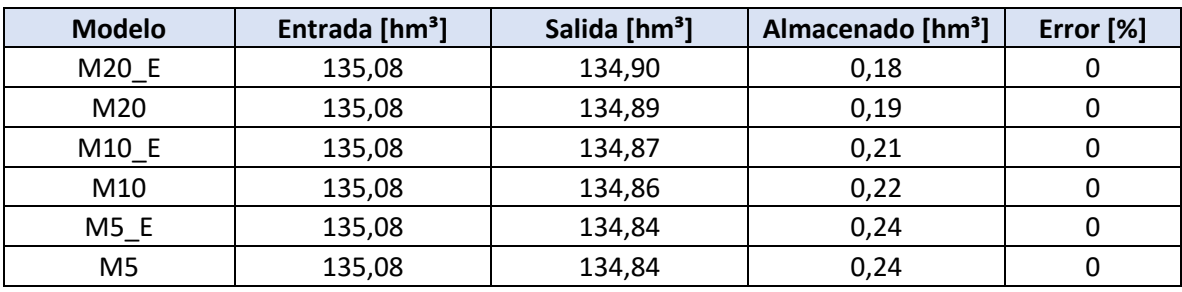

#### **Cuadro N° 8.4: Conservación de volumen en modelos FLO-2D**

Fuente: Elaboración propia.

En todos los modelos se aprecia que no hay perdida ni ganancia de volumen, por lo cual la conservación es excelente y no existe error. Cabe mencionar que en los modelos FLO-2D es esperable obtener este nivel de precisión de la conservación de volumen debido a la estructura simple de su esquema computacional.

## **8.3 Análisis de resultados**

Luego de haber verificado el desempeño de los modelos de inundación se procedió a analizar los resultados obtenidos mediante la comparación de tres parámetros característicos de las modelaciones, los cuales son:

- Profundidades máximas
- Velocidades máximas
- Áreas de inundación máximas

Cabe señalar que los puntos de control considerados para el análisis de las profundidades y velocidades máximas de los modelos FLO-2D son los mismos que se utilizaron en el análisis de los modelos HEC-RAS 2D.

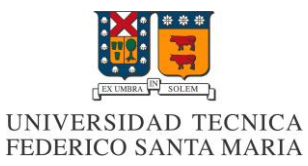

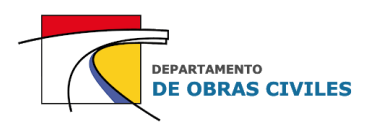

### **8.3.1 Análisis de profundidades máximas**

En las Figuras N° 8.5, N° 8.6 y N° 8.7 se muestran los mapas de profundidad máxima obtenidos para cada uno de los modelos desarrollados, donde el mapa superior corresponde al modelo con edificaciones y el mapa inferior al modelo sin edificaciones.

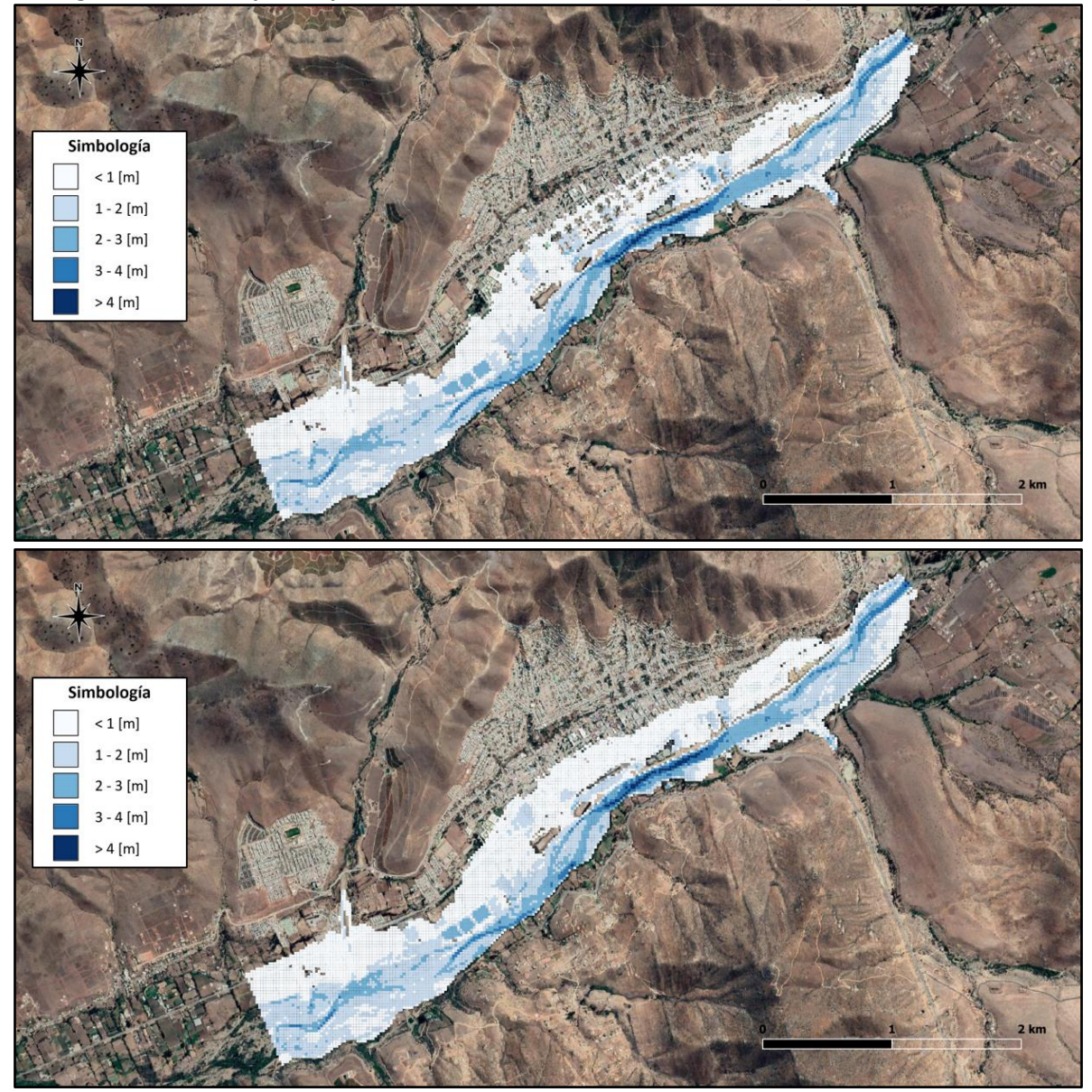

**Figura N° 8.5: Mapas de profundidad máxima con mallado de 20 [m] en modelos FLO-2D**

Fuente: Elaboración propia, a partir de Google Earth.

De los resultados obtenidos se aprecia que el área de inundación de los modelos FLO-2D es mayor que la de los modelos HEC-RAS 2D, tanto para el caso con edificaciones como para el caso sin edificaciones, sin embargo, el rango de profundidades máximas sigue siendo similar entre ambos softwares.

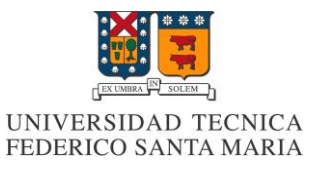

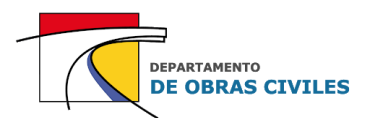

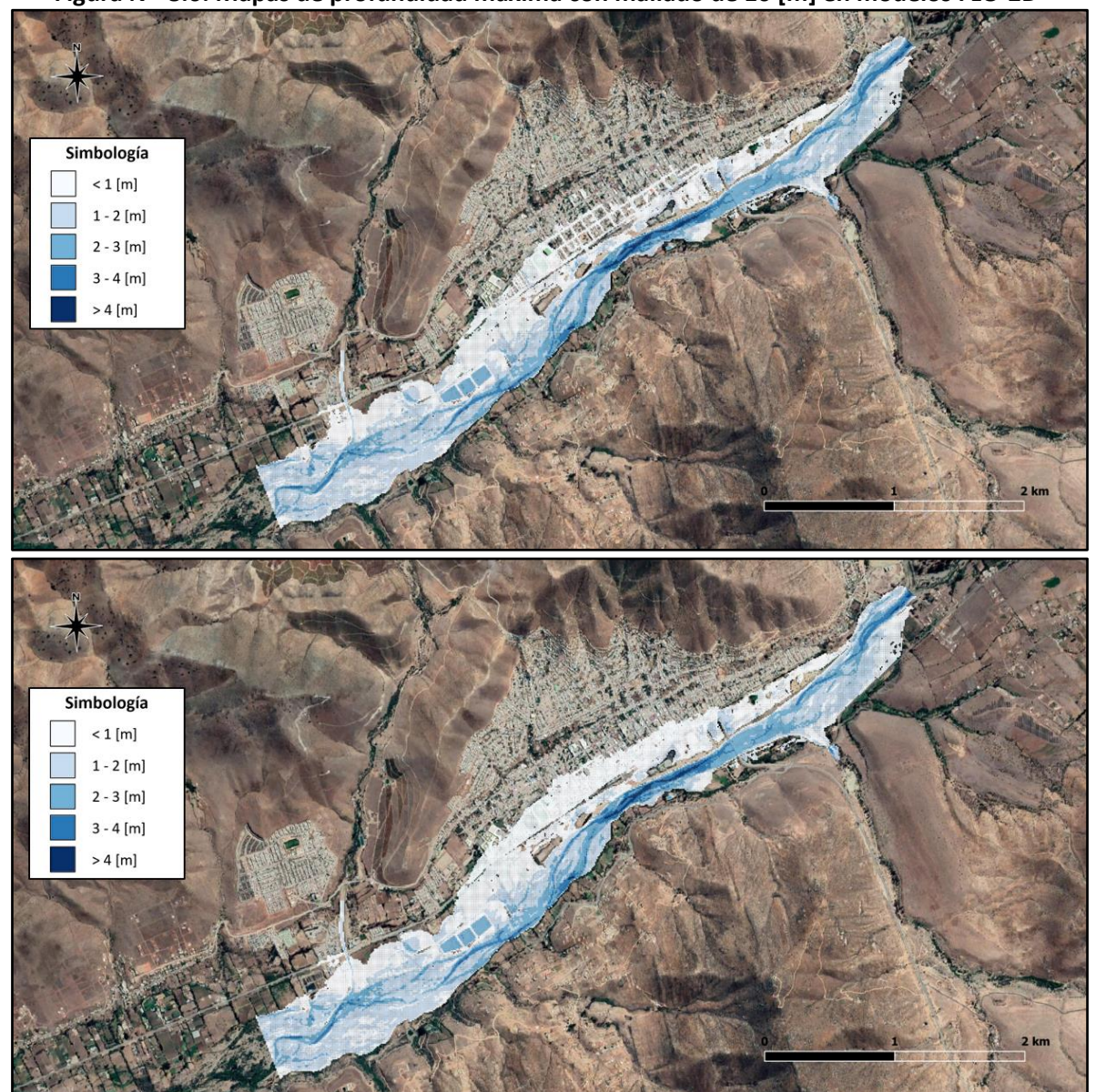

**Figura N° 8.6: Mapas de profundidad máxima con mallado de 10 [m] en modelos FLO-2D**

Fuente: Elaboración propia, a partir de Google Earth.

Con respecto al mallado de 10 [m], se aprecia que es más preciso que el mallado de 20 [m] para simular el flujo por las calles de la ciudad, debido a que este tamaño de celdas representa de mejor manera el ancho de las calles y veredas.

Por su parte, en el mapa que no considera edificaciones ocurre el mismo efecto que para el mallado de 20 [m], donde se inunda sin distinción toda la zona urbana, sin embargo, en el caso del mallado de 10 [m] se inunda un área menor.

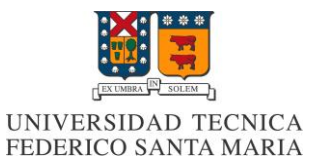

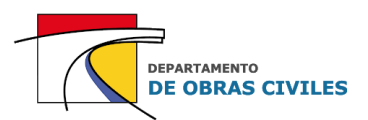

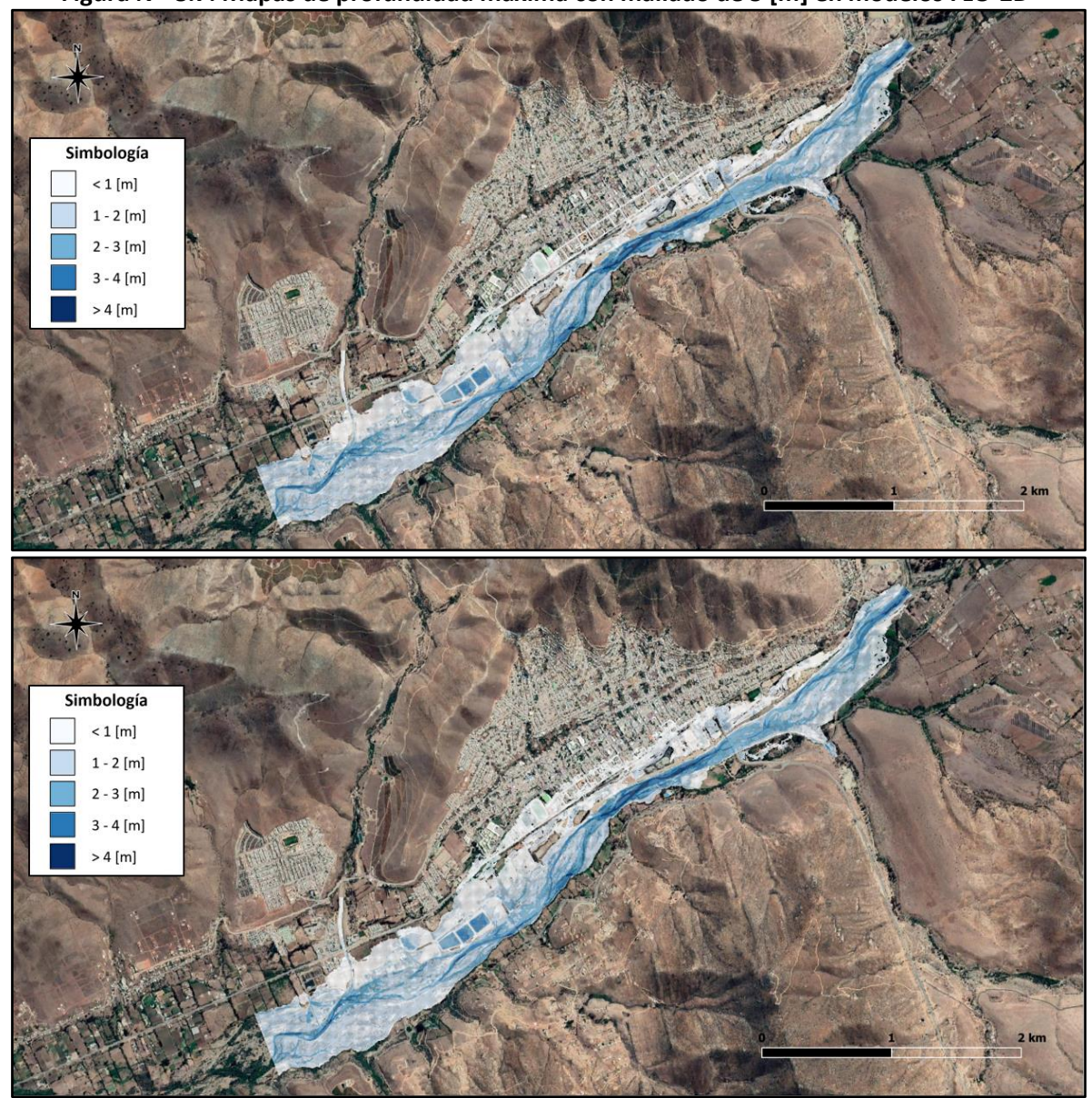

**Figura N° 8.7: Mapas de profundidad máxima con mallado de 5 [m] en modelos FLO-2D**

Fuente: Elaboración propia, a partir de Google Earth.

En el caso del mallado de 5 [m] se aprecia una disminución del área de inundación en comparación a los mallados de 10 [m] y 20 [m], la cual es producida por el efecto de utilizar un mallado computacional más preciso.

Por otro lado, se puede ver que las profundidades mayores ocurren en el lecho del río y pueden llegar a superar los 4 [m], mientras que en el área urbana las profundidades máximas por lo general no sobrepasan 1 [m].

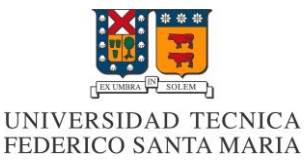

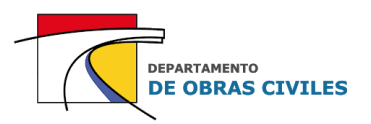

En los Cuadros N° 8.5, N° 8.6 y N° 8.7 se presentan las profundidades máximas obtenidas en cada uno de los puntos de control de las superficies consideradas para el análisis, las cuales son: lecho de río, calles y viviendas aisladas.

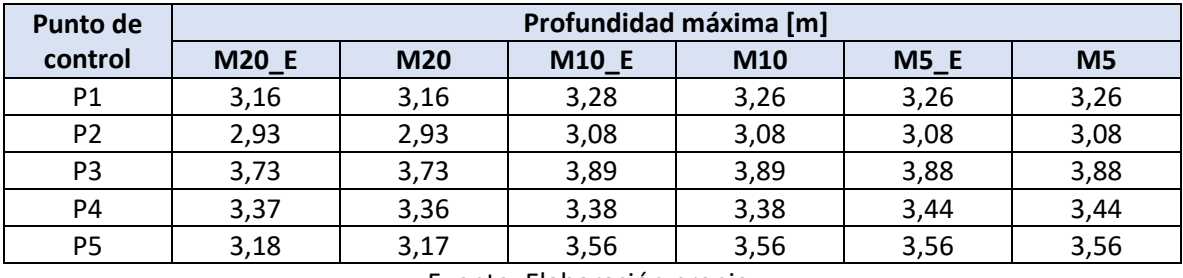

#### **Cuadro N° 8.5: Profundidades máximas en el lecho de río de modelos FLO-2D**

Fuente: Elaboración propia.

### **Cuadro N° 8.6: Profundidades máximas en las calles de modelos FLO-2D**

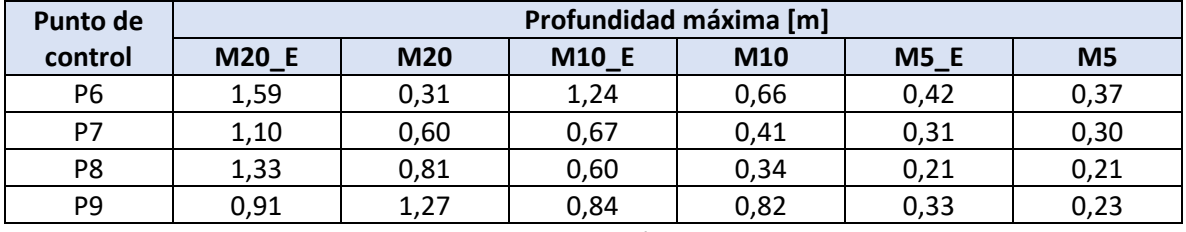

Fuente: Elaboración propia.

#### **Cuadro N° 8.7: Profundidades máximas en las viviendas aisladas de modelos FLO-2D**

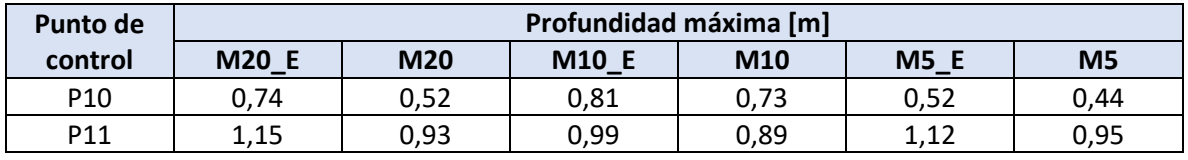

Fuente: Elaboración propia.

De los resultados obtenidos se aprecia que la variabilidad de las profundidades máximas no es tan considerable en el lecho de río, pero si en las viviendas aisladas y en las calles de la ciudad, donde se pueden presentar diferencias de hasta 1 [m] entre un modelo y otro para el mismo punto de control de análisis.

Una vez obtenidos los resultados de profundidades máximas, se procedió a su comparación mediante el análisis de dos efectos que mejoran la precisión de los modelos, los cuales son:

- Efecto de la simulación de edificaciones
- Efecto de la variación del mallado computacional

En el caso de la simulación de edificaciones se compararon los resultados obtenidos por los modelos con y sin edificaciones de cada mallado considerado, mientras que en el caso de la variación del mallado computacional se compararon los resultados de las mallas de 20 [m] y 5 [m], para el caso de considerar o no las edificaciones.

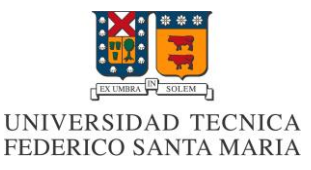

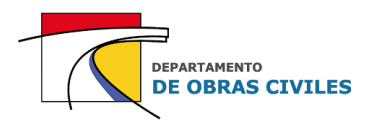

En el Cuadro N° 8.8 se presentan las diferencias porcentuales de las profundidades máximas obtenidas en cada uno de los mallados computacionales para el caso de simular las edificaciones. Cabe señalar que los porcentajes presentados en el cuadro corresponden a la raíz cuadrada del error cuadrático medio (RECM) de los porcentajes obtenidos en cada uno de los puntos de control de las superficies analizadas.

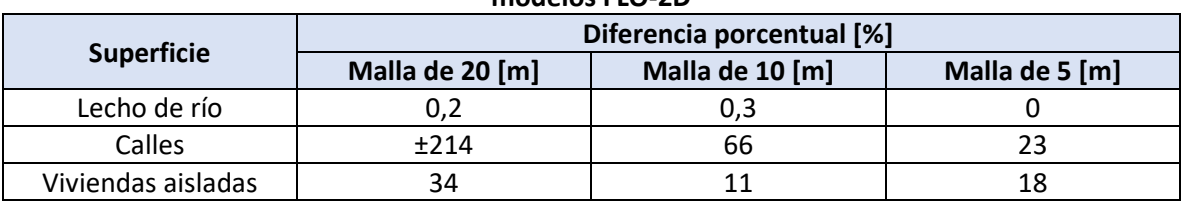

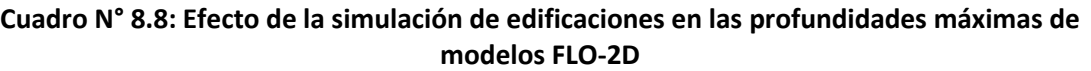

Fuente: Elaboración propia.

Los resultados obtenidos indican que prácticamente no hay una influencia de la simulación de edificaciones en las profundidades máximas del lecho del río, lo cual es esperable debido a que no se simulan estas obstrucciones dentro del cauce de este.

Por su parte, en el caso de las calles y las viviendas aisladas se genera un aumento de las profundidades máximas en casi todos los mallados computacionales considerados, destacando el caso de las calles con malla de 20 [m], donde para el punto de control P6 se genera un aumento de 0,31 [m] a 1,59 [m]. Este efecto es producido por la restricción de flujo que impone la simulación de edificaciones, lo cual genera que las calles de la ciudad se comporten como canales urbanos.

En el Cuadro N° 8.9 se presentan las diferencias porcentuales de las profundidades máximas obtenidas en modelos con y sin edificaciones para el caso de reducir el tamaño de celdas del mallado computacional de 20 [m] a 5 [m].

#### **Cuadro N° 8.9: Efecto de la variación del mallado computacional en las profundidades máximas de modelos FLO-2D**

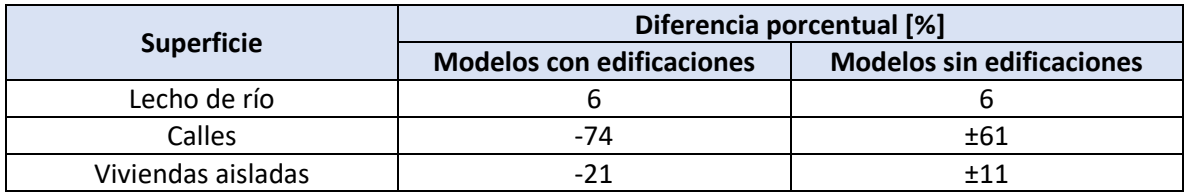

Fuente: Elaboración propia.

Con respecto al efecto de la variación del mallado computacional se puede apreciar que en el caso del lecho de río las profundidades máximas aumentan en promedio un 6 [%] cuando se reduce el tamaño de celdas de 20 [m] a 5 [m].

Por su parte, en el caso de las calles y las viviendas aisladas cuando se aumenta la precisión del mallado computacional disminuyen en promedio un 74 [%] y 21 [%] las profundidades máximas de los modelos con edificaciones, y varían en un 61 [%] y 11 [%] en los modelos sin edificaciones respectivamente, aunque por lo general también disminuyen.

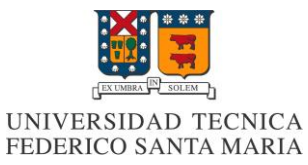

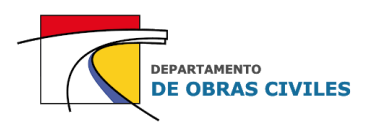

### **8.3.2 Análisis de velocidades máximas**

En las Figuras N° 8.8, N° 8.9 y N° 8.10 se muestran los mapas de velocidad máxima obtenidos para cada uno de los modelos desarrollados, donde el mapa superior corresponde al modelo con edificaciones y el mapa inferior al modelo sin edificaciones.

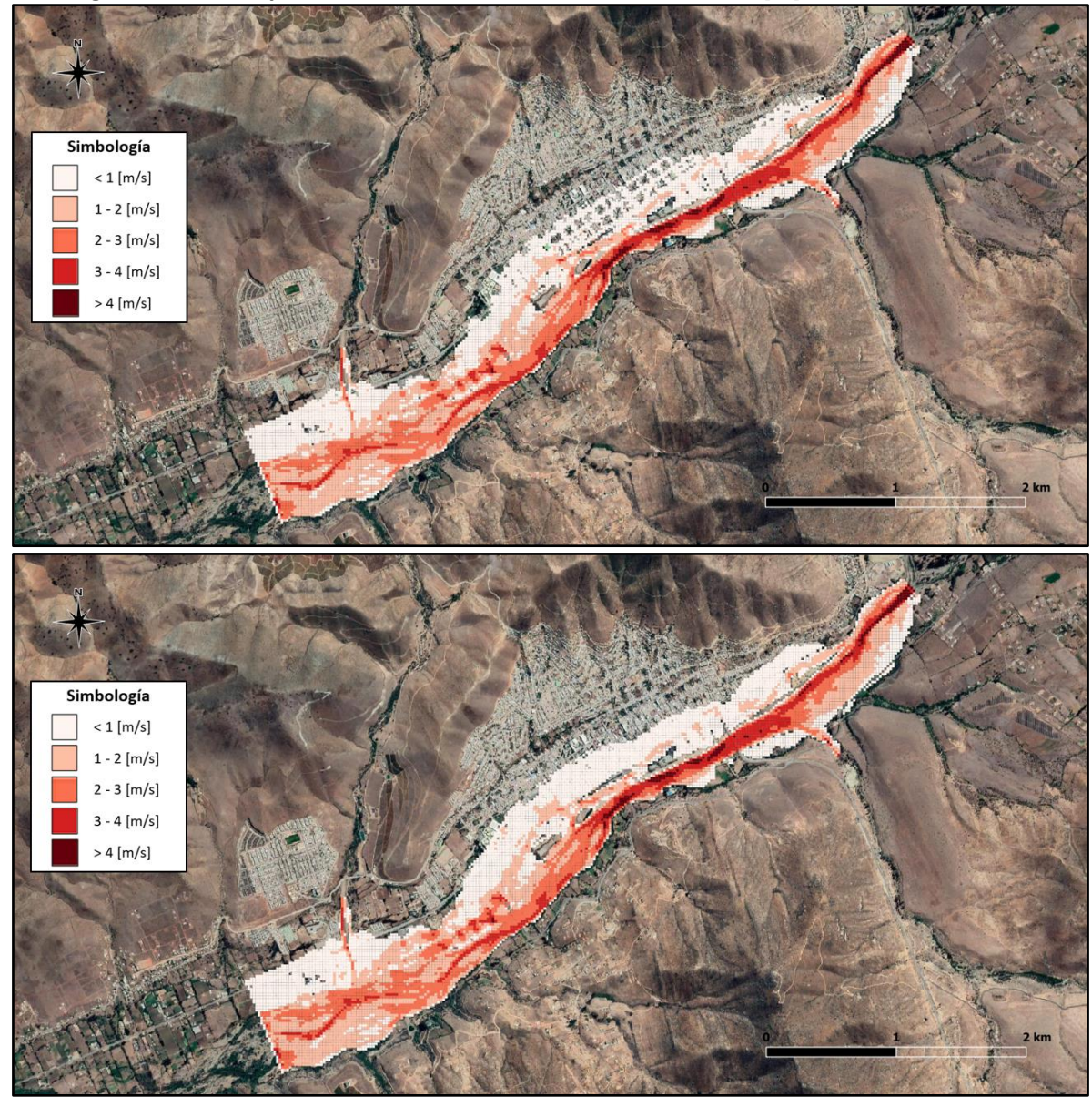

**Figura N° 8.8: Mapas de velocidad máxima con mallado de 20 [m] en modelos FLO-2D**

Fuente: Elaboración propia, a partir de Google Earth.

De los resultados obtenidos se aprecia que las velocidades máximas en el área urbana no son tan considerables y se mantienen por lo general en el rango de 1 [m/s], mientras que en el lecho del río pueden llegar a superar los 4 [m/s].

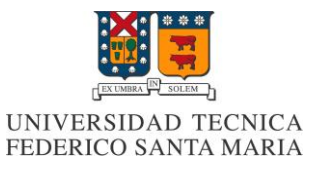

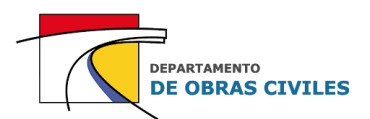

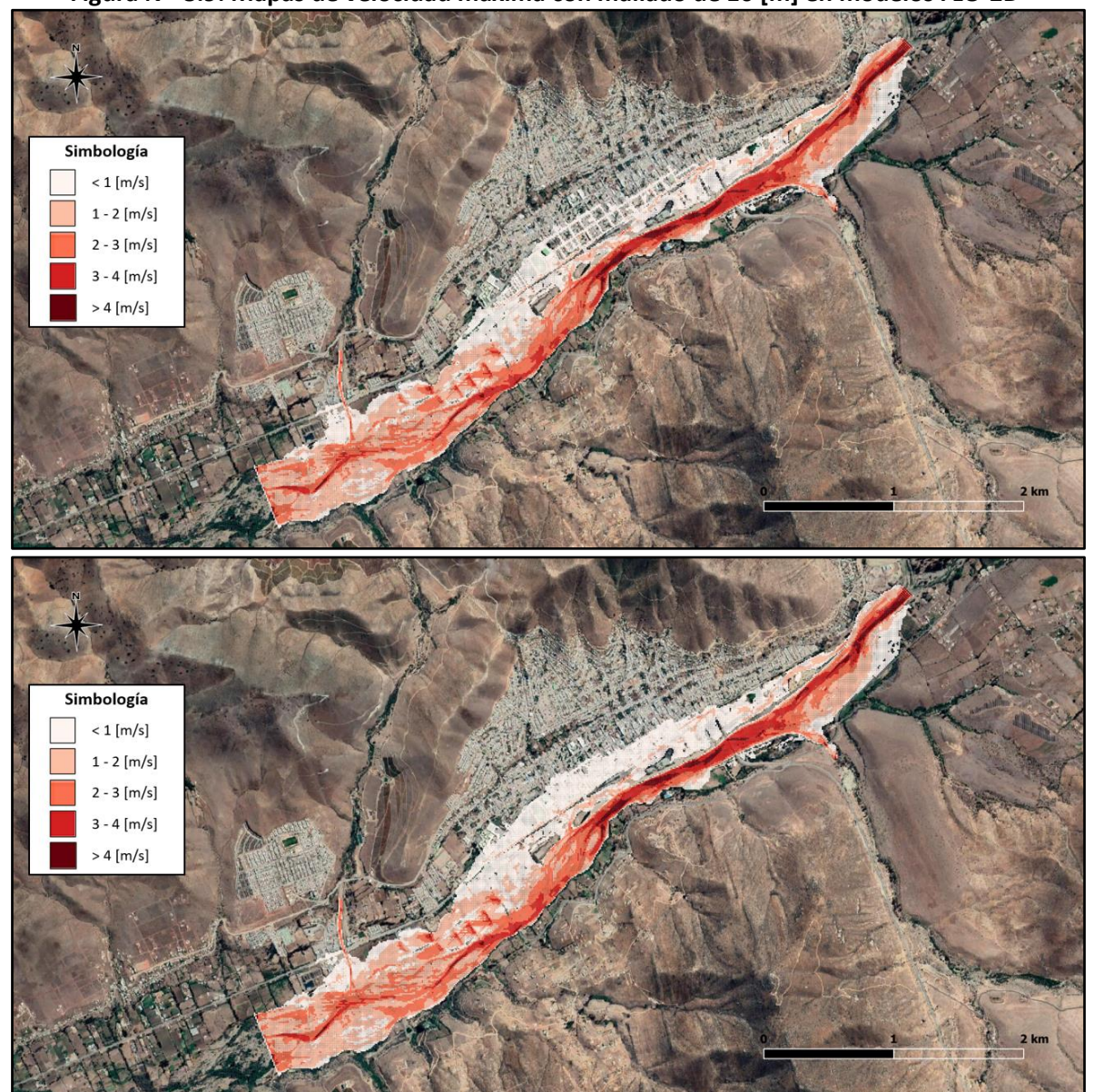

**Figura N° 8.9: Mapas de velocidad máxima con mallado de 10 [m] en modelos FLO-2D**

Fuente: Elaboración propia, a partir de Google Earth.

En cuanto a las velocidades máximas obtenidas por el mallado de 10 [m], se aprecia el mismo efecto que para las profundidades máximas, donde el área disminuye a medida que se aumenta la precisión del mallado computacional, en este caso de 20 [m] a 10 [m].

Por otro lado, en el caso del modelo con edificaciones se mejora la delimitación del flujo en el área urbana con respecto al modelo con malla de 20 [m], debido a que las celdas de 10 [m] se adaptan de mejor manera a las calles de la ciudad.

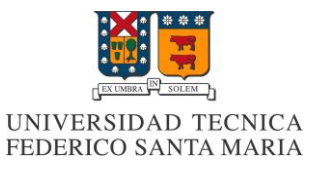

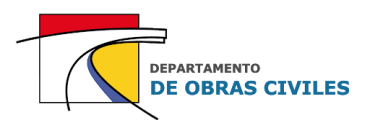

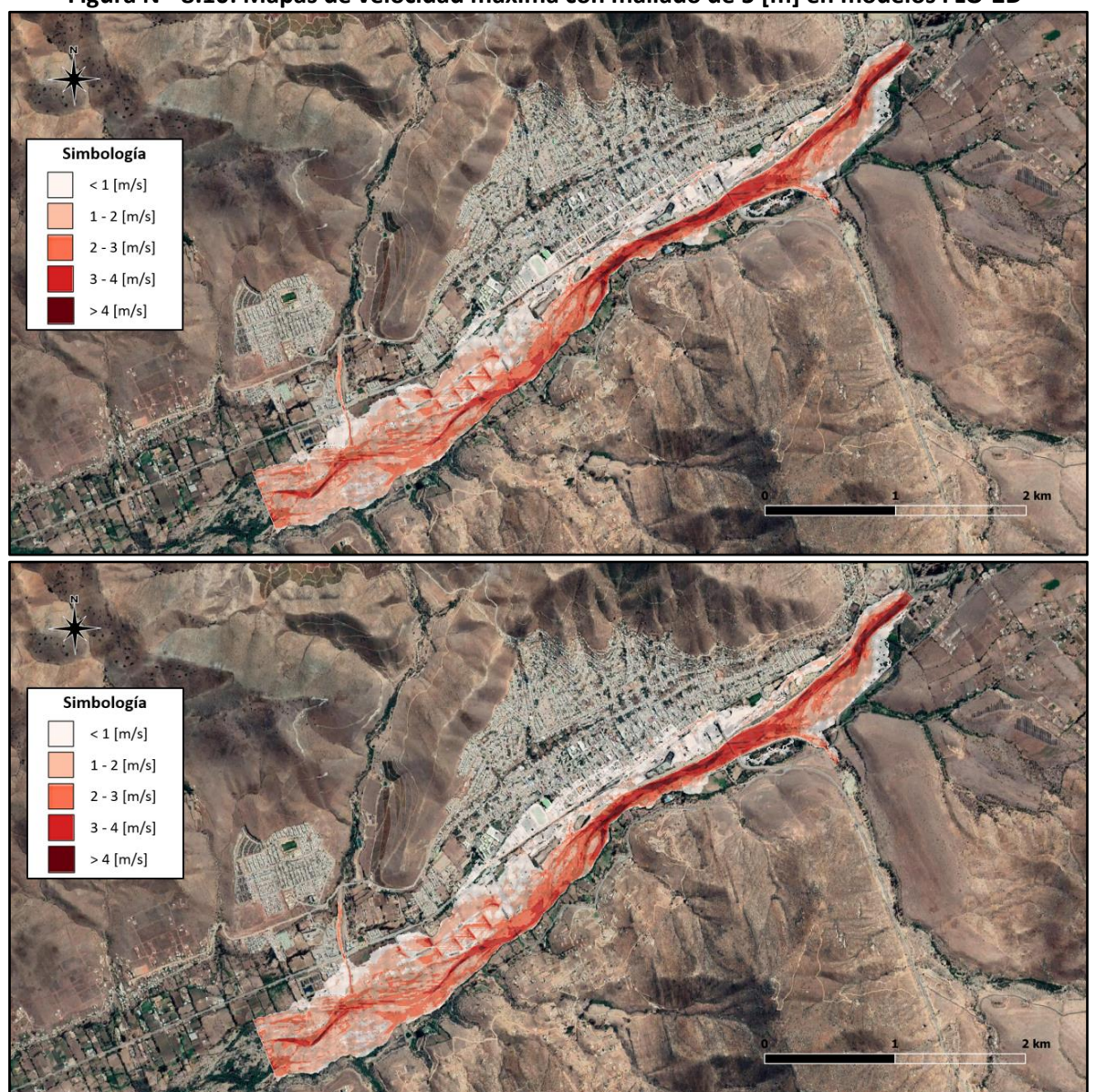

**Figura N° 8.10: Mapas de velocidad máxima con mallado de 5 [m] en modelos FLO-2D**

Fuente: Elaboración propia, a partir de Google Earth.

En el caso del mallado de 5 [m] se aprecia una disminución en el área de inundación urbana con respecto al mallado de 10 [m], debido al nivel de detalle que posee este tamaño de celdas con respecto a la topografía y a las rugosidades asignadas.

En cuanto a las velocidades máximas se puede apreciar que en algunos tramos del río se superan los 4 [m/s], por lo cual es probable que se genere socavación del lecho en dichos sectores del área de estudio.

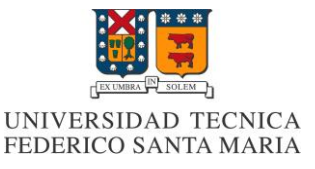

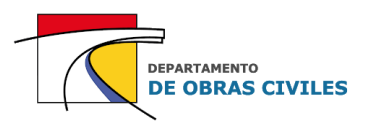

En el Cuadro N° 8.10, N° 8.11 y N° 8.12 se presentan las velocidades máximas obtenidas en los puntos de control de cada una de las superficies analizadas.

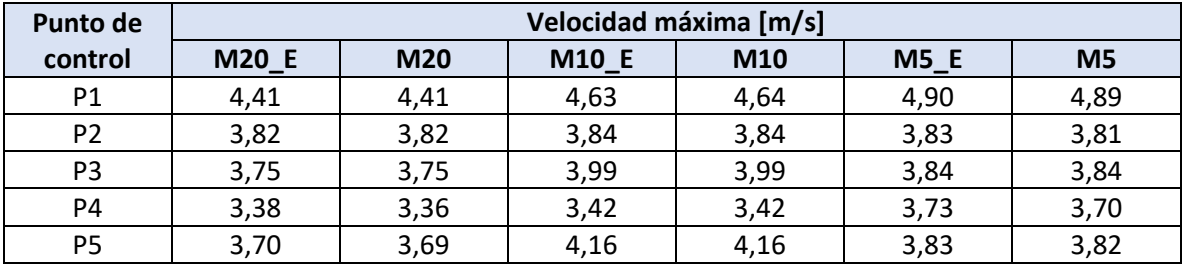

### **Cuadro N° 8.10: Velocidades máximas en el lecho de río de modelos FLO-2D**

Fuente: Elaboración propia.

#### **Cuadro N° 8.11: Velocidades máximas en las calles de modelos FLO-2D**

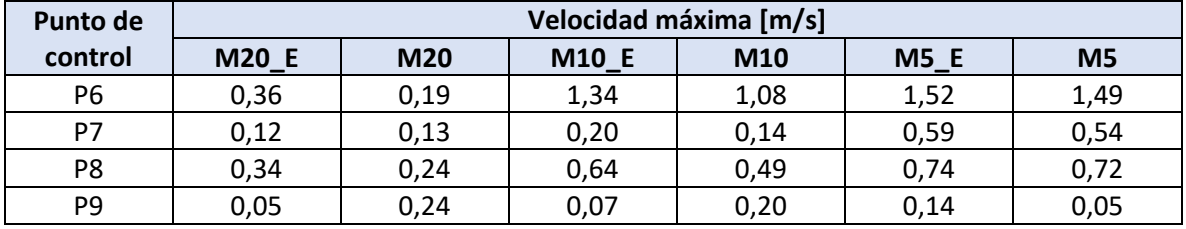

Fuente: Elaboración propia.

### **Cuadro N° 8.12: Velocidades máximas en las viviendas aisladas de modelos FLO-2D**

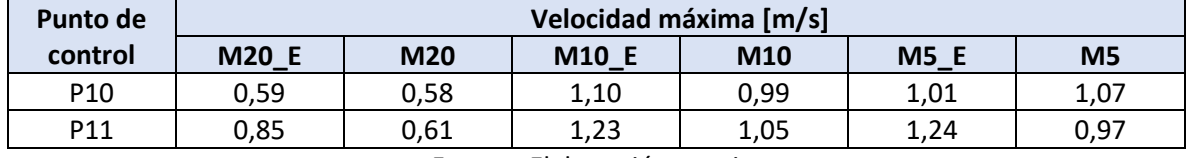

Fuente: Elaboración propia.

De los resultados obtenidos se aprecia que en general la variabilidad de las velocidades máximas dentro del lecho del río no es tan considerable, pero si puede influir en caso de evaluar algún tipo de socavación local. Por su parte, las velocidades máximas de las calles y de las viviendas aisladas si presentan una variabilidad considerable en los puntos de control analizados.

En el Cuadro N° 8.13 se presentan las diferencias porcentuales de las velocidades máximas obtenidas en cada uno de los mallados computacionales para el caso de simular las edificaciones.

#### **Cuadro N° 8.13: Efecto de la simulación de edificaciones en las velocidades máximas de modelos FLO-2D**

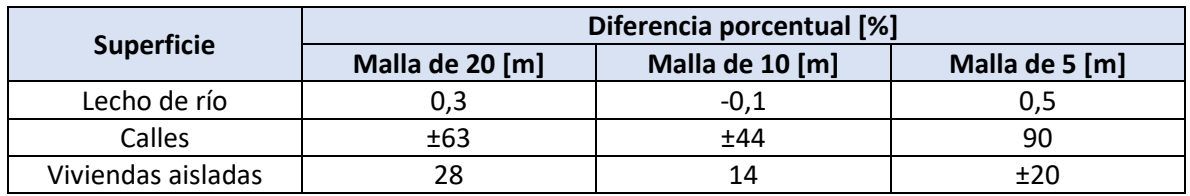

Fuente: Elaboración propia.

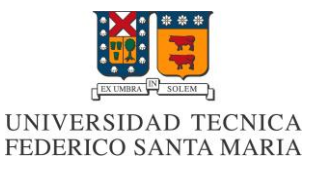

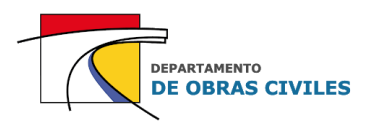

De las diferencias porcentuales promedio obtenidas para las distintas superficies analizadas se aprecia que en el caso del lecho del río la simulación de edificaciones prácticamente no afecta las velocidades máximas calculadas por el software.

Por su parte, en el caso de las calles por lo general se genera un aumento de las velocidades máximas cuando se consideran las edificaciones dentro del área urbana. En el caso particular de la malla de 5 [m] el porcentaje de aumento promedio de un 90 [%] se genera principalmente por el efecto del punto de control P9, que aumenta su velocidad de 0,05 [m/s] a 0,14 [m/s] cuando se simulan las edificaciones.

En el Cuadro N° 8.14 se presentan las diferencias porcentuales de las velocidades máximas obtenidas en modelos con y sin edificaciones para el caso de reducir el tamaño de celdas del mallado computacional de 20 [m] a 5 [m].

### **Cuadro N° 8.14: Efecto de la variación del mallado computacional en las velocidades máximas de modelos FLO-2D**

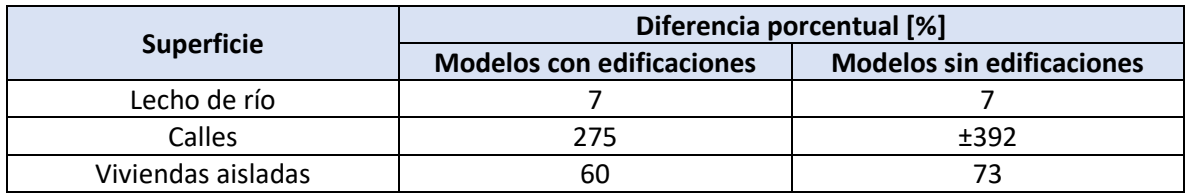

Fuente: Elaboración propia.

De las diferencias porcentuales obtenidas se aprecia que las velocidades del lecho del río aumentan en promedio un 7 [%] cuando se disminuye el tamaño de celdas del mallado computacional de 20 [m] a 5 [m].

En el caso de las calles de la ciudad, las velocidades máximas presentan un aumento bastante considerable cuando se mejora la precisión del mallado computacional, el cual se debe principalmente al efecto de encajonamiento del flujo que se acrecienta con la mejora de la precisión de la topografía en las zonas urbanas. Por otro lado, en el caso de las viviendas aisladas también se genera un aumento considerable de las velocidades máximas, pero que está por debajo de lo obtenido para las calles de la ciudad. Cabe señalar que en todos los puntos de control se generó un aumento de las velocidades, salvo en el punto de control P9 de los modelos sin edificaciones, en el cual se evidenció una disminución de esta variable.

## **8.3.3 Análisis de áreas de inundación máximas**

En el caso de las áreas de inundación máximas se compararon las áreas de inundación totales y urbanas ocurridas durante el peak de la crecida, analizando los resultados obtenidos por los efectos de simular las edificaciones y aumentar la precisión del mallado computacional.

En el Cuadro N° 8.15 se presentan las áreas de inundación máximas obtenidas por cada uno de los modelos desarrollados, donde el porcentaje de inundación urbana corresponde a la razón entre el área urbana inundada y el área de inundación total.

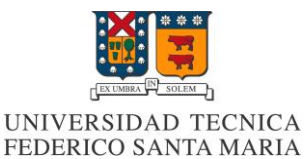

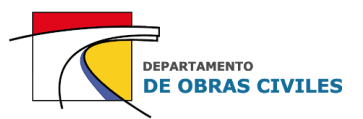

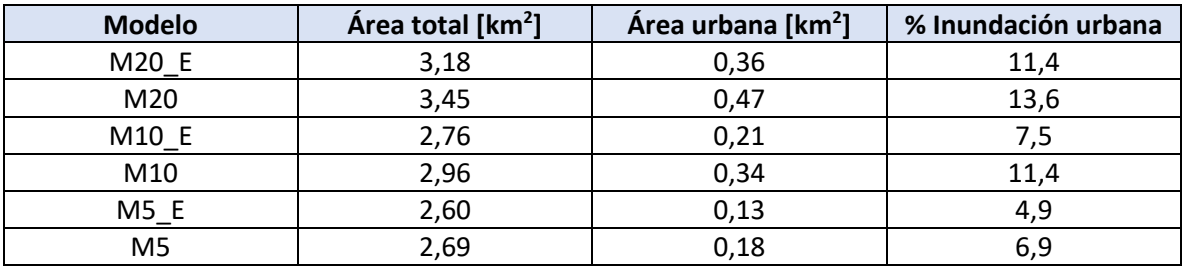

#### **Cuadro N° 8.15: Áreas de inundación máximas en modelos FLO-2D**

Fuente: Elaboración propia.

Con respecto a las áreas de inundación máximas obtenidas por cada modelo se aprecia que tanto el área de inundación total como el área urbana inundada tienden a disminuir cuando se disminuye el tamaño de celdas del mallado computacional y se simulan las edificaciones dentro del área de estudio. Por otro lado, se aprecia que los porcentajes de inundación urbana también disminuyen, lo cual indica que el área urbana inundada disminuye a una razón mayor que el área de inundación total cuando se mejora la precisión de los modelos.

En el Cuadro N° 8.16 se presentan las diferencias porcentuales de las áreas de inundación máximas totales y urbanas producidas por el efecto de simular las edificaciones en modelos con un mismo tamaño de celdas del mallado computacional.

**Cuadro N° 8.16: Efecto de la simulación de edificaciones en las áreas de inundación máximas de modelos FLO-2D** 

| Tipo de área | Diferencia porcentual [%] |                 |                |
|--------------|---------------------------|-----------------|----------------|
|              | Malla de 20 [m]           | Malla de 10 [m] | Malla de 5 [m] |
| Area total   | -8                        |                 |                |
| Area urbana  | $-23$                     | -39             | -30            |

Fuente: Elaboración propia.

De los resultados obtenidos se aprecia que la disminución del área de inundación total no es tan considerable cuando se simulan las edificaciones, sin embargo, en el caso del área urbana inundada si se generan diferencias importantes las cuales están en un rango de un 20 [%] a un 40 [%] dependiendo del mallado computacional utilizado.

En el Cuadro N° 8.17 se presentan las diferencias porcentuales de las áreas de inundación máximas totales y urbanas producidas por el efecto de disminuir el tamaño de celdas del mallado computacional de 20 [m] a 5 [m].

#### **Cuadro N° 8.17: Efecto de la variación del mallado computacional en las áreas de inundación máximas de modelos FLO-2D**

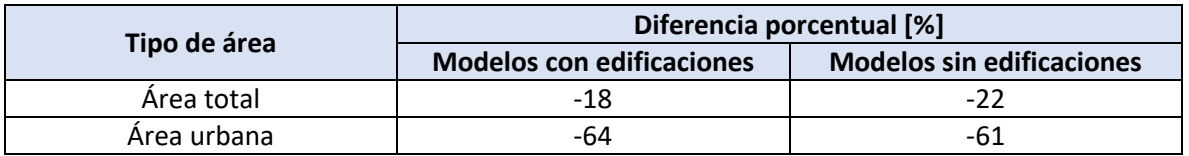

Fuente: Elaboración propia.

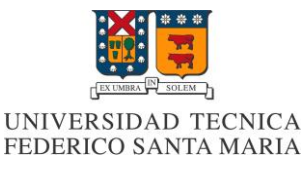

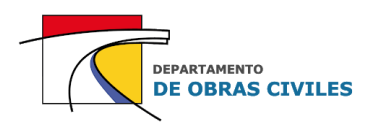

En cuanto al efecto de disminuir el tamaño de celdas del mallado computacional se aprecia que la diferencia porcentual más importante se genera en el área urbana de los modelos con edificaciones, donde el porcentaje de disminución es de un 64 [%]. Para el caso del área total las diferencias también son considerables y en promedio son de un 20 [%] para los modelos con y sin edificaciones.

En resumen, tanto la simulación de edificaciones como la mejora de la precisión del mallado computacional generan una disminución de las áreas de inundación máximas producidas en el área total y en el área urbana de los modelos FLO-2D.

En el caso de las profundidades máximas, estas aumentan cuando se simulan las edificaciones dentro del área de estudio, y por lo general disminuyen cuando se mejora la precisión del mallado computacional, siendo mayor la variación en las calles de la ciudad que en las cercanías de las viviendas aisladas.

En cuanto a las velocidades máximas, estas por lo general aumentan cuando se simulan las edificaciones y siempre aumentan cuando se mejora la precisión del mallado computacional, siendo también mayor la variación en las calles de la ciudad que en las cercanías de las viviendas aisladas para ambos efectos.

En el **[Anexo H](#page-170-0)** se presentan los resultados obtenidos por los modelos FLO-2D, en donde se especifican las diferencias de profundidades y velocidades máximas obtenidas para cada uno de los puntos de control analizados en el área de estudio.

### **8.3.4 Mapas de peligrosidad**

Para complementar la información obtenida con respecto a las profundidades y velocidades máximas en los puntos de control del área estudio, se procedió a construir los mapas de peligrosidad de las inundaciones producidas por los distintos modelos.

En este sentido, para clasificar las distintas zonas de riesgo que se pueden presentar en el área de estudio, se decidió utilizar la clasificación propuesta por la Oficina de Recuperación del Departamento del Interior de Estados Unidos (USBR), en la cual se consideran tres tipos de zonas de riesgo para una persona adulta:

- Zona de riesgo bajo: Las personas adultas no se ven amenazadas por la inundación
- Zona de riesgo medio: El nivel de riesgo queda a criterio ingenieril, ya que es probable que algunas personas adultas estén amenazadas por la inundación
- Zona de riesgo alto: Las personas adultas están en peligro con la inundación

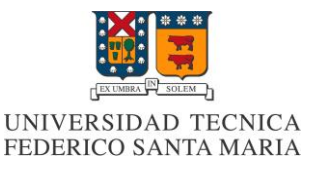

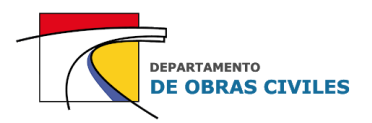

En la Figura N° 8.11 se muestran las zonas de riesgo definidas por la USBR, las cuales están separadas por una curva que relaciona la velocidad con la profundidad máxima del flujo.

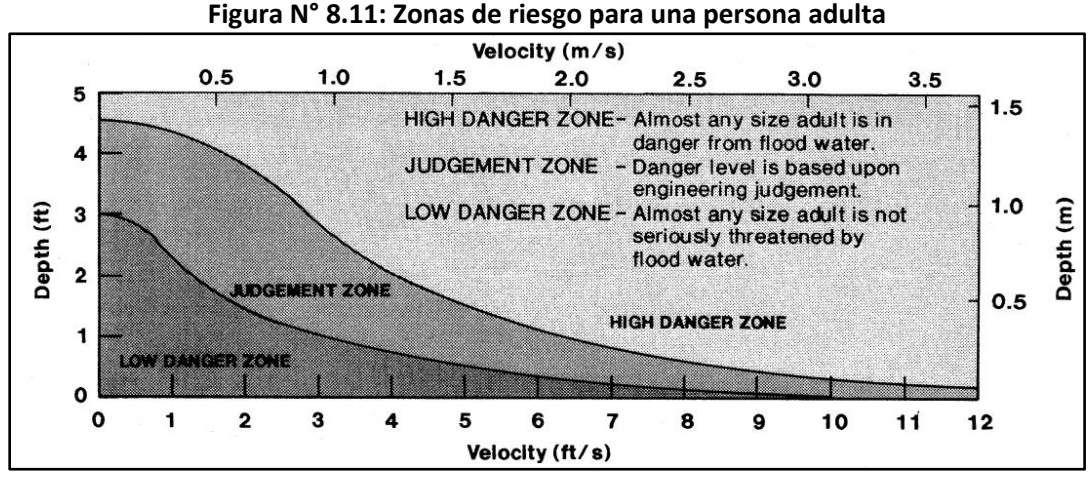

Fuente: Directrices de clasificación de riesgo aguas abajo. USBR (1988).

Para transformar el gráfico a un criterio numérico, se clasificaron las zonas de riesgo según dos condiciones: la altura y el producto entre la altura y la velocidad. En el caso delriesgo bajo deben cumplirse ambas condiciones simultáneamente para estar dentro de la clasificación correspondiente, mientras que en los niveles de riesgo medio y alto basta con que se cumpla una de las dos condiciones para estar dentro del nivel de riesgo correspondiente.

En el Cuadro N° 8.18 se presentan las condiciones asociadas a cada nivel de riesgo definido por la USBR.

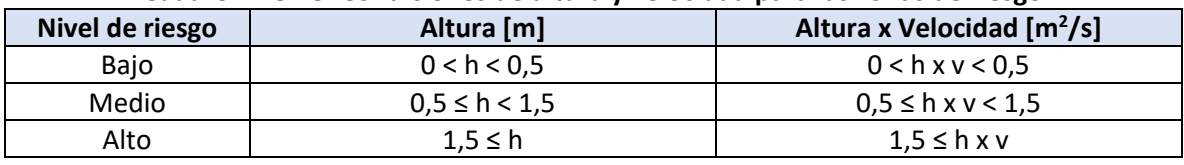

#### **Cuadro N° 8.18: Condiciones de altura y velocidad para las zonas de riesgo**

Fuente: Elaboración propia, a partir de la clasificación de las zonas de riesgo de la USBR.

Una vez definidas las condiciones de riesgo, se procedió a ilustrar los distintos mapas de peligrosidad para cada uno de los modelos realizados.

En las Figuras N° 8.12, N° 8.13 y N° 8.14 se muestran los mapas de peligrosidad obtenidos para los distintos mallados computacionales considerados, donde el mapa superior corresponde al modelo con edificaciones y el mapa inferior al modelo sin edificaciones.

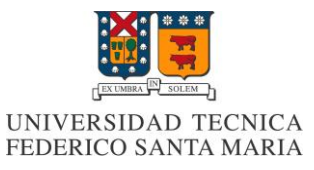

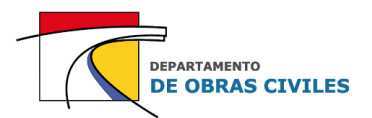

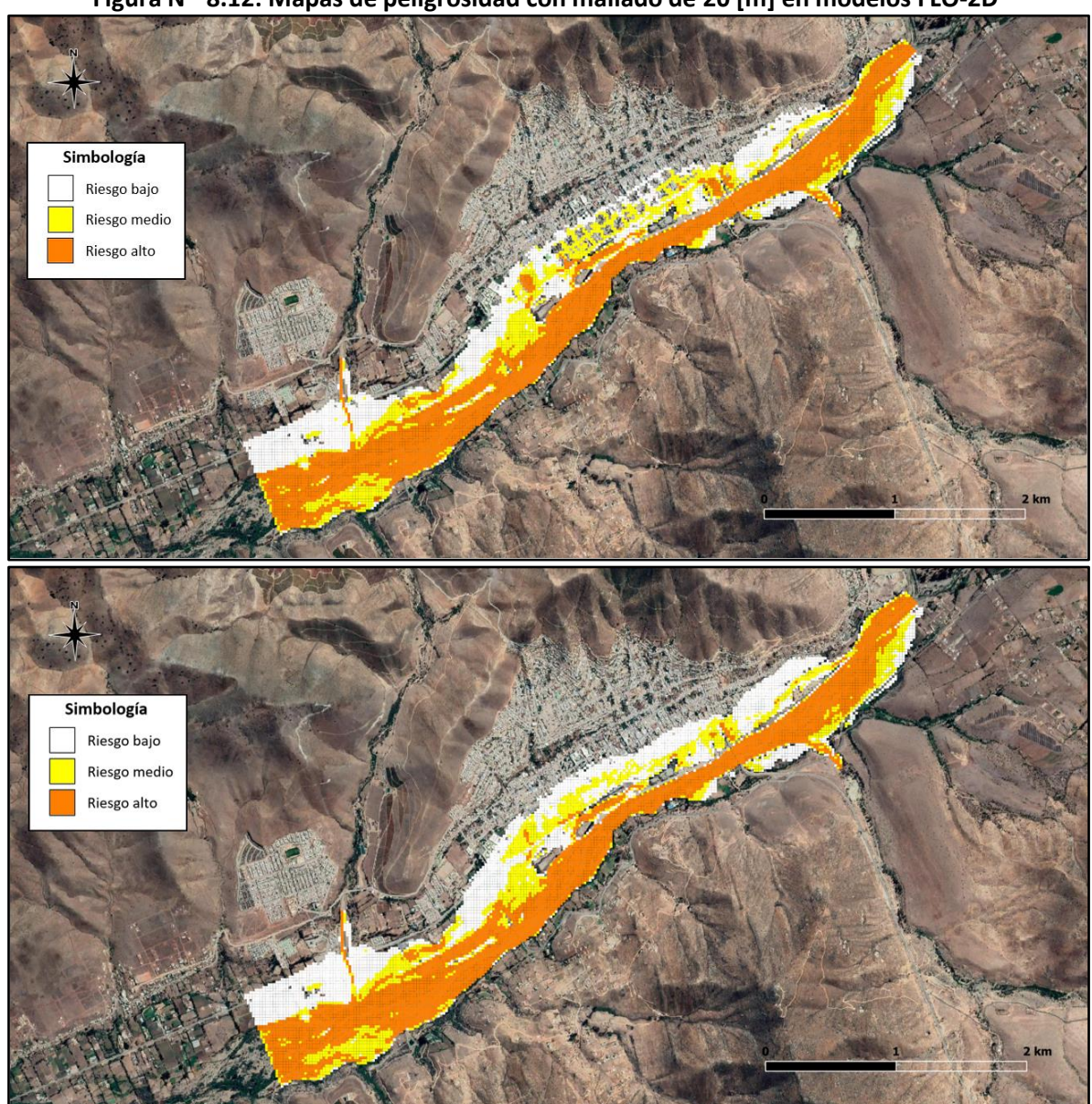

**Figura N° 8.12: Mapas de peligrosidad con mallado de 20 [m] en modelos FLO-2D**

Fuente: Elaboración propia, a partir de Google Earth.

De los mapas obtenidos con mallado de 20 [m] se aprecia que en algunas zonas del área urbana el riesgo aumenta de bajo a medio cuando se simulan las edificaciones. Por otro lado, el riesgo alto de la inundación se concentra principalmente en el lecho del río y en los cauces de las quebradas laterales que aportan flujo al cauce principal del río.

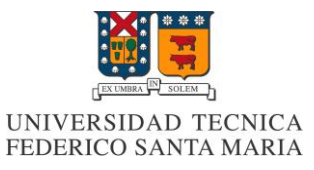

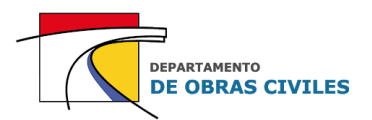

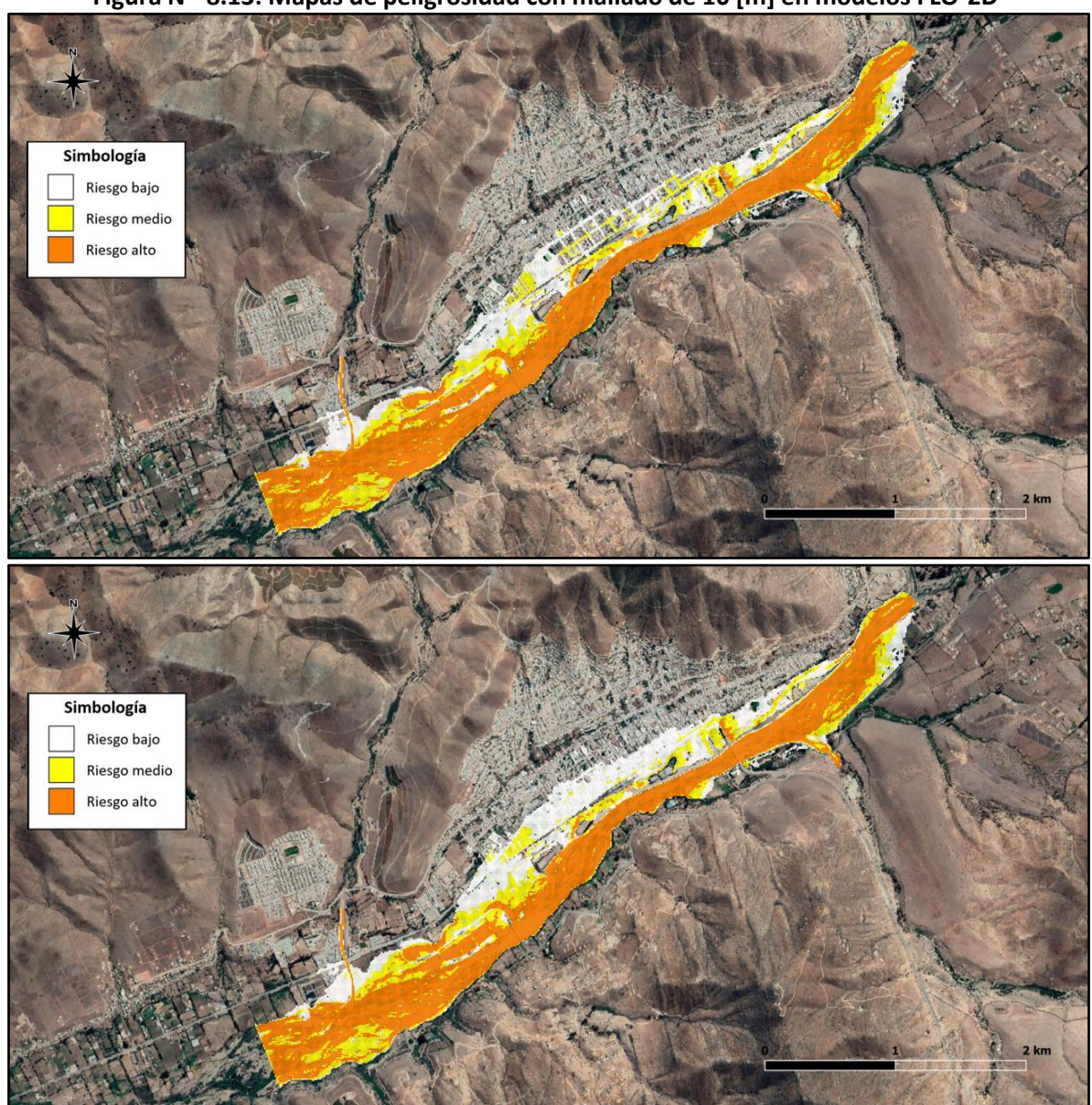

**Figura N° 8.13: Mapas de peligrosidad con mallado de 10 [m] en modelos FLO-2D**

Fuente: Elaboración propia, a partir de Google Earth.

En el caso del mallado de 10 [m] se aprecia que se sigue presentando el mismo efecto que en el mallado de 20 [m], donde al simular las edificaciones cambian algunos niveles de riesgo en las calles de la ciudad, pasando de ser zonas de riesgo bajo a ser zonas de riesgo medio. En cuanto al resto del mapa de inundación no se aprecian mayores diferencias.

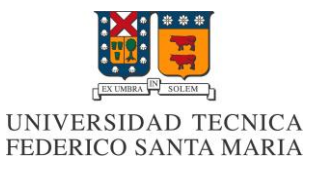

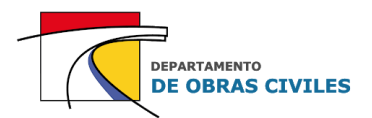

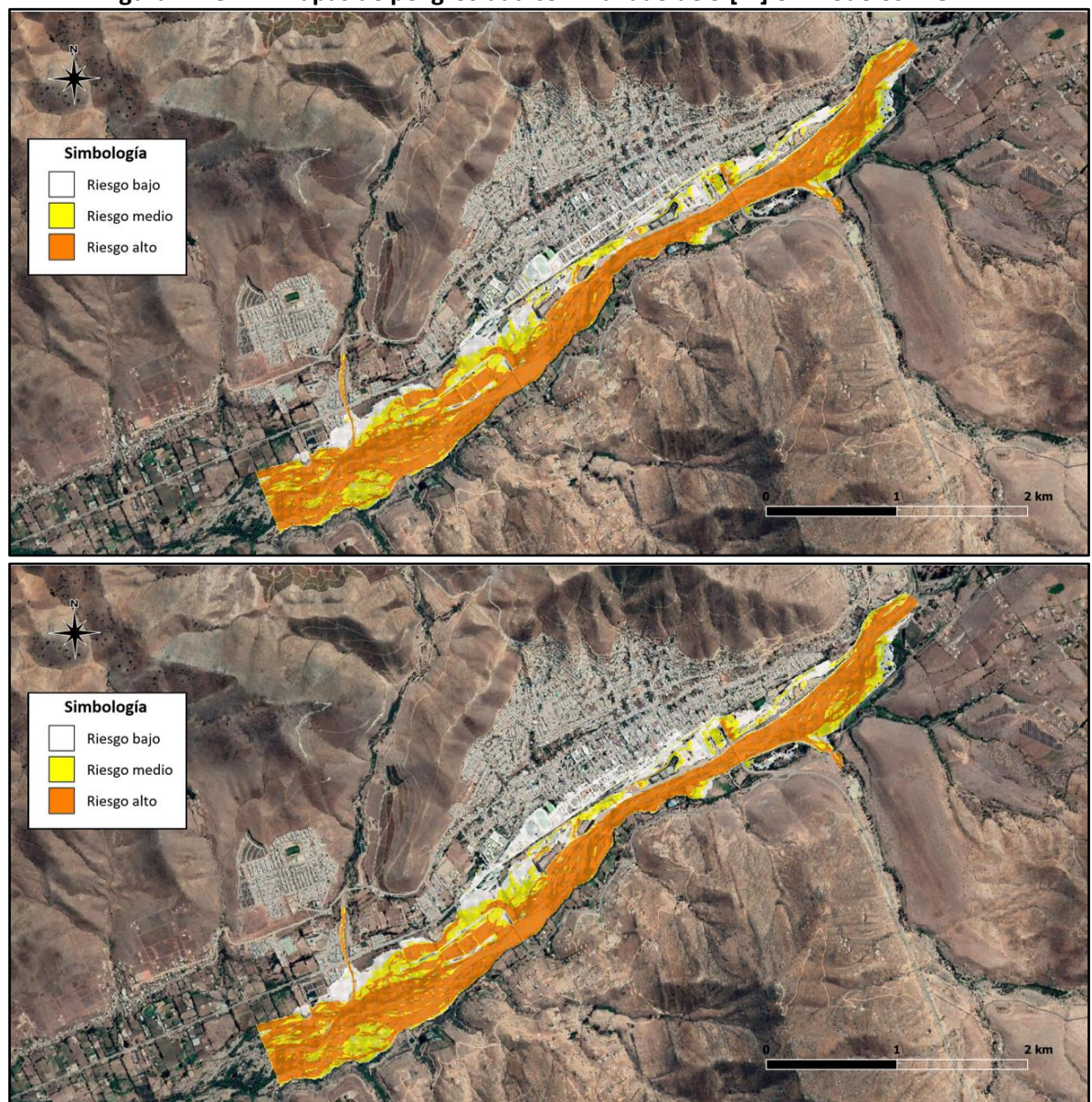

**Figura N° 8.14: Mapas de peligrosidad con mallado de 5 [m] en modelos FLO-2D**

Fuente: Elaboración propia, a partir de Google Earth.

En cuanto al mallado de 5 [m] se aprecia una disminución del área de inundación principalmente en el área urbana de la ciudad, donde para el caso del modelo con edificaciones el alcance de la crecida es mucho menor que el producido por las mallas de 20 [m], no presentando ninguna de las calles un nivel de riesgo medio.

En conclusión, con estos resultados queda demostrada la importancia de considerar la simulación de edificaciones y la precisión de los mallados computacionales en modelos de inundación bidimensionales, ya que pueden influir directamente en la toma de decisiones al momento de definir los niveles de riesgo de un área de estudio determinada.

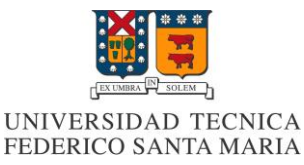

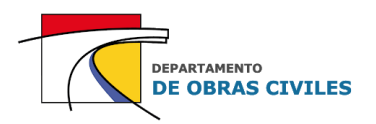

# **9 COMPARACIÓN DE MODELOS HEC-RAS 2D Y FLO-2D**

En este capítulo se compara el desempeño y los resultados obtenidos por los distintos modelos desarrollados en los softwares HEC-RAS y FLO-2D. En particular se comparan los tiempos de ejecución, la estabilidad numérica, la conservación de volumen, y las profundidades, velocidades y áreas de inundación máximas producidas.

# **9.1 Comparación de desempeño**

A continuación, se comparan los tiempos de ejecución, la estabilidad numérica y la conservación de volumen de los modelos.

### **9.1.1 Comparación de los tiempos de ejecución**

En el Cuadro N° 9.1 se presenta la comparación de los tiempos de ejecución obtenidos para cada uno de los modelos de inundación desarrollados en los softwares HEC-RAS y FLO-2D.

| <b>Modelo</b>  | Tiempo de ejecución [hrs] |               | Diferencia [hrs] |
|----------------|---------------------------|---------------|------------------|
|                | <b>HEC-RAS 2D</b>         | <b>FLO-2D</b> |                  |
| M20 E          | 01:01:16                  | 00:53:51      | 00:07:25         |
| M20            | 01:09:41                  | 00:52:42      | 00:16:59         |
| M10 E          | 07:44:03                  | 03:51:09      | 03:52:54         |
| M10            | 07:48:03                  | 03:46:02      | 04:02:01         |
| $M5_E$         | 51:27:00                  | 18:38:02      | 32:48:58         |
| M <sub>5</sub> | 52:32:31                  | 19:02:04      | 33:30:27         |

**Cuadro N° 9.1: Comparación de los tiempos de ejecución de modelos HEC-RAS 2D y FLO-2D**

Fuente: Elaboración propia.

Se aprecia que para el caso del mallado de 20 [m] los tiempos de ejecución son bastante similares y presentan diferencias poco considerables. Sin embargo, en el caso del mallado de 10 [m] las diferencias se vuelven más considerables e incluso en el caso del mallado de 5 [m] los tiempos de ejecución de los modelos HEC-RAS 2D superan en más de 30 [hrs] a los de los modelos FLO-2D.

En general se aprecia que los requisitos computacionales del software HEC-RAS son mayores que los requeridos por el software FLO-2D. Esto se debe al esquema numérico que utilizan ambos softwares, donde para el caso de los modelos FLO-2D se le asigna una elevación y rugosidad promedio a cada una de las celdas del mallado computacional, mientras que en el caso de los modelos HEC-RAS 2D se utiliza la topografía fina de cada celda para calcular la conservación de la masa y distribuir el caudal a las celdas adyacentes.

Debido a que los tiempos de ejecución de los modelos HEC-RAS 2D son bastante elevados, sobre todo para el caso de la malla de 5 [m], se optó por ejecutar los modelos en un procesador de mejor rendimiento, para evaluar el efecto de mejorar los recursos computacionales en los tiempos de ejecución obtenidos. Cabe señalar que en el caso de los modelos FLO-2D no fue posible utilizar un procesador más potente, ya que la licencia del software se encontraba activada en un solo dispositivo y no pudo ser traspasada a otro.

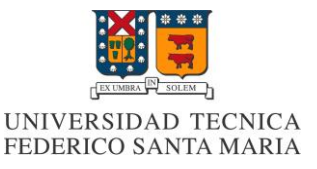

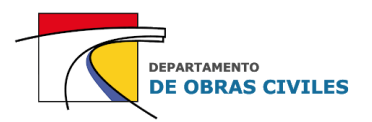

En el Cuadro N° 9.2 se presenta una comparación de los tiempos de ejecución obtenidos por los modelos HEC-RAS 2D utilizando el procesador inicial (i5-2320) y uno más potente (i7-10700).

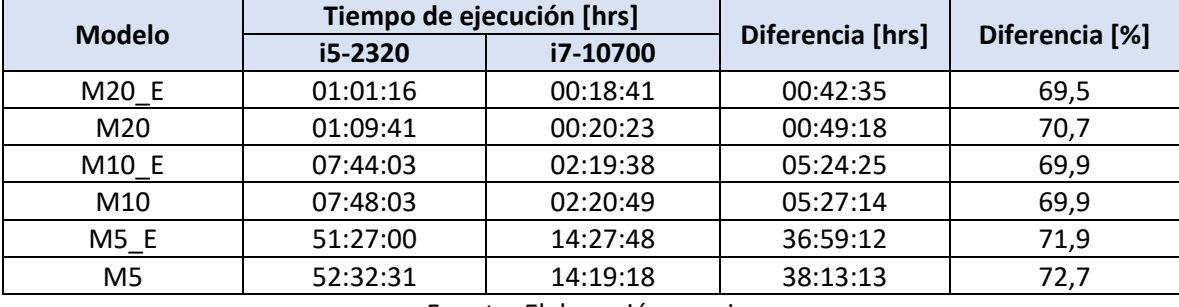

### **Cuadro N° 9.2: Comparación de los tiempos de ejecución de modelos HEC-RAS 2D**

Fuente: Elaboración propia.

Con esta comparación se pudo evidenciar que los tiempos de ejecución se reducen en un 70 [%] cuando se utiliza el procesador de mejor rendimiento, lo cual indica que, para los recursos computacionales actuales, la consideración de mallados computacionales más precisos es factible en los modelos HEC-RAS 2D y produce que lostiempos de ejecución estén dentro del rango esperado para este tipo de modelaciones.

### **9.1.2 Comparación de la estabilidad numérica**

En el Cuadro N° 9.3 se presenta la comparación de la estabilidad numérica obtenida para cada uno de los modelos de inundación desarrollados en los softwares HEC-RAS y FLO-2D.

| <b>Modelo</b>  | <b>HEC-RAS 2D</b> | FLO-2D  |
|----------------|-------------------|---------|
| M20 E          | Estable           | Estable |
| M20            | Estable           | Estable |
| M10_E          | Estable           | Estable |
| M10            | Estable           | Estable |
| $M5_E$         | Estable           | Estable |
| M <sub>5</sub> | Estable           | Estable |

**Cuadro N° 9.3: Comparación de la estabilidad numérica de modelos HEC-RAS 2D y FLO-2D**

Fuente: Elaboración propia.

Con los resultados obtenidos es posible demostrar que la condición de Courant de  $C \le 0.6$ es suficiente para asegurar la estabilidad numérica de los modelos FLO-2D y HEC-RAS 2D, sin embargo, al utilizar dicha condición en los modelos HEC-RAS 2D se aumentan considerablemente los tiempos de ejecución del software, por lo cual es recomendable utilizar la condición de  $C \le 1$ , que de igual manera cumple con la estabilidad numérica requerida.

Por otro lado, la condición de Courant de  $C \ge 0.3$  y un número máximo de particiones del paso de tiempo computacional de 5 en los modelos HEC-RAS 2D también limita los tiempos de ejecución y los requerimientos computacionales de estos modelos. En el caso del software FLO-2D no es necesario utilizar una condición mínima de Courant, ya que el software identifica automáticamente el paso de tiempo computacional requerido para lograr la estabilidad.

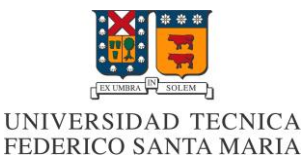

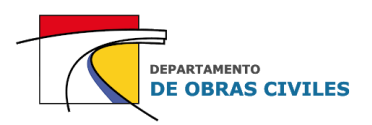

### **9.1.3 Comparación de la conservación de volumen**

En el Cuadro N° 9.4 se presenta la comparación de la conservación de volumen obtenida para cada uno de los modelos de inundación desarrollados en los softwares HEC-RAS y FLO-2D.

| <b>Modelo</b>      | Error de conservación de volumen [%] |               | Diferencia [%] |
|--------------------|--------------------------------------|---------------|----------------|
|                    | <b>HEC-RAS 2D</b>                    | <b>FLO-2D</b> |                |
| M20 E              | 0,00098                              | U             | 0,00098        |
| M20                | 0,00099                              | Ü             | 0,00099        |
| $M10$ <sup>E</sup> | 0,00043                              | 0             | 0,00043        |
| M10                | 0,00042                              | 0             | 0,00042        |
| $M5_E$             | 0,00021                              |               | 0,00021        |
| M <sub>5</sub>     | 0,00023                              | 0             | 0,00023        |

**Cuadro N° 9.4: Comparación de la conservación de volumen de modelos HEC-RAS 2D y FLO-2D**

Fuente: Elaboración propia.

En cuanto a la conservación de volumen se aprecia que tanto los modelos FLO-2D como los modelos HEC-RAS 2D cumplen con la precisión requerida de error inferior a la milésima de porcentaje (<0,001 [%]), siendo los modelos FLO-2D los más precisos al tener una conservación completa del volumen, la cual se debe al esquema numérico simple que utiliza el software.

## **9.2 Comparación de resultados**

Luego de comparar los desempeños obtenidos por los distintos modelos desarrollados se procedió a evaluar las diferencias de profundidades, velocidades y áreas de inundación máximas.

#### **9.2.1 Comparación de las profundidades máximas**

En los Cuadros N° 9.5 y N° 9.6 se presenta la comparación de las profundidades máximas obtenidas por los modelos con y sin edificaciones respectivamente, donde se analiza la diferencia porcentual promedio (RECM) entre los modelos HEC-RAS 2D y FLO-2D.

| Cudul VIII D.J. Comparación de profundidades maximas en modelos con edificaciónes |                           |              |             |
|-----------------------------------------------------------------------------------|---------------------------|--------------|-------------|
| <b>Superficie</b>                                                                 | Diferencia porcentual [%] |              |             |
|                                                                                   | Modelo M20 E              | Modelo M10 E | Modelo M5 E |
| Lecho de río                                                                      |                           |              |             |
| <b>Calles</b>                                                                     | 158                       | 554          | 207         |
| Viviendas aisladas                                                                | 243                       | 234          | 126         |

**Cuadro N° 9.5: Comparación de profundidades máximas en modelos con edificaciones**

Fuente: Elaboración propia.

#### **Cuadro N° 9.6: Comparación de profundidades máximas en modelos sin edificaciones**

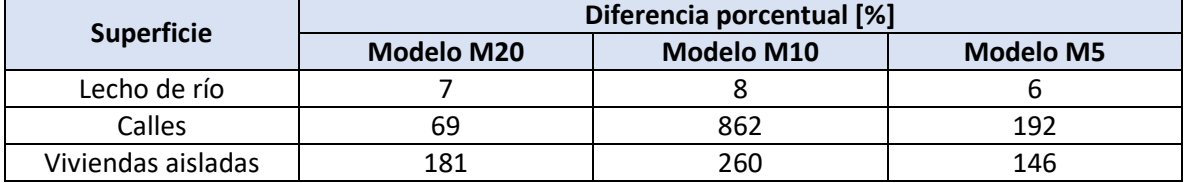

Fuente: Elaboración propia.

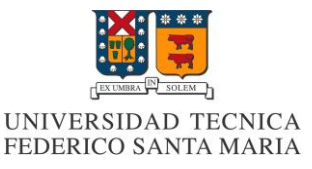

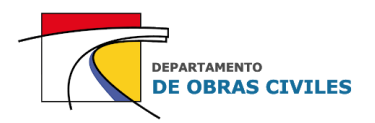

De los resultados obtenidos se aprecia que para todos los tipos de superficies analizados se genera un aumento de las profundidades máximas en los modelos FLO-2D, donde para el caso del lecho del río las profundidades máximas de los modelos FLO-2D son entre un 6 [%] y un 8 [%] mayores que las de los modelos HEC-RAS 2D dependiendo del mallado computacional utilizado.

En el caso de las superficies de calles y viviendas aisladas se genera un aumento de las profundidades máximas bastante considerable, donde destaca la malla de 10 [m] sin edificaciones en la cual las profundidades máximas aumentan en promedio un 862 [%] en los modelos FLO-2D. Cabe mencionar que esta diferencia se debe principalmente al hecho de que en el software HEC-RAS 2D se obtienen profundidades bajo los 20 [cm] en los puntos de control de las calles de la ciudad, mientras que en el software FLO-2D las profundidades obtenidas en dichos puntos de control pueden llegar a superar los 1,5 [m].

### **9.2.2 Comparación de las velocidades máximas**

En los Cuadros N° 9.7 y N° 9.8 se presenta la comparación de las velocidades máximas obtenidas por los modelos con y sin edificaciones respectivamente, donde se analiza la diferencia porcentual promedio (RECM) entre los modelos HEC-RAS 2D y FLO-2D.

| <b>Superficie</b>  | Diferencia porcentual [%] |              |             |
|--------------------|---------------------------|--------------|-------------|
|                    | Modelo M20 E              | Modelo M10 E | Modelo M5 E |
| Lecho de río       | -17                       | $-21$        | $-23$       |
| Calles             | -56                       | +77          | ±689        |
| Viviendas aisladas | -28                       | 7Δ           |             |

**Cuadro N° 9.7: Comparación de velocidades máximas en modelos con edificaciones**

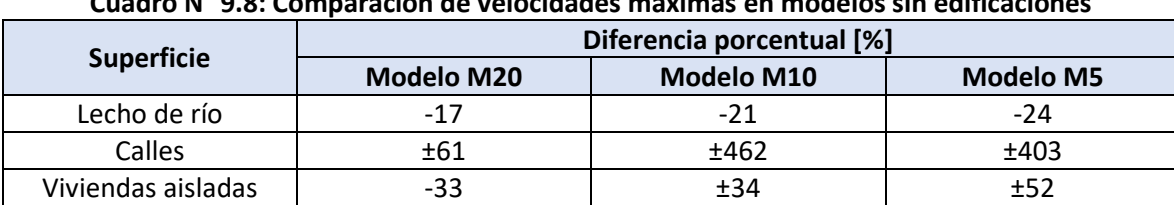

Fuente: Elaboración propia. **Cuadro N° 9.8: Comparación de velocidades máximas en modelos sin edificaciones**

Fuente: Elaboración propia.

En el caso de las velocidades máximas se aprecia que la diferencia porcentual entre los modelos HEC-RAS 2D y FLO-2D es variable. En el caso del lecho de río, las velocidades máximas disminuyen entre un 17 [%] y un 24 [%] cuando se utilizan los modelos FLO-2D.

Por su parte, en las calles de la ciudad la diferencia porcentual es variable y se puede generar un aumento o una disminución de las velocidades máximas. Cabe señalar que los porcentajes obtenidos para las mallas de 10 [m] y 5 [m] se deben principalmente a que en algunos puntos de control de las calles de la ciudad las velocidades máximas de los modelos HEC-RAS 2D son mucho más pequeñas que las obtenidas por los modelos FLO-2D. Por su parte, al mejorar la precisión de los mallados computacionales las velocidades tienden a aumentar en las calles, debido al efecto de encajonamiento que se acrecienta aún más en los modelos HEC-RAS 2D.

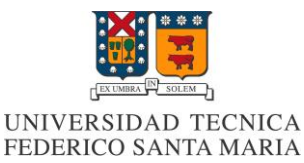

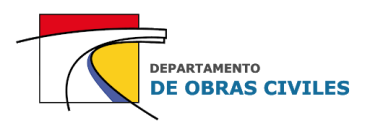

Finalmente, en el caso de las viviendas aisladas se aprecia que la diferencia también es importante pero que los porcentajes de variación son mucho menores que los obtenidos en las calles de la ciudad, correspondiendo el más grande al caso del modelo con malla de 5 [m] sin edificaciones donde se genera una variación de las velocidades máximas entre los modelos HEC-RAS 2D y FLO-2D de un 52 [%].

### **9.2.3 Comparación de las áreas de inundación máximas**

En los Cuadros N° 9.9 y N° 9.10 se presenta la comparación de las áreas de inundación máximas totales y urbanas producidas por los modelos HEC-RAS 2D y FLO-2D.

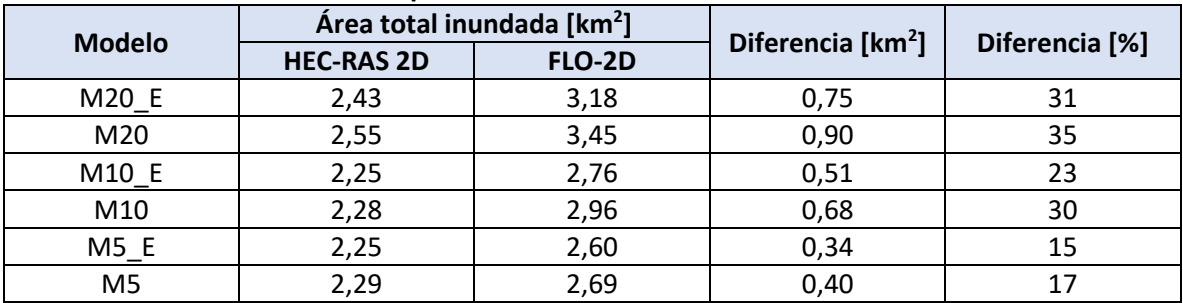

#### **Cuadro N° 9.9: Comparación de áreas de inundación máximas totales**

Fuente: Elaboración propia.

#### **Cuadro N° 9.10: Comparación de áreas de inundación máximas urbanas**

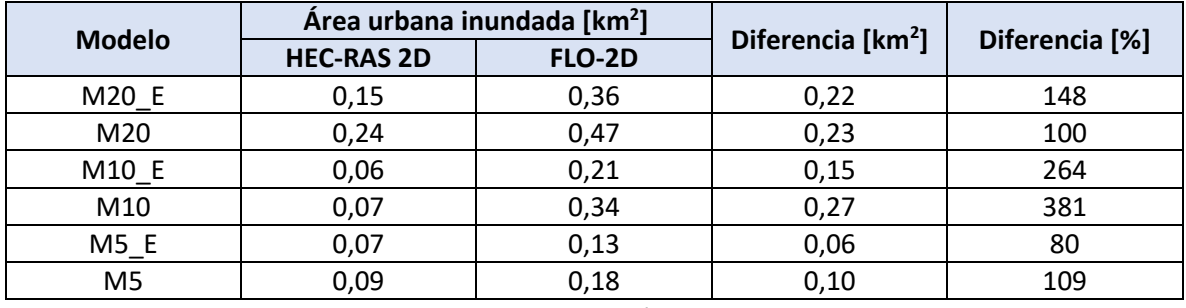

Fuente: Elaboración propia.

De los resultados obtenidos se aprecia que las áreas de inundación máximas son siempre menores en los modelos HEC-RAS 2D, tanto para el caso de las áreas totales como para el caso de las urbanas. Este efecto se debe al hecho de que el mallado de los modelos FLO-2D asigna un solo valor de profundidad a cada una de las celdas que lo componen, mientras que el mallado de los modelos HEC-RAS posee una sub-malla que permite utilizar la información de la topografía fina subyacente a la celda, lo cual los hace más precisos al momento de estimar las áreas de inundación.

Por su parte, se aprecia que en general al mejorar la precisión de los mallados computacionales y simular las edificaciones dentro del área de estudio se disminuye la diferencia entre las áreas de inundación de ambos softwares.

En el **[Anexo I](#page-175-0)** se presentan las diferencias de profundidades y velocidades máximas obtenidas para cada uno de los puntos de control analizados en los modelos HEC-RAS 2D y FLO-2D.

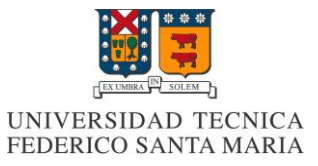

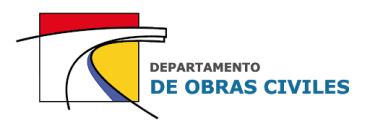

# **10 CONCLUSIONES**

Con este trabajo se pudo concluir que tanto los modelos HEC-RAS 2D como los modelos FLO-2D lograron simular satisfactoriamente la crecida extrema en el río Illapel y sus alrededores. Sin embargo, ambos softwares cuentan con ciertas ventajas y desventajas que deben ser analizadas al momento de realizar una modelación bidimensional de estas características. .

Con respecto a los esquemas computacionales, los modelos FLO-2D son más estructurados y poseen una malla reticulada que no es editable y que le asigna a cada una de sus celdas un valor único de elevación y rugosidad. Por su parte, los modelos HEC-RAS 2D poseen un mallado computacional más maleable que permite obtener las variables hidráulicas de la topografía fina de la llanura de inundación y utilizar herramientas de refinamiento del mallado para mejorar la precisión de sus esquemas.

En cuanto a los métodos de simulación de edificaciones, los modelos FLO-2D utilizan un archivo de forma (shapefile) que permite simular de manera rápida y eficaz estas obstrucciones, lo cual ahorra tiempo y trabajo. Sin embargo, en estos modelos también se requieren utilizar mallados computacionales más precisos para lograr una buena representación de las calles, mientras que en el caso de los modelos HEC-RAS 2D, independientemente del tamaño de celdas que tenga el mallado computacional, siempre se generará una buena representación del flujo en las zonas en que se simulan edificaciones.

Con respecto a la estabilidad numérica, las condiciones asignadas tanto para el coeficiente de Courant como para el paso de tiempo computacional son suficientes para asegurar la estabilidad de los modelos. En el caso de la conservación de volumen, ambos softwares cumplieron a cabalidad con la precisión requerida, siendo esta mejor en el caso de los modelos FLO-2D, donde incluso no existió perdida o ganancia de volumen durante todo el proceso de ejecución. Con este análisis de desempeño, se pudo concluir que la simulación de edificaciones no es un factor preponderante a la hora de evaluar la precisión y estabilidad numérica de los resultados, como si lo es el tamaño de celdas del mallado computacional, que influye directamente en el paso de tiempo computacional a considerar en los modelos.

Con respecto a los tiempos de ejecución obtenidos, se determinó que a medida que se mejora la precisión de los mallados computacionales estos aumentan considerablemente, mientras que cuando se simulan las edificaciones dentro del área de estudio no varían significativamente. Por otro lado, al comparar el desempeño de ambos softwares, se determinó que los mayores tiempos de ejecución se presentan en los modelos HEC-RAS 2D, donde incluso para el caso del mallado de 5 [m] se obtuvo un aumento de más de 30 [hrs] con respecto al mismo modelo ejecutado en el software FLO-2D. Cabe señalar que los tiempos de ejecución de los procesadores de última generación son mucho más acotados que los obtenidos por el procesador utilizado, por lo cual cada vez es más factible utilizar mallados computacionales más precisos (< 10 [m]) que no aumenten considerablemente los tiempos de ejecución de los modelos.
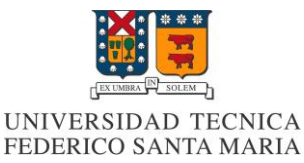

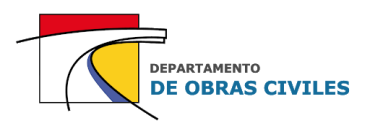

En relación con los resultados obtenidos en ambos softwares se concluyó que en las calles y en las cercanías de las viviendas aisladas, las profundidades máximas tienden a aumentar cuando se simulan las edificaciones y a disminuir cuando se mejora la precisión del mallado computacional, mientras que las velocidades máximas tienden a aumentar cuando se consideran ambos efectos. Este fenómeno de variación se debe principalmente al encajonamiento que sufre el flujo cuando se simulan las edificaciones y que se acrecienta aún más cuando se utilizan mallados computacionales más precisos en las zonas urbanas, lo cual influye directamente en la toma de decisiones al momento de determinar los mapas de peligrosidad de estas zonas.

En el caso del lecho del río la simulación de edificaciones no afecta las profundidades ni las velocidades máximas, lo cual es esperable debido a que no se simulan estas obstrucciones dentro de su cauce principal. Por su parte, la mejora de la precisión del mallado computacional genera que aumenten las profundidades y velocidades máximas del lecho del río en un 7 [%] y entre un 7 [%] y un 17 [%] respectivamente. Si bien, esta variación no es tan significativa, puede ser relevante considerarla al momento de evaluar el nivel de profundidad límite de una zona de seguridad o la velocidad que genera la socavación del cauce del río.

Con las características descritas anteriormente, se pudo concluir que siempre será necesario aplicar el máximo nivel de precisión en los modelos de inundación bidimensionales HEC-RAS 2D y FLO-2D, lo cual implica considerar mallados computacionales que sean lo más precisos posible dentro de los recursos computacionales disponibles, aprovechar al máximo las herramientas de refinamiento del mallado computacional en el caso de que las haya y simular las edificaciones tanto en el área urbana como en las afueras del radio urbano de las ciudades.

En este sentido, es estrictamente recomendable simular las edificaciones en el área urbana, ya que el coeficiente de Manning por sí solo nunca evitará que el flujo escurra a través de las celdas identificadas con edificaciones. En el caso de las construcciones que están fuera del radio urbano de las ciudades, la simulación de edificaciones queda a criterio ingenieril, ya que el efecto en los resultados obtenidos no es tan considerable, pero si puede ser necesario evaluarlo en algún caso en particular, como la socavación de una estructura crítica. En el caso de ambos softwares se recomienda utilizar un tamaño de celdas no mayor que 10 [m] en las zonas en que se simulan edificaciones e idealmente de 5 [m] siempre que los recursos computacionales lo permitan, y en el caso de las zonas sin edificaciones se recomienda un tamaño de celdas de 5 [m] a 20 [m] priorizando siempre la utilización de la malla más precisa.

Con respecto a la comparación de los resultados entre ambos softwares, las profundidades y áreas de inundación máximas tienden a ser menores en los modelos HEC-RAS 2D, debido al esquema de topografía fina que utiliza el software y que le permite al flujo desplazarse por una superficie irregular no suavizada semejante a la de las condiciones reales. Por su parte, la diferencia porcentual de las velocidades máximas no sigue un patrón único, por lo cual no se pudo determinar una relación directa entre los resultados obtenidos. En conclusión, se pudo determinar que los modelos de inundación HEC-RAS 2D son los que mejor representan una crecida extrema en un área de estudio determinada, debido a su esquema híbrido de diferencias y volúmenes finitos que permite considerar la topografía fina y refinar el mallado computacional de las modelaciones.

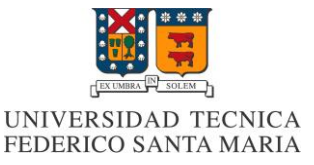

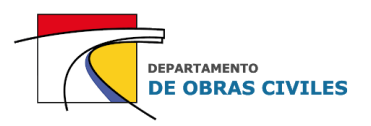

# **REFERENCIAS**

- Brunner, G. W. (2016). *HEC-RAS, River Analysis System Hydraulic Reference Manual* (5ta ed.). US Army Corps of Engineers. Davis, California, USA.
- Bureau of Reclamation. (1988). *Downstream Hazard Classification Guidelines.* United States Department of the Interior. Denver, Colorado, USA.
- Dirección General de Aguas (DGA). (1995). *Manual de cálculo de crecidas y caudales mínimos en cuencas sin información fluviométrica.* Ministerio de obras públicas. Santiago, Chile.
- Dirección General de Aguas (DGA). (2007). *Evaluación de los recursos hídricos subterráneos de la cuenca del Choapa-Informe Técnico*. Departamento de administración de recursos hídricos, Ministerio de Obras Públicas. Santiago, Chile.
- Dirección General de Aguas (DGA). (2015). Información hídrica de las cuencas priorizadas, fichas temáticas. Ministerio de obras públicas de Chile. Obtenido de[: https://www.mop.cl/Prensa/Paginas/cuencas.aspx.](https://www.mop.cl/Prensa/Paginas/cuencas.aspx)
- Dirección General de Aguas (DGA). (2021). Información Oficial Hidrometeorológica y de Calidad de Aguas en Línea. Ministerio de obras públicas de Chile. Obtenido el 3 de agosto de 2021, de: [https://snia.mop.gob.cl/BNAConsultas/reportes.](https://snia.mop.gob.cl/BNAConsultas/reportes)
- GSI Ingenieros Consultores. (2019). *Diagnóstico plan de manejo de cauces cuenca rio Choapa, región de Coquimbo-Informe final.* Para la Dirección de Obras Hidráulicas del Ministerio de Obras Públicas. Viña del Mar, Chile.
- GSI Ingenieros Consultores. (2019). *Diagnóstico plan de manejo de cauces cuenca rio Choapa, región de Coquimbo-Anexo N° 7: Memoria de cálculo análisis hidrológico.* Para la Dirección de Obras Hidráulicas del Ministerio de Obras Públicas. Viña del Mar, Chile.
- Henderson, F. M. (1966). *Open Channel Flow*. MacMillan Publishing Co., Inc. New York, USA.
- Instituto Nacional de Estádistica (INE). (2019). *Análisis censo de población y vivienda 2017, Región de Coquimbo.* Dirección regional de Coquimbo. Chile.
- O' Brien, J., y García, R. (2018). *FLO-2D Reference Manual* (18va ed.). FLO-2D Software, Inc. Nutrioso, Arizona, USA.
- Ollero, A. (1997). *Crecidas e inundaciones como riesgo hidrológico un planteamiento didáctico.* Universidad del País Vasco, Facultad de Filología y Geografía e Historia. Vitoria-Gasteiz, España.

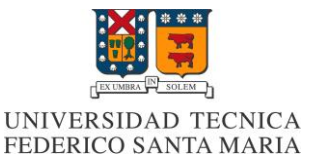

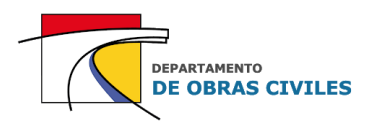

# **ANEXO A: Construcción del modelo de elevación digital (DEM)**

En este anexo se detalla el procedimiento realizado para construir el modelo de elevación digital de terreno del área de estudio, el cual considera la nube de puntos homogenizada del vuelo LIDAR y los perfiles topo batimétricos medidos en el cauce del río.

# **A.1 Construcción del DEM del área de estudio en formato (.tif)**

Para construir el DEM del área de estudio en formato (.tif) se siguieron los siguientes pasos:

# **Paso 1: Construcción del DEM de la batimetría del río**

El primer paso consistió en construir el DEM de la batimetría del río, para ello se cargó en el software QGIS un archivo CSV que contenía las elevaciones y coordenadas de todos los puntos batimétricos del río, utilizando el comando "Añadir capa de texto delimitado". En la Figura A.1 se pueden ver algunos de los perfiles batimétricos cargados en el software QGIS. La imagen de fondo corresponde a la ortofoto del vuelo LIDAR.

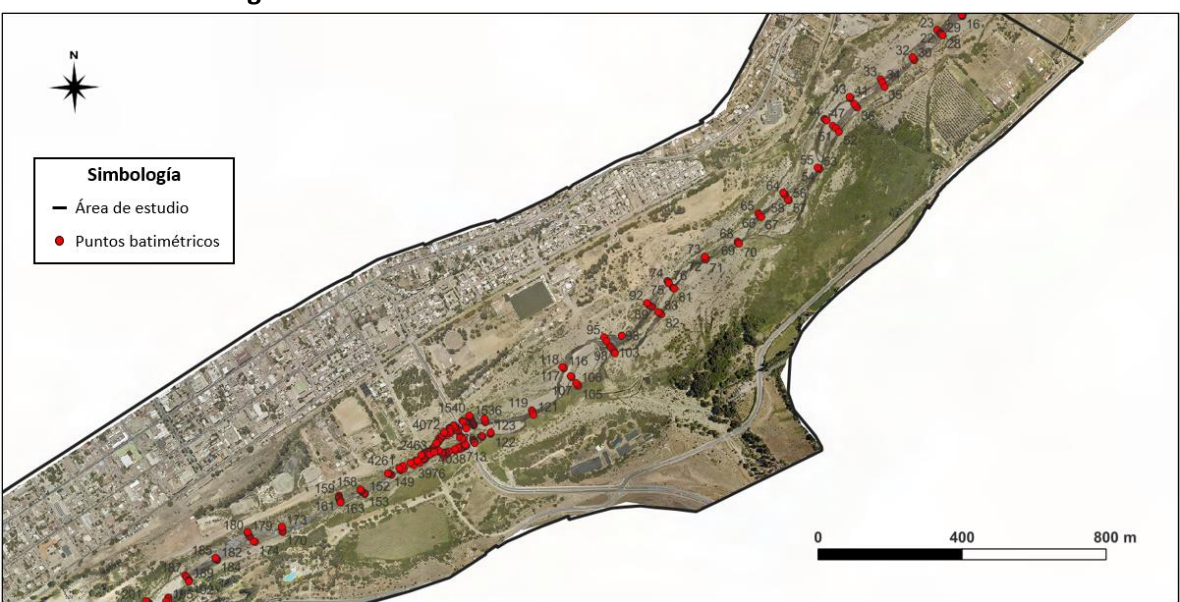

# **Figura A.1: Perfiles batimétricos medidos en el cauce del río**

Fuente: Elaboración propia, a partir de la ortofoto del vuelo LIDAR.

Posteriormente se interpolaron los espacios entre perfiles batimétricos utilizando el comando "Interpolación TIN" (red irregular triangular), mediante lo cual se obtuvo un archivo con datos ráster de la batimetría del río y sus alrededores. Cabe destacar que la separación promedio entre perfiles transversales es de aproximadamente 53 [m].

Una vez obtenido el archivo de interpolación, este se recortó utilizando el comando "Cortar ráster por capa de máscara", mediante un archivo de forma (shapefile) que contenía la delimitación del área inundada del río al momento de realizar el levantamiento topo batimétrico de detalle del cauce. De esta manera se obtuvo el DEM de la batimetría del río.

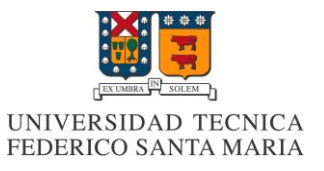

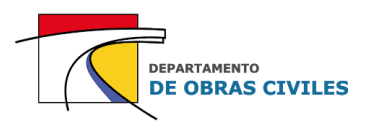

En la Figura A.2 se muestra una parte del DEM de la batimetría del río obtenido con el procedimiento descrito anteriormente.

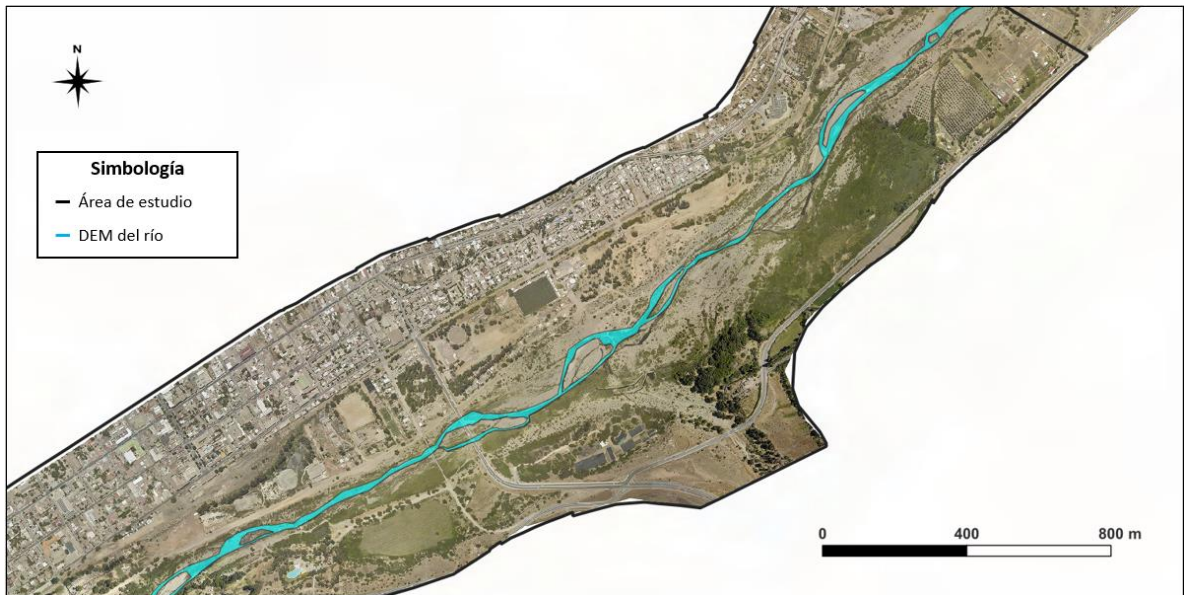

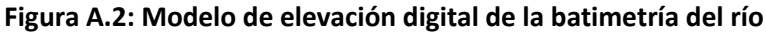

Fuente: Elaboración propia, a partir de la ortofoto del vuelo LIDAR.

Cabe señalar que, en las zonas entre brazos del río, se consideró la topografía del vuelo LIDAR, ya que era más precisa que los puntos topográficos medidos durante el levantamiento topo batimétrico, por lo cual el DEM del río considera solo los puntos batimétricos medidos bajo la superficie del agua.

#### **Paso 2: Unión del DEM del río con el DEM del vuelo LIDAR**

El segundo paso para construir el modelo de elevación digital del área de estudio consistió en unir el DEM de la batimetría del río con el DEM del suelo desnudo del vuelo LIDAR. Para ello, se recortó el DEM del vuelo LIDAR en 3 áreas distintas, utilizando el comando "Cortar ráster por capa de máscara":

- 1. Toda el área de estudio que estuviese al norte del DEM del río.
- 2. Toda el área de estudio que estuviese al sur del DEM del río.
- 3. Los orificios del DEM del río generados por el espaciamiento entre los distintos brazos.

Una vez realizado el recorte, se procedió a juntar las 3 áreas del DEM del vuelo LIDAR con el DEM de la batimetría del río, utilizando el comando "Combinar ráster". En la Figura A.3 se puede ver una parte del DEM del área de estudio, dividido en las 4 áreas que lo componen.

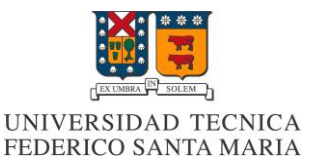

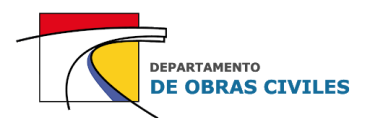

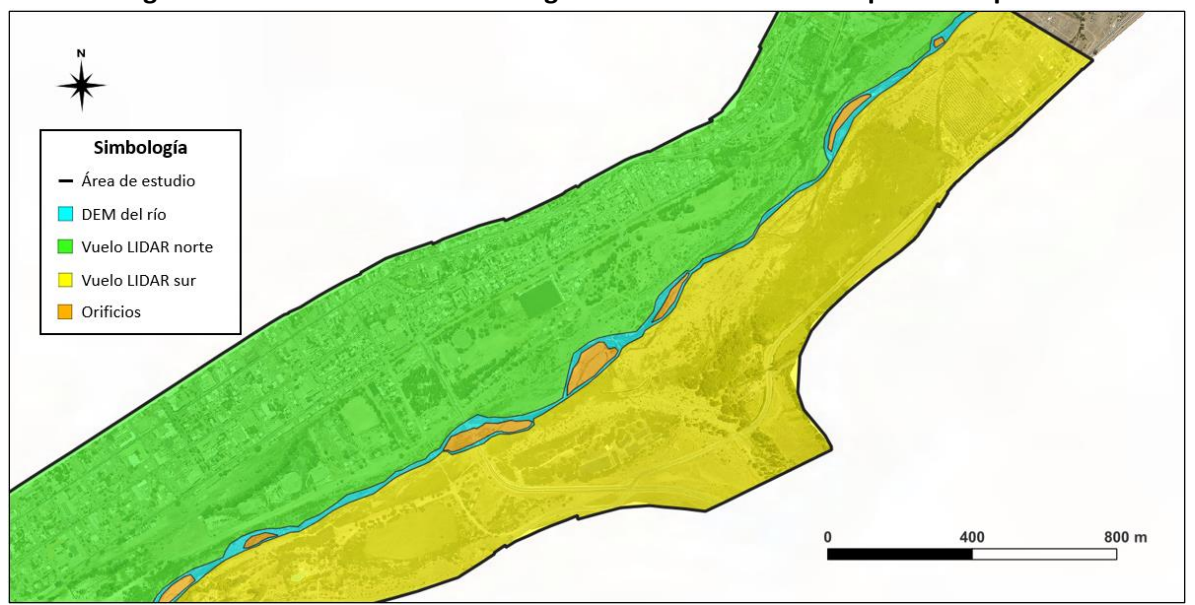

**Figura A.3: Modelo de elevación digital dividido en las áreas que lo componen**

Fuente: Elaboración propia, a partir de la ortofoto del vuelo LIDAR.

# **A.2 Conversión del DEM a formato de texto (.pts)**

En el caso de los modelos FLO-2D el formato (.tif) no es compatible con el esquema computacional del software, por lo cual se debe convertir el DEM con datos ráster a un archivo de texto con extensión (.pts), la cual si es adecuada para este tipo de modelos.

El procedimientos de conversión consistió en extraer las coordenadas y elevaciones de cada píxel del DEM y de cada una de las áreas que lo compone (río, vuelo LIDAR norte y sur, y orificios), utilizando el comando "Píxeles ráster a puntos". Posteriormente se guardaron estos datos en un archivo de texto con la extensión requerida, obteniendo de esta manera el DEM en formato (.pts).

En la Figura A.4 se muestra una parte del archivo de texto obtenido, donde las primeras dos columnas contienen la información de las coordenadas este y sur (x e y) respectivamente, y la tercera columna contiene la información de la elevación del punto en metros sobre el nivel del mar.

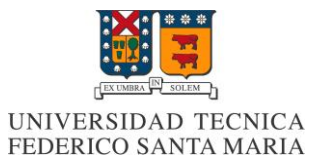

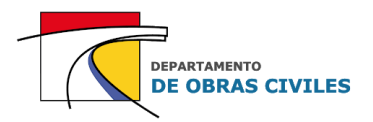

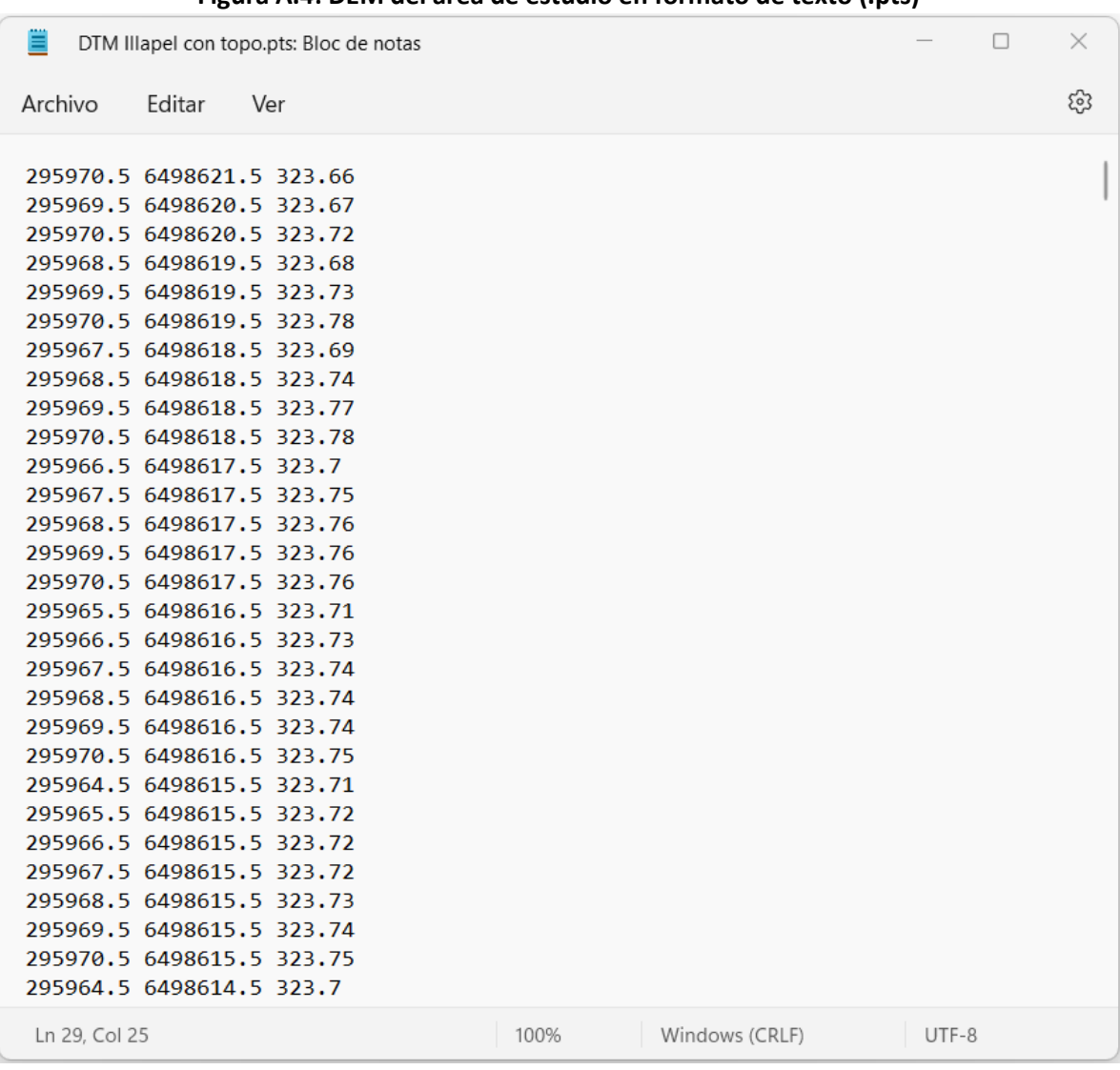

#### **Figura A.4: DEM del área de estudio en formato de texto (.pts)**

Fuente: Elaboración propia, a partir de los estudios topográficos GSI.

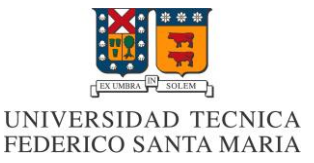

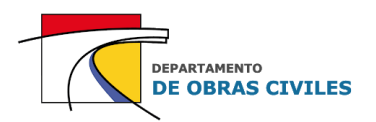

# **ANEXO B: Clasificación de las superficies del mapa de rugosidad de Manning**

En este anexo se presentan los criterios utilizados para clasificar las distintas superficies del mapa de rugosidad de Manning en base a la observación de la ortofoto del vuelo LIDAR. La clasificación se llevó a cabo considerando los siguientes indicadores: densidad de la vegetación, color y composición del terreno y áreas con usos definidos.

# **B.1 Cultivos**

Los cultivos se identificaron como toda superficie que estuviese destinada a la agricultura, tanto para siembras en línea como para siembras al voleo. Este tipo de superficie se encuentra ubicada principalmente en las afueras del área urbana de la ciudad y en las cercanías del lecho del río. En la Figura B.1 se muestra un ejemplo de una superficie de cultivo identificada con color verde claro en el mapa de rugosidades.

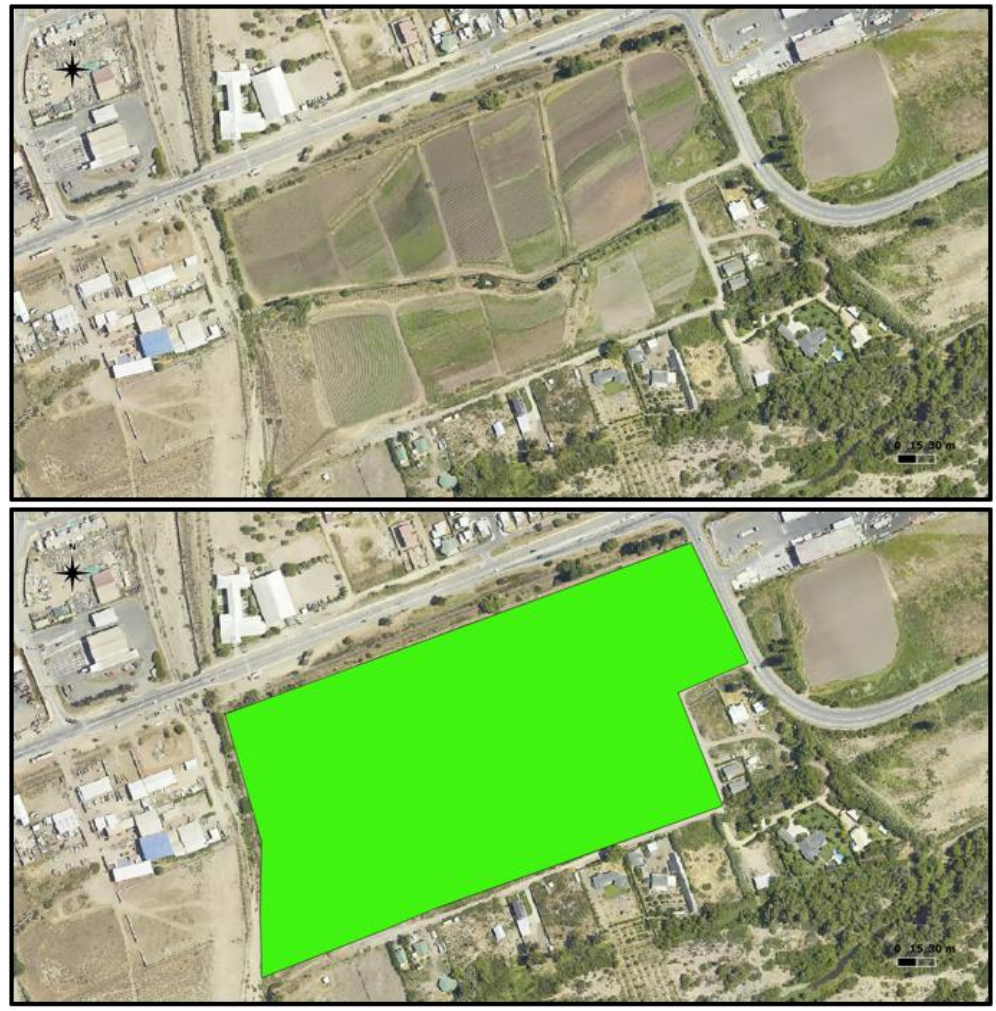

**Figura B.1: Ejemplo de superficie de cultivo**

Fuente: Elaboración propia, a partir de la ortofoto del vuelo LIDAR.

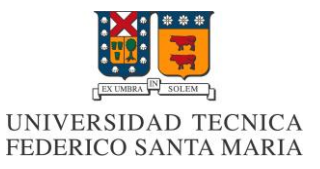

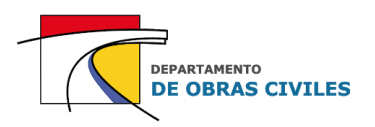

# **B.2 Edificaciones**

Se consideraron las edificaciones como todo tipo de construcción que estuviese sobre la superficie del área de estudio, desde pequeñas casas rurales, hasta manzanas completas dentro del área urbana de la ciudad. Cabe mencionar que para esta clasificación no se consideró el hecho de que algunas construcciones podrían no tener muros, por lo cual todas ellas se clasificaron por igual. En la Figura B.2 se muestra un ejemplo de edificaciones identificadas en color azul dentro del área urbana de la ciudad Illapel.

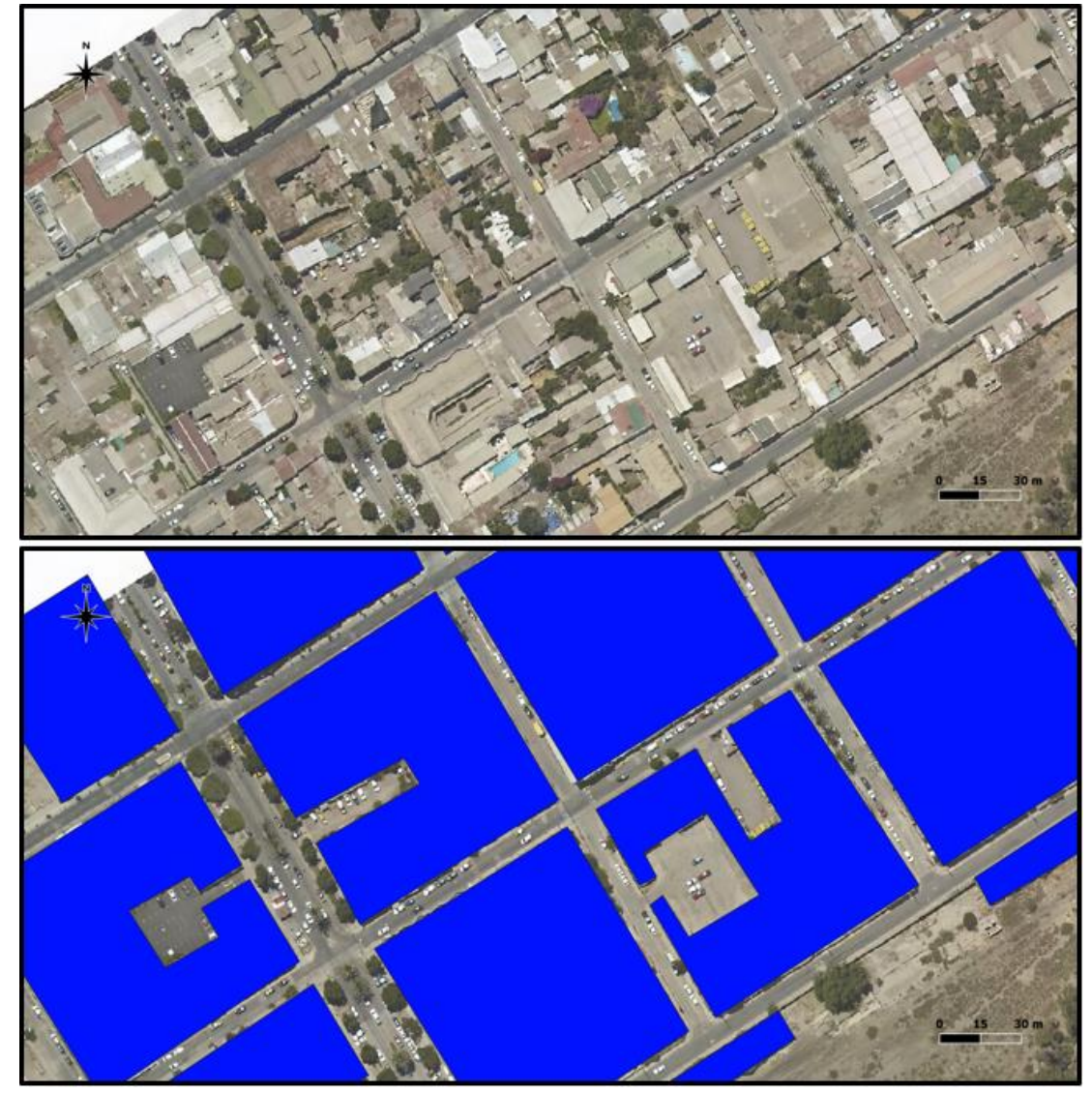

## **Figura B.2: Ejemplo de superficie de edificaciones**

Fuente: Elaboración propia, a partir de la ortofoto del vuelo LIDAR.

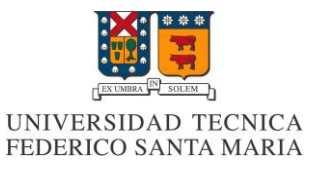

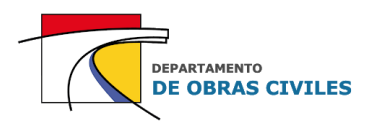

# **B.3 Lecho**

Para la clasificación del lecho del río se utilizaron dos criterios, el primero consistió en identificar el cauce principal del río en base a la topografía del área de estudio, y el segundo en una clasificación visual del color de la superficie. Cabe mencionar que en las zonas en que no se pudo determinar la extensión de la caja del cauce del río, se priorizó la clasificación en base al color del terreno. En la Figura B.3 se presenta un ejemplo de la superficie de lecho identificada con color gris dentro del mapa de rugosidad de Manning, donde se aprecia la diferencia entre el color grisáceo del río y el color café claro que determina la superficie de sitio eriazo.

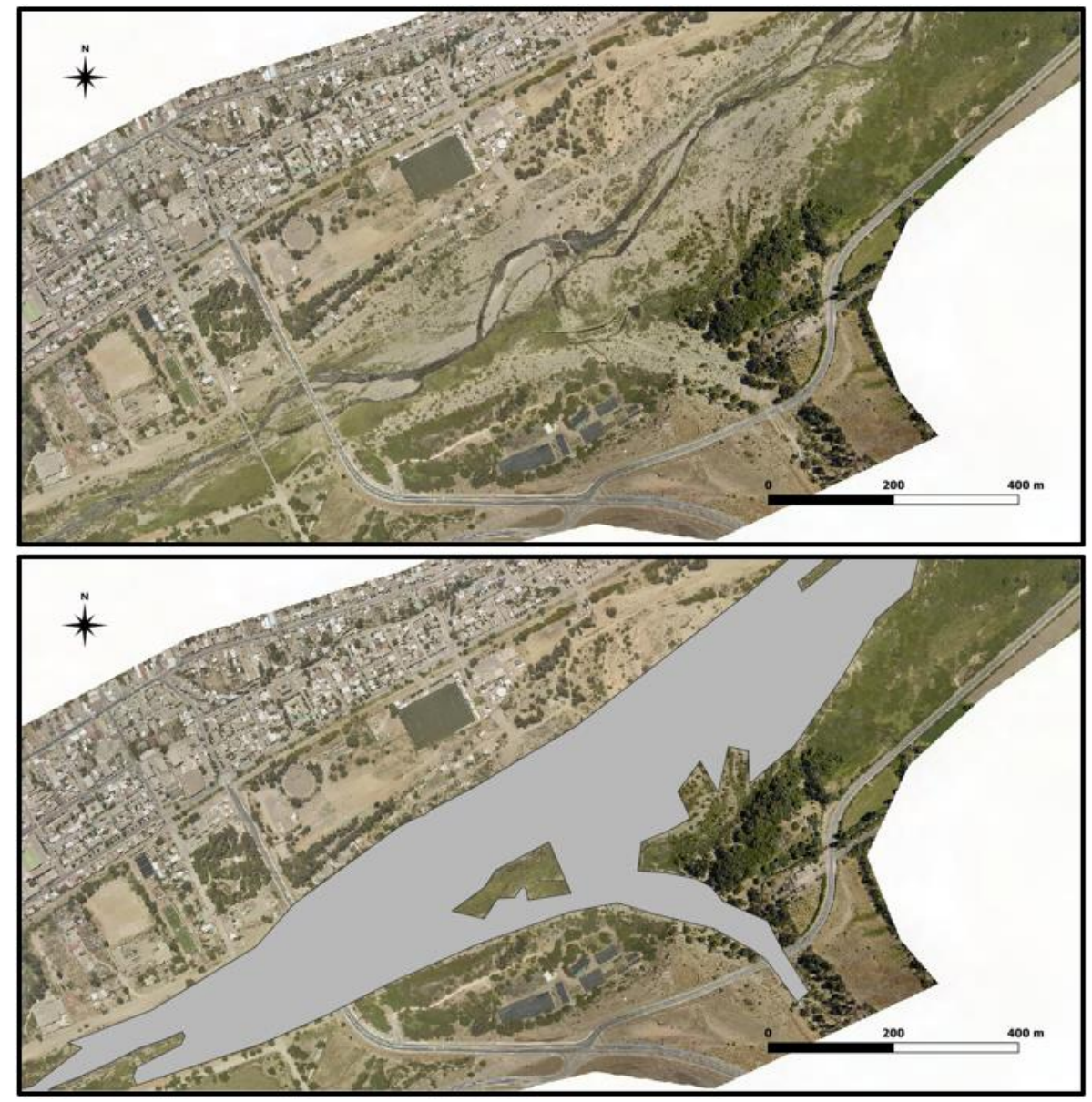

# **Figura B.3: Ejemplo de superficie de lecho**

Fuente: Elaboración propia, a partir de la ortofoto del vuelo LIDAR.

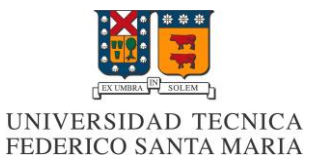

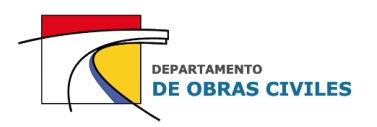

# **B.4 Lecho con vegetación**

Se consideró como lecho con vegetación toda superficie ubicada dentro del lecho del río que tuviese una vegetación arbustiva de mediana a alta densidad. Las zonas del lecho con vegetación arbustiva de baja densidad se consideraron dentro de la clasificación de lecho. En la Figura B.4 se muestra un ejemplo de superficie de lecho con vegetación identificada dentro del área de estudio, la cual se definió con color verde dentro del mapa de rugosidades.

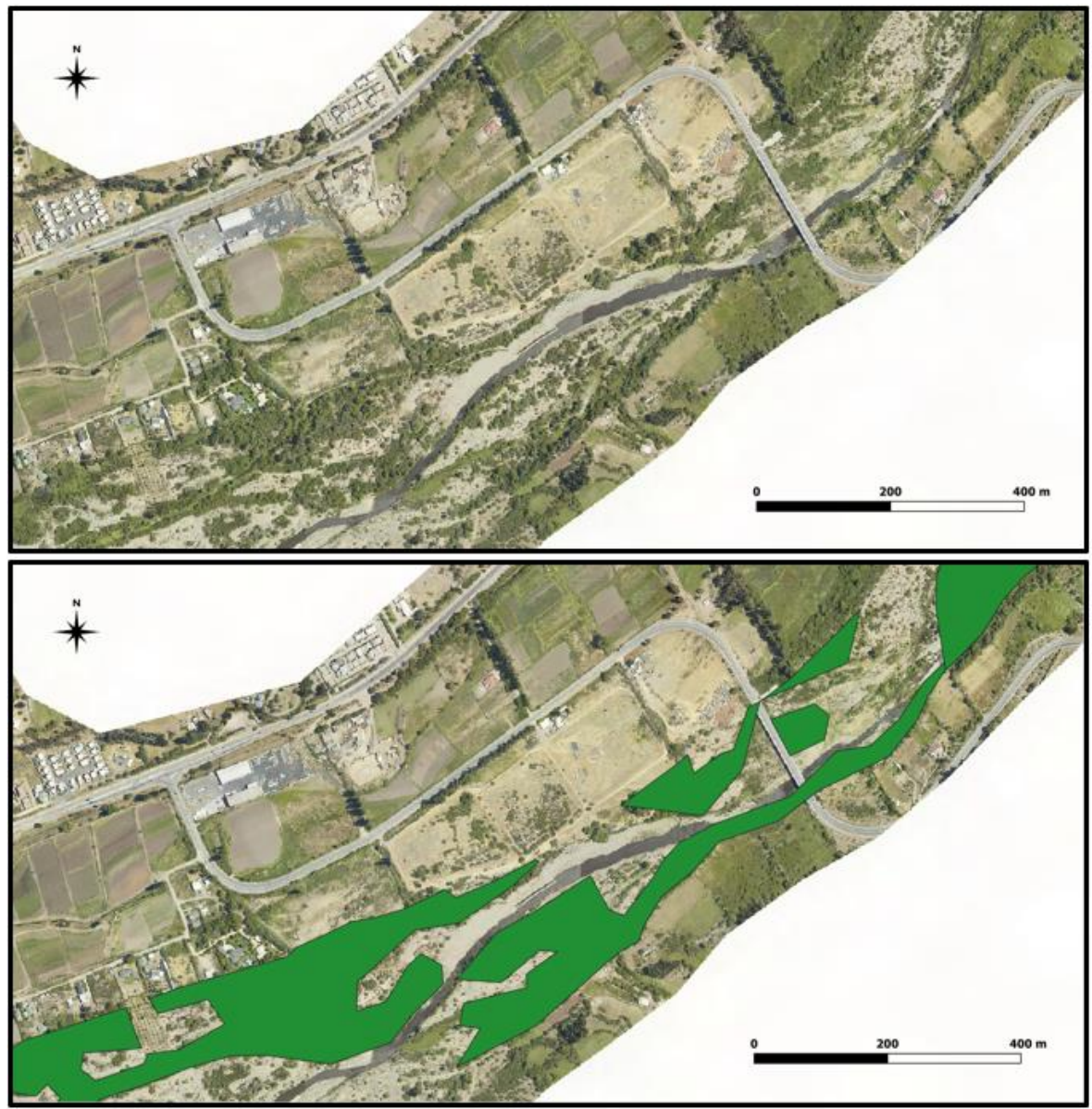

#### **Figura B.4: Ejemplo de superficie de lecho con vegetación**

Fuente: Elaboración propia, a partir de la ortofoto del vuelo LIDAR.

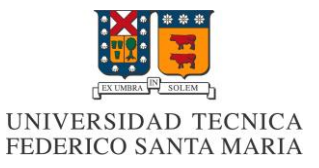

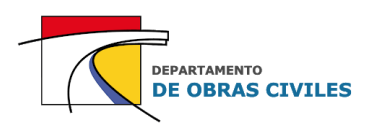

# **B.5 Pavimento**

La superficie de pavimento se asignó a todas las superficies que tuviesen hormigón o asfalto dentro del área de estudio. Se consideraron dentro de esta clasificación: las calles y carreteras pavimentadas, los estacionamientos de autos y las esplanadas en zonas industriales o comerciales. En la Figura B.5 se muestra un ejemplo de superficie pavimentada identificada con el color fucsia dentro del mapa de rugosidades.

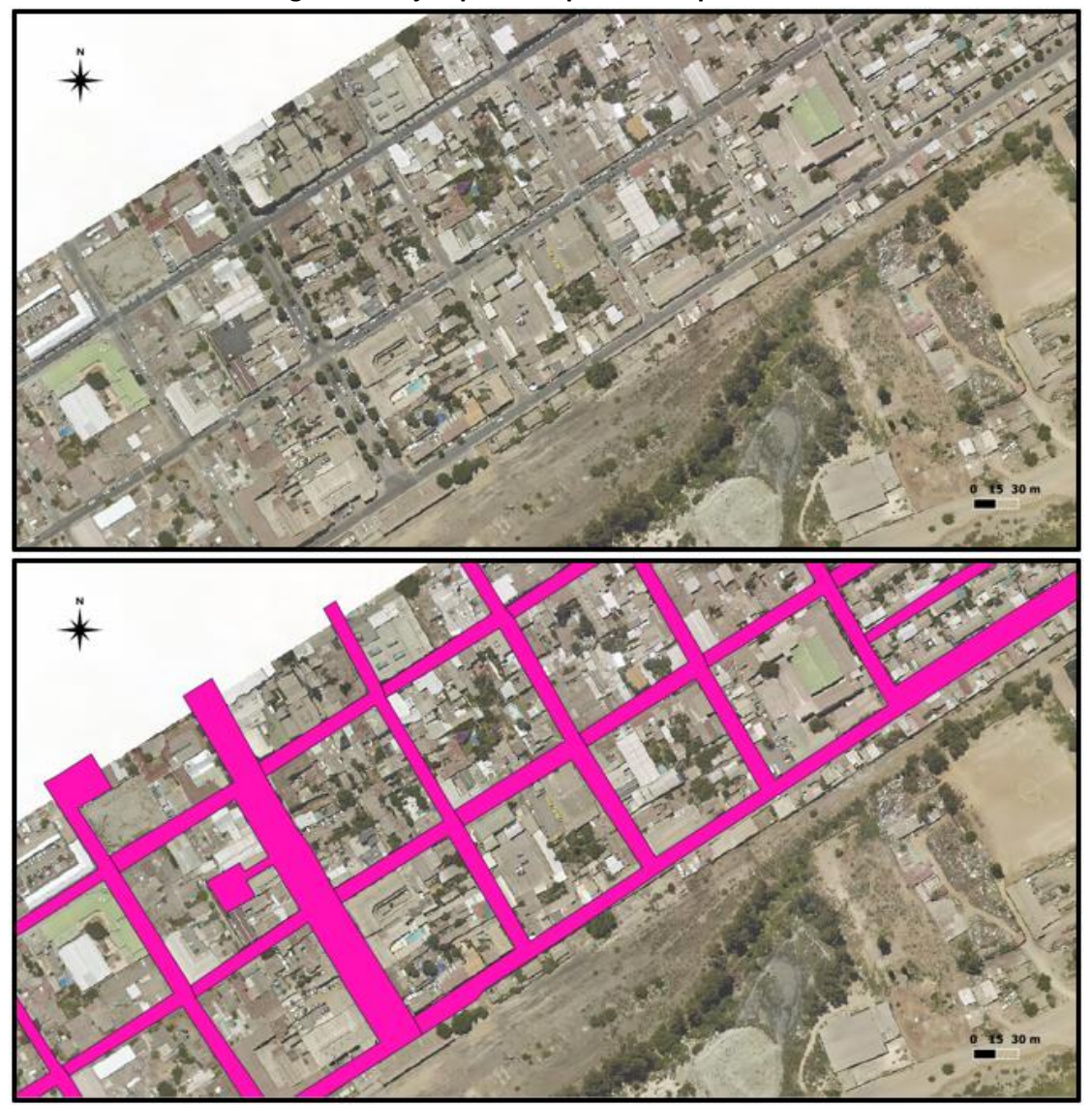

#### **Figura B.5: Ejemplo de superficie de pavimento**

Fuente: Elaboración propia, a partir de la ortofoto del vuelo LIDAR.

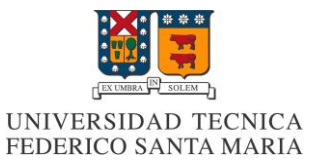

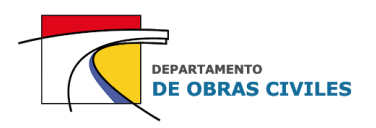

# **B.6 Sitio eriazo**

Como sitio eriazo se consideraron todas las superficies de tierra que tuviesen nula o poca vegetación y que estuviesen fuera del cauce del río. Cabe mencionar que las canchas de futbol ubicadas dentro del área de estudio se consideraron dentro de esta categoría, debido a la similitud de los coeficientes entre las superficies de sitio eriazo y pasto corto. En la Figura B.6 se muestra un ejemplo con la identificación de la superficie de sitio eriazo en color café anaranjado, según la clasificación del mapa de rugosidades.

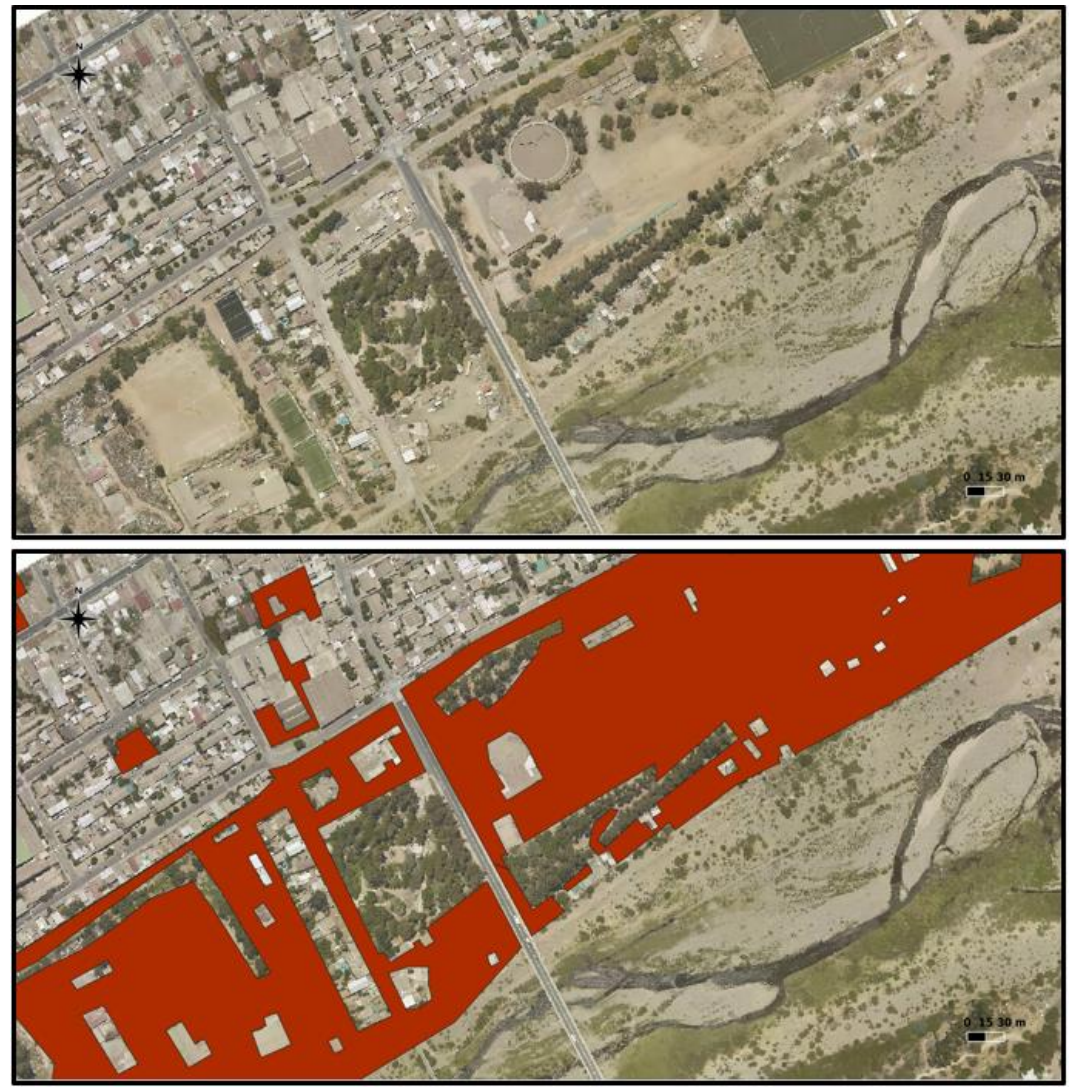

#### **Figura B.6: Ejemplo de superficie de sitio eriazo**

Fuente: Elaboración propia, a partir de la ortofoto del vuelo LIDAR.

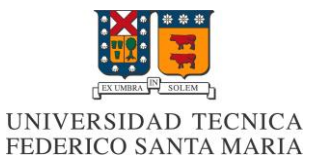

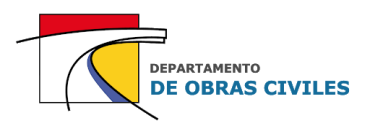

# **B.7 Vegetación arbustiva**

Por último, se consideró como vegetación arbustiva toda la vegetación que tuviese un nivel de densidad medio a alto y que estuviese fuera del cauce del río. Cabe mencionar que la vegetación existente dentro del área de estudio es mayoritariamente arbustiva, por lo cual se decidió considerar toda la vegetación dentro de esta misma categoría. En la Figura N° B.7 se muestra un ejemplo con la clasificación de esta superficie dentro del área de estudio, la cual se consideró en color verde oscuro dentro del mapa de rugosidades.

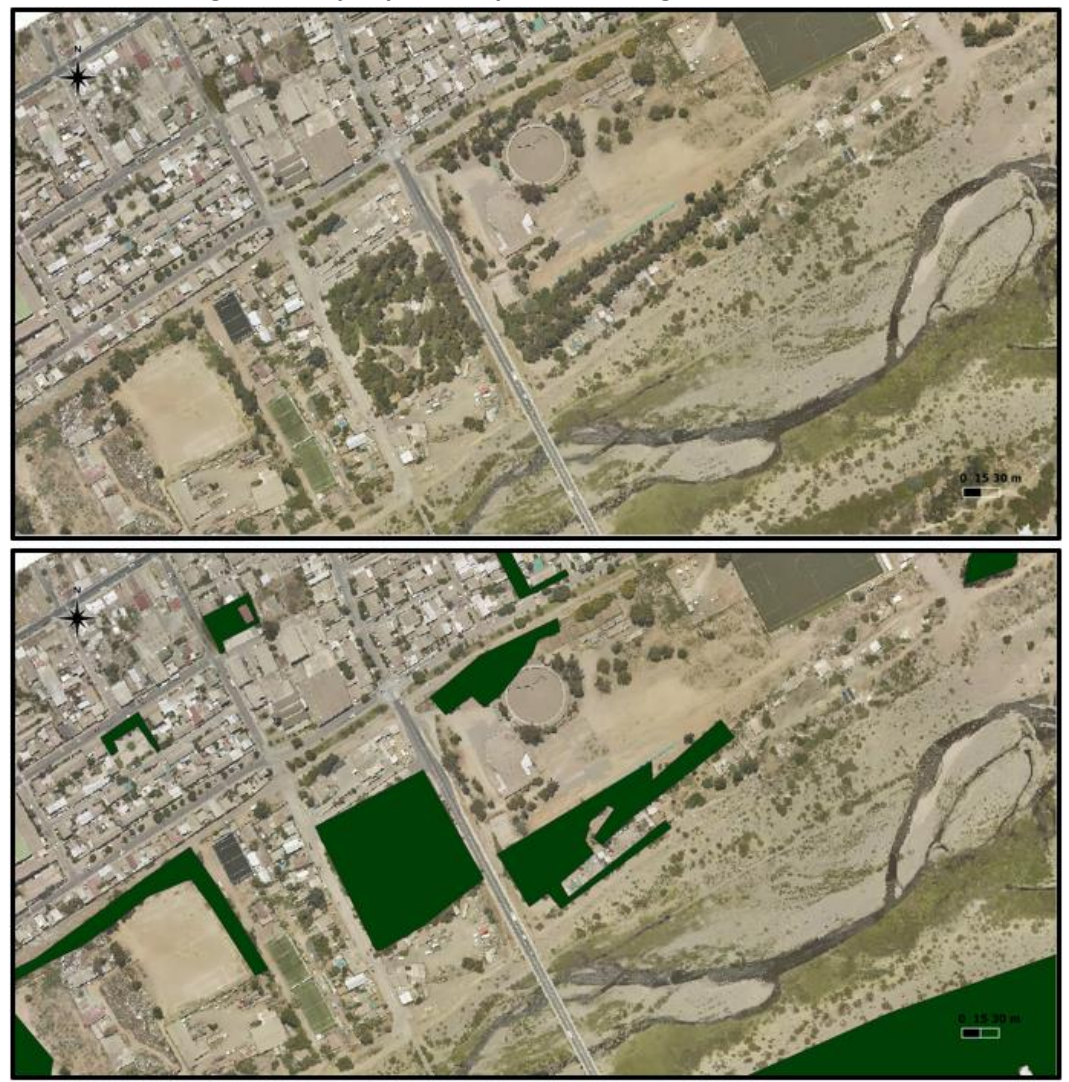

# **Figura B.7: Ejemplo de superficie de vegetación arbustiva**

Fuente: Elaboración propia, a partir de la ortofoto del vuelo LIDAR.

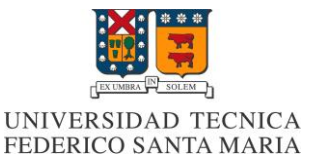

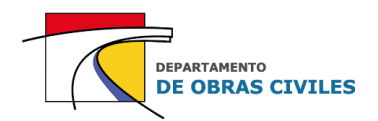

# **ANEXO C: Construcción de los hidrogramas de crecida**

En este anexo se presenta el procedimiento realizado para construir los hidrogramas de crecida en el punto de control de Illapel en Auco y en las quebradas laterales Lavaderos y La Aguada. Cabe señalar que la información relativa al hidrograma de Illapel en Auco se encuentra contenida en el Anexo N° 7 del diagnóstico del plan de manejo de cauces de la cuenca del río Choapa.

# **C.1 Obtención del hidrograma de crecida en el punto de control de Illapel en Auco**

# **Paso 1: Obtención de la estadística de precipitaciones máximas anuales en 24 [hrs] y 48 [hrs]**

La primera tarea desarrollada para construir el hidrograma de crecida consistió en obtener la estadística de precipitaciones máximas anuales representativa del punto de control Illapel en Auco. En este sentido se seleccionó la estación Huintil como representativa, debido a su cercanía con el centro de gravedad de la cuenca de control. Cabe mencionar que no fue necesario realizar el relleno o extensión de los datos de la estación, ya que para el período de tiempo analizado (1975- 2016) la estadística se encontraba completa.

En el Cuadro C.1 se muestra la estadística de precipitaciones máximas anuales para 24 [hrs] y 48 [hrs] obtenida en la estación Huintil para el período analizado.

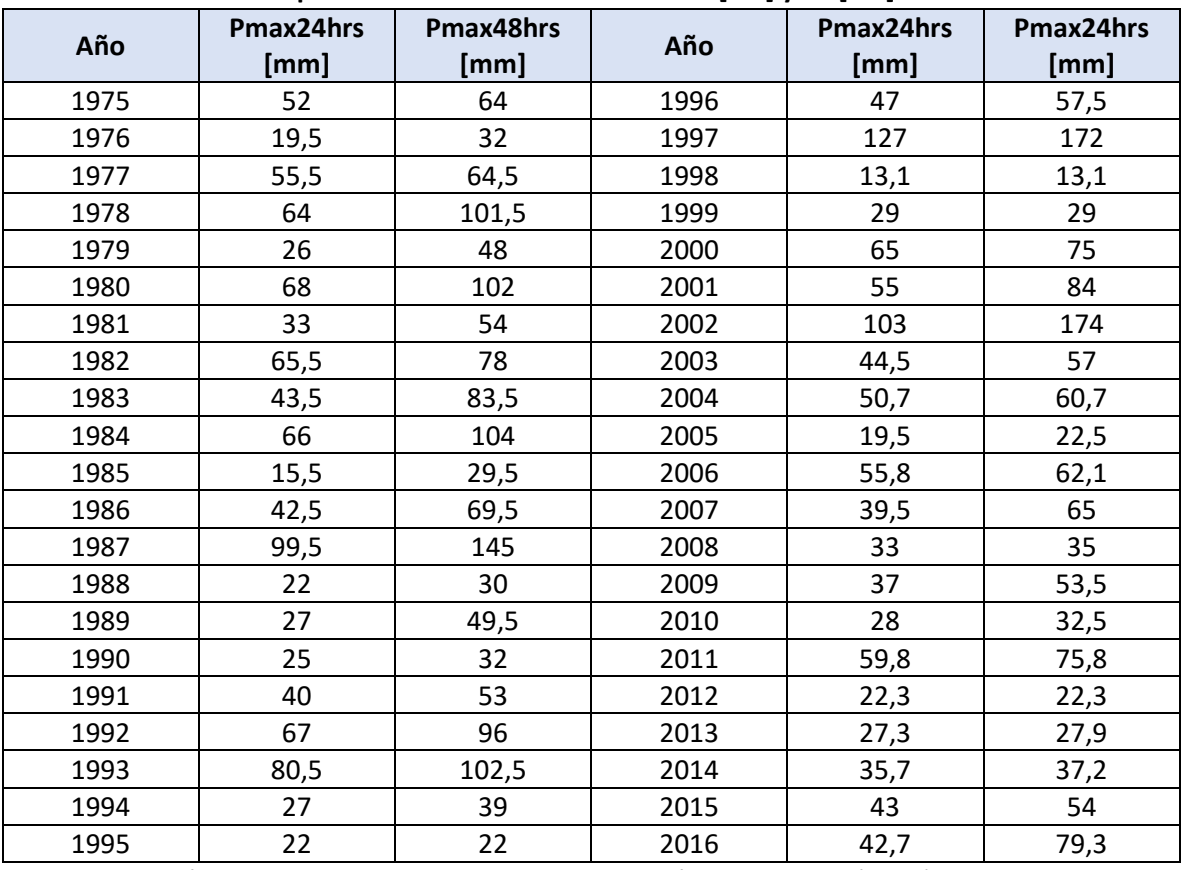

#### **Cuadro C.1: Precipitaciones máximas anuales en 24 [hrs] y 48 [hrs] estación Huintil**

Fuente: Diagnóstico plan de manejo de cauces cuenca río Choapa. GSI (2019), para la DOH-MOP.

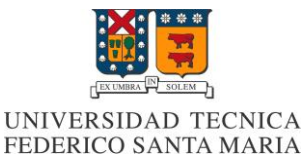

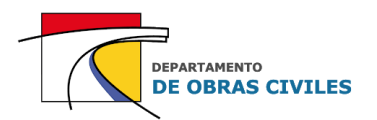

#### **Paso 2: Análisis de frecuencia de la estadística de precipitaciones máximas anuales**

Una vez obtenidos los registros de precipitaciones máximas anuales, se procedió a realizar su respectivo análisis de frecuencia mediante un análisis gráfico y los tests de Chi-cuadrado y Kolmogorov-Smirnov, testeando las distribuciones de frecuencia Gumbel, Normal, Log-Normal, Pearson III y Log-Pearson III. Como resultado del análisis se obtuvo que las distribuciones Log-Pearson III y Pearson III eran las que mejor se ajustaban a la estadística de precipitaciones de 24 [hrs] y 48 [hrs] respectivamente.

Una vez definidas las distribuciones, se estimaron las precipitaciones máximas anuales para 100 años de períodos de retorno, obteniendo como resultado precipitaciones de 135,7 [mm] y 184,2 [mm] para 24 [hrs] y 48 [hrs] respectivamente.

#### **Paso 3: Relación precipitación-altura**

Para considerar el efecto orográfico producido por la cordillera de los Andes, que genera un aumento de la precipitación con la altura, se determinaron factores de corrección para las precipitaciones estimadas en base a una relación lineal de precipitación-altura y a la curva hipsométrica de cada cuenca de control.

En el caso del punto de control de Illapel en Auco, se obtuvieron factores de corrección de 1,196 y 1,217 para 24 [hrs] y 48 [hrs], lo cual genera un aumento de las precipitaciones máximas anuales a 162,3 [mm] y 224,2 [mm] respectivamente.

#### **Paso 4: Construcción del hidrograma unitario sintético**

Para la construcción del hidrograma unitario sintético se utilizó el método del HUS tipo Linsley del "Manual de cálculo de crecidas y caudales mínimos en cuencas sin información fluviométrica, DGA (1995)".

Se consideraron las relaciones correspondientes a la Zona I del método para estimar el tiempo peak (tp), tiempo base (tb) y caudal peak (qp). La línea de nieves de la cuenca de control se estimó según la latitud media del área de estudio en 2.100 [msnm], dando como resultado un área pluvial de 1.061,6 [km<sup>2</sup>]. Por su parte, el parámetro geomorfológico se estimó en 2.300,4 [km<sup>2</sup>].

En el Cuadro C.2 se presentan los resultados obtenidos para cada parámetro del HUS en función de las características geomorfológicas de la cuenca de control.

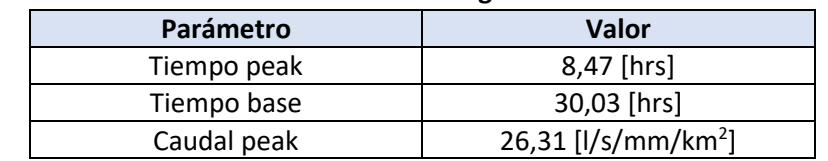

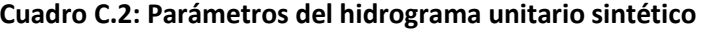

Fuente: Diagnóstico plan de manejo de cauces cuenca río Choapa. GSI (2019), para la DOH-MOP.

La duración de la precipitación efectiva de 1 [mm] corresponde a 1,54 [hrs] y se corrigió para un tiempo conveniente de 1,5 [hrs]. Cabe mencionar que no fue necesario modificar los parámetros del HUS debido a que la corrección realizada se encontraba dentro del rango del 10 [%].

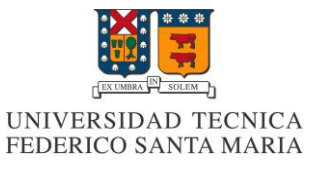

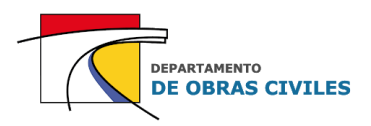

Luego de calcular estos parámetros se construyó el HUS empleando el hidrograma unitario adimensional del Cuadro C.3.

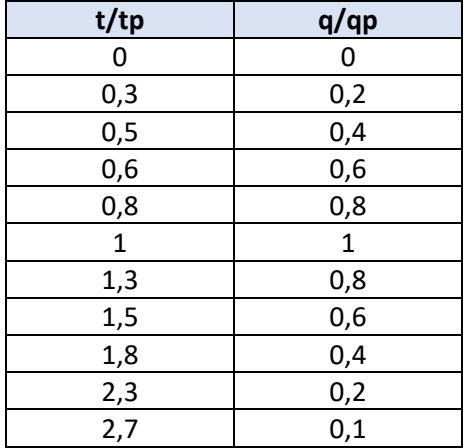

# **Cuadro C.3: Hidrograma unitario adimensional**

Fuente: Manual de cálculo de crecidas y caudales mínimos en cuencas sin información fluviométrica. DGA (1995).

En la Figura C.1 se muestra el hidrograma unitario sintético construido para el punto de control de Illapel en Auco. Cabe señalar que se ajustaron los valores para cumplir con la condición de área unitaria.

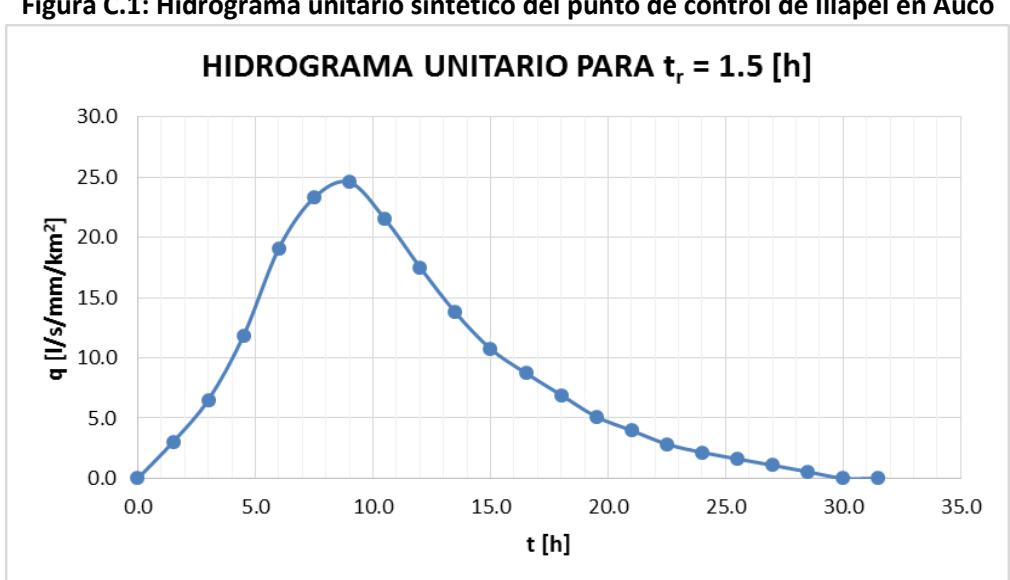

**Figura C.1: Hidrograma unitario sintético del punto de control de Illapel en Auco**

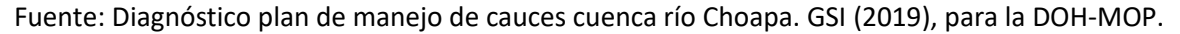

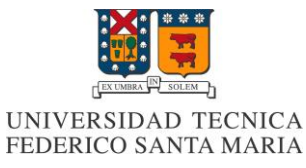

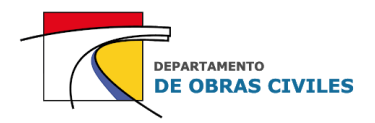

Los caudales discretizados del HUS presentado en la Figura C.1 se muestran en el Cuadro C.4.

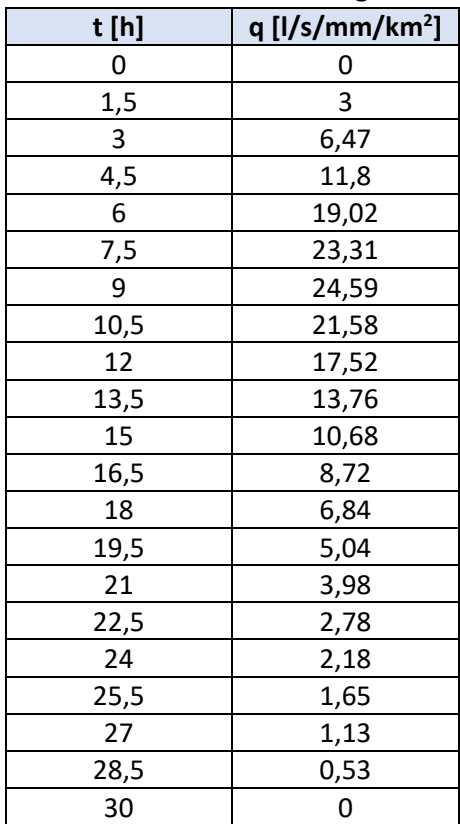

# **Cuadro C.4: Caudales discretizados del hidrograma unitario sintético**

Fuente: Diagnóstico plan de manejo de cauces cuenca río Choapa. GSI (2019), para la DOH-MOP.

#### **Paso 5: Distribución de la precipitación en el tiempo**

Para distribuir la precipitación en el tiempo se utilizó la Distribución Centrada de Endesa.

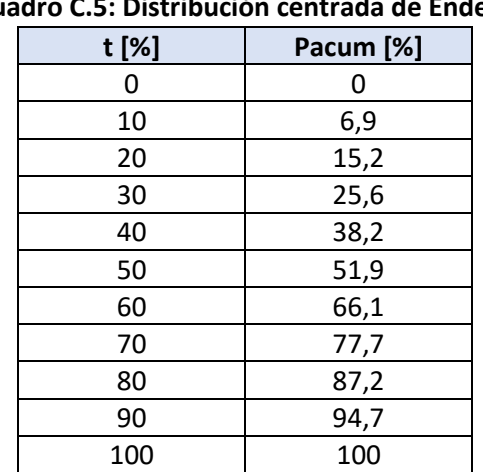

# **Cuadro C.5: Distribución centrada de Endesa**

Fuente: Manual de cálculo de crecidas y caudales mínimos en cuencas sin información fluviométrica. DGA (1995).

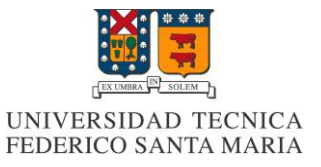

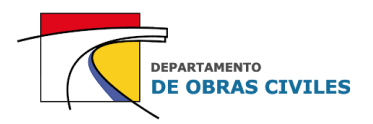

Al usarse como precipitación total una lluvia de 48 [hrs], se corrigió la distribución de precipitación con el objetivo de que la parte central sea equivalente a una lluvia de 24 [hr].

En el Cuadro C.6 se muestran las precipitaciones obtenidas discretizadas en 1,5 [hrs] según el intervalo de tiempo del HUS. Las precipitaciones corregidas se destacan en color gris.

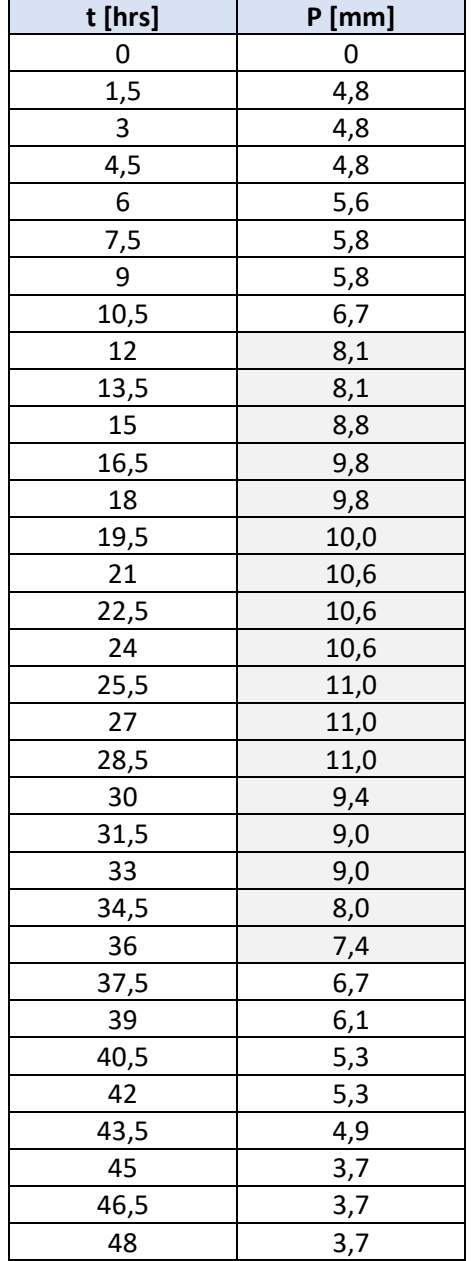

#### **Cuadro C.6: Distribución de la precipitación en el tiempo**

Fuente: Diagnóstico plan de manejo de cauces cuenca río Choapa. GSI (2019), para la DOH-MOP.

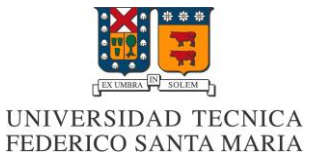

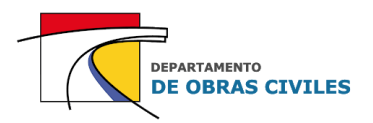

#### **Paso 6: Cálculo de la precipitación efectiva**

Para la estimación de la precipitación efectiva se utilizó el método de la curva número considerando una curva número de 60. En el Cuadro C.7 se muestran los resultados obtenidos.

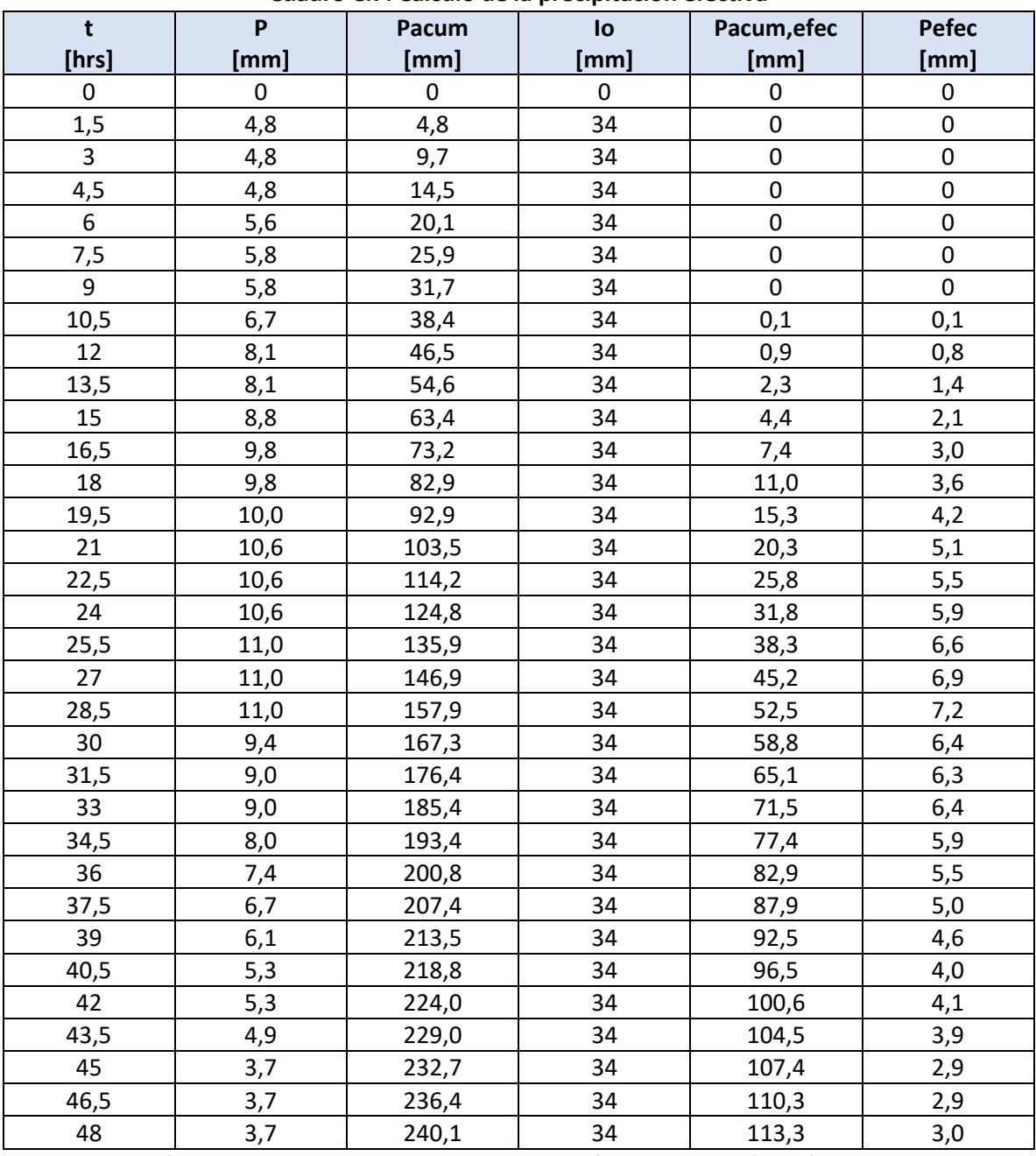

**Cuadro C.7: Cálculo de la precipitación efectiva** 

Fuente: Diagnóstico plan de manejo de cauces cuenca río Choapa. GSI (2019), para la DOH-MOP.

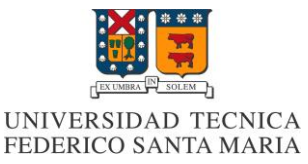

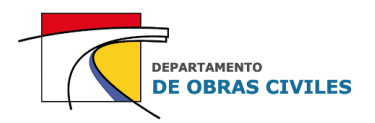

#### **Paso 7: Construcción del hidrograma de crecida**

Una vez definida la precipitación efectiva para cada intervalo de tiempo, se procedió a construir el hidrograma de crecida mediante el método de superposición. Para ello, se consideró el aporte de 33 hidrogramas unitarios desfasados en 1,5 [hrs] y amplificados por la precipitación efectiva correspondiente y por el área pluvial de la cuenca de control. Finalmente, al sumar el aporte de cada uno de los hidrogramas se obtuvo el hidrograma de crecida asociado a una precipitación de 100 años de período de retorno en el punto de control de Illapel en Auco. Los caudales asociados a cada intervalo de tiempo del hidrograma de crecida se presentan en el Cuadro C.8, donde en color gris se destaca el caudal máximo que ocurre a las 39 [hrs] de crecida.

| t [hrs] | $Q[m^3/s]$   | t [hrs] | $Q[m^3/s]$  |
|---------|--------------|---------|-------------|
| 0       | 0            | 40,5    | 1.179,4     |
| 1,5     | $\mathbf{1}$ | 42      | 1.162,4     |
| 3       | $\mathbf{1}$ | 43,5    | 1.130,9     |
| 4,5     | $\mathbf{1}$ | 45      | 1.088,7     |
| 6       | $\mathbf{1}$ | 46,5    | 1.036,7     |
| 7,5     | $\mathbf{1}$ | 48      | 980,5       |
| 9       | $\mathbf{1}$ | 49,5    | 922,3       |
| 10,5    | $\mathbf{1}$ | 51      | 853,4       |
| 12      | 1,4          | 52,5    | 776,4       |
| 13,5    | 4,2          | 54      | 687,9       |
| 15      | 12,1         | 55,5    | 585,4       |
| 16,5    | 29,2         | 57      | 478,2       |
| 18      | 60,8         | 58,5    | 374,8       |
| 19,5    | 109,7        | 60      | 287,4       |
| 21      | 176,9        | 61,5    | 216,9       |
| 22,5    | 260,9        | 63      | 162,0       |
| 24      | 357,4        | 64,5    | 120,2       |
| 25,5    | 462,3        | 66      | 86,8        |
| 27      | 572,4        | 67,5    | 61,4        |
| 28,5    | 684,0        | 69      | 42,8        |
| 30      | 794,4        | 70,5    | 28,6        |
| 31,5    | 897,7        | 72      | 18,7        |
| 33      | 990,5        | 73,5    | 11,3        |
| 34,5    | 1.068,8      | 75      | 6,2         |
| 36      | 1.126,1      | 76,5    | 2,7         |
| 37,5    | 1.162,9      | 78      | 2,0         |
| 39      | 1.180,0      | 79,5    | $\mathbf 0$ |

**Cuadro C.8: Discretización del hidrograma de crecida de Illapel en Auco T=100 años**

Fuente: Diagnóstico plan de manejo de cauces cuenca río Choapa. GSI (2019), para la DOH-MOP.

Cabe mencionar que, para no tener caudales nulos en el hidrograma, se consideró un caudal base de 1 [m<sup>3</sup>/s] asociado al promedio de caudales medios mensuales del período pluvial (abrilseptiembre) de la curva de variación estacional con 50 [%] de probabilidad de excedencia.

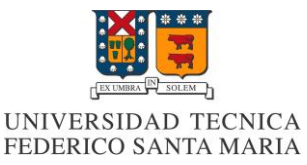

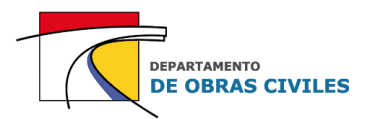

# **C.2 Obtención de los hidrogramas de crecida en las quebradas Lavaderos y La Aguada**

Para obtener los hidrogramas de crecida de las quebradas laterales se analizó la diferencia porcentual entre el caudal de entrada en el punto de control de Illapel en Auco y el caudal de salida en el punto de control de Illapel en La Aguada. Para ello, se utilizó la relación entre los caudales máximos instantáneos obtenidos por el método directo para el período pluvial presentados en el Cuadro N° 4.4, la cual indica que el 89 [%] del caudal que pasa por el punto de control de Illapel en La Aguada proviene del punto de control Illapel Auco, y que el 11 [%] restante es aportado por las quebradas laterales en el transcurso del río.

Cabe mencionar que para estimar el porcentaje de aporte lateral se consideró el método directo por sobre el método del HUS, debido a que utilizaba la estadística fluviométrica para estimar los caudales. El porcentaje de relación entre el caudal de entrada y el caudal de salida obtenido con el método del HUS corresponde a un 93 [%], por lo cual la diferencia con respecto al método directo (4 [%]) no es tan significativa y se está considerando un porcentaje por el lado de la seguridad.

Una vez determinado el porcentaje de aporte de las quebradas laterales sobre el área de estudio, se procedió a construir el hidrograma de crecida asociado al aporte lateral total. Para ello, se calculó en primer lugar el hidrograma del punto de control de Illapel en La Aguada dividiendo cada caudal del hidrograma de Illapel en Auco por un factor de 0,89. Luego, al hidrograma de Illapel en La Aguada se le restó el hidrograma de Illapel en Auco obteniendo como resultado el hidrograma con el aporte lateral total de las quebradas.

Debido a que no hay una sola quebrada que aporte caudal lateral al área de estudio, se dividió el aporte lateral total en dos quebradas identificadas como las más importantes: por el sureste del río Illapel la quebrada Lavaderos y por el noroeste la quebrada La Aguada. Para determinar el aporte de cada una de ellas se consideró una repartición del hidrograma lateral total en función de las áreas aportantes de las microcuencas.

El área que abarca cada microcuenca entre los puntos de control 11 y 12 se puede visualizar en la Figura N° 4.3 de este informe. Por su parte, en el Cuadro C.9 se presenta el área que le corresponde a cada una de ellas.

| Nombre de la quebrada | Área [km <sup>2</sup> ] | Porcentaje de área [%] |
|-----------------------|-------------------------|------------------------|
| Lavaderos             | 105.4                   |                        |
| La Aguada             | 40.9                    | 28                     |
| Total                 | 146.3                   | 100                    |

**Cuadro C.9: Áreas de las microcuencas**

Fuente: Elaboración propia.

Considerando lo anterior, se procedió a estimar el hidrograma de cada quebrada lateral multiplicando el caudal del hidrograma lateral total por el porcentaje de área correspondiente. En el Cuadro C.10 se muestran los caudales obtenidos para cada intervalo de tiempo, donde en color gris se destaca el caudal máximo ocurrido a las 39 [hrs] de la crecida.

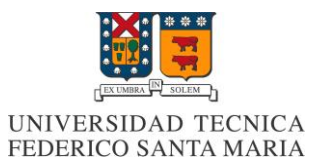

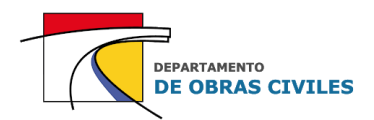

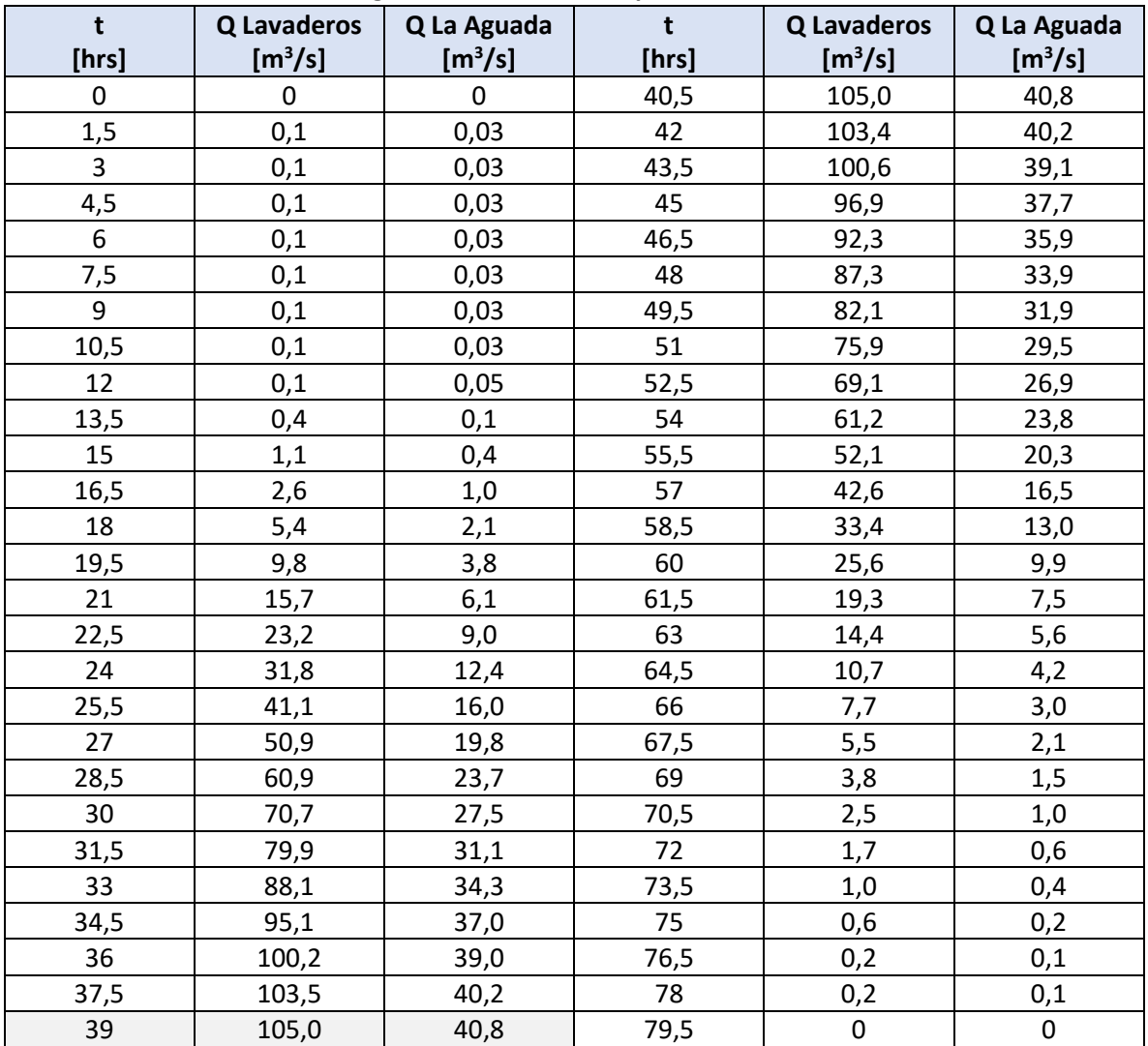

# **Cuadro C.10: Hidrogramas de crecida de quebradas laterales T=100 años**

Fuente: Elaboración propia, a partir de estudios hidrológicos GSI.

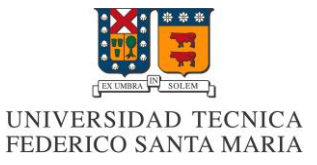

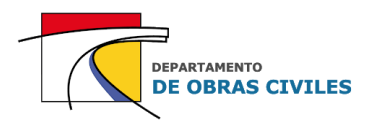

# **ANEXO D: Resultados de la calibración y validación de los coeficientes de Manning**

En este anexo se presenta la estadística fluviométrica DGA recopilada de la estación Río Illapel en El Peral, junto con los resultados de profundidades y porcentajes de error obtenidos por cada uno de los modelos de calibración y validación desarrollados.

# **D.1 Estadística fluviométrica recopilada**

En el Cuadro D.1 se presenta la estadística fluviométrica recopilada para la calibración de los coeficientes de Manning del área de estudio, en la cual se aprecia el mes, día y hora en que fue realizada la medición de profundidad y el caudal respectivo asociado a la curva de gasto.

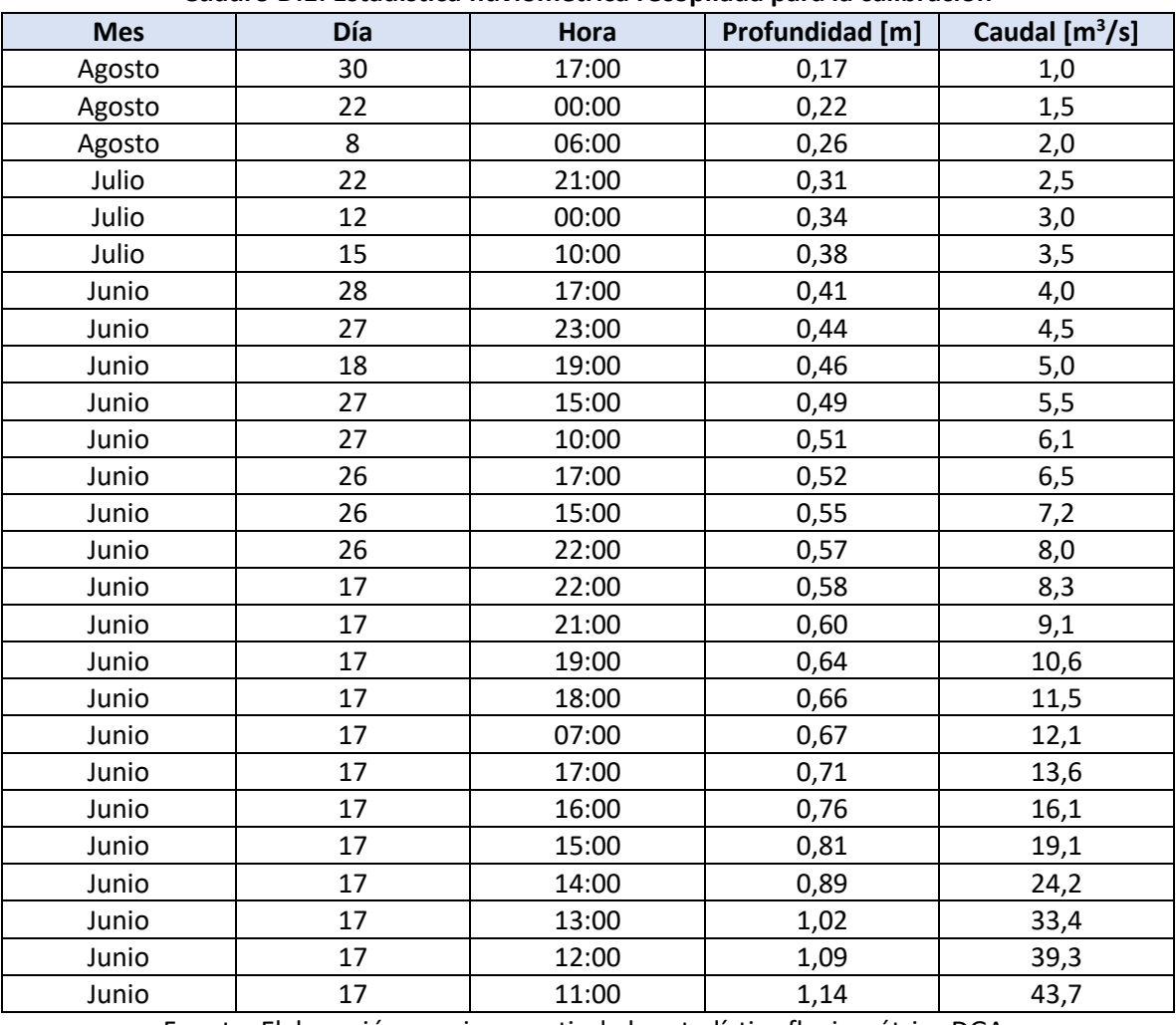

#### **Cuadro D.1: Estadística fluviométrica recopilada para la calibración**

Fuente: Elaboración propia, a partir de la estadística fluviométrica DGA.

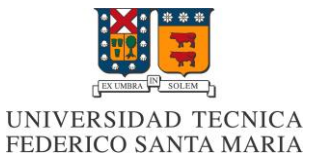

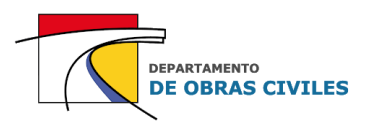

En el Cuadro D.2 se presenta la estadística fluviométrica recopilada para la validación de los coeficientes de Manning del área de estudio, en la cual se aprecia el mes, día y hora en que fue realizada la medición de profundidad y el caudal respectivo asociado a la curva de gasto.

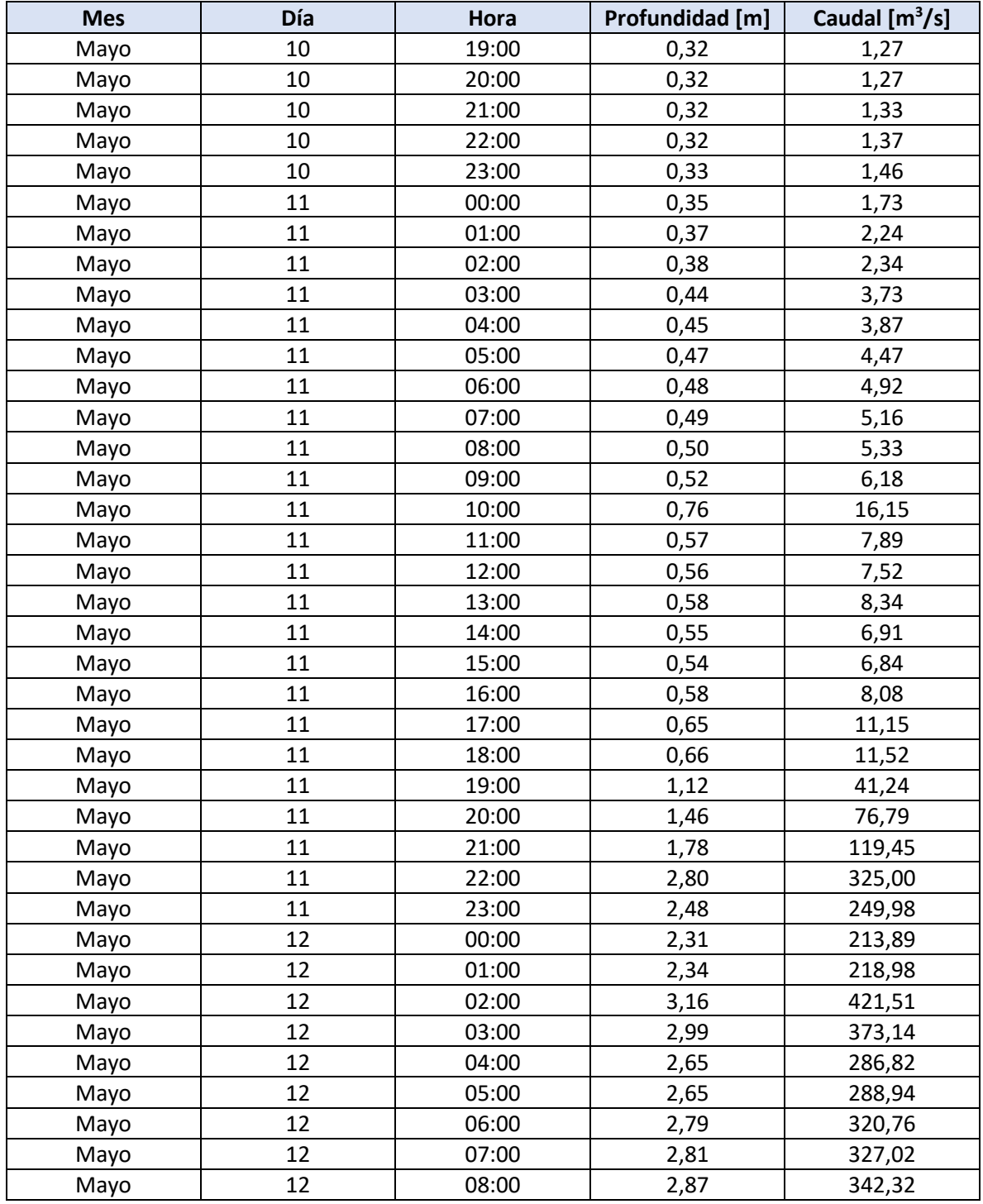

#### **Cuadro D.2: Estadística fluviométrica recopilada para la validación**

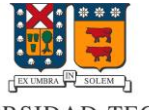

# UNIVERSIDAD TECNICA<br>FEDERICO SANTA MARIA

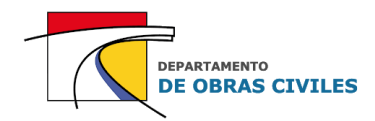

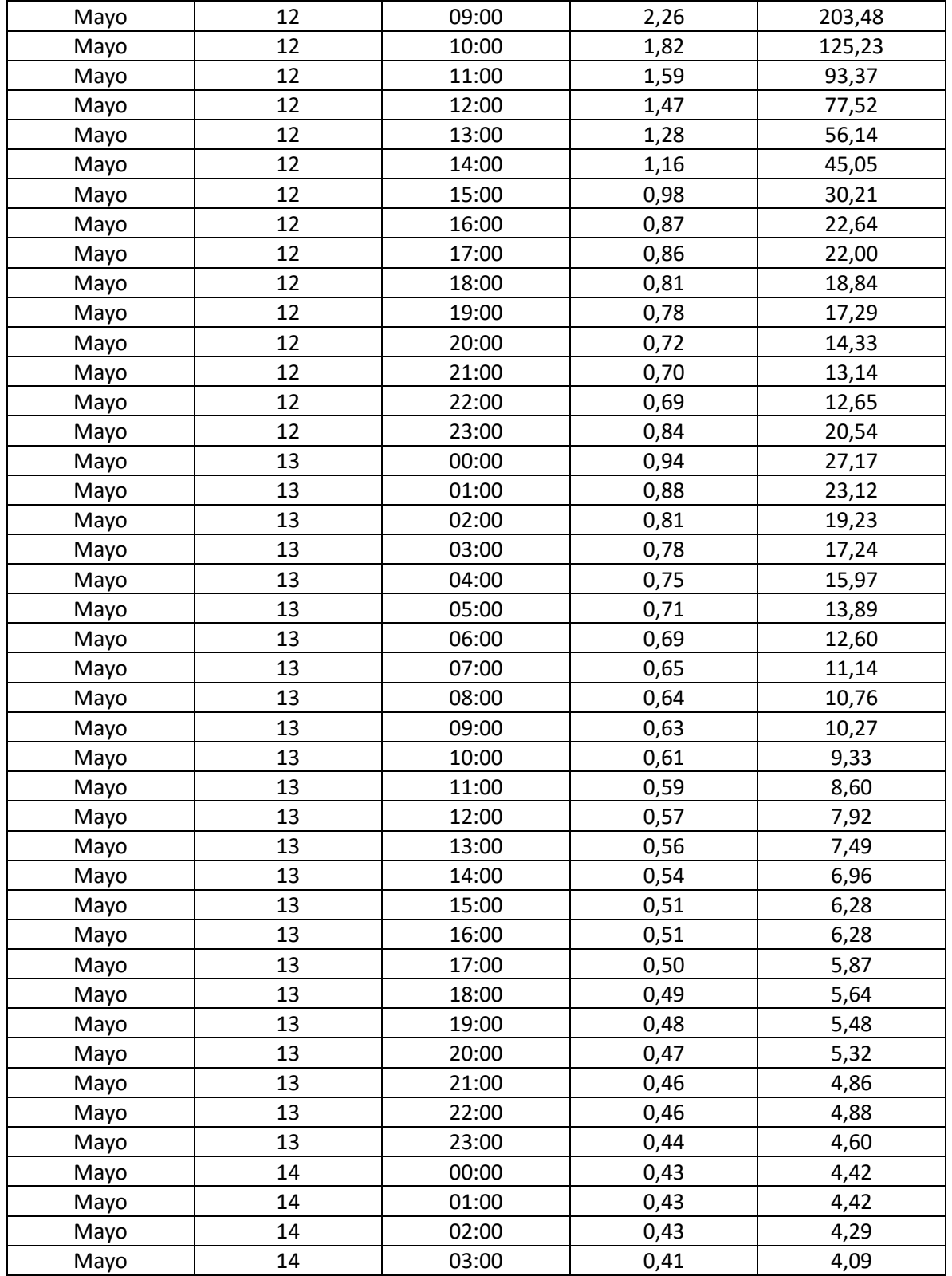

Fuente: Elaboración propia, a partir de la estadística fluviométrica DGA.

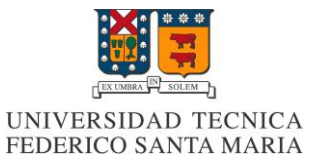

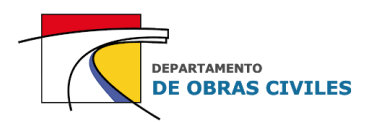

# **D.2 Resultados de los modelos de calibración**

En el Cuadro D.3 se muestran los resultados de profundidades obtenidos por los modelos de calibración. La primera columna indica las mediciones de profundidad realizadas en la estación fluviométrica, mientras que las siguientes 4 columnas corresponden a las profundidades obtenidas por los modelos para las distintas combinaciones de coeficientes de Manning consideradas.

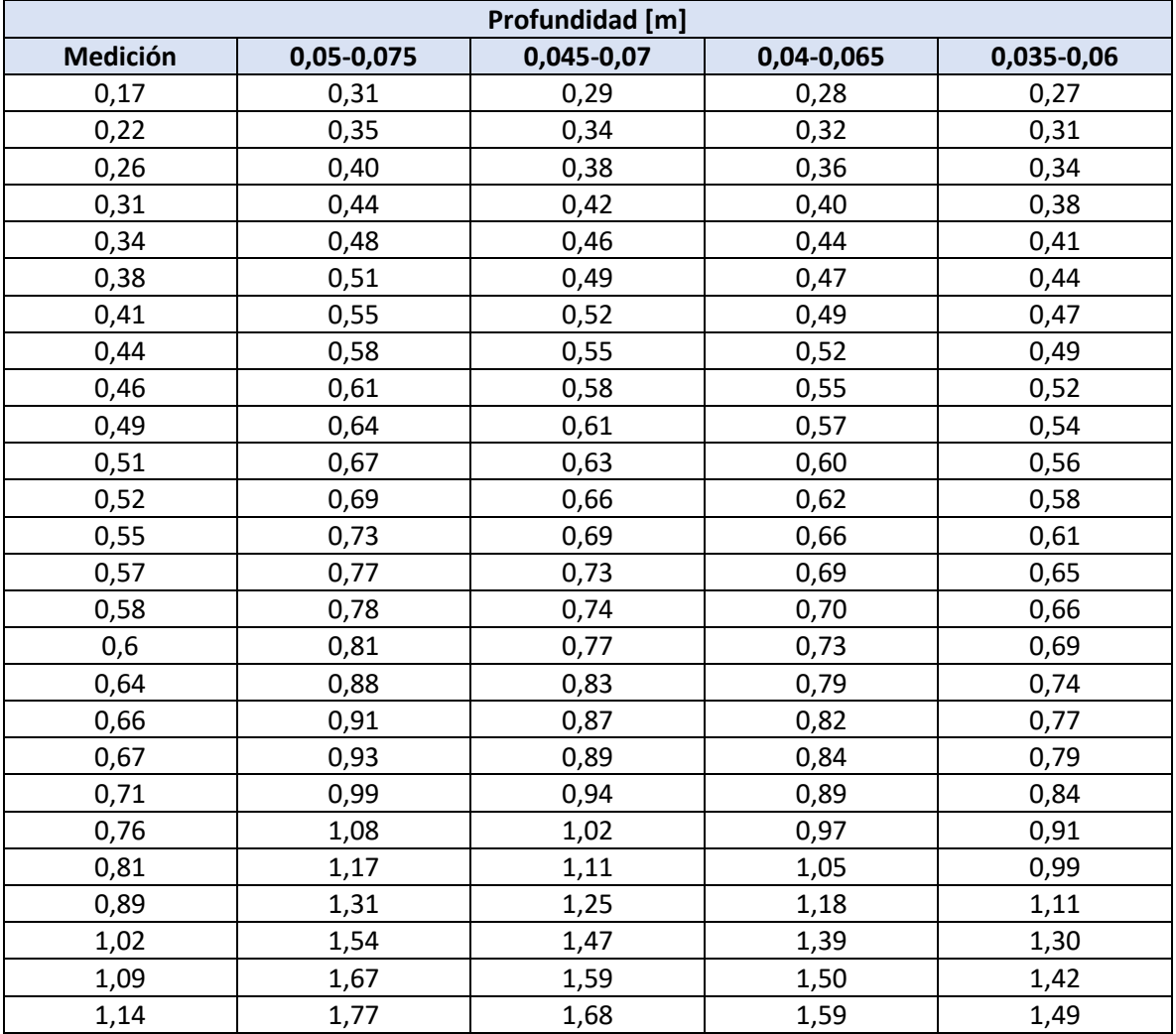

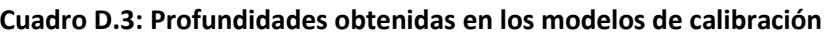

Fuente: Elaboración propia.

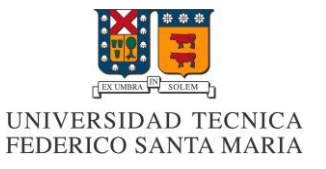

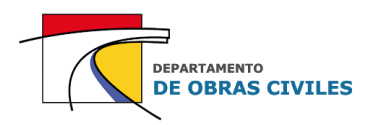

En el Cuadro D.4 se muestran los porcentajes de error de profundidad obtenidos para cada una de las combinaciones de coeficientes de Manning consideradas.

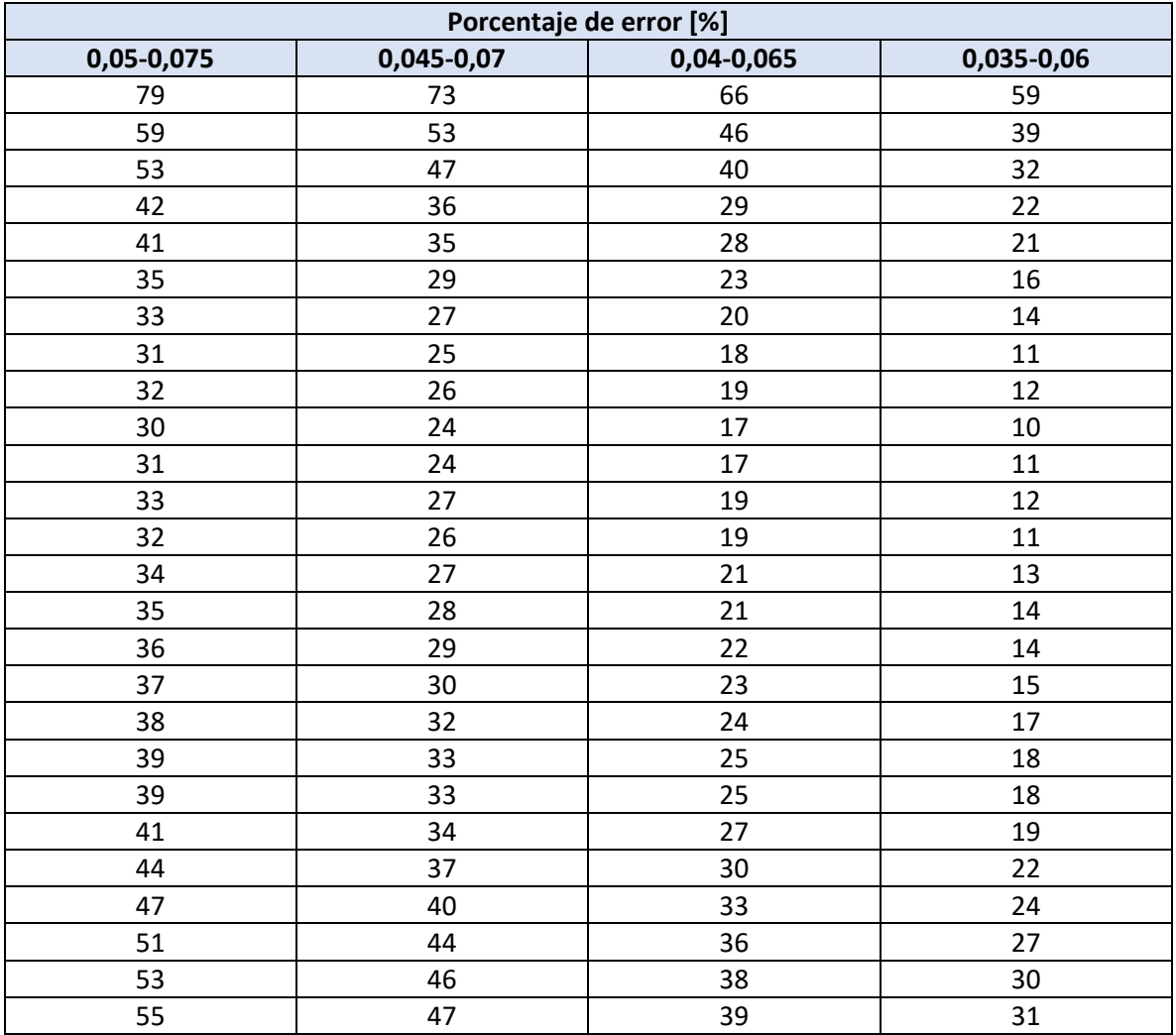

#### **Cuadro D.4: Porcentajes de error obtenidos en los modelos de calibración**

Fuente: Elaboración propia.

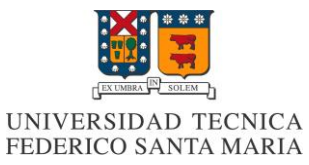

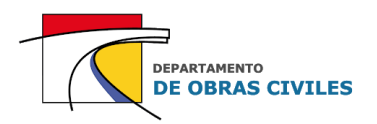

En el Cuadro D.5 se muestran los resultados de profundidades y porcentajes de error obtenidos para los distintos mallados computacionales considerados en la calibración. Cabe señalar que para evaluar el efecto de la variación del mallado computacional en las profundidades de los modelos, se utilizaron los coeficientes de Manning previamente seleccionados para el área de estudio.

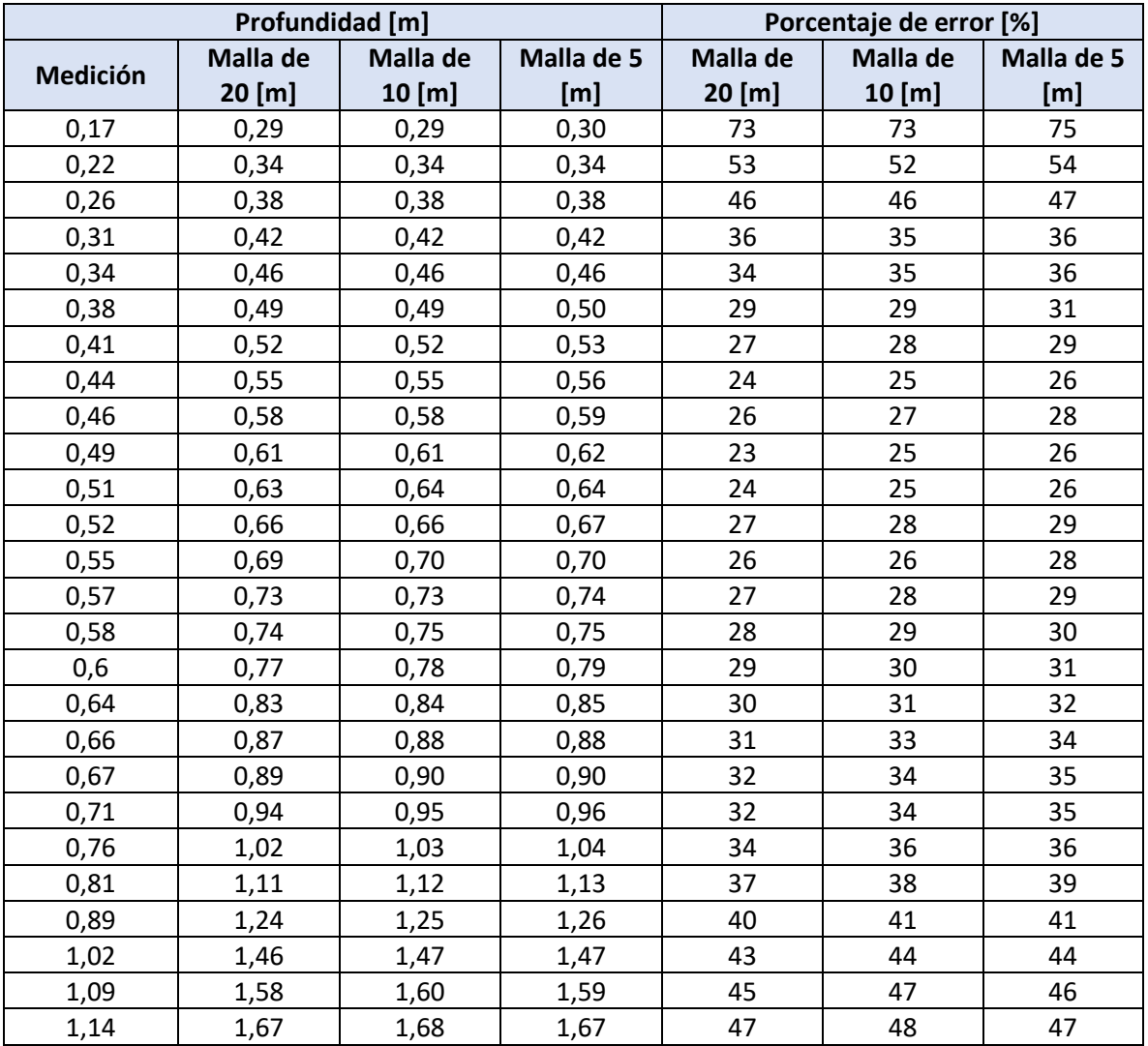

#### **Cuadro D.5: Resultados de la calibración para distintos mallados computacionales**

Fuente: Elaboración propia.

#### **D.3 Resultados de los modelos de validación**

En el Cuadro D.6 se muestran los resultados de profundidades obtenidos por los modelos de validación. La primera columna indica las mediciones de profundidad realizadas en la estación fluviométrica, mientras que las siguientes 3 columnas corresponden a las profundidades obtenidas por los modelos para cada uno de los mallados computacionales considerados.

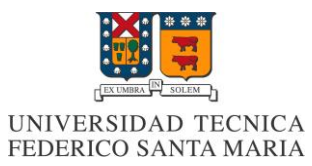

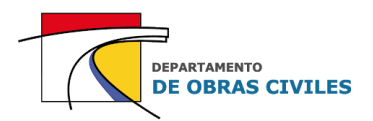

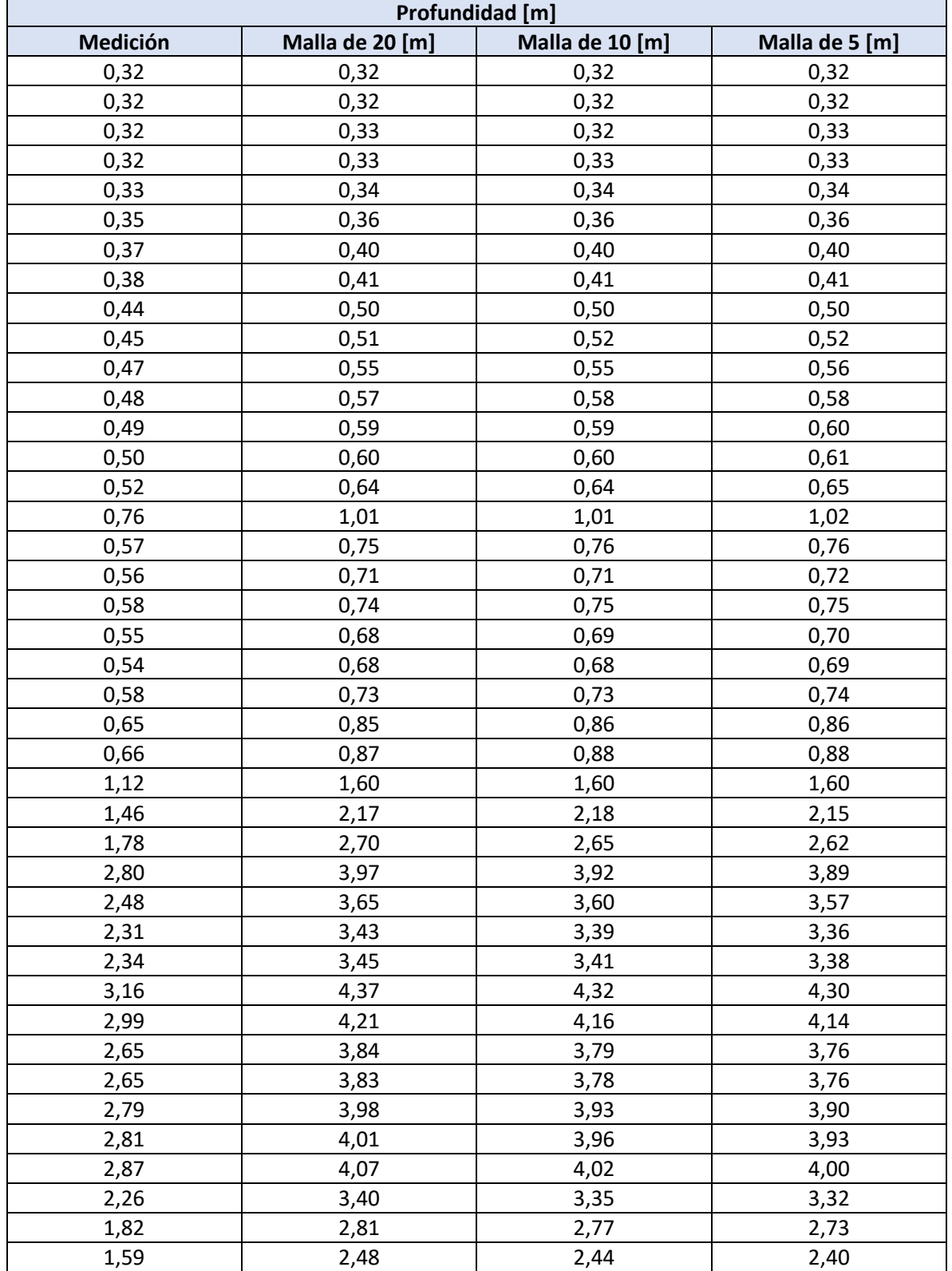

# **Cuadro D.6: Profundidades obtenidas en los modelos de validación**

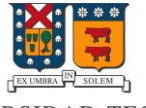

# UNIVERSIDAD TECNICA<br>FEDERICO SANTA MARIA

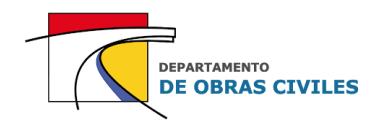

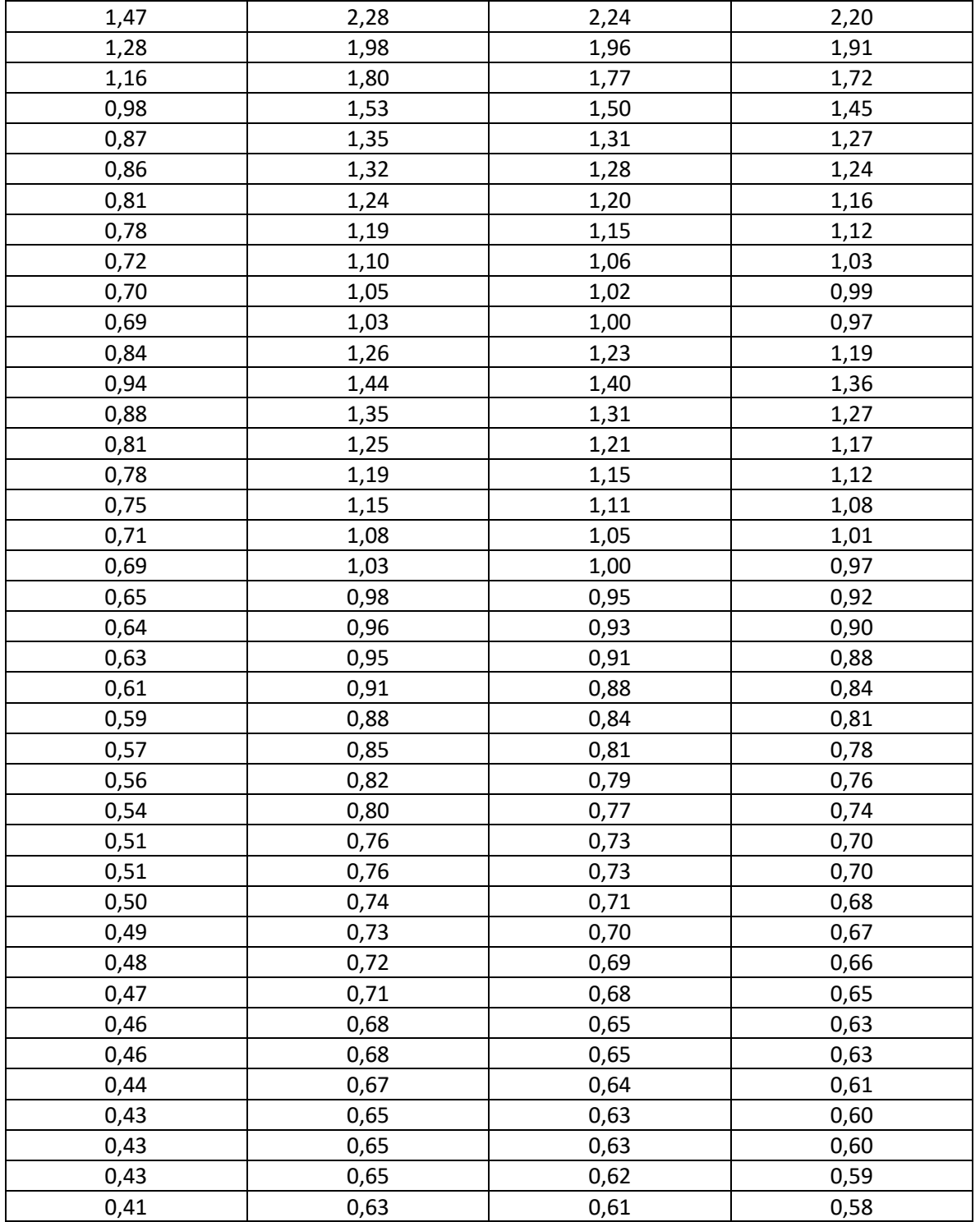

Fuente: Elaboración propia.

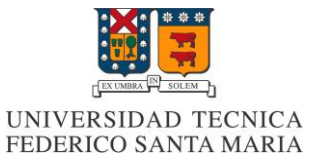

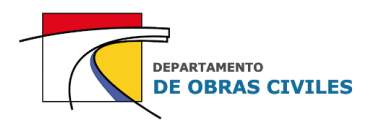

En el Cuadro D.7 se muestran los porcentajes de error de profundidad obtenidos para cada uno de los mallados computacionales considerados en los modelos de validación.

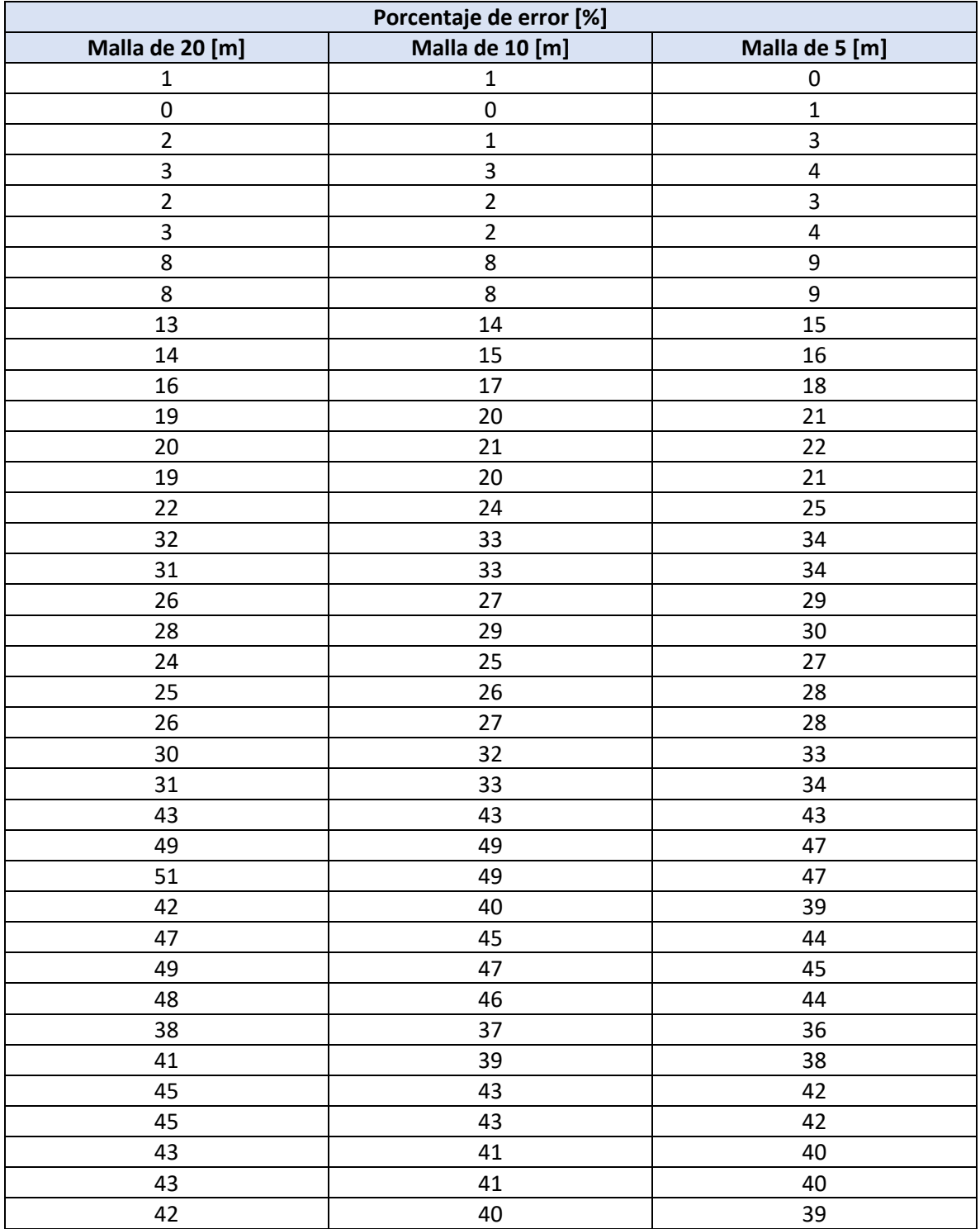

# **Cuadro D.7: Porcentaje de error obtenidos en los modelos de validación**

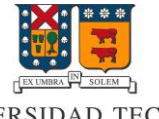

# UNIVERSIDAD TECNICA<br>FEDERICO SANTA MARIA

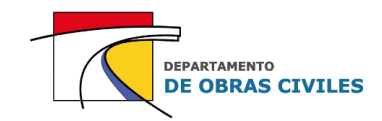

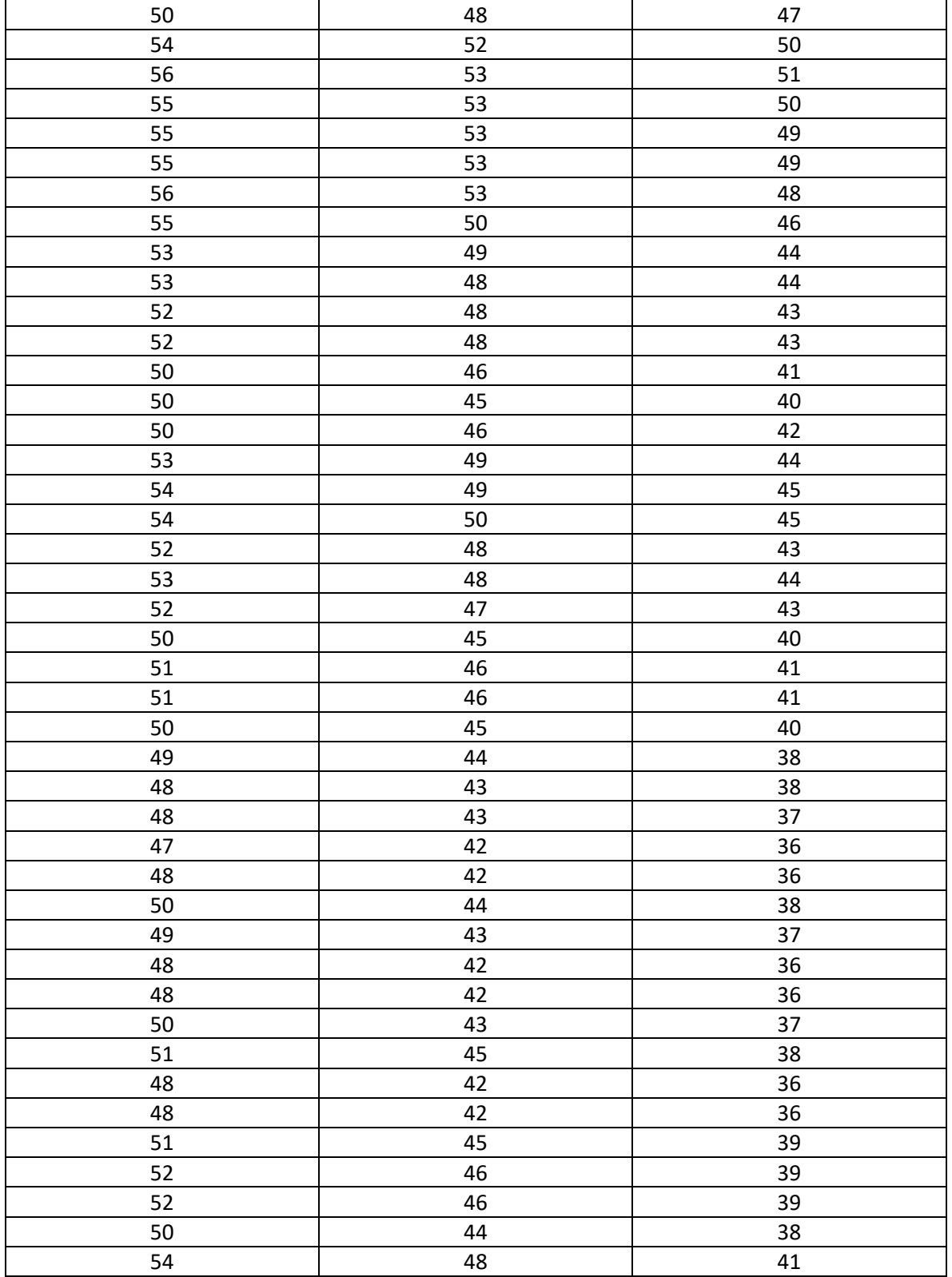

Fuente: Elaboración propia.

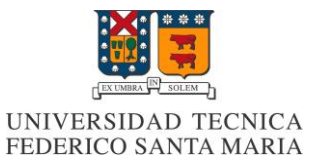

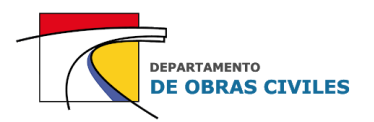

# **ANEXO E: Identificación de los puntos de control en el área de estudio**

En este anexo se presentan las ubicaciones de cada uno de los puntos de control definidos para el análisis de las profundidades y velocidades máximas de los modelos HEC-RAS 2D y FLO-2D.

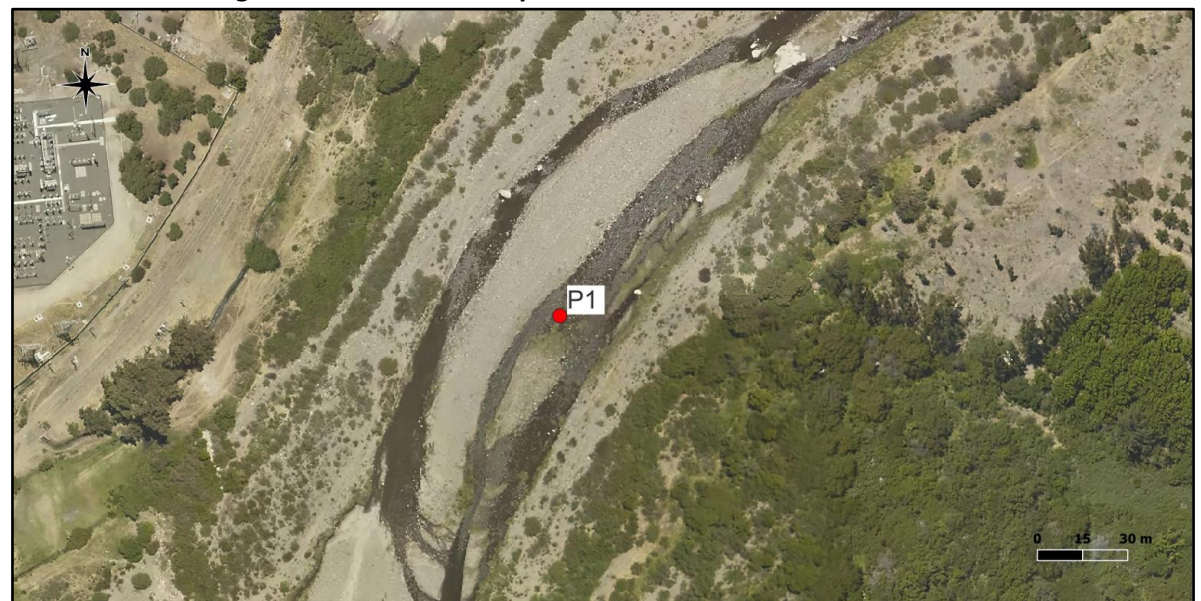

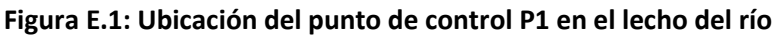

Fuente: Elaboración propia, a partir de la ortofoto del vuelo LIDAR.

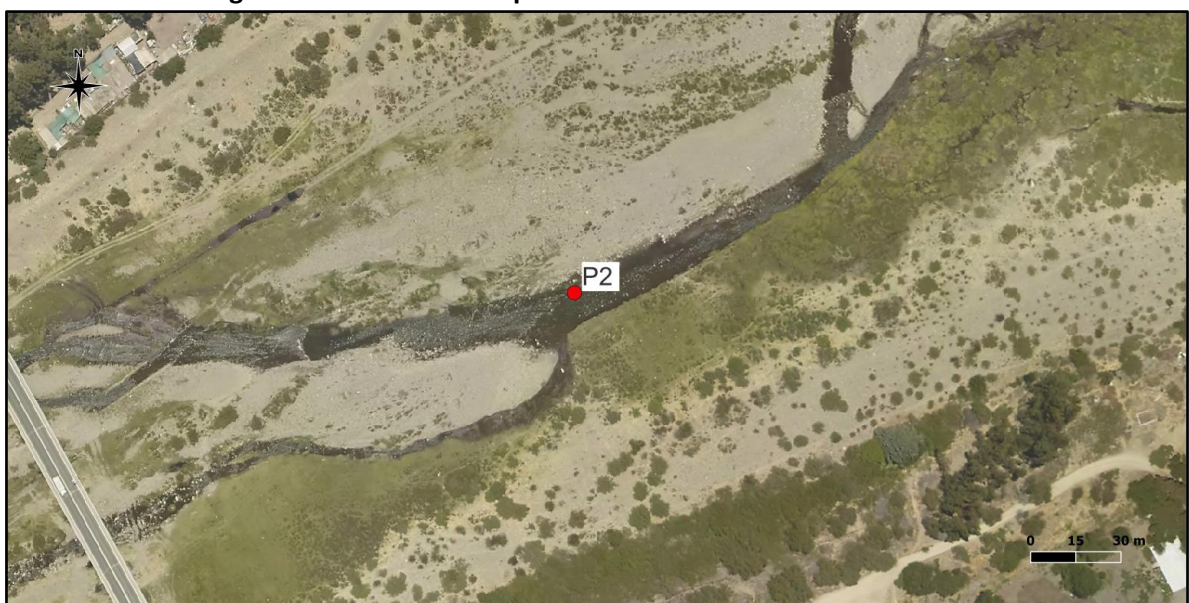

**Figura E.2: Ubicación del punto de control P2 en el lecho del río**

Fuente: Elaboración propia, a partir de la ortofoto del vuelo LIDAR.

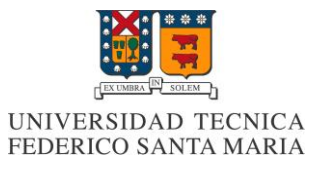

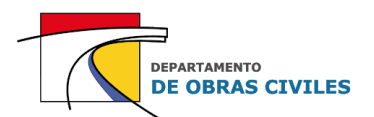

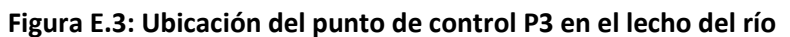

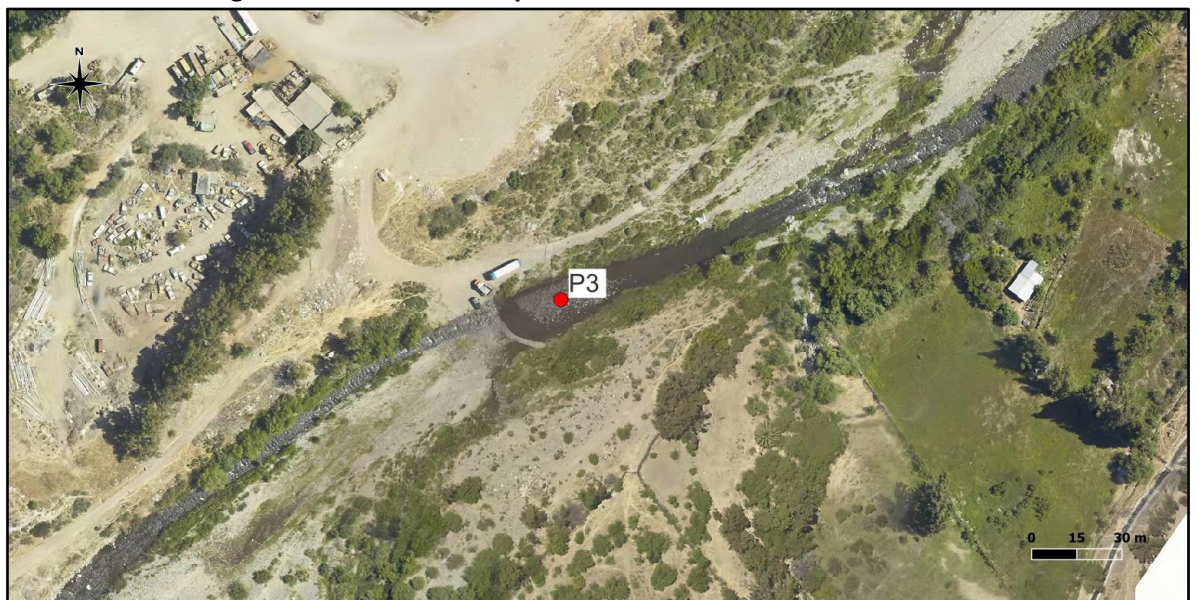

Fuente: Elaboración propia, a partir de la ortofoto del vuelo LIDAR.

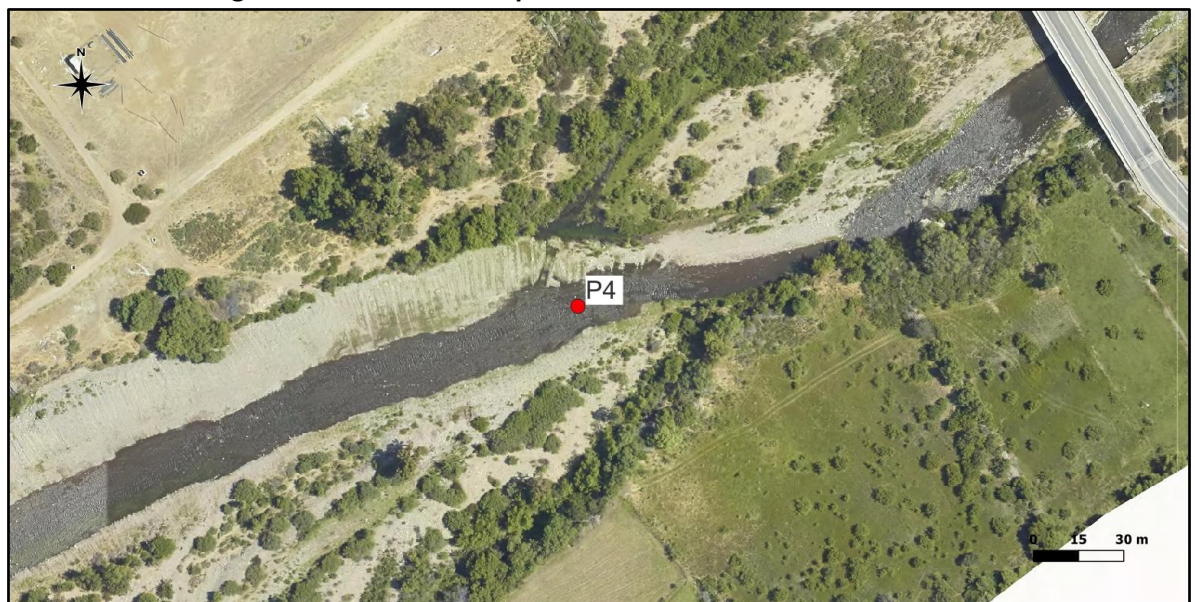

**Figura E.4: Ubicación del punto de control P4 en el lecho del río**

Fuente: Elaboración propia, a partir de la ortofoto del vuelo LIDAR.

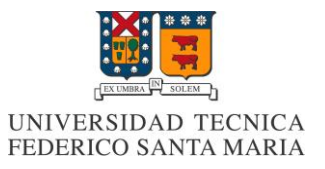

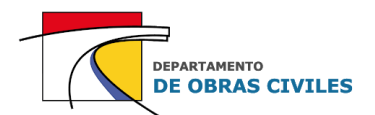

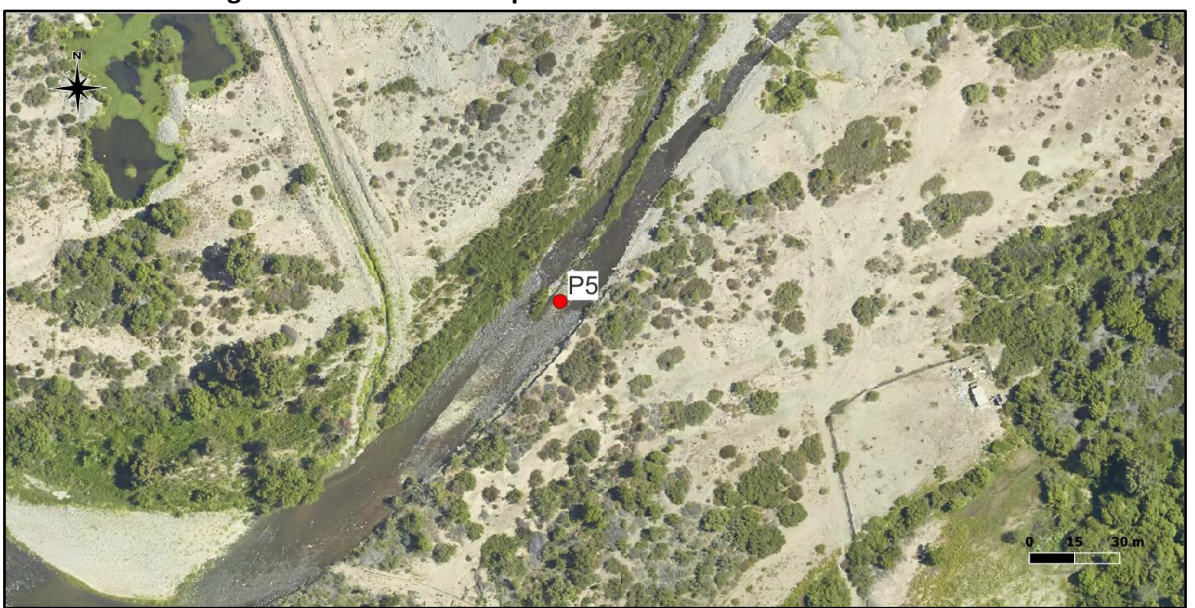

**Figura E.5: Ubicación del punto de control P5 en el lecho del río**

Fuente: Elaboración propia, a partir de la ortofoto del vuelo LIDAR.

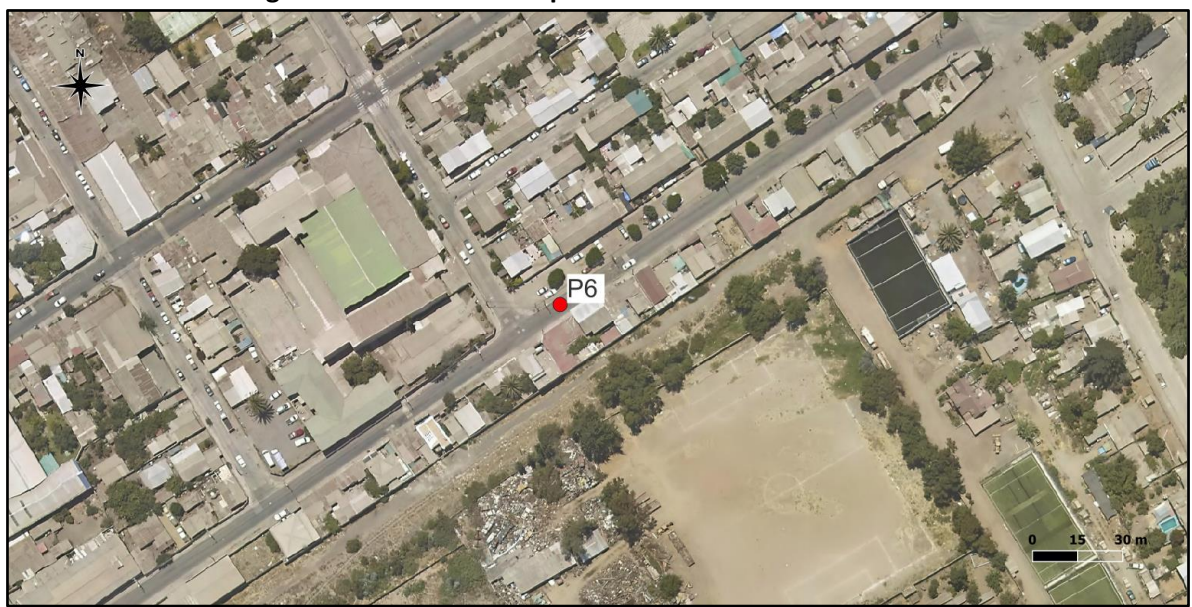

**Figura E.6: Ubicación del punto de control P6 en las calles**

Fuente: Elaboración propia, a partir de la ortofoto del vuelo LIDAR.

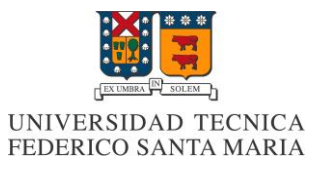

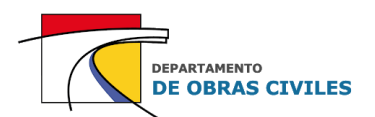

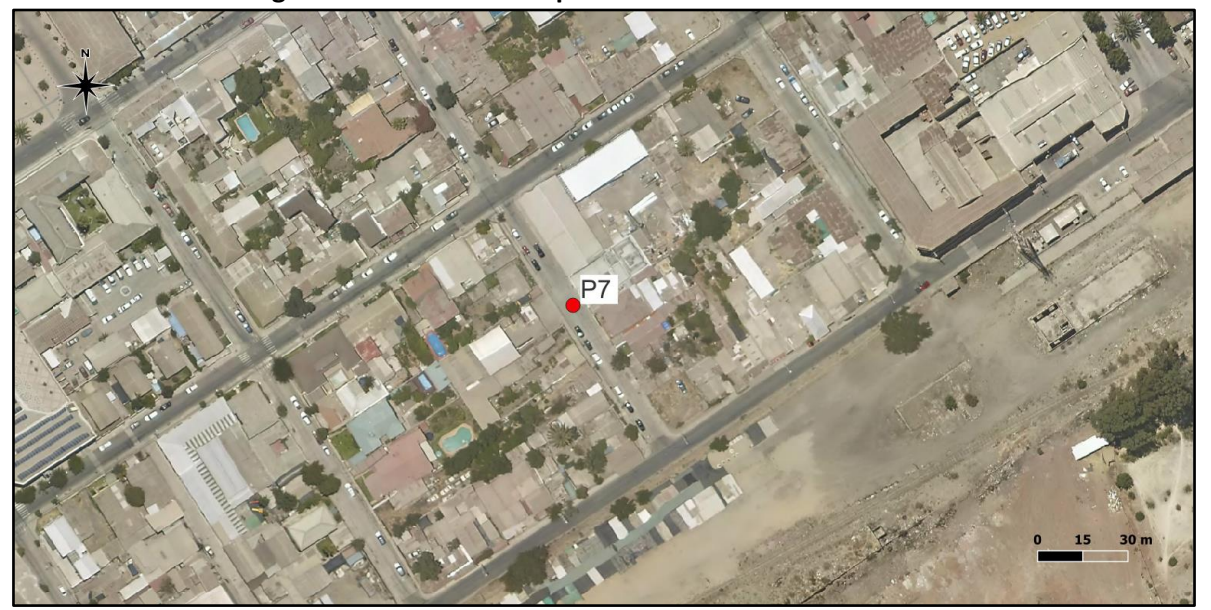

**Figura E.7: Ubicación del punto de control P7 en las calles**

Fuente: Elaboración propia, a partir de la ortofoto del vuelo LIDAR.

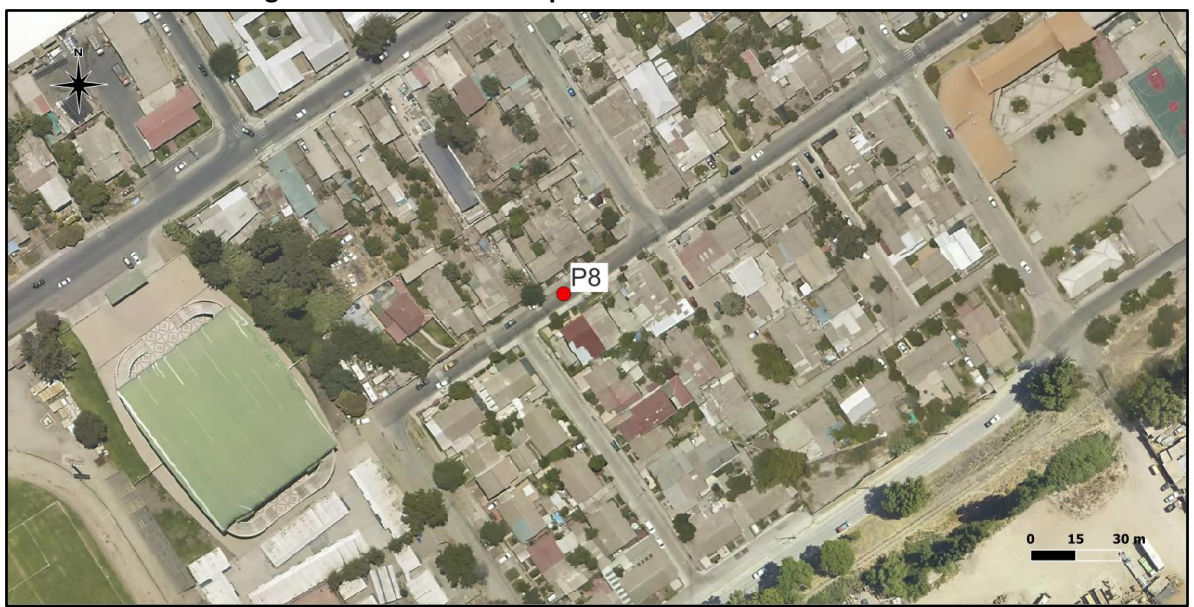

**Figura E.8: Ubicación del punto de control P8 en las calles**

Fuente: Elaboración propia, a partir de la ortofoto del vuelo LIDAR.
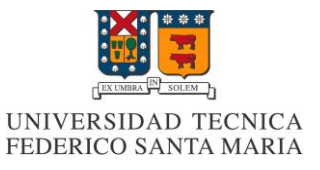

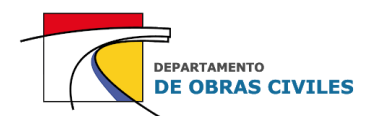

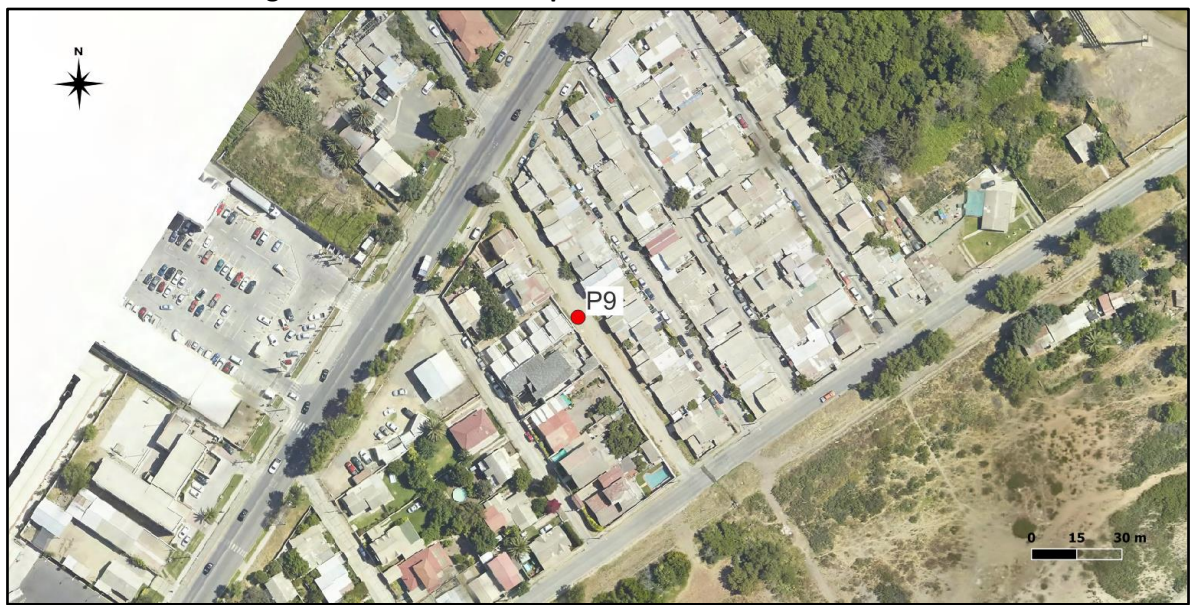

**Figura E.9: Ubicación del punto de control P9 en las calles**

Fuente: Elaboración propia, a partir de la ortofoto del vuelo LIDAR.

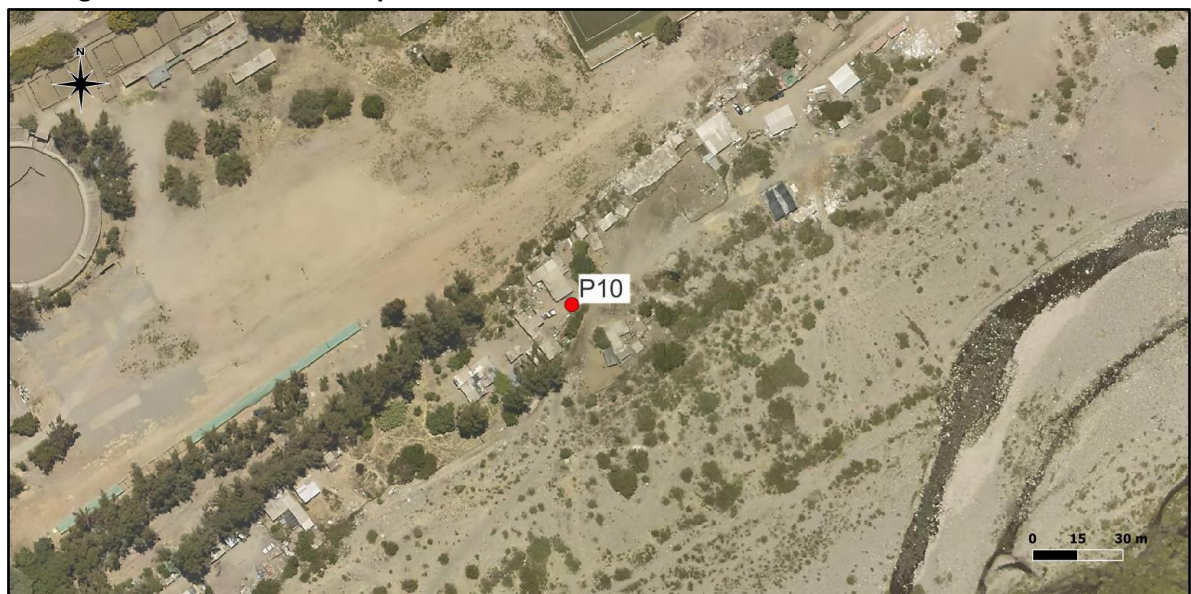

**Figura E.10: Ubicación del punto de control P10 en las cercanías de las viviendas aisladas**

Fuente: Elaboración propia, a partir de la ortofoto del vuelo LIDAR.

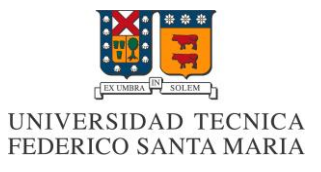

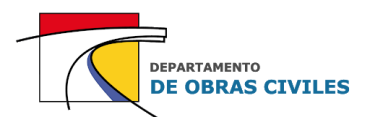

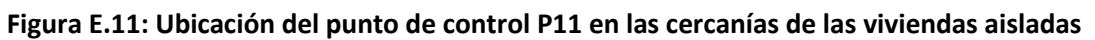

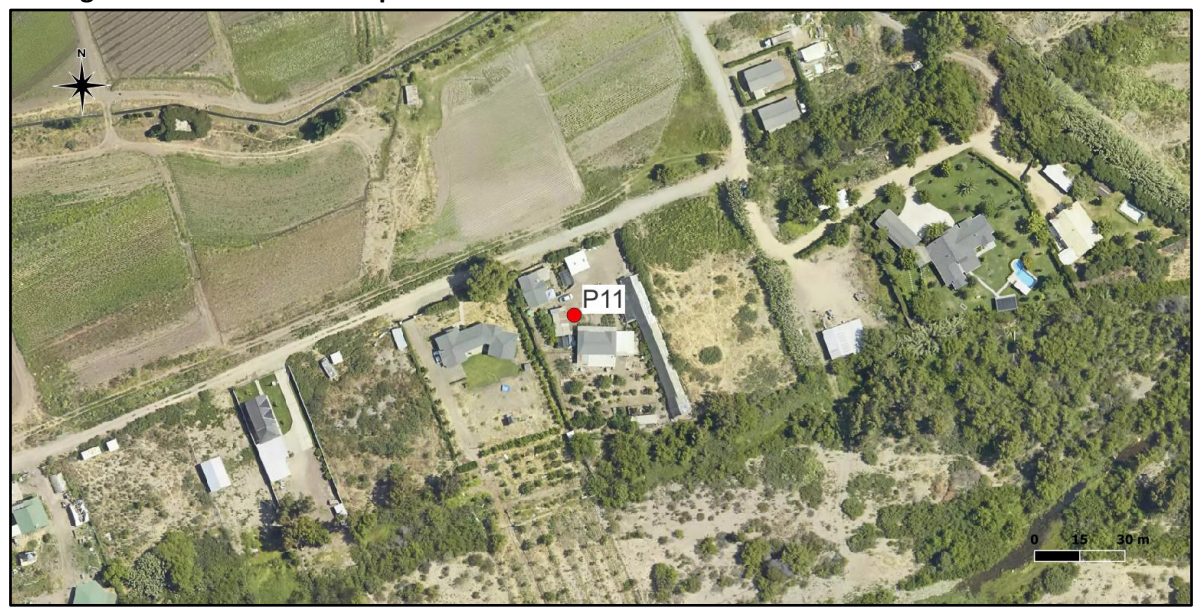

Fuente: Elaboración propia, a partir de la ortofoto del vuelo LIDAR.

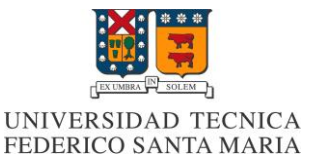

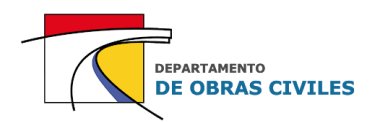

# **ANEXO F: Resultados de modelos de inundación HEC-RAS 2D**

En este anexo se presentan en detalle los resultados obtenidos por los modelos HEC-RAS 2D, donde se comparan para cada uno de los puntos de control definidos en el área de estudio los efectos de simular las edificaciones y considerar un mallado computacional más preciso. Además, se presentan los resultados obtenidos por los modelos con refinamiento.

### **F.1 Resultados de profundidades máximas**

En los Cuadros F.1, F.2 y F.3 se presentan las diferencias de profundidades máximas obtenidas por los modelos HEC-RAS 2D para mallas de 20 [m], 10 [m] y 5 [m] respectivamente, donde se analiza el efecto de simular las edificaciones en modelos con un mismo tamaño de celdas del mallado computacional.

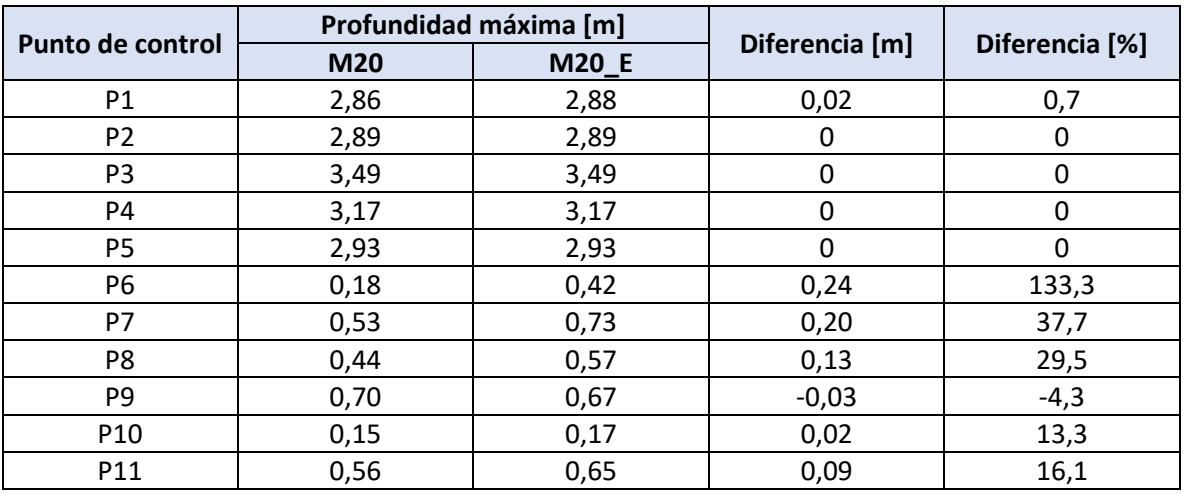

### **Cuadro F.1: Diferencia de profundidades máximas para malla de 20 [m] con y sin edificaciones**

Fuente: Elaboración propia.

### **Cuadro F.2: Diferencia de profundidades máximas para malla de 10 [m] con y sin edificaciones**

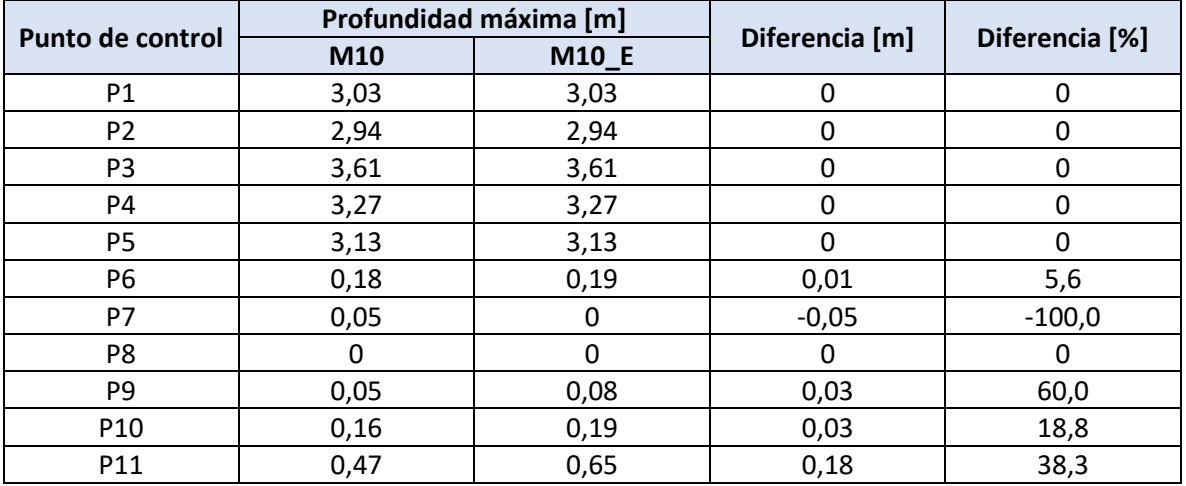

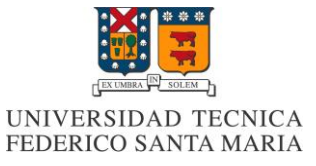

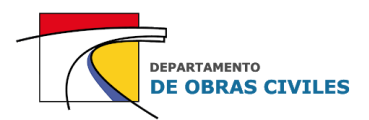

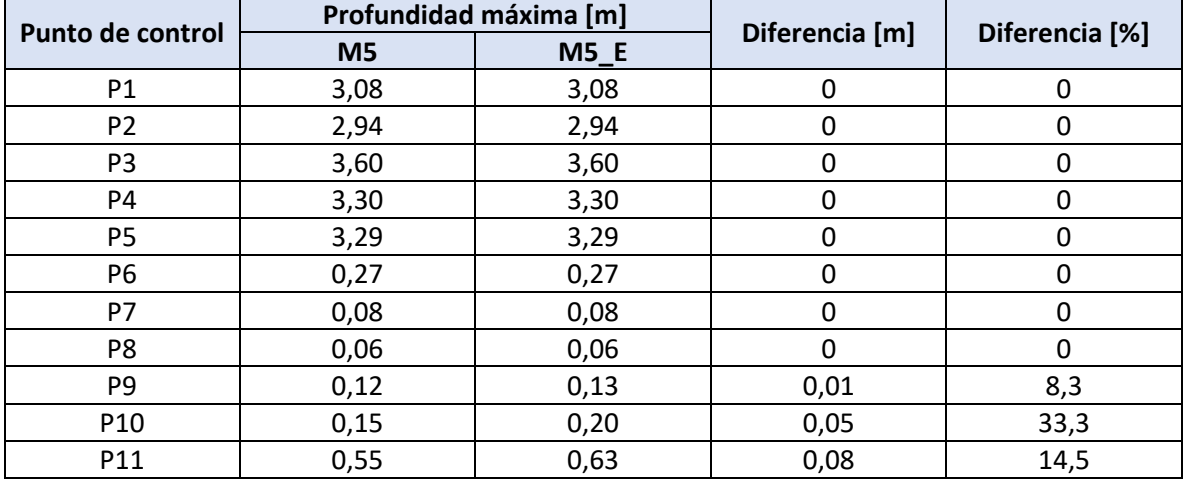

#### **Cuadro F.3: Diferencia de profundidades máximas para malla de 5 [m] con y sin edificaciones**

Fuente: Elaboración propia.

Por su parte, en los Cuadros F.4 y F.5 se presentan las diferencias de profundidades máximas obtenidas por los modelos HEC-RAS 2D para mallas de 20 [m] y 5 [m], donde se analiza el efecto de mejorar la precisión del mallado computacional en modelos con y sin edificaciones.

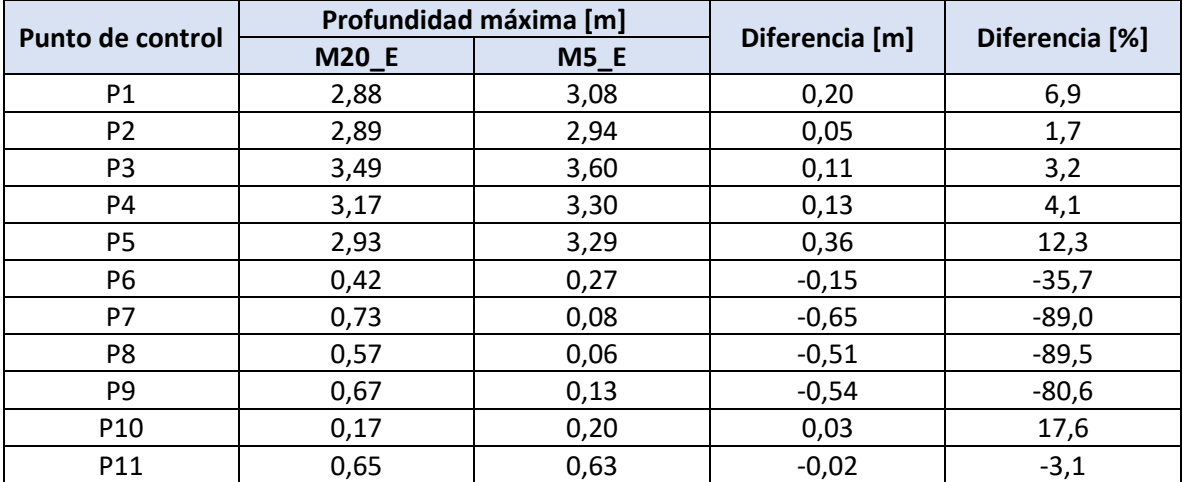

**Cuadro F.4: Diferencia de profundidades máximas para mallas de 20 [m] y 5 [m] con edificaciones**

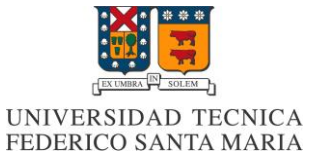

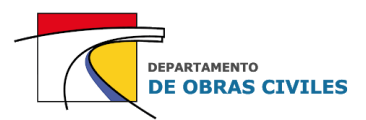

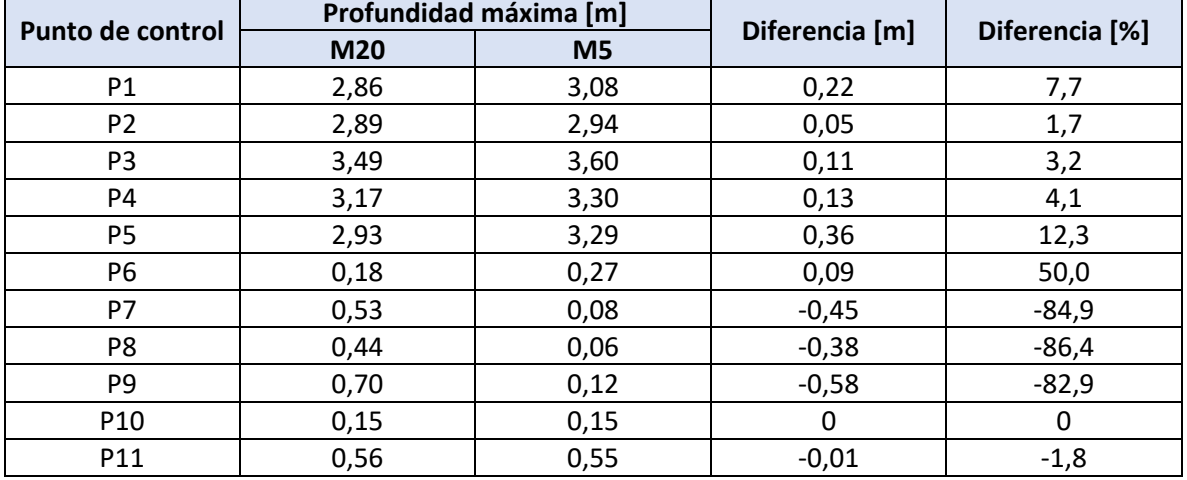

#### **Cuadro F.5: Diferencia de profundidades máximas para mallas de 20 [m] y 5 [m] sin edificaciones**

Fuente: Elaboración propia.

### **F.2 Resultados de velocidades máximas**

En los Cuadros F.6, F.7 y F.8 se presentan las diferencias de velocidades máximas obtenidas por los modelos HEC-RAS 2D para mallas de 20 [m], 10 [m] y 5 [m] respectivamente, donde se analiza el efecto de simular las edificaciones en modelos con un mismo tamaño de celdas del mallado computacional.

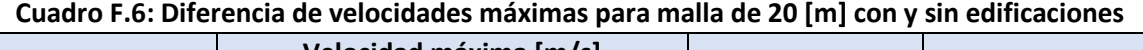

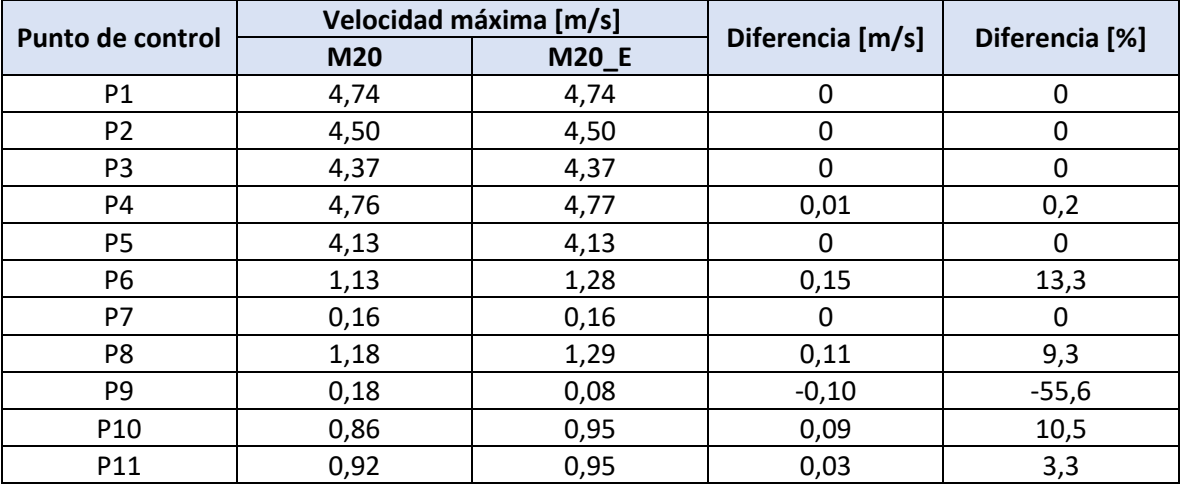

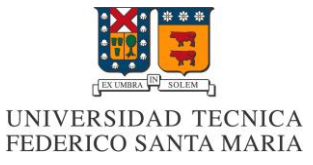

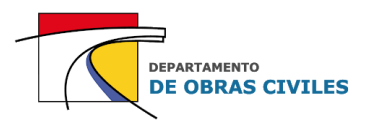

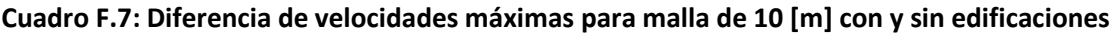

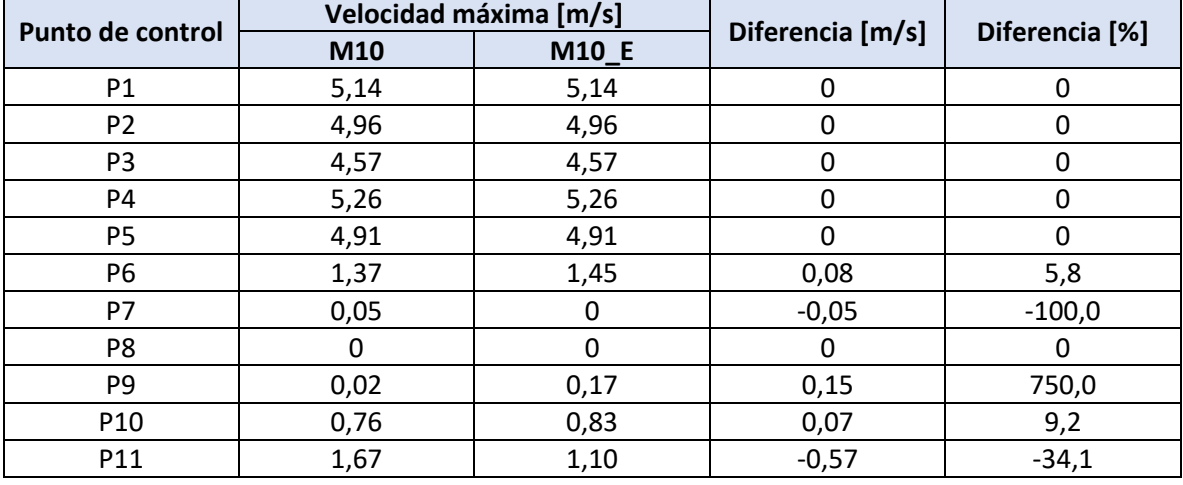

Fuente: Elaboración propia.

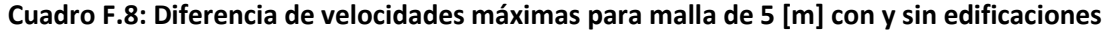

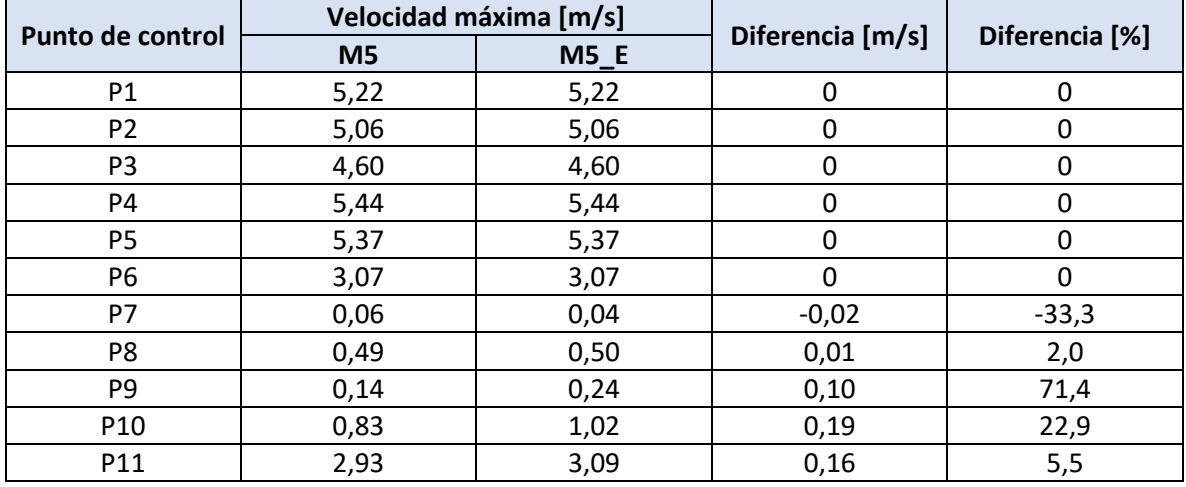

Fuente: Elaboración propia.

Por su parte, en los Cuadros F.9 y F.10 se presentan las diferencias de velocidades máximas obtenidas por los modelos HEC-RAS 2D con mallas de 20 [m] y 5 [m], donde se analiza el efecto de mejorar la precisión del mallado computacional en modelos con y sin edificaciones.

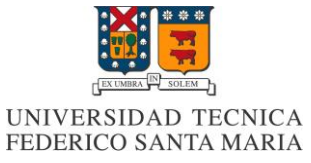

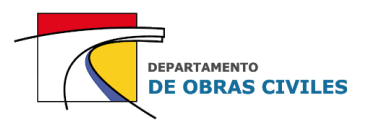

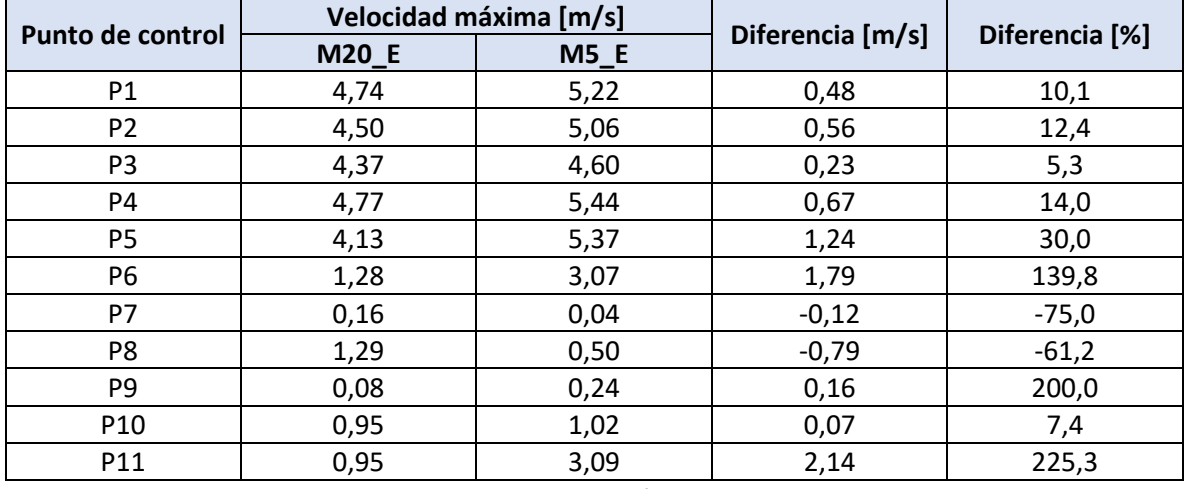

#### **Cuadro F.9: Diferencia de velocidades máximas para mallas de 20 [m] y 5 [m] con edificaciones**

Fuente: Elaboración propia.

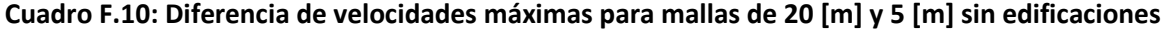

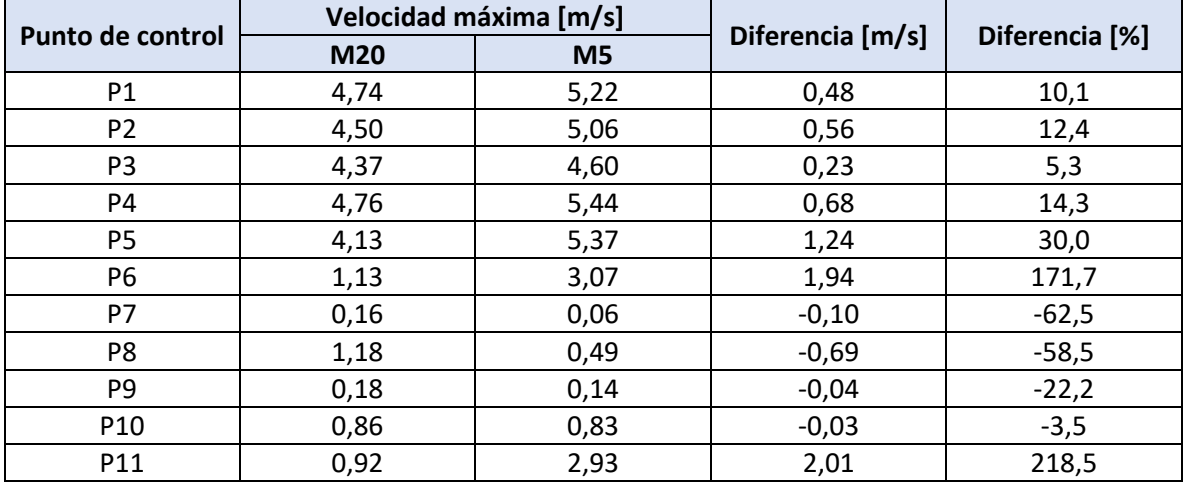

Fuente: Elaboración propia.

Cabe señalar que las diferencias porcentuales presentadas en el desarrollo de este informe corresponden a la raíz del error cuadrático medio (RECM) de las diferencias porcentuales obtenidas para cada uno de los puntos de control de las superficies analizadas. De esta manera, la diferencia porcentual de la superficie de lecho de río se calcula con la RECM de los puntos de control P1 a P5, la de las calles de la ciudad con la RECM de los puntos de control P6 a P9 y la de las viviendas aisladas con la RECM de los puntos de control P10 y P11.

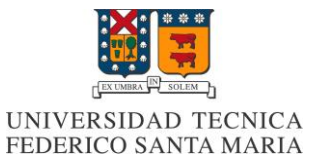

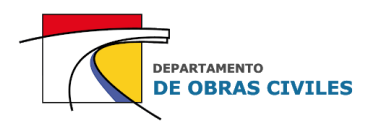

### **F.3 Resultados de modelos con refinamiento**

En los Cuadros F.11, F12 y F.13 se presentan las diferencias de profundidades máximas obtenidas por los modelos con y sin refinamiento, para cada uno de los mallados computacionales y puntos de control analizados.

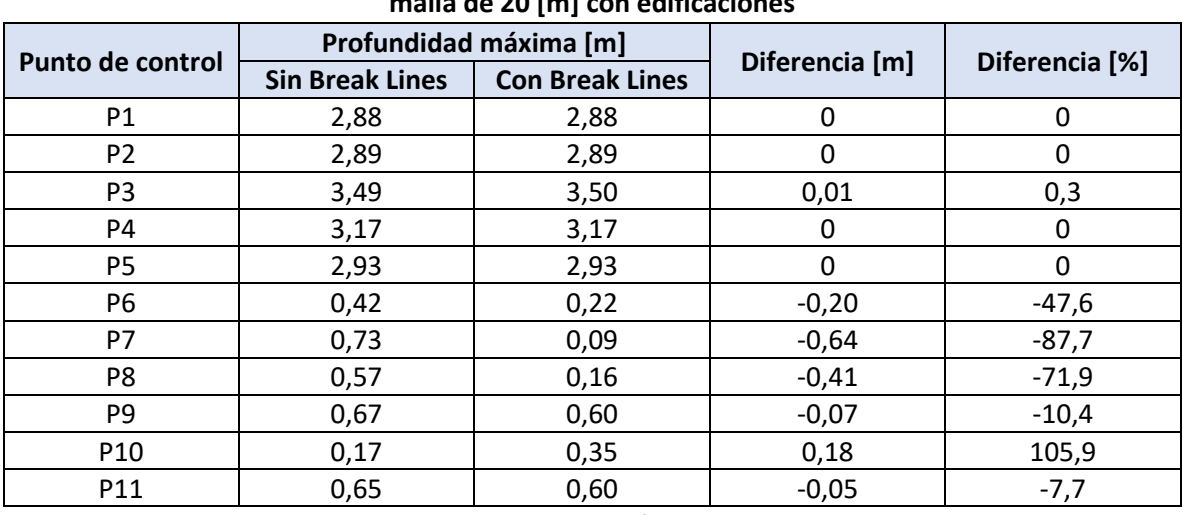

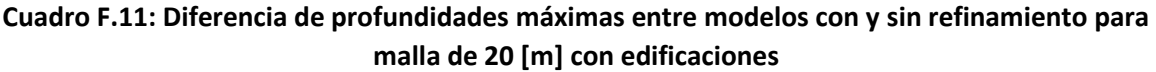

Fuente: Elaboración propia.

### **Cuadro F.12: Diferencia de profundidades máximas entre modelos con y sin refinamiento para malla de 10 [m] con edificaciones**

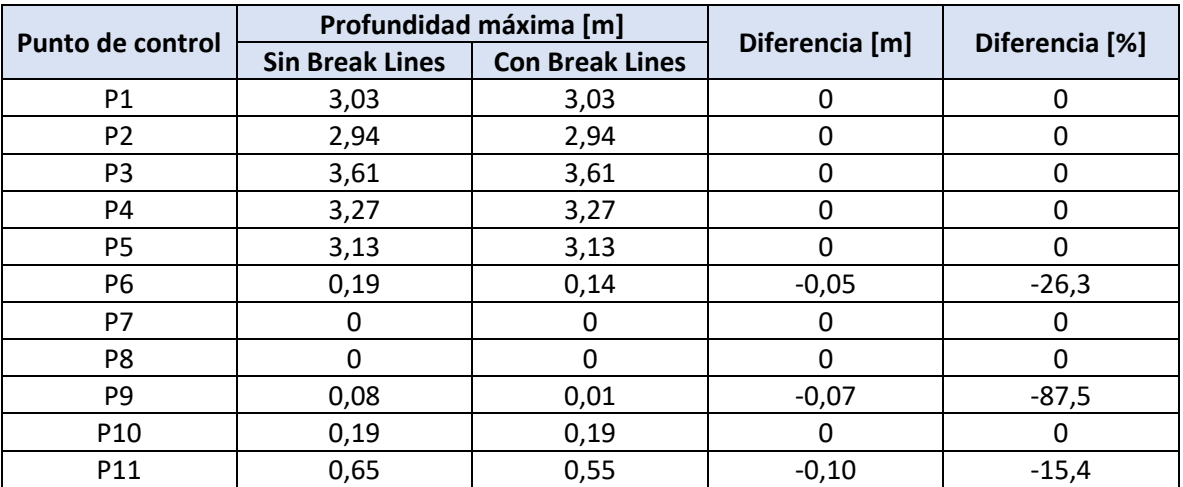

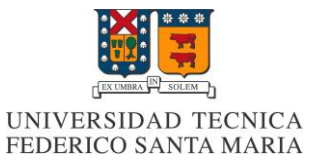

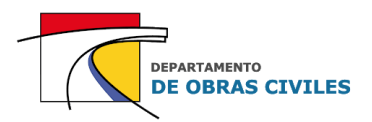

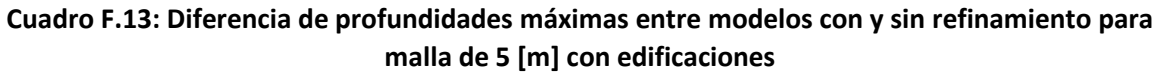

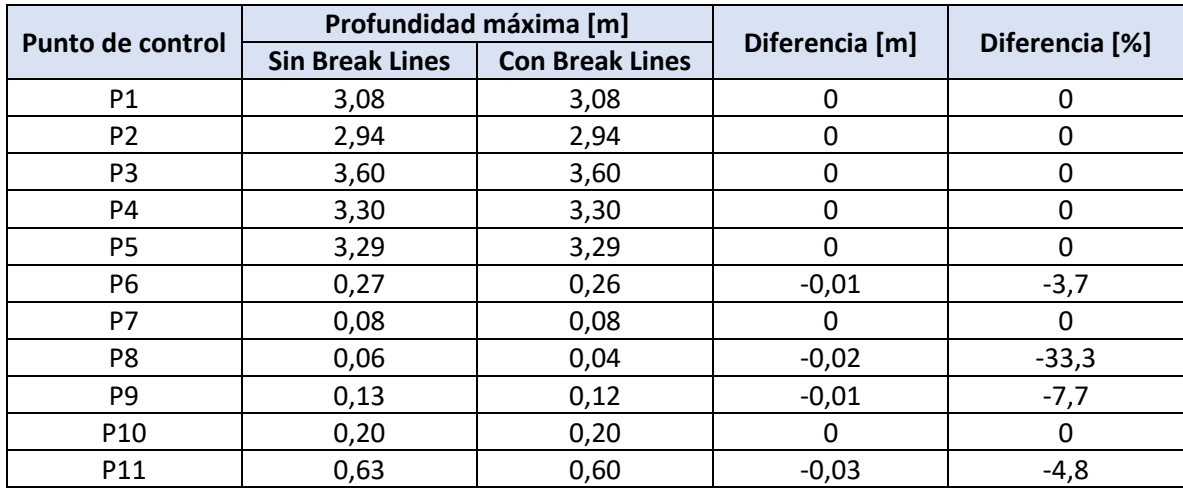

Fuente: Elaboración propia.

Por su parte, en los Cuadros F.14, F15 y F.16 se presentan las diferencias de velocidades máximas obtenidas por los modelos con y sin refinamiento, para cada uno de los mallados computacionales y puntos de control analizados.

**Cuadro F.14: Diferencia de velocidades máximas entre modelos con y sin refinamiento para malla de 20 [m] con edificaciones**

| Punto de control | Velocidad máxima [m/s] |                        | Diferencia [m/s] | Diferencia [%] |  |
|------------------|------------------------|------------------------|------------------|----------------|--|
|                  | <b>Sin Break Lines</b> | <b>Con Break Lines</b> |                  |                |  |
| P <sub>1</sub>   | 4,74                   | 4,74                   | 0                | 0              |  |
| P <sub>2</sub>   | 4,50                   | 4,50                   | 0                | 0              |  |
| P <sub>3</sub>   | 4,37                   | 4,37                   | 0                | 0              |  |
| P4               | 4,77                   | 4,76                   | $-0,01$          | $-0,2$         |  |
| P <sub>5</sub>   | 4,13                   | 4,13                   | 0                | 0              |  |
| P <sub>6</sub>   | 1,28                   | 2,58                   | 1,30             | 101,6          |  |
| P7               | 0,16                   | 0,11                   | $-0,05$          | $-31,3$        |  |
| P <sub>8</sub>   | 1,29                   | 2,30                   | 1,01             | 78,3           |  |
| P <sub>9</sub>   | 0,08                   | 0,39                   | 0,31             | 387,5          |  |
| P <sub>10</sub>  | 0,95                   | 1,27                   | 0,32             | 33,7           |  |
| P11              | 0,95                   | 1,74                   | 0,79             | 83,2           |  |

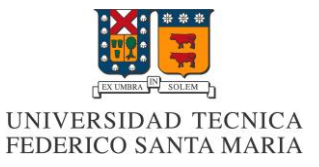

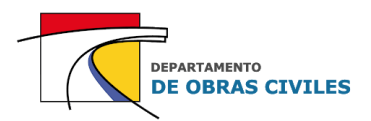

### **Cuadro F.15: Diferencia de velocidades máximas entre modelos con y sin refinamiento para malla de 10 [m] con edificaciones**

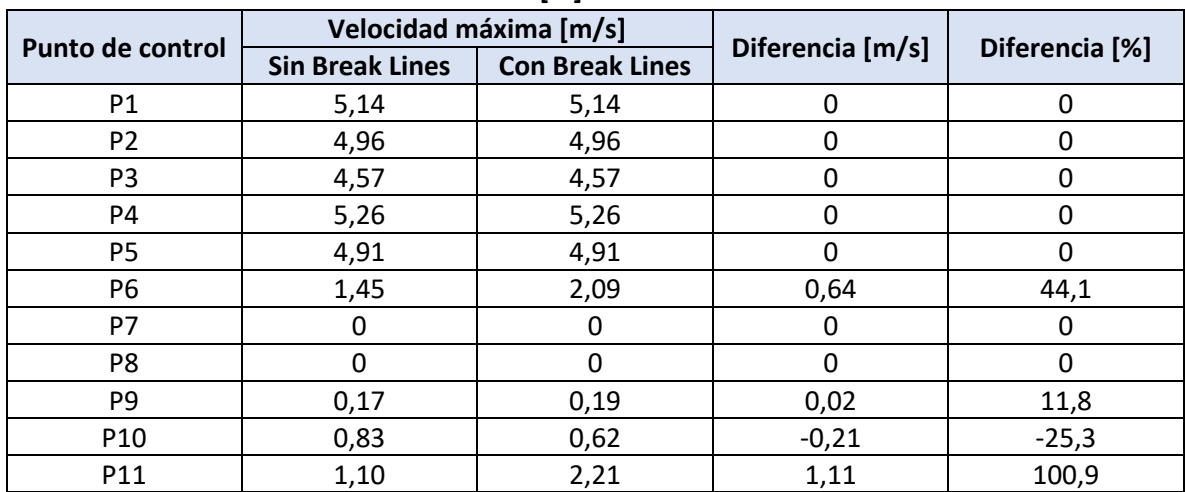

Fuente: Elaboración propia.

### **Cuadro F.16: Diferencia de velocidades máximas entre modelos con y sin refinamiento para malla de 5 [m] con edificaciones**

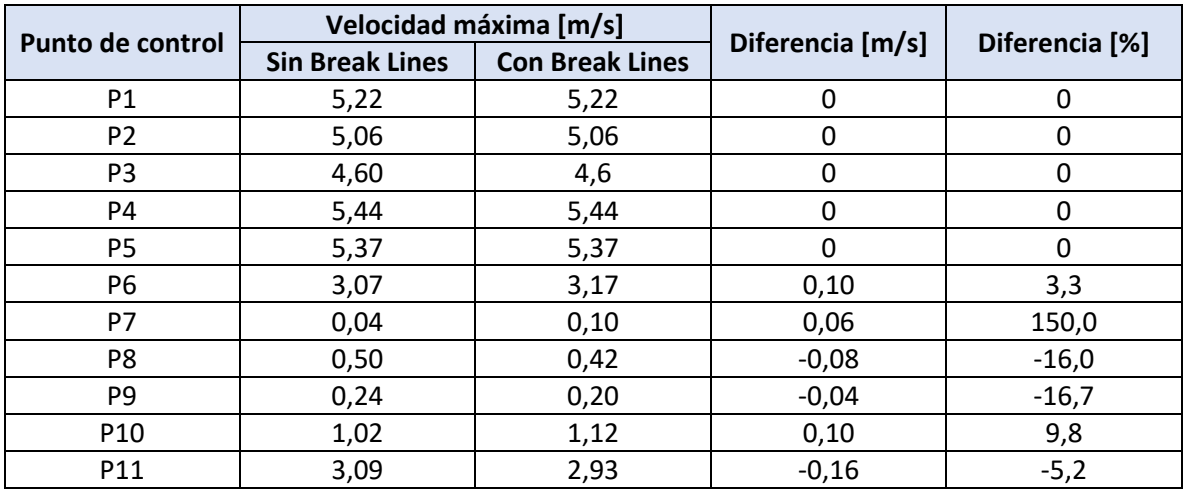

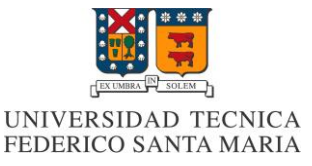

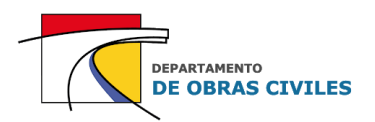

# **ANEXO G: Distribución de los hidrogramas de crecida en las celdas de entrada de los modelos FLO-2D**

En este anexo se detalla el procedimiento realizado para distribuir los hidrogramas de crecida en las celdas de entrada de los modelos FLO-2D, tanto para el hidrograma principal de Illapel en Auco como para los hidrogramas de las quebradas laterales.

Para distribuir los hidrogramas de crecida en las celdas de entrada se superpusieron los mallados computacionales de 20 [m], 10 [m] y 5 [m] de los modelos FLO-2D en los mapas de inundación máxima obtenidos previamente por los modelos HEC-RAS 2D. De esta manera se identificaron las celdas de entrada que le correspondían a cada uno de los mallados computacionales considerados.

Posteriormente, utilizando el software QGIS, se trazaron secciones lineales sobre cada una de las celdas de entrada, las cuales se importaron a los modelos HEC-RAS 2D para determinar los hidrogramas de crecida asociados a cada una de ellas.

### **G.1 Distribución del hidrograma de Illapel en Auco**

En las Figuras G.1, G.2 y G.3 se muestran las celdas identificadas para la distribución del hidrograma de Illapel en Auco en los mallados computacionales de 20 [m], 10 [m] y 5 [m] respectivamente. Cabe señalar que se identificaron 4, 8 y 15 celdas de entrada para los mallados computacionales considerados.

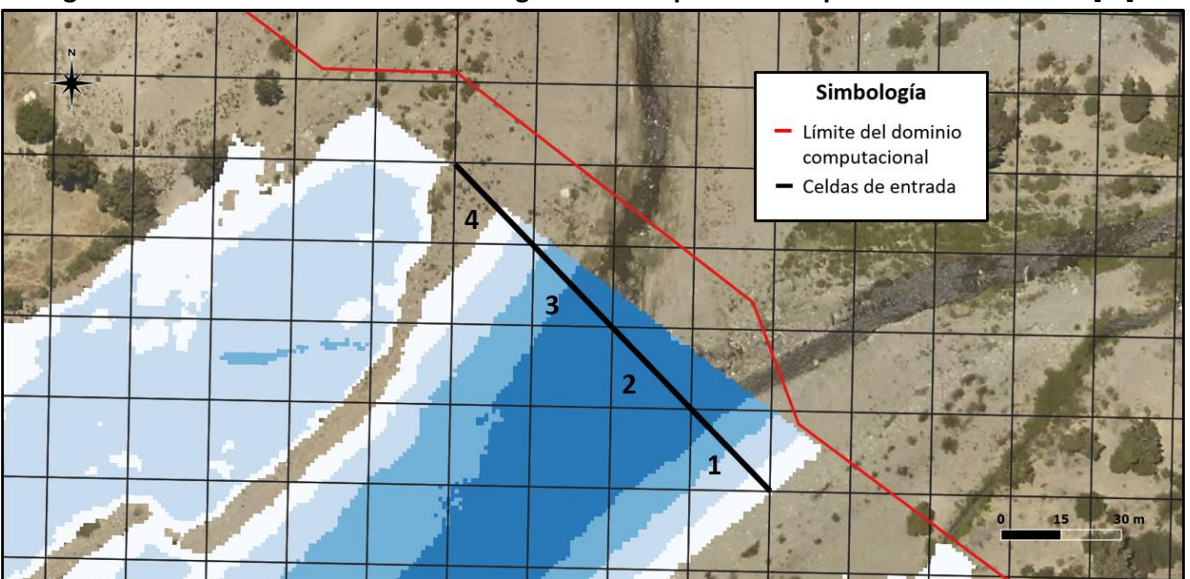

**Figura G.1: Celdas de entrada del hidrograma de Illapel en Auco para el mallado de 20 [m]**

Fuente: Elaboración propia, a partir de la ortofoto del vuelo LIDAR.

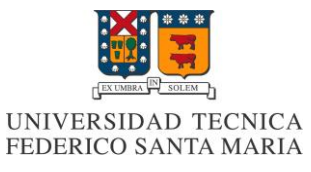

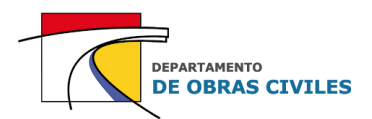

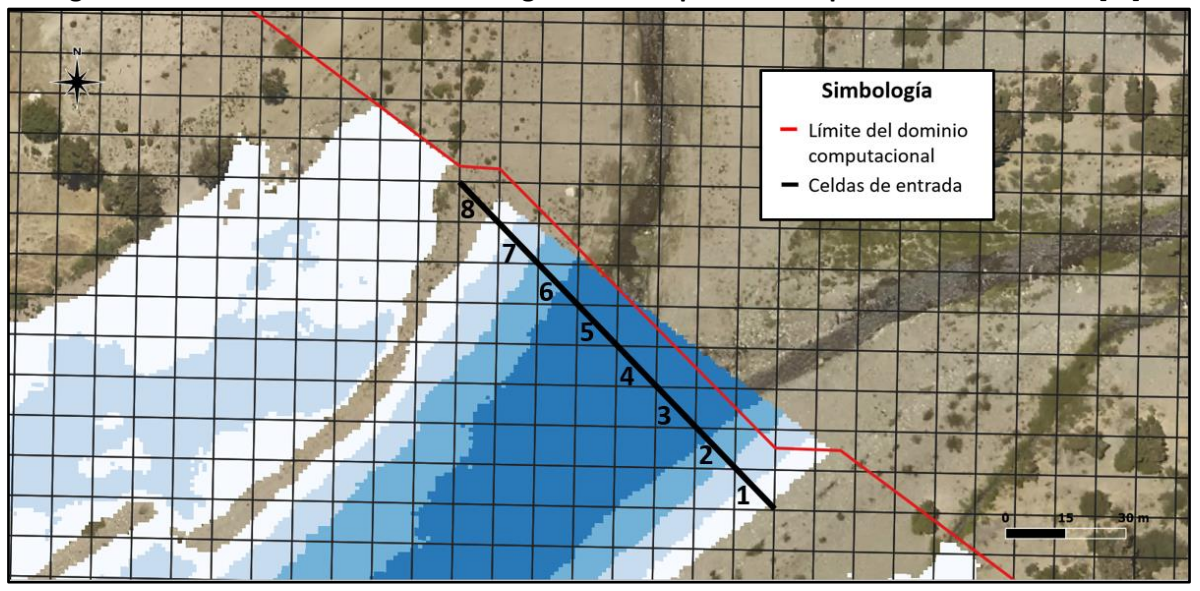

#### **Figura G.2: Celdas de entrada del hidrograma de Illapel en Auco para el mallado de 10 [m]**

Fuente: Elaboración propia, a partir de la ortofoto del vuelo LIDAR.

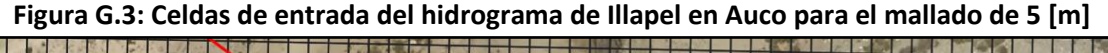

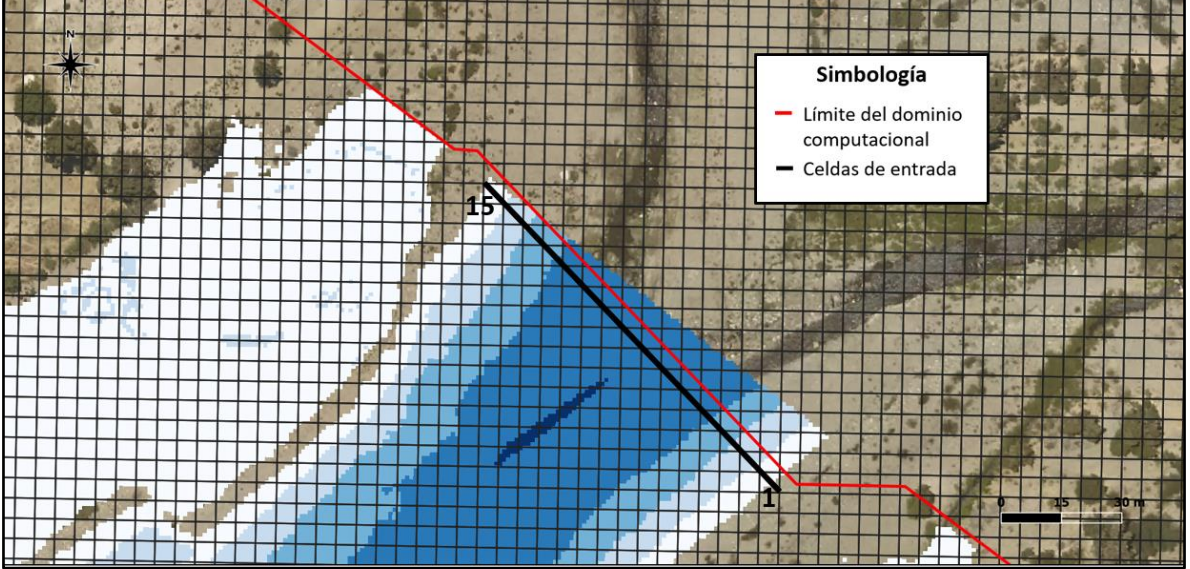

Fuente: Elaboración propia, a partir de la ortofoto del vuelo LIDAR.

Como se puede apreciar en las figuras G.1 y G.2, las celdas de entrada 4 y 8 de los mallados computacionales de 20 [m] y 10 [m] no se inundan completamente para el peak de la crecida. Sin embargo, sus aportes se consideraron de igual manera para que la condición de borde sea lo más similar posible a la de los modelos HEC-RAS 2D.

Por otro lado, el área inundada adyacente a la condición de borde se produce por el desbordamiento del cauce aguas abajo de esta, por lo cual no corresponde a una condición de entrada de los modelos.

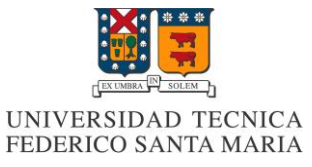

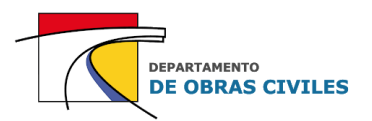

En los Cuadros G.1, G.2, G.3 y G.4 se presentan las distribuciones del hidrograma de Illapel en Auco en cada una de las celdas de entrada de los mallados computacionales considerados.

### **Cuadro G.1: Distribución del hidrograma de Illapel en Auco en las celdas de entrada del mallado de 20 [m]**

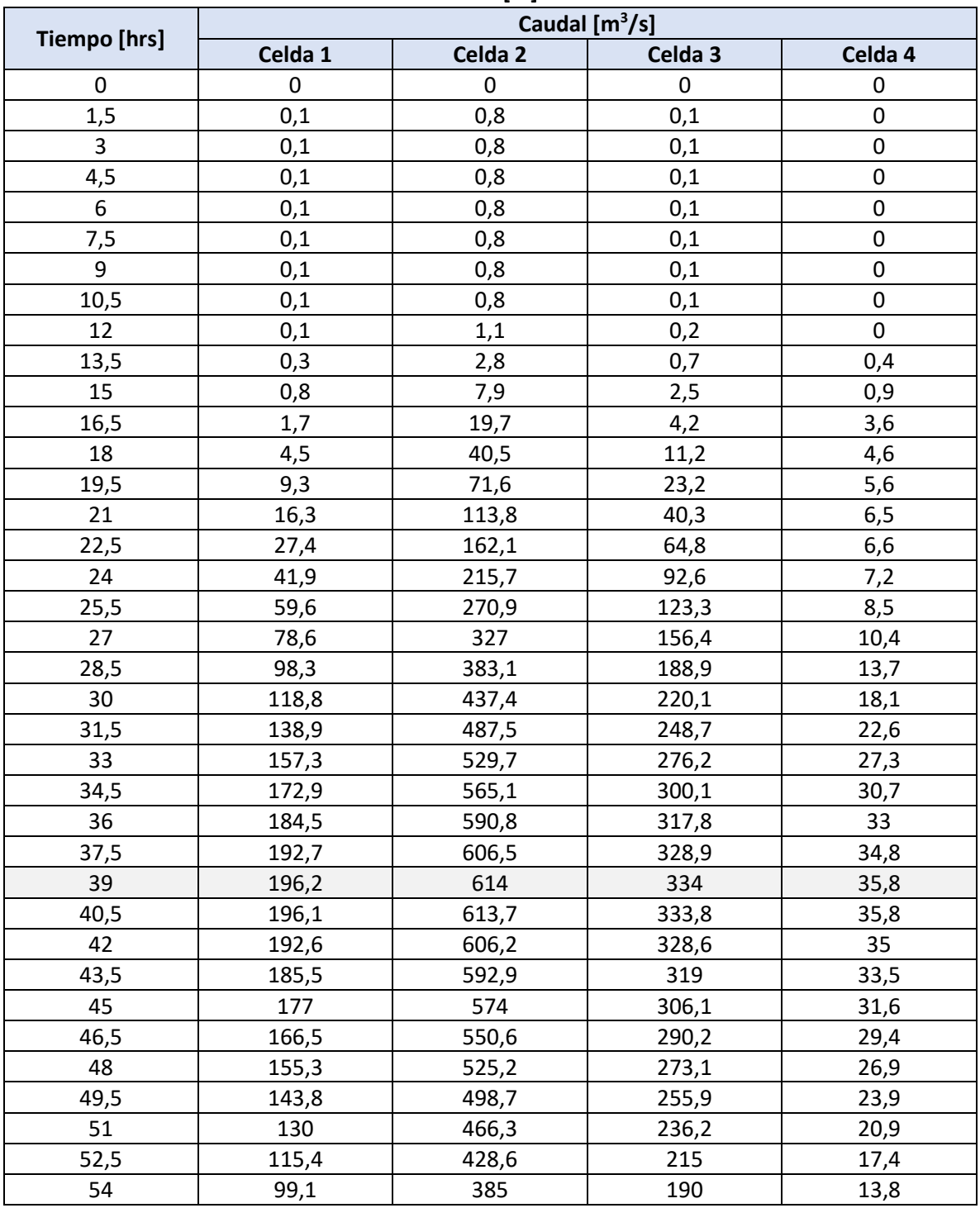

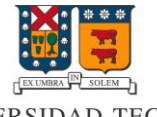

# UNIVERSIDAD TECNICA<br>FEDERICO SANTA MARIA

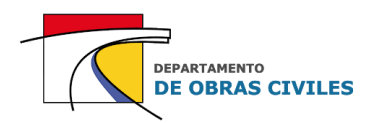

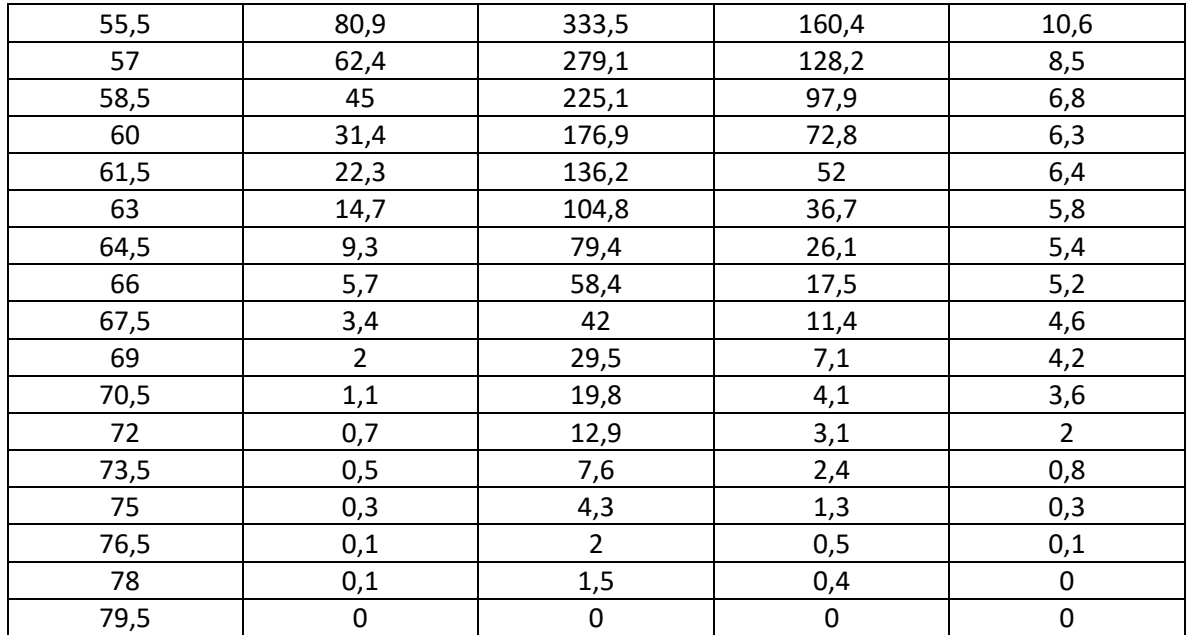

Fuente: Elaboración propia.

### **Cuadro G.2: Distribución del hidrograma de Illapel en Auco en las celdas de entrada del mallado de 10 [m]**

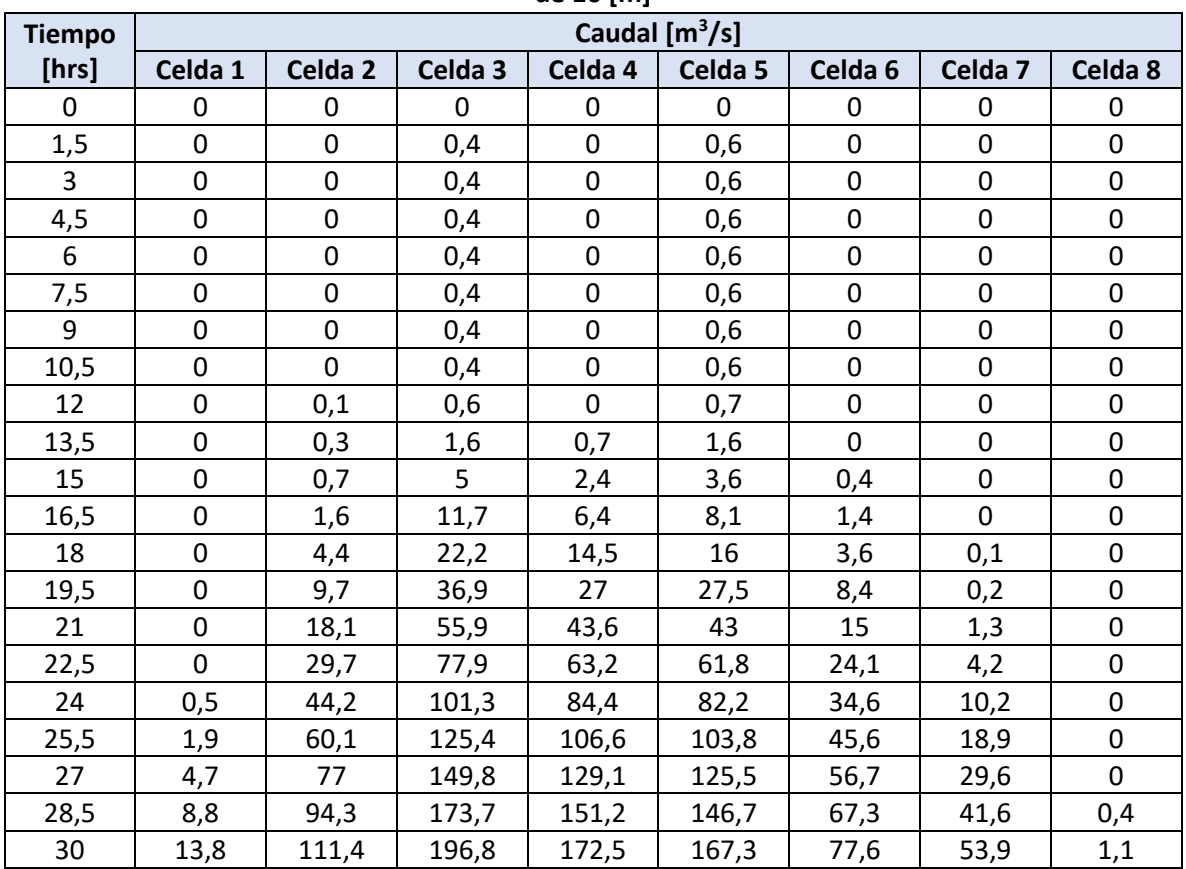

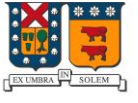

# UNIVERSIDAD TECNICA<br>FEDERICO SANTA MARIA

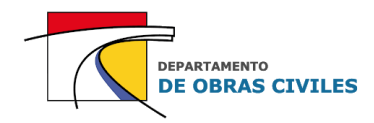

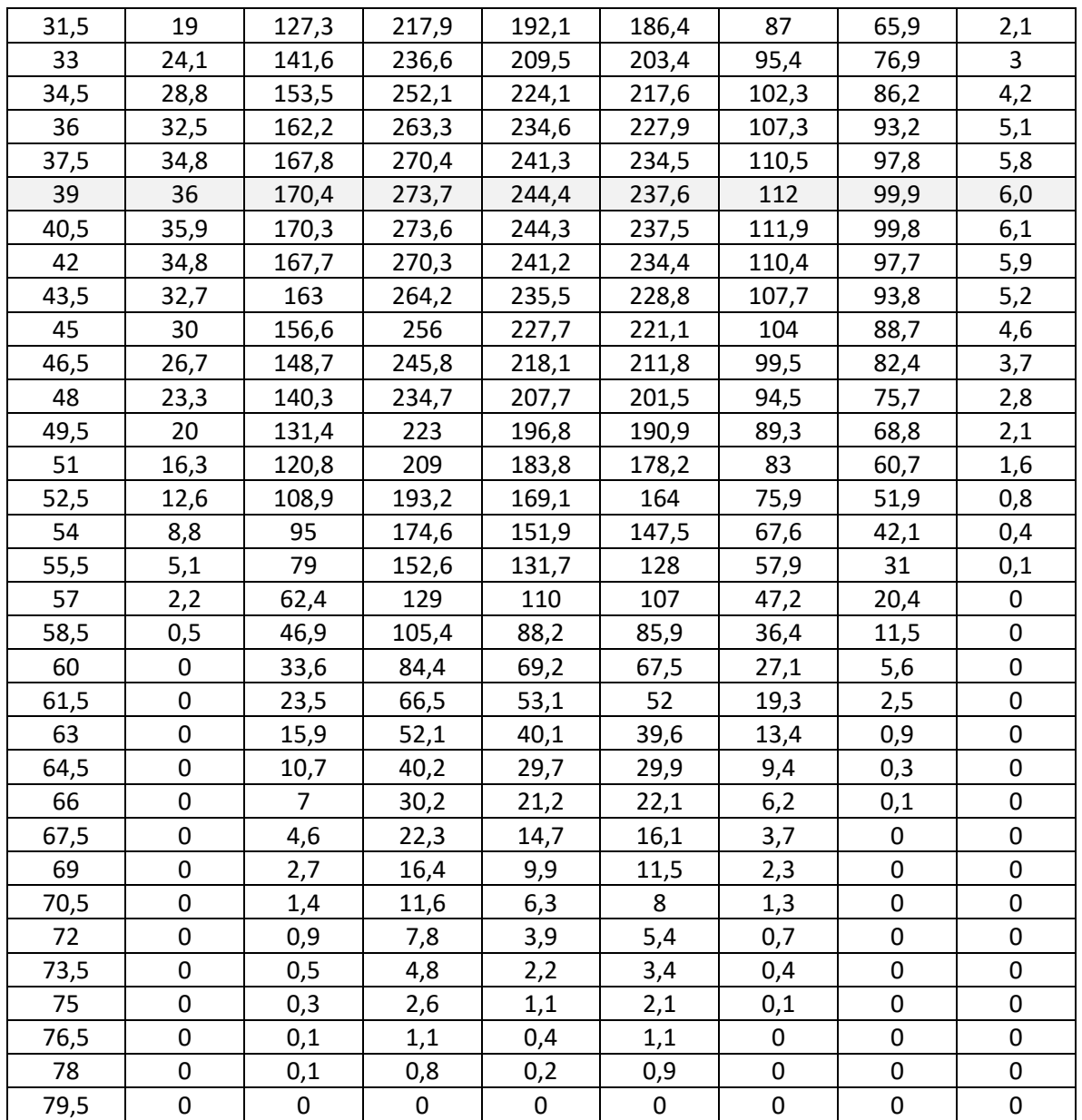

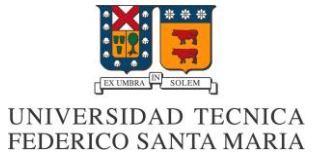

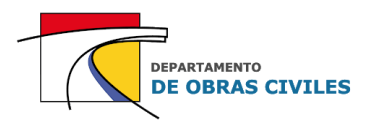

### **Cuadro G.3: Distribución del hidrograma de Illapel en Auco en las celdas de entrada del mallado**

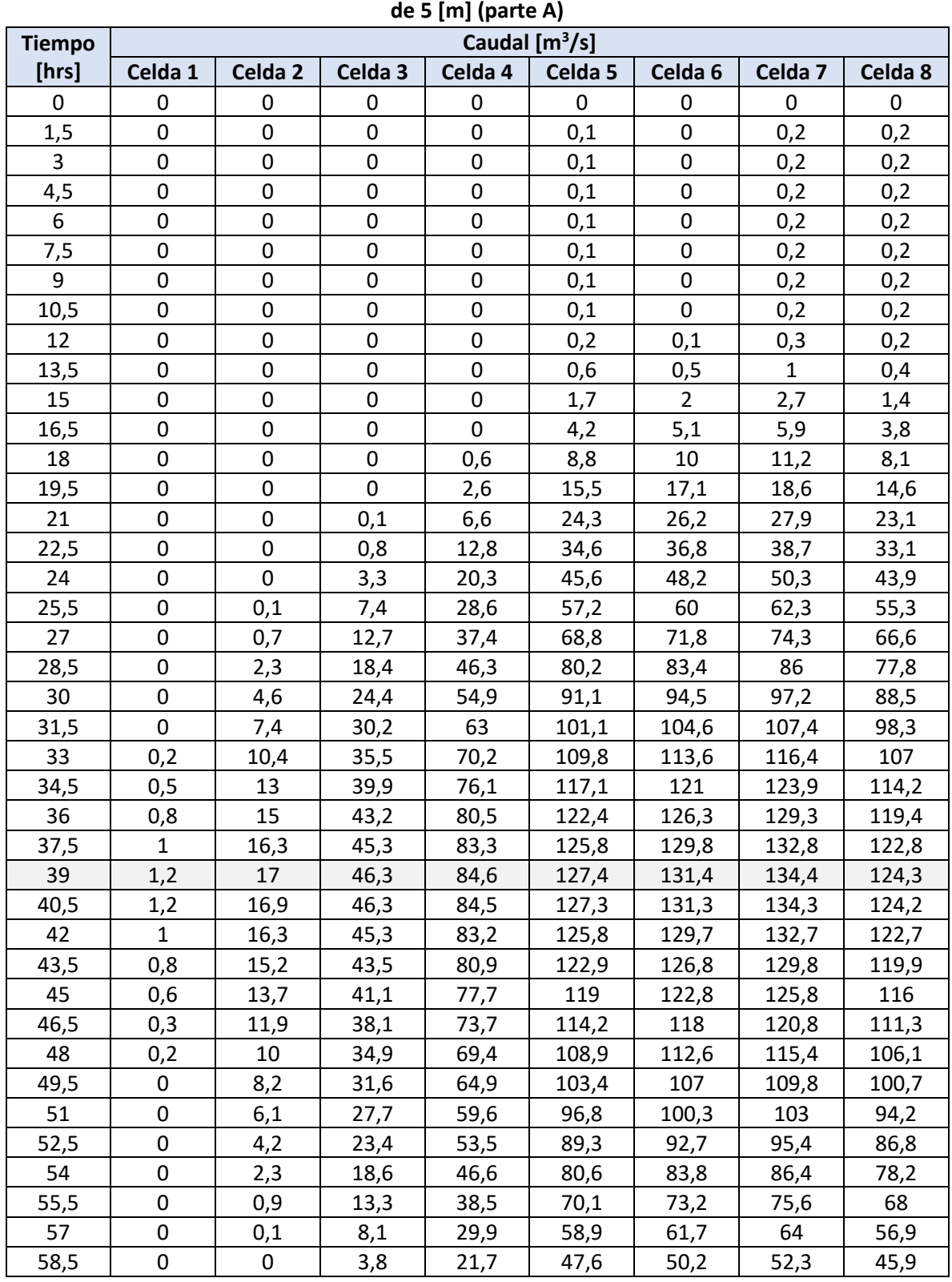

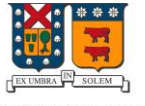

# UNIVERSIDAD TECNICA<br>FEDERICO SANTA MARIA

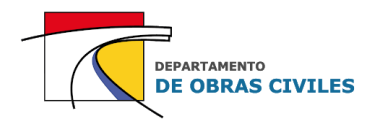

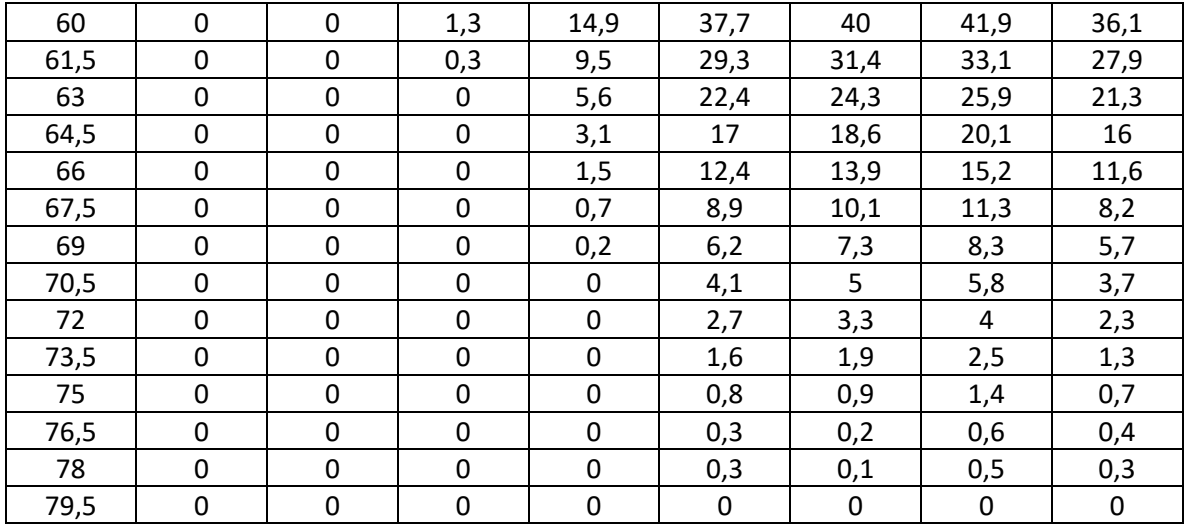

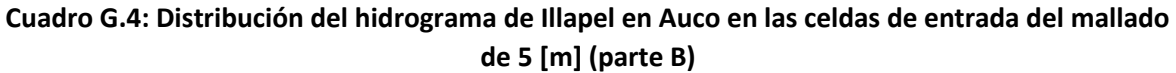

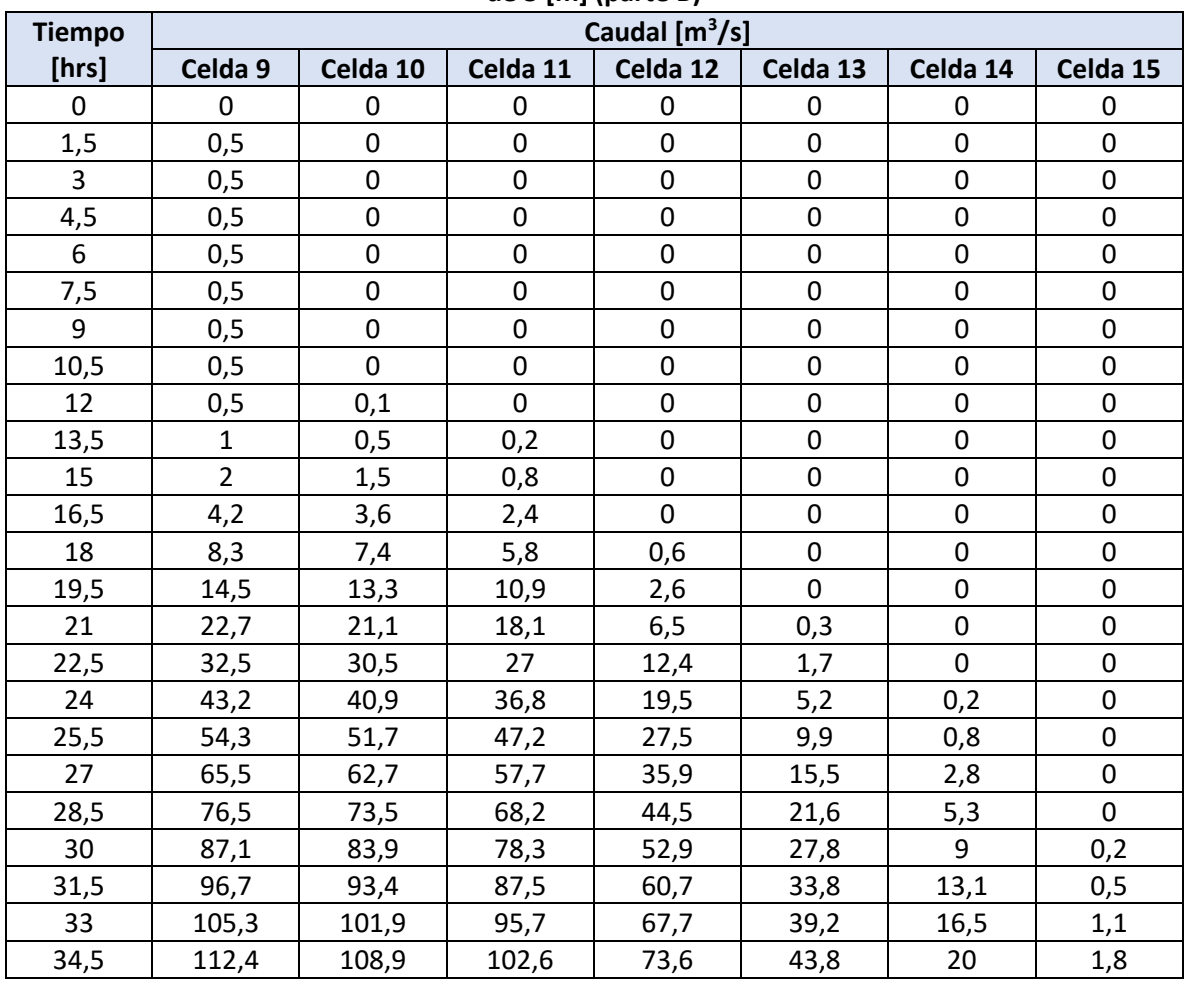

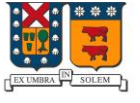

# UNIVERSIDAD TECNICA<br>FEDERICO SANTA MARIA

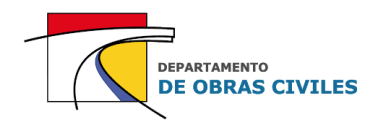

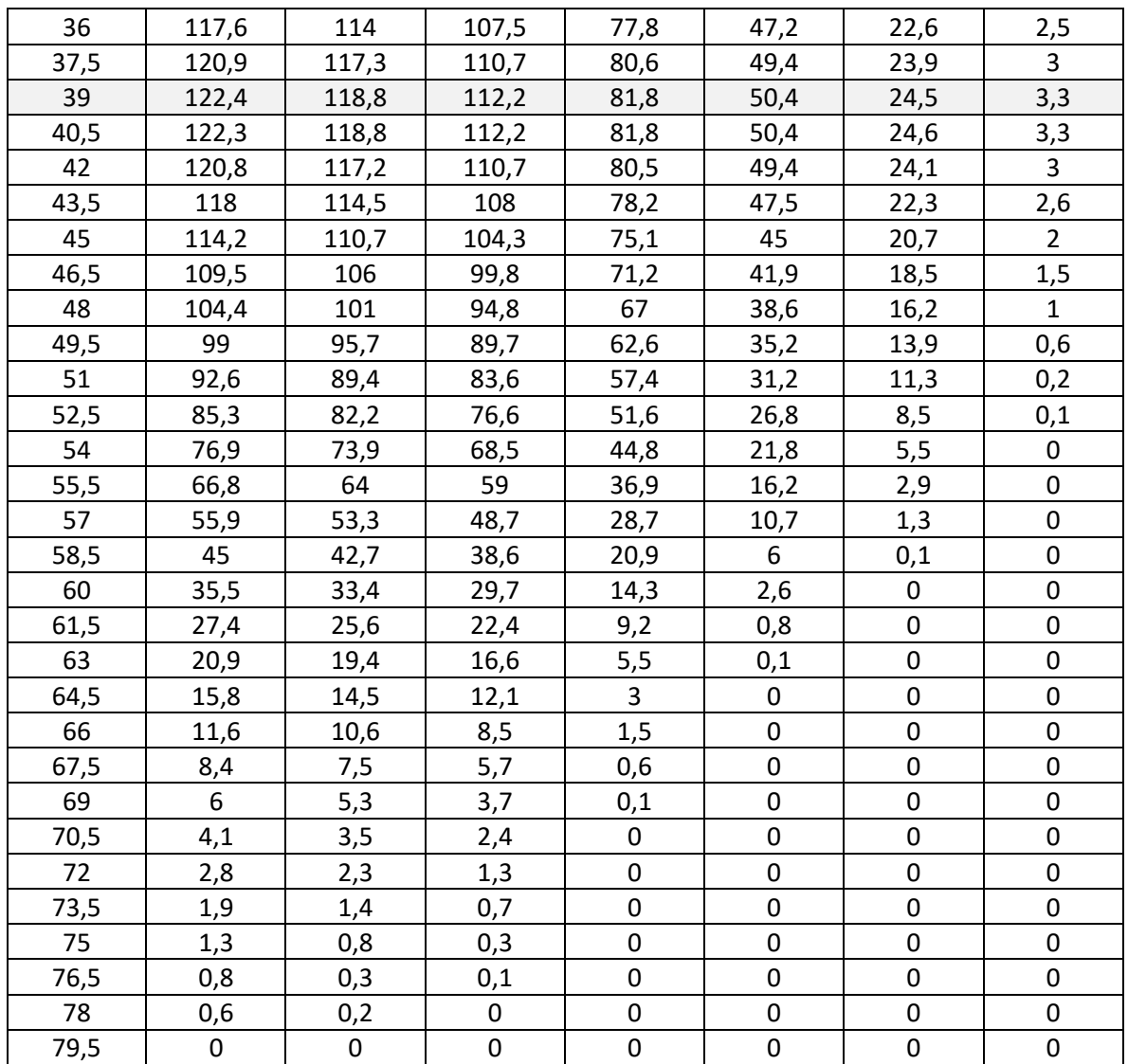

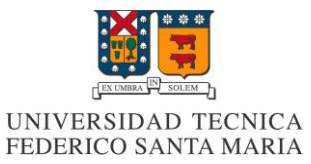

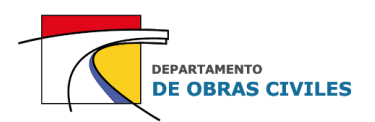

### **G.2 Distribución de los hidrogramas de las quebradas Lavaderos y La Aguada**

En las Figuras G.4 a G.9 se muestran las celdas identificadas para la distribución de los hidrogramas de las quebradas Lavaderos y La Aguada en los mallados computacionales de 20 [m], 10 [m] y 5 [m] respectivamente. Cabe mencionar que en ambas quebradas se identificaron 1, 2 y 4 celdas de entrada para los mallados computacionales considerados.

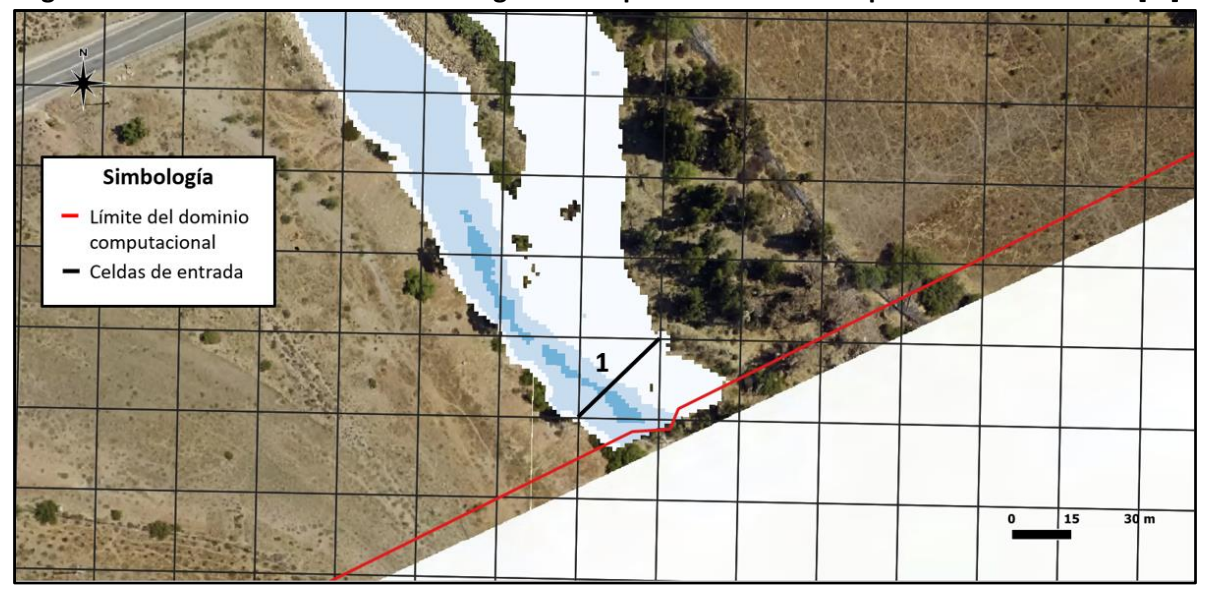

**Figura G.4: Celdas de entrada del hidrograma de quebrada Lavaderos para el mallado de 20 [m]**

Fuente: Elaboración propia, a partir de la ortofoto del vuelo LIDAR.

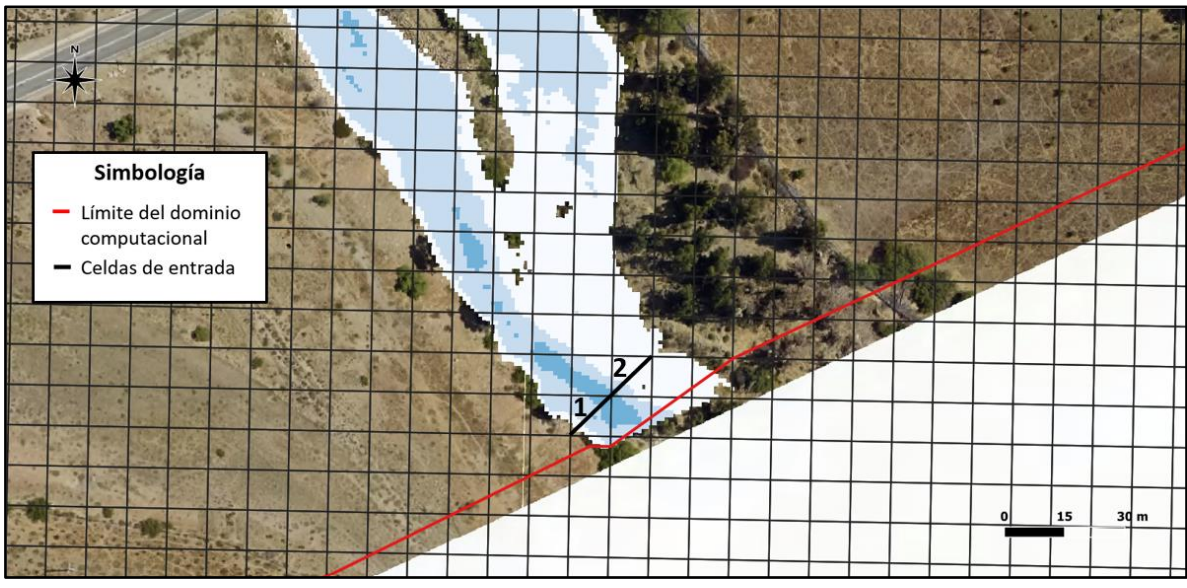

**Figura G.5: Celdas de entrada del hidrograma de quebrada Lavaderos para el mallado de 10 [m]**

Fuente: Elaboración propia, a partir de la ortofoto del vuelo LIDAR.

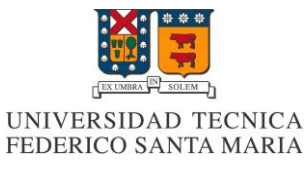

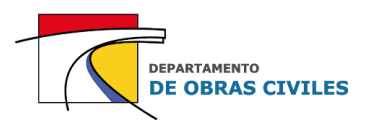

**Figura G.6: Celdas de entrada del hidrograma de quebrada Lavaderos para el mallado de 5 [m]**

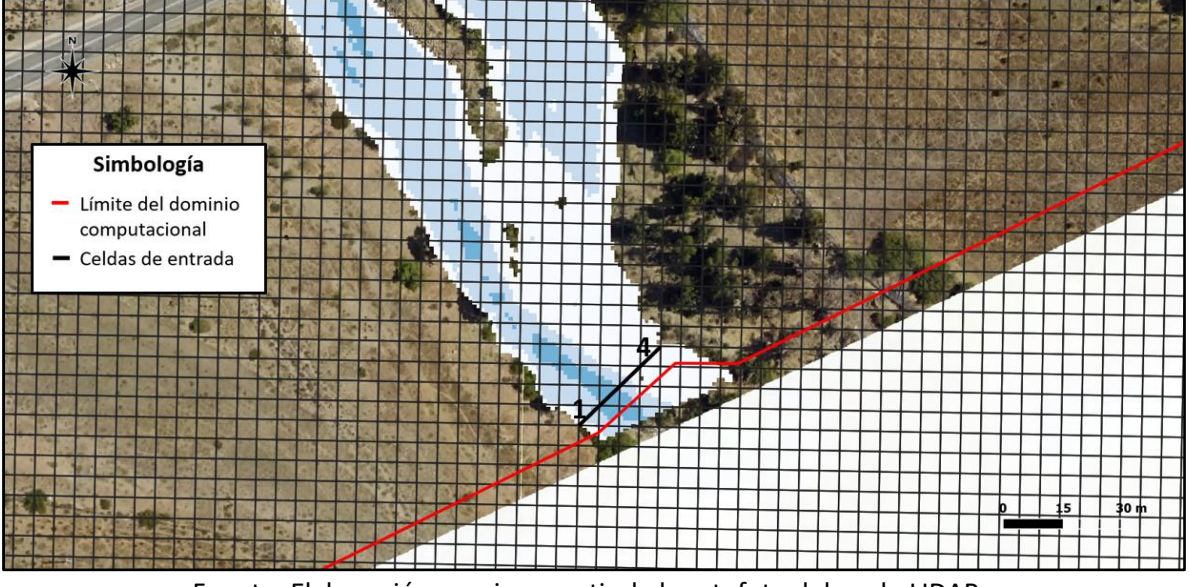

Fuente: Elaboración propia, a partir de la ortofoto del vuelo LIDAR.

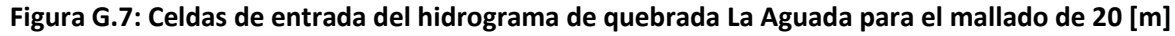

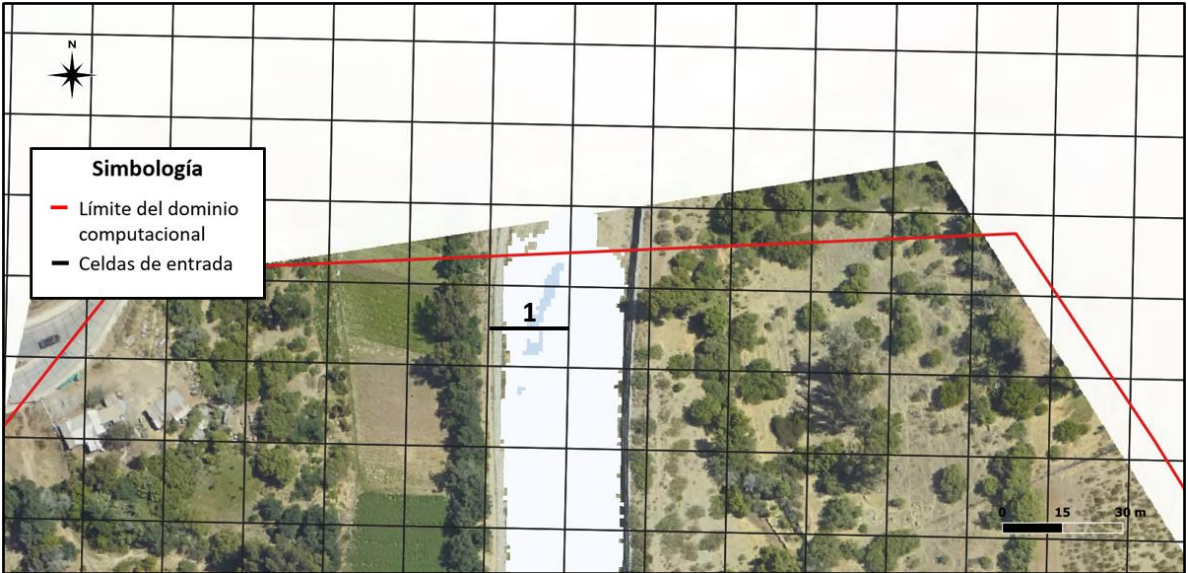

Fuente: Elaboración propia, a partir de la ortofoto del vuelo LIDAR.

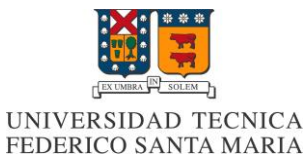

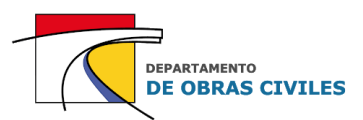

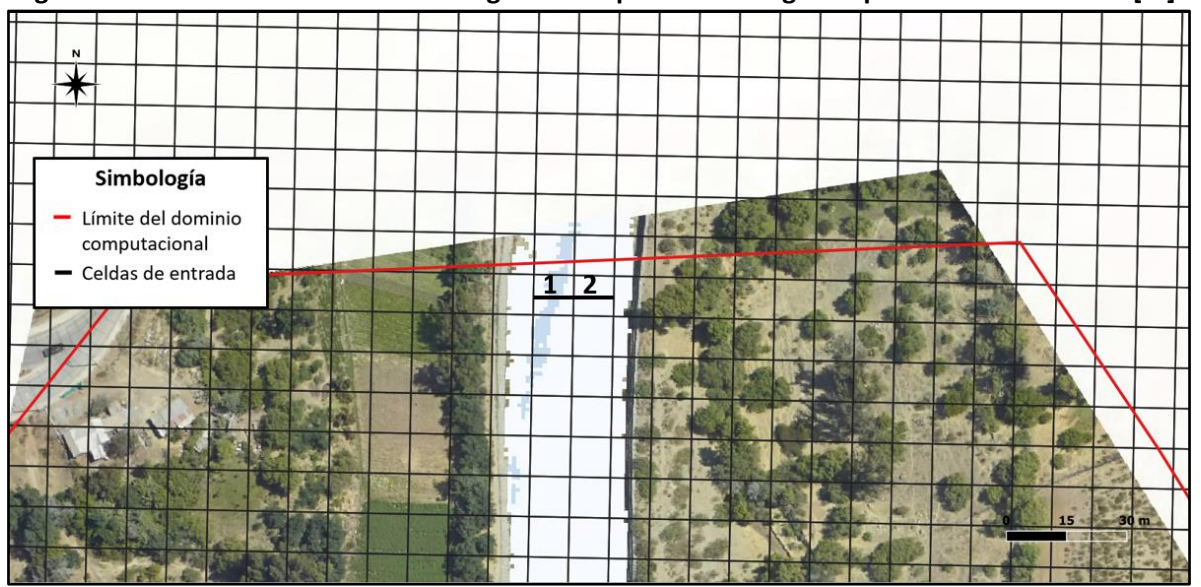

### **Figura G.8: Celdas de entrada del hidrograma de quebrada La Aguada para el mallado de 10 [m]**

Fuente: Elaboración propia, a partir de la ortofoto del vuelo LIDAR.

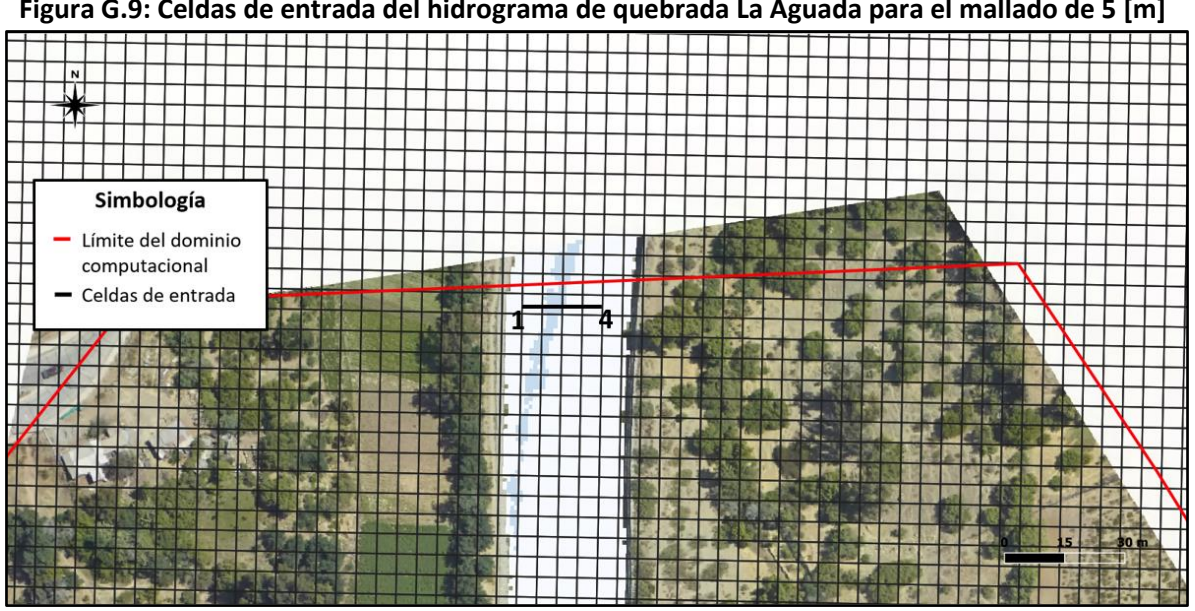

**Figura G.9: Celdas de entrada del hidrograma de quebrada La Aguada para el mallado de 5 [m]**

Fuente: Elaboración propia, a partir de la ortofoto del vuelo LIDAR.

Cabe mencionar que, en el caso de la quebrada La Aguada, las celdas asignadas para la entrada del flujo no alcanzan a cubrir toda la sección de los mapas de inundación obtenidos por los modelos HEC-RAS 2D. Sin embargo, el caudal que pasa por fuera de la condición de borde definida es mínimo, por lo cual su aporte se consideró dentro de las mismas celdas de entrada.

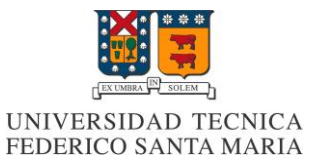

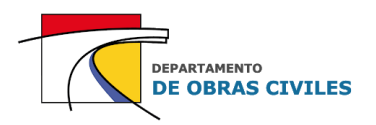

En los Cuadros G.5, G.6 y G.7 se presentan las distribuciones de los hidrogramas de las quebradas Lavaderos y La Aguada en las celdas de entrada de cada uno de los mallados computacionales considerados.

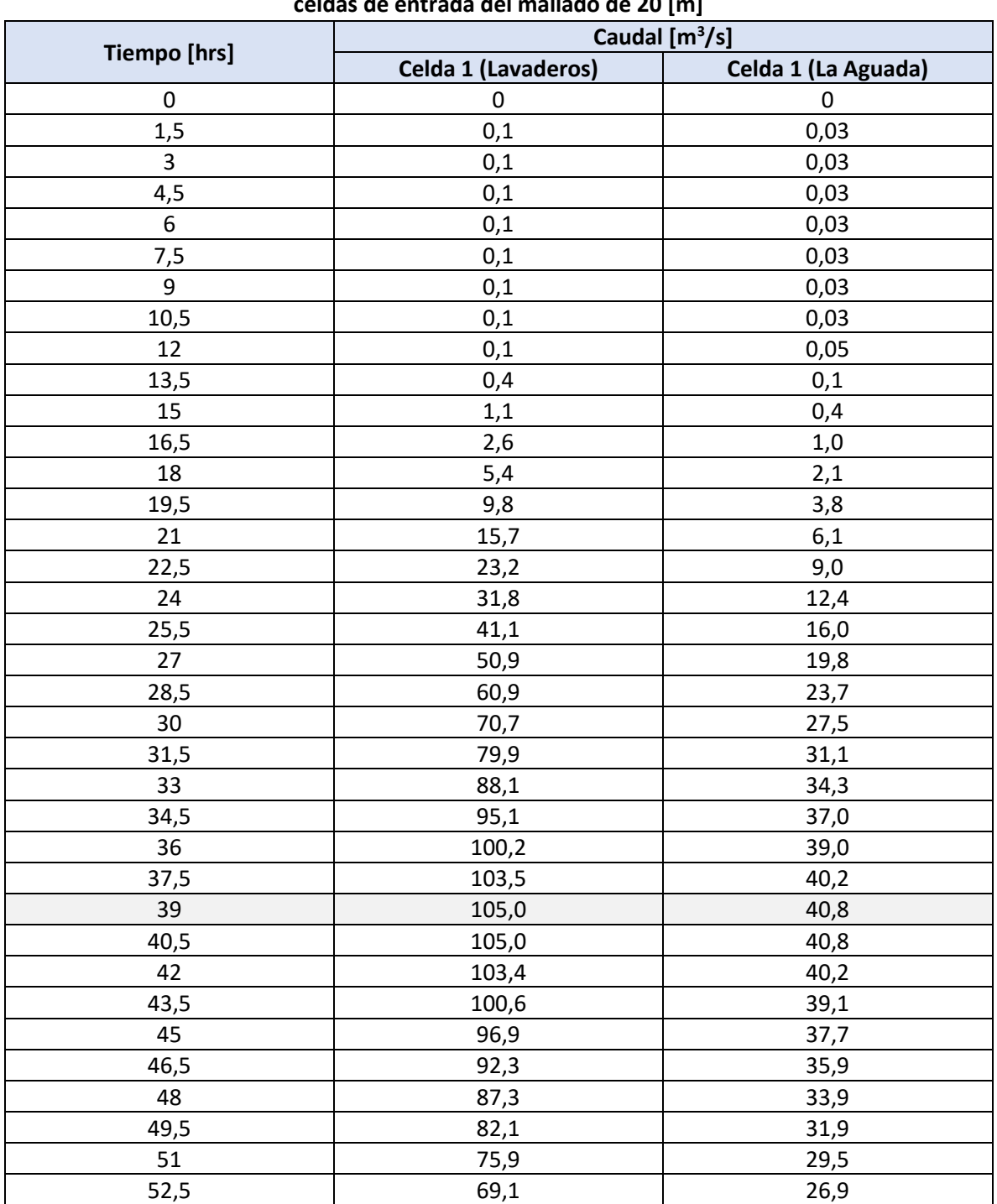

### **Cuadro G.5: Distribución de los hidrogramas de las quebradas Lavaderos y La Aguada en las celdas de entrada del mallado de 20 [m]**

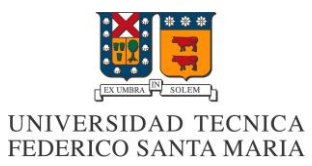

# DEPARTAMENTO<br>**DE OBRAS CIVILES**

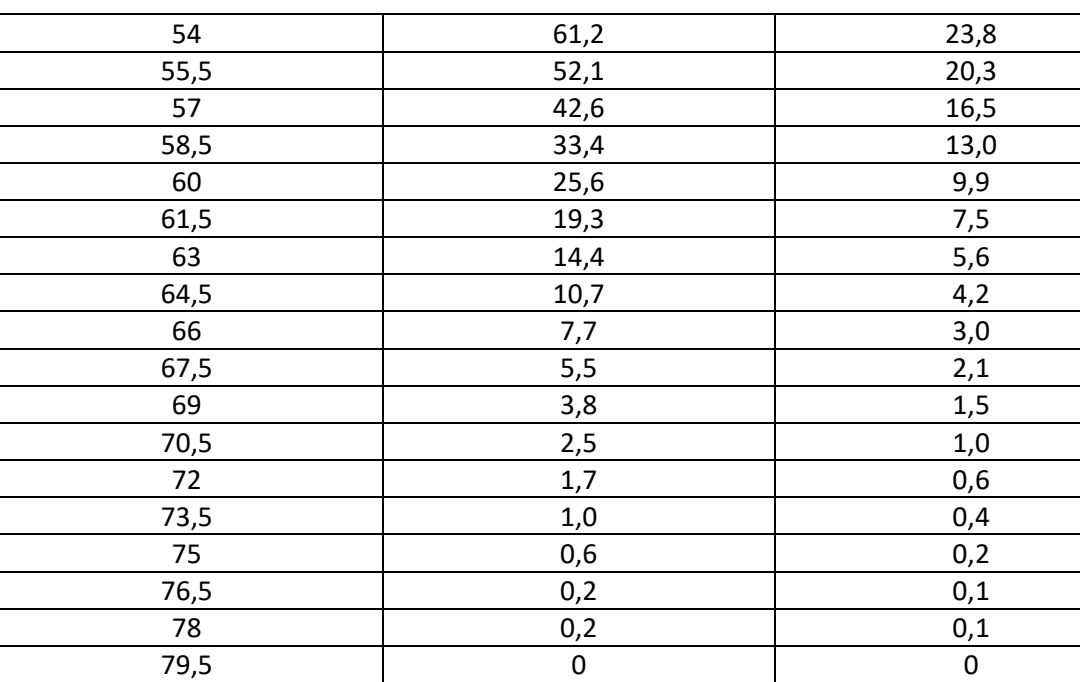

Fuente: Elaboración propia.

### **Cuadro G.6: Distribución de los hidrogramas de las quebradas Lavaderos y La Aguada en las celdas de entrada del mallado de 10 [m]**

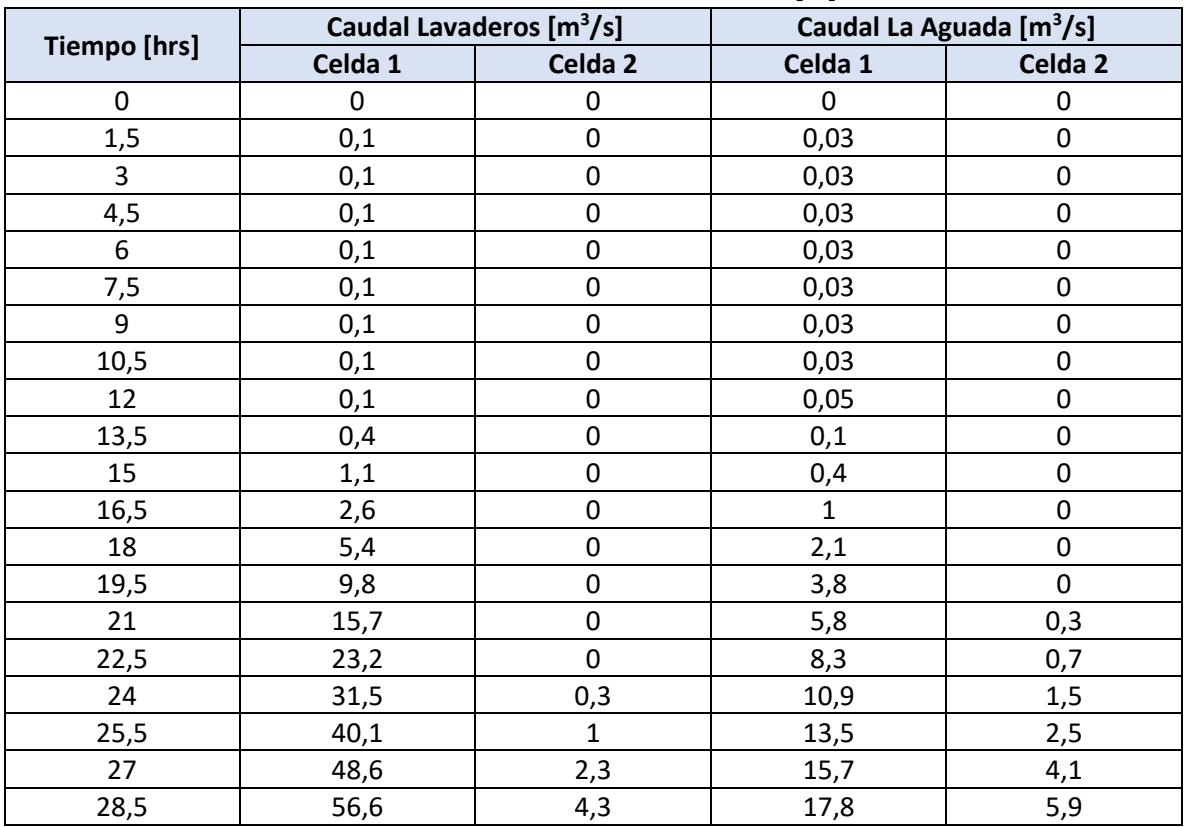

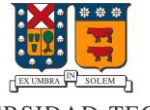

# UNIVERSIDAD TECNICA<br>FEDERICO SANTA MARIA

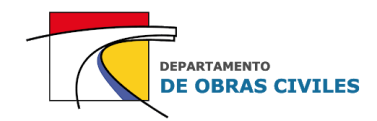

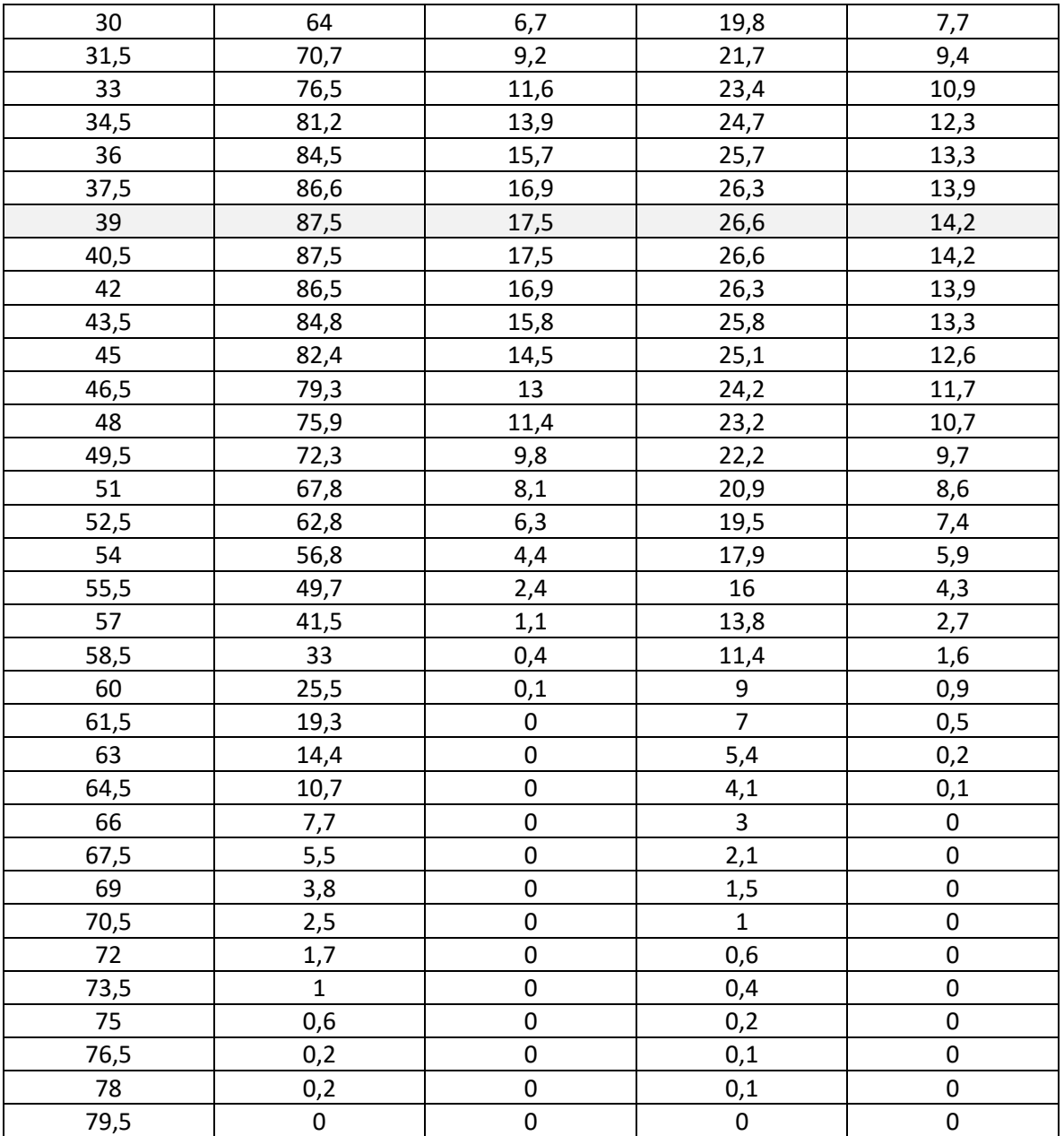

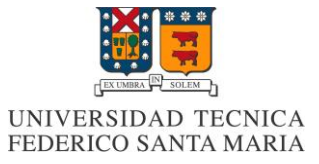

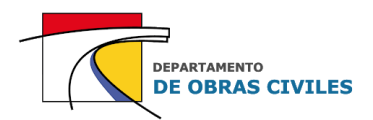

### **Cuadro G.7: Distribución de los hidrogramas de las quebradas Lavaderos y La Aguada en las celdas de entrada del mallado de 5 [m]**

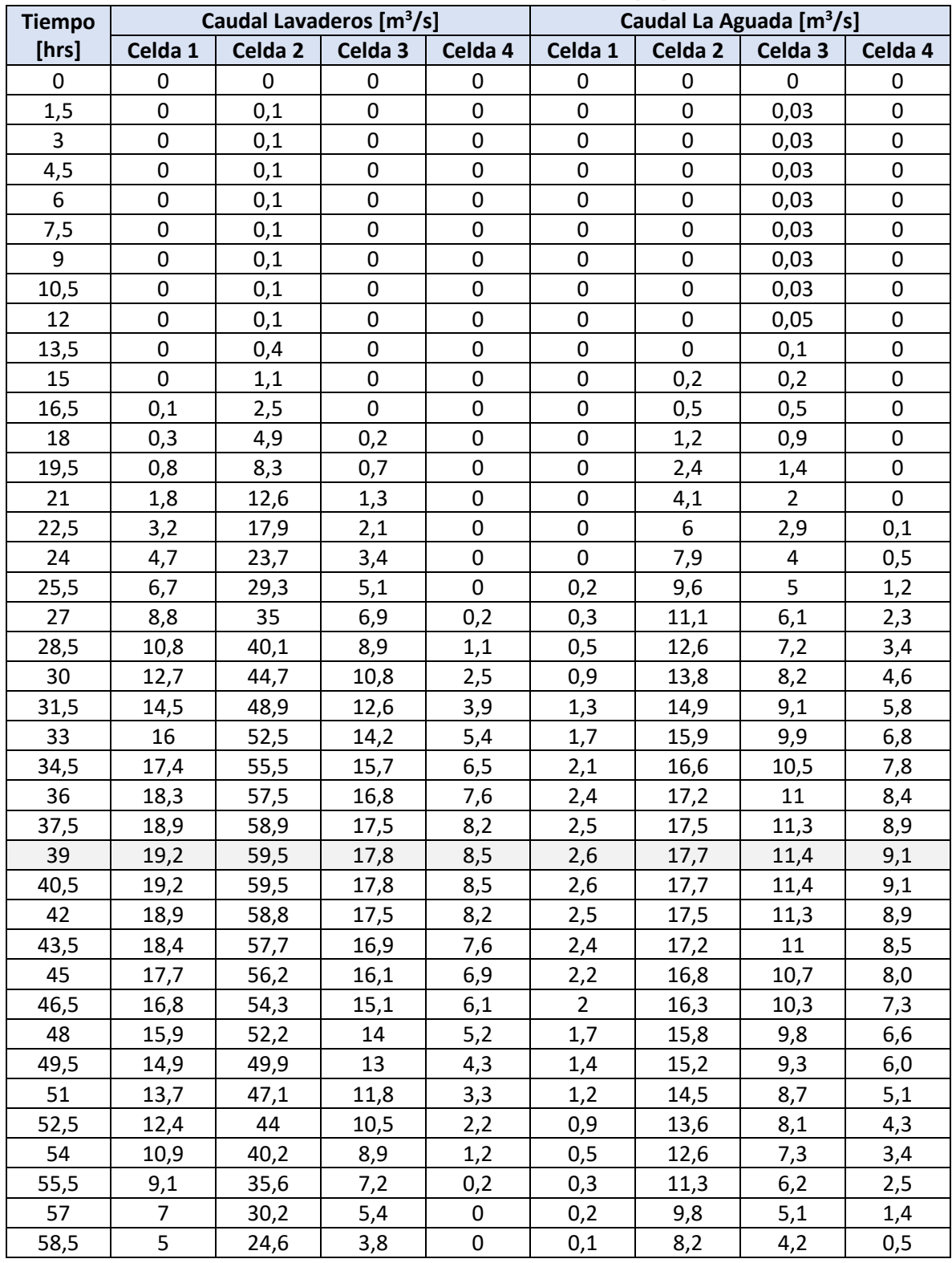

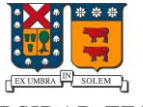

# UNIVERSIDAD TECNICA<br>FEDERICO SANTA MARIA

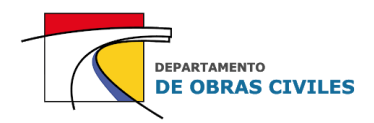

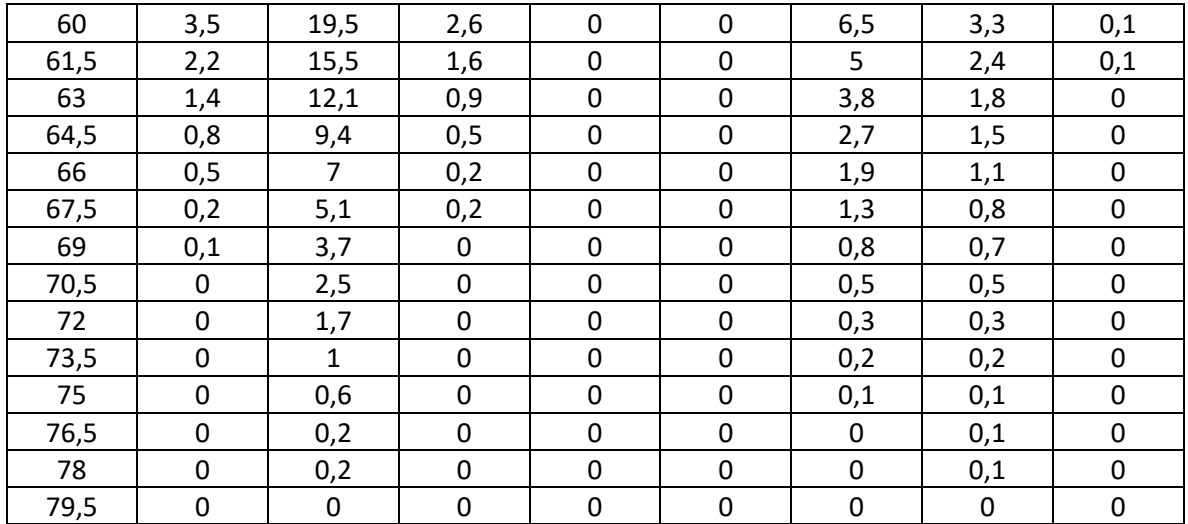

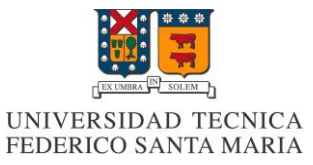

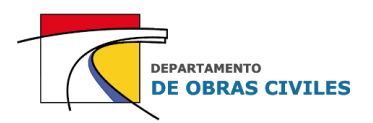

### **ANEXO H: Resultados de modelos de inundación FLO-2D**

En este anexo se presentan en detalle los resultados obtenidos por los modelos FLO-2D, donde se comparan para cada uno de los puntos de control definidos en el área de estudio los efectos de simular las edificaciones y considerar un mallado computacional más preciso.

### **H.1 Resultados de profundidades máximas**

En los Cuadros H.1, H.2 y H.3 se presentan las diferencias de profundidades máximas obtenidas por los modelos FLO-2D para mallas de 20 [m], 10 [m] y 5 [m] respectivamente, donde se analiza el efecto de simular las edificaciones en modelos con un mismo tamaño de celdas del mallado computacional.

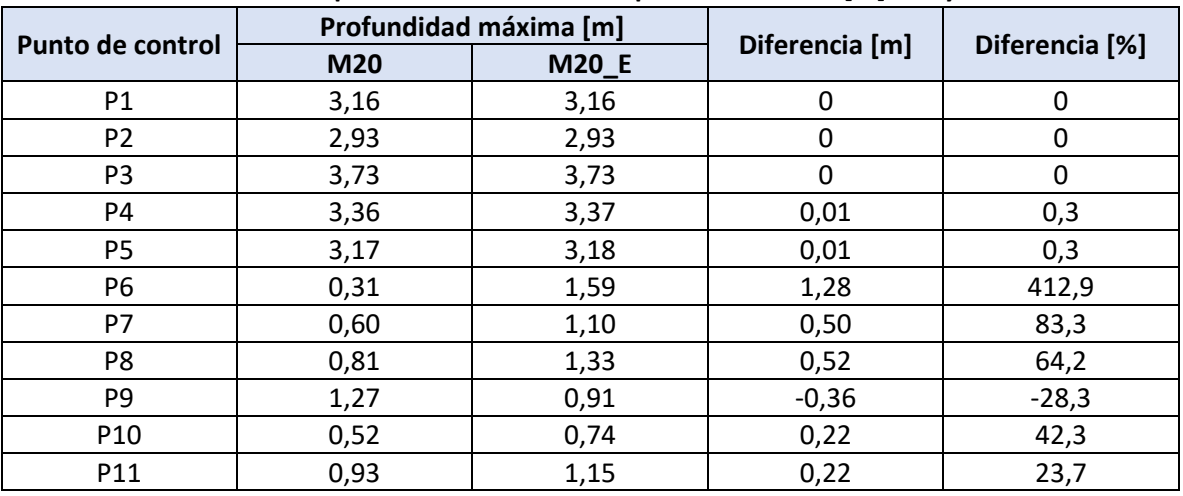

### **Cuadro H.1: Diferencia de profundidades máximas para malla de 20 [m] con y sin edificaciones**

Fuente: Elaboración propia.

### **Cuadro H.2: Diferencia de profundidades máximas para malla de 10 [m] con y sin edificaciones**

| Punto de control | Profundidad máxima [m] |              |                |                |
|------------------|------------------------|--------------|----------------|----------------|
|                  | M10                    | <b>M10_E</b> | Diferencia [m] | Diferencia [%] |
| P <sub>1</sub>   | 3,26                   | 3,28         | 0,02           | 0,6            |
| P <sub>2</sub>   | 3,08                   | 3,08         | 0              | 0              |
| P <sub>3</sub>   | 3,89                   | 3,89         | 0              | 0              |
| P4               | 3,38                   | 3,38         | 0              | 0              |
| P <sub>5</sub>   | 3,56                   | 3,56         | 0              | 0              |
| P <sub>6</sub>   | 0,66                   | 1,24         | 0,58           | 87,9           |
| P7               | 0,41                   | 0,67         | 0,26           | 63,4           |
| P8               | 0,34                   | 0,60         | 0,26           | 76,5           |
| P <sub>9</sub>   | 0,82                   | 0,84         | 0,02           | 2,4            |
| P <sub>10</sub>  | 0,73                   | 0,81         | 0,08           | 11,0           |
| P <sub>11</sub>  | 0,89                   | 0,99         | 0,10           | 11,2           |

Fuente: Elaboración propia.

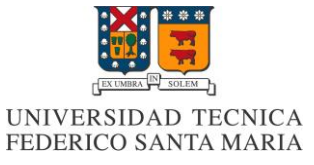

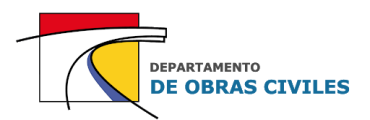

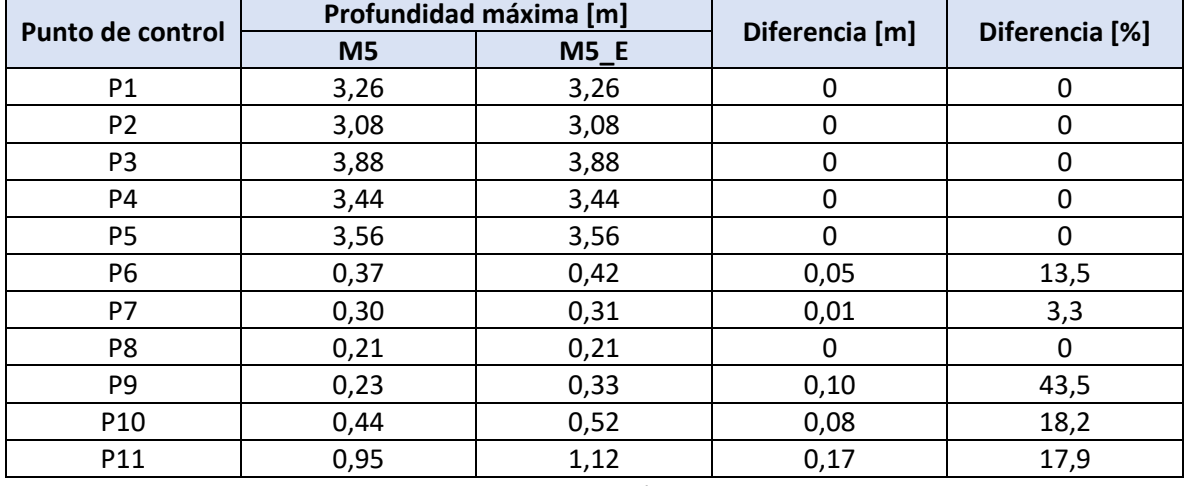

#### **Cuadro H.3: Diferencia de profundidades máximas para malla de 5 [m] con y sin edificaciones**

Fuente: Elaboración propia.

Por su parte, en los Cuadros H.4 y H.5 se presentan las diferencias de profundidades máximas obtenidas por los modelos FLO-2D para mallas de 20 [m] y 5 [m], donde se analiza el efecto de mejorar la precisión del mallado computacional en modelos con y sin edificaciones.

| Punto de control | Profundidad máxima [m] |        |                |                |
|------------------|------------------------|--------|----------------|----------------|
|                  | <b>M20_E</b>           | $M5_E$ | Diferencia [m] | Diferencia [%] |
| P1               | 3,16                   | 3,26   | 0,10           | 3,2            |
| P <sub>2</sub>   | 2,93                   | 3,08   | 0,15           | 5,1            |
| P <sub>3</sub>   | 3,73                   | 3,88   | 0,15           | 4,0            |
| P4               | 3,37                   | 3,44   | 0,07           | 2,1            |
| P <sub>5</sub>   | 3,18                   | 3,56   | 0,38           | 11,9           |
| P <sub>6</sub>   | 1,59                   | 0,42   | $-1,17$        | $-73,6$        |
| P7               | 1,10                   | 0,31   | $-0,79$        | $-71,8$        |
| P <sub>8</sub>   | 1,33                   | 0,21   | $-1,12$        | $-84,2$        |
| P <sub>9</sub>   | 0,91                   | 0,33   | $-0,58$        | $-63,7$        |
| P <sub>10</sub>  | 0,74                   | 0,52   | $-0,22$        | $-29,7$        |
| P11              | 1,15                   | 1,12   | $-0,03$        | $-2,6$         |

**Cuadro H.4: Diferencia de profundidades máximas para mallas de 20 [m] y 5 [m] con edificaciones**

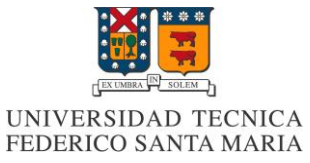

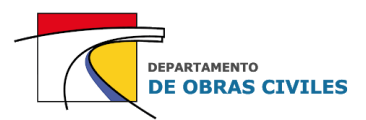

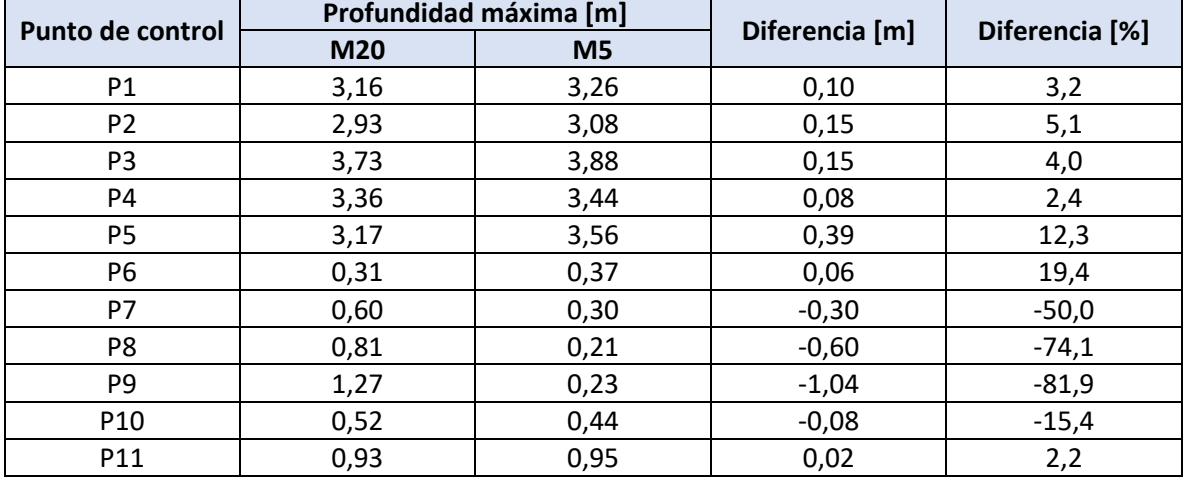

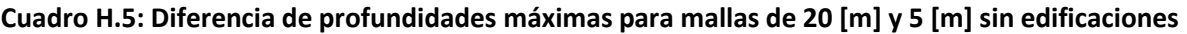

Fuente: Elaboración propia.

### **H.2 Resultados de velocidades máximas**

En los Cuadros H.6, H.7 y H.8 se presentan las diferencias de velocidades máximas obtenidas por los modelos FLO-2D para mallas de 20 [m], 10 [m] y 5 [m] respectivamente, donde se analiza el efecto de simular las edificaciones en modelos con un mismo tamaño de celdas del mallado computacional.

| Punto de control | Velocidad máxima [m/s] |              |                  |                |
|------------------|------------------------|--------------|------------------|----------------|
|                  | M20                    | <b>M20_E</b> | Diferencia [m/s] | Diferencia [%] |
| P <sub>1</sub>   | 4,41                   | 4,41         | 0                | 0              |
| P <sub>2</sub>   | 3,82                   | 3,82         | 0                | 0              |
| P <sub>3</sub>   | 3,75                   | 3,75         | 0                | 0              |
| P <sub>4</sub>   | 3,36                   | 3,38         | 0,02             | 0,6            |
| P <sub>5</sub>   | 3,69                   | 3,70         | 0,01             | 0,3            |
| P <sub>6</sub>   | 0,19                   | 0,36         | 0,17             | 89,5           |
| P7               | 0,13                   | 0,12         | $-0,01$          | $-7,7$         |
| P <sub>8</sub>   | 0,24                   | 0,34         | 0,10             | 41,7           |
| P <sub>9</sub>   | 0,24                   | 0,05         | $-0,19$          | $-79,2$        |
| P <sub>10</sub>  | 0,58                   | 0,59         | 0,01             | 1,7            |
| P11              | 0,61                   | 0,85         | 0,24             | 39,3           |

**Cuadro H.6: Diferencia de velocidades máximas para malla de 20 [m] con y sin edificaciones**

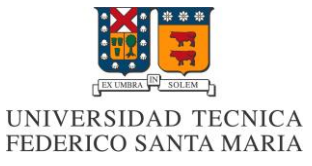

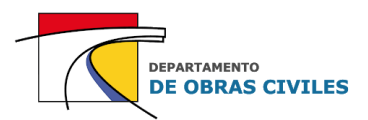

### **Cuadro H.7: Diferencia de velocidades máximas para malla de 10 [m] con y sin edificaciones**

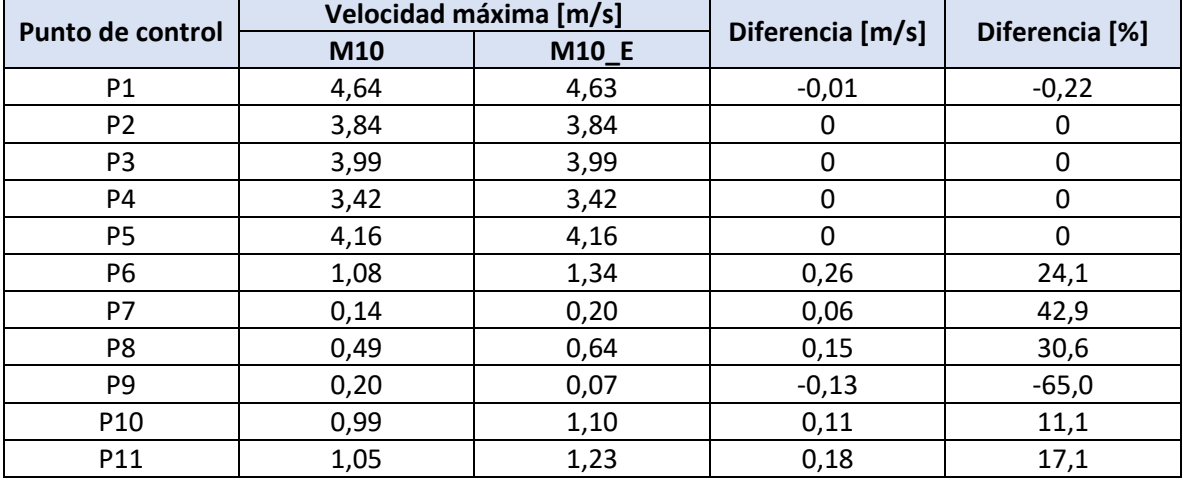

Fuente: Elaboración propia.

### **Cuadro H.8: Diferencia de velocidades máximas para malla de 5 [m] con y sin edificaciones**

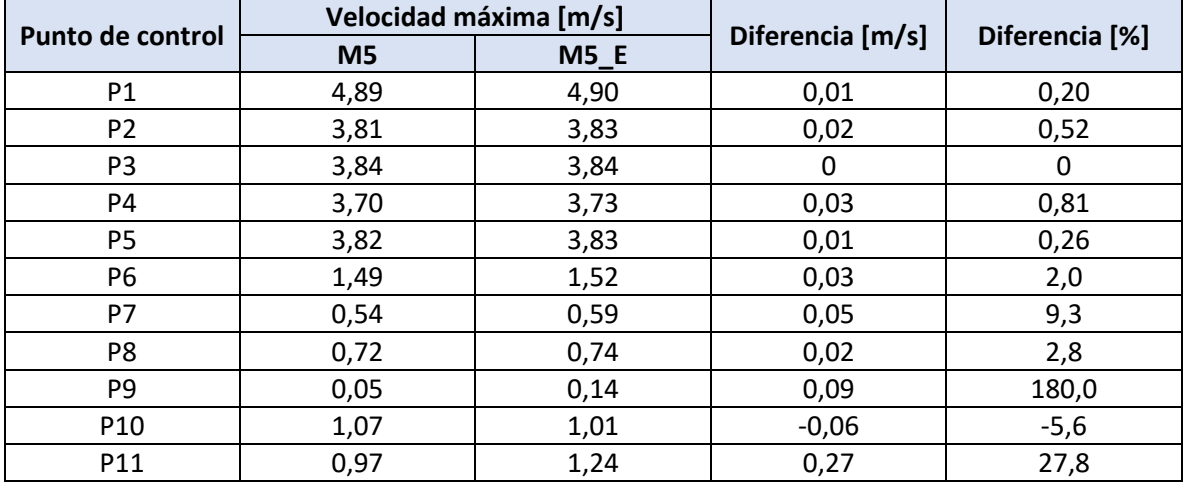

Fuente: Elaboración propia.

Por su parte, en los Cuadros H.9 y H.10 se presentan las diferencias de velocidades máximas obtenidas por los modelos FLO-2D para mallas de 20 [m] y 5 [m], donde se analiza el efecto de mejorar la precisión del mallado computacional en modelos con y sin edificaciones.

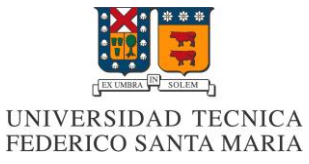

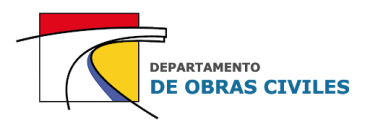

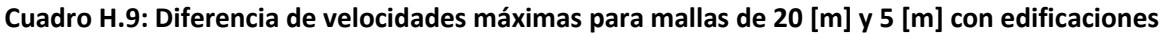

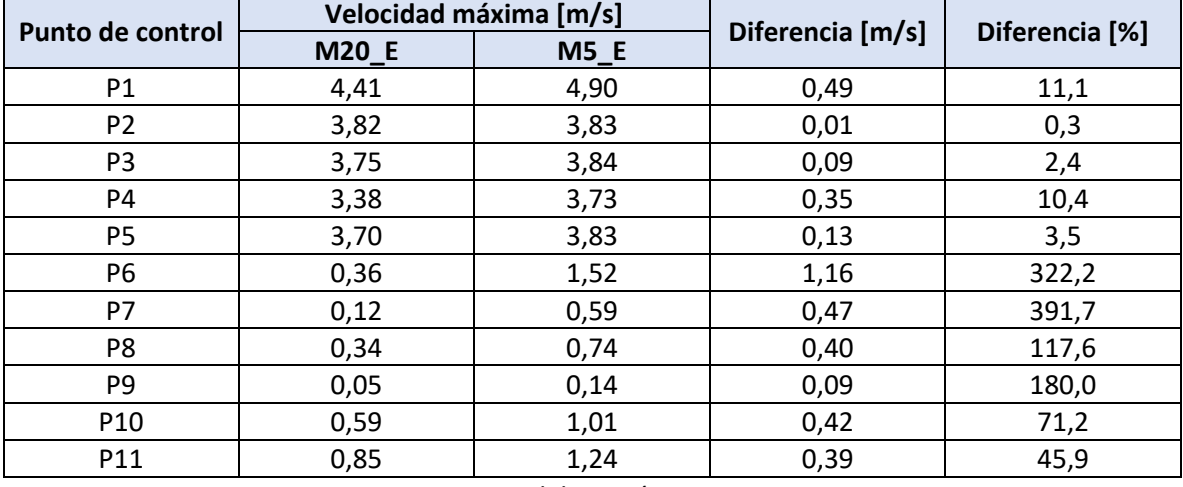

Fuente: Elaboración propia.

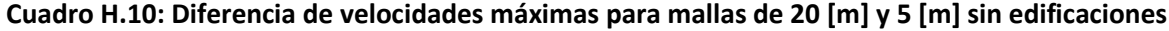

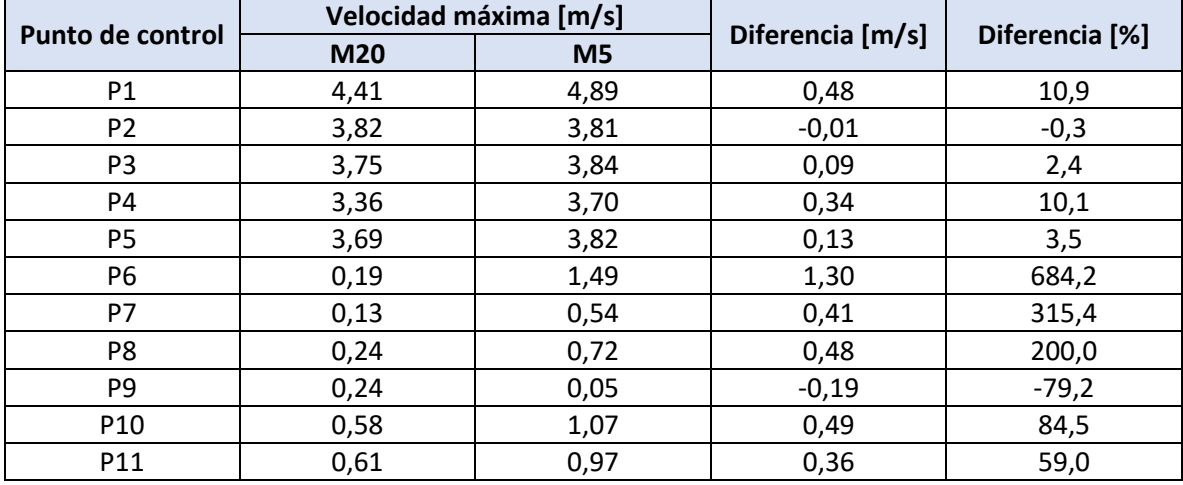

Fuente: Elaboración propia.

Cabe señalar que las diferencias porcentuales presentadas en el desarrollo de este informe corresponden a la raíz del error cuadrático medio (RECM) de las diferencias porcentuales obtenidas para cada uno de los puntos de control de las superficies analizadas. De esta manera, la diferencia porcentual de la superficie de lecho de río se calcula con la RECM de los puntos de control P1 a P5, la de las calles de la ciudad con la RECM de los puntos de control P6 a P9, y la de las viviendas aisladas con la RECM de los puntos de control P10 y P11.

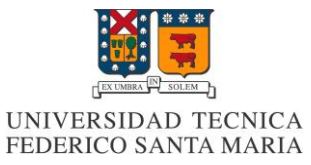

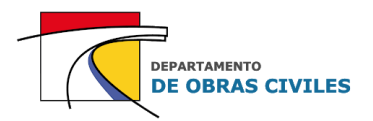

# **ANEXO I: Comparación de resultados de modelos HEC-RAS 2D y FLO-2D**

En este anexo se presenta la comparación de los resultados de profundidades y velocidades máximas obtenidas en cada uno de los modelos desarrollados en los softwares HEC-RAS y FLO-2D.

### **I.1 Resultados de profundidades máximas**

En los Cuadros I.1 a I.6 se muestran las diferencias de profundidades máximas obtenidas entre los modelos HEC-RAS 2D y FLO-2D para cada uno de los puntos de control analizados.

### **Cuadro I.1: Diferencia de profundidades máximas para modelos con malla de 20 [m] con edificaciones**

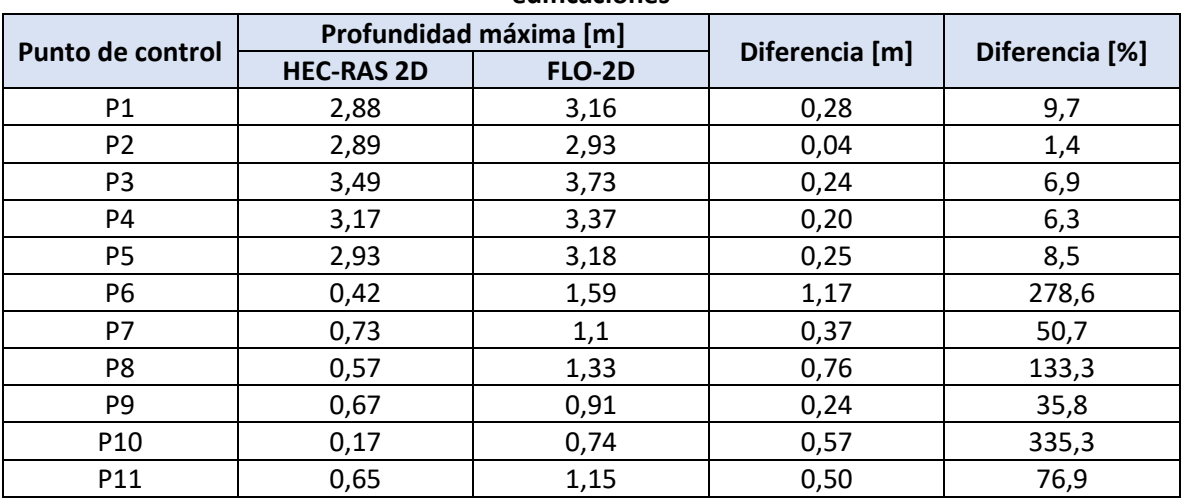

Fuente: Elaboración propia.

### **Cuadro I.2: Diferencia de profundidades máximas para modelos con malla de 20 [m] sin edificaciones**

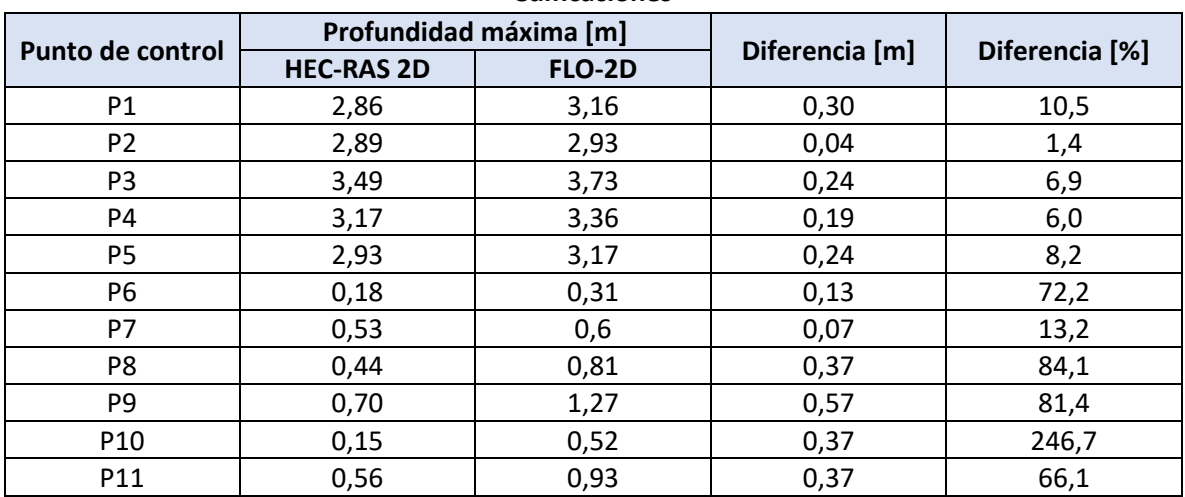

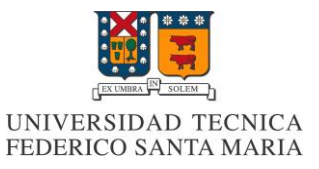

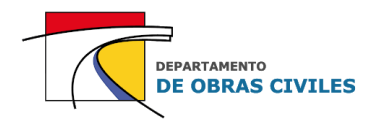

### **Cuadro I.3: Diferencia de profundidades máximas para modelos con malla de 10 [m] con**

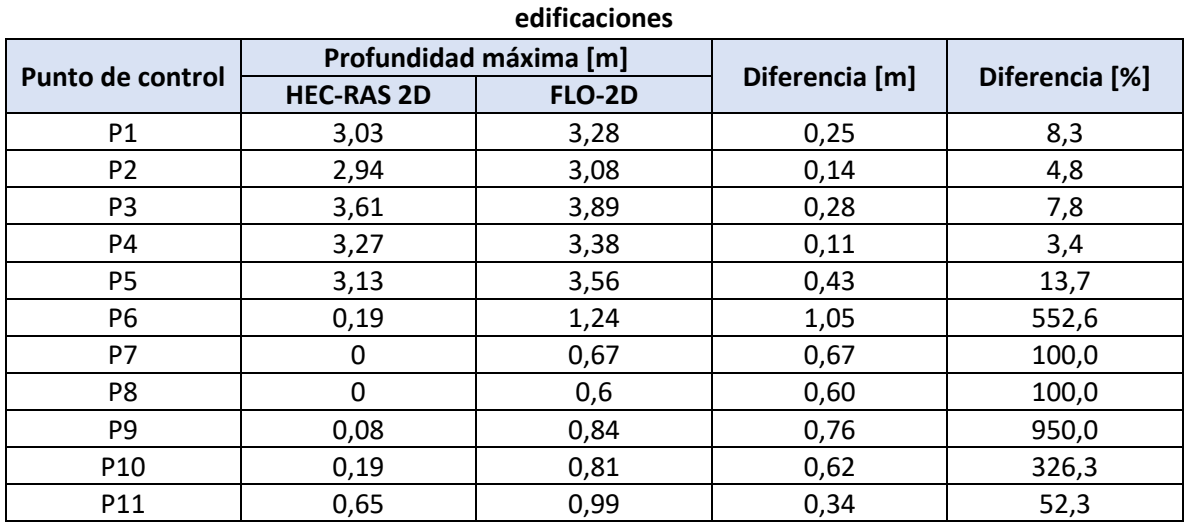

Fuente: Elaboración propia.

### **Cuadro I.4: Diferencia de profundidades máximas para modelos con malla de 10 [m] sin edificaciones**

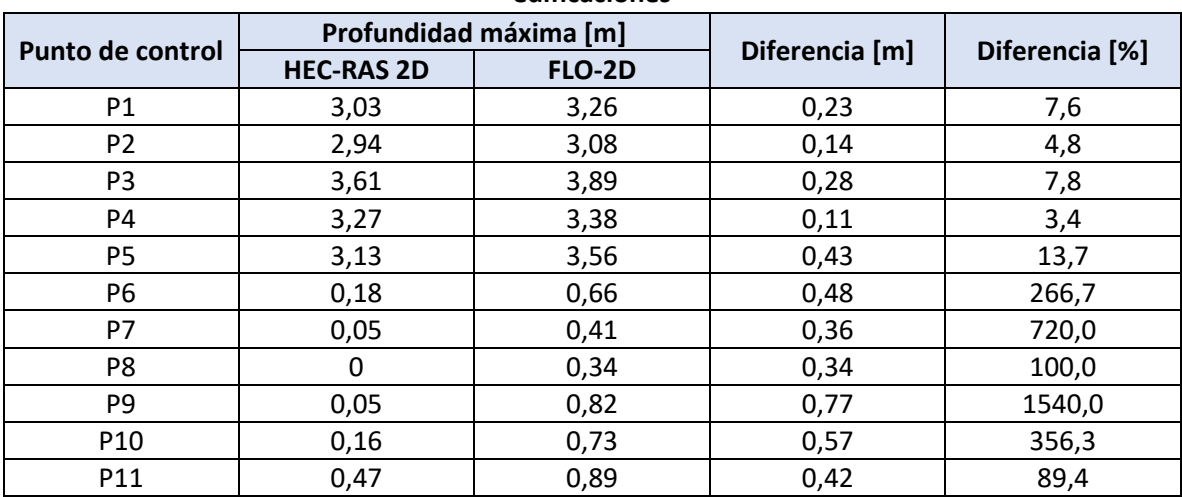

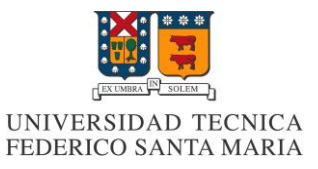

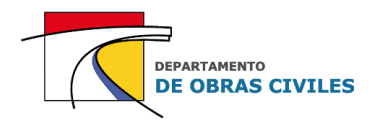

### **Cuadro I.5: Diferencia de profundidades máximas para modelos con malla de 5 [m] con**

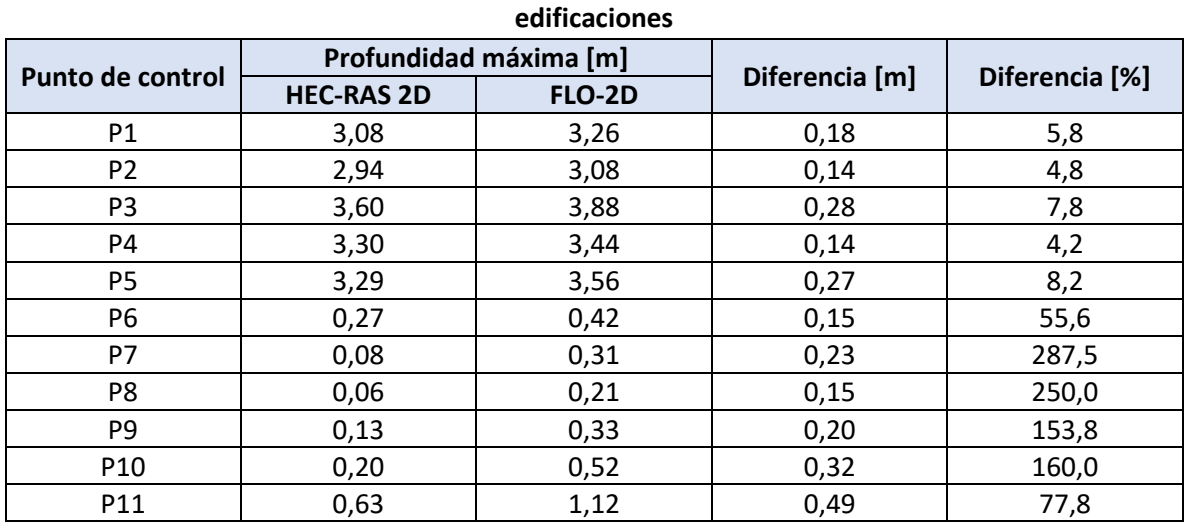

Fuente: Elaboración propia.

### **Cuadro I.6: Diferencia de profundidades máximas para modelos con malla de 5 [m] sin edificaciones**

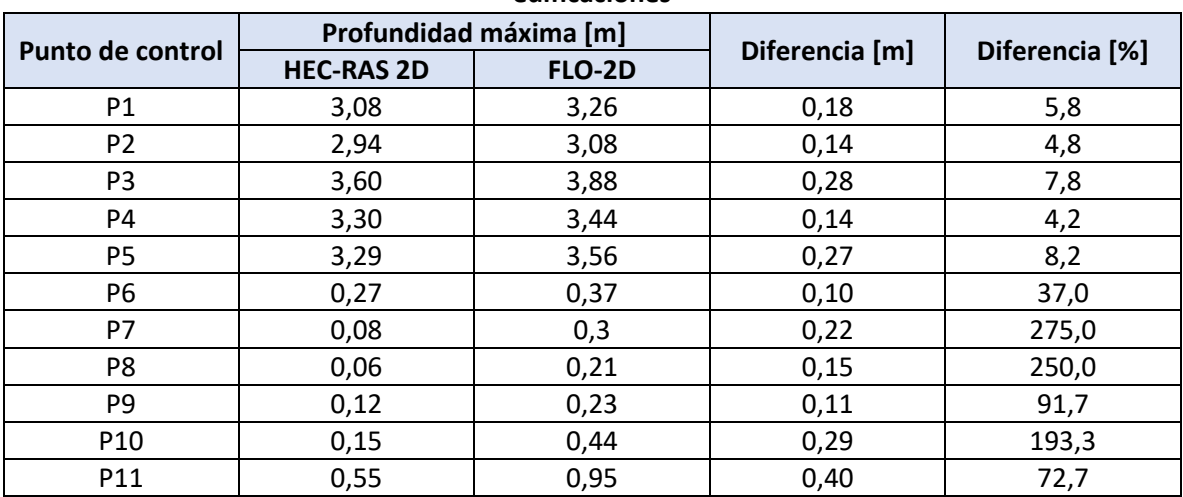

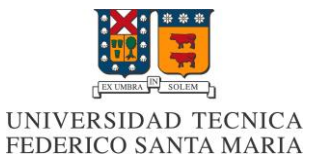

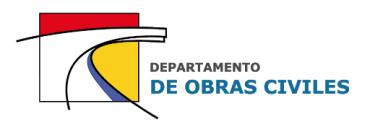

### **I.2 Resultados de velocidades máximas**

En los Cuadros I.7 a I.12 se muestran las diferencias de velocidades máximas obtenidas entre los modelos HEC-RAS 2D y FLO-2D para cada uno de los puntos de control analizados.

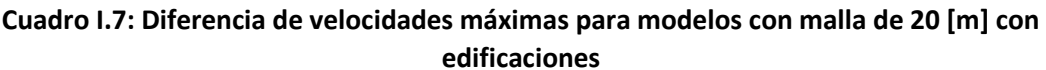

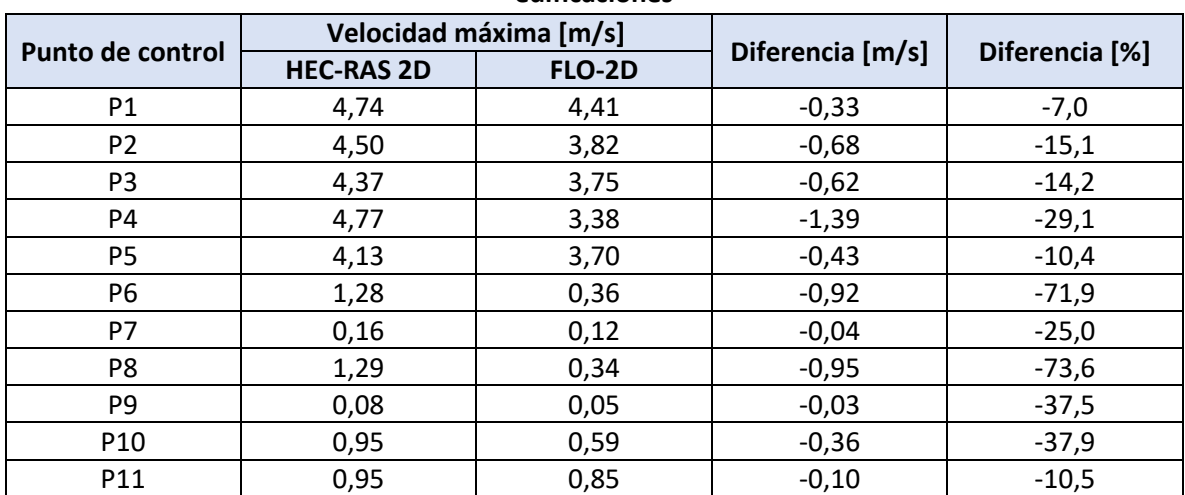

Fuente: Elaboración propia.

### **Cuadro I.8: Diferencia de velocidades máximas para modelos con malla de 20 [m] sin edificaciones**

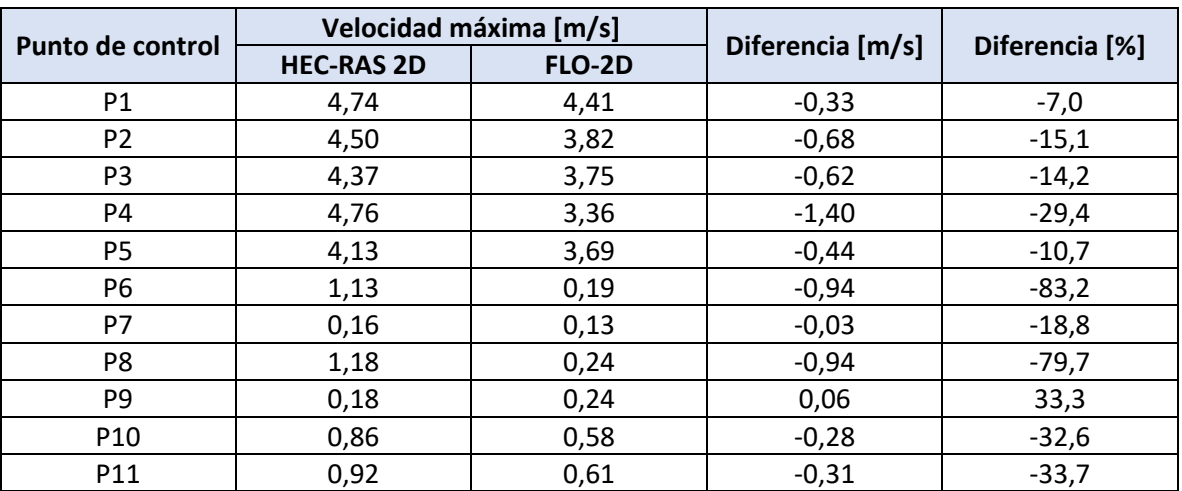

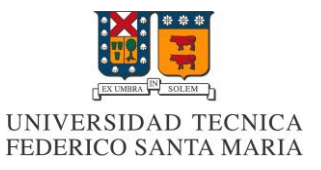

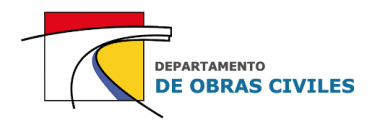

### **Cuadro I.9: Diferencia de velocidades máximas para modelos con malla de 10 [m] con**

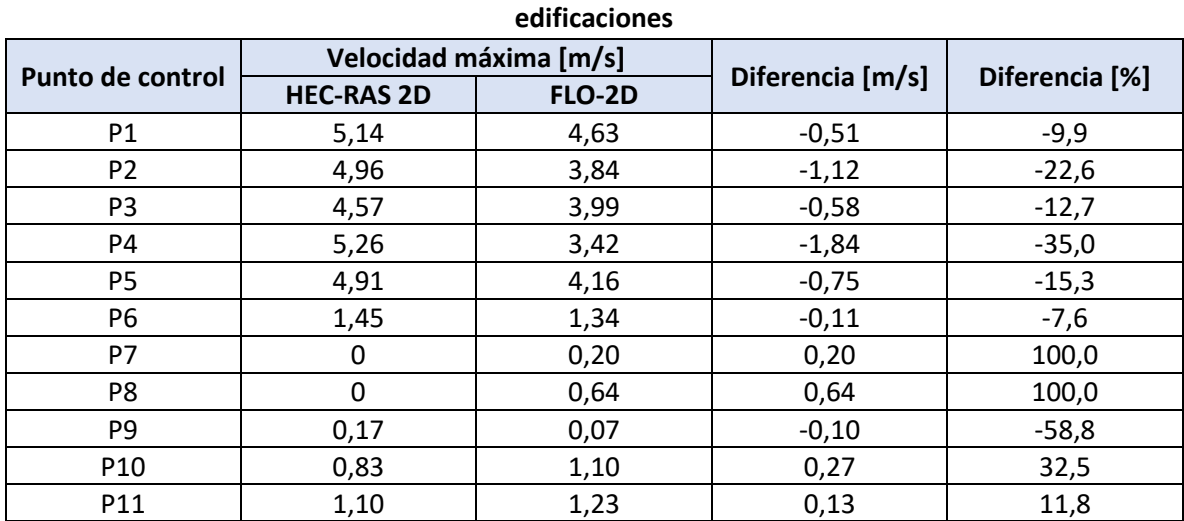

Fuente: Elaboración propia.

### **Cuadro I.10: Diferencia de velocidades máximas para modelos con malla de 10 [m] sin edificaciones**

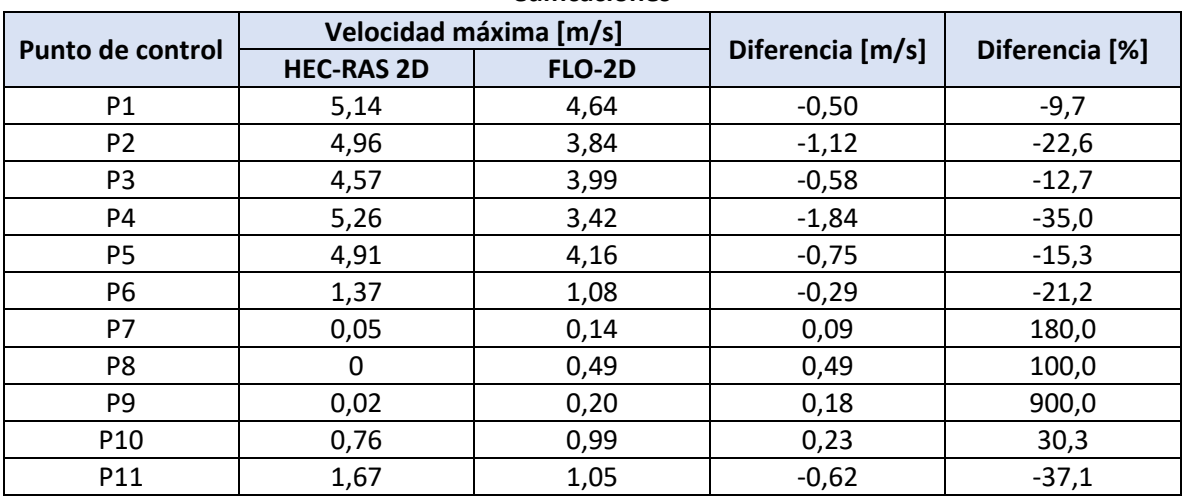
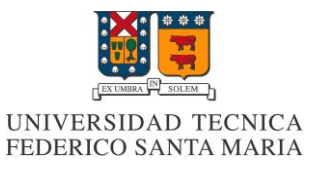

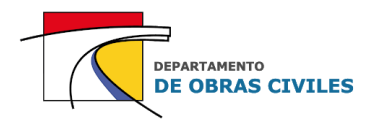

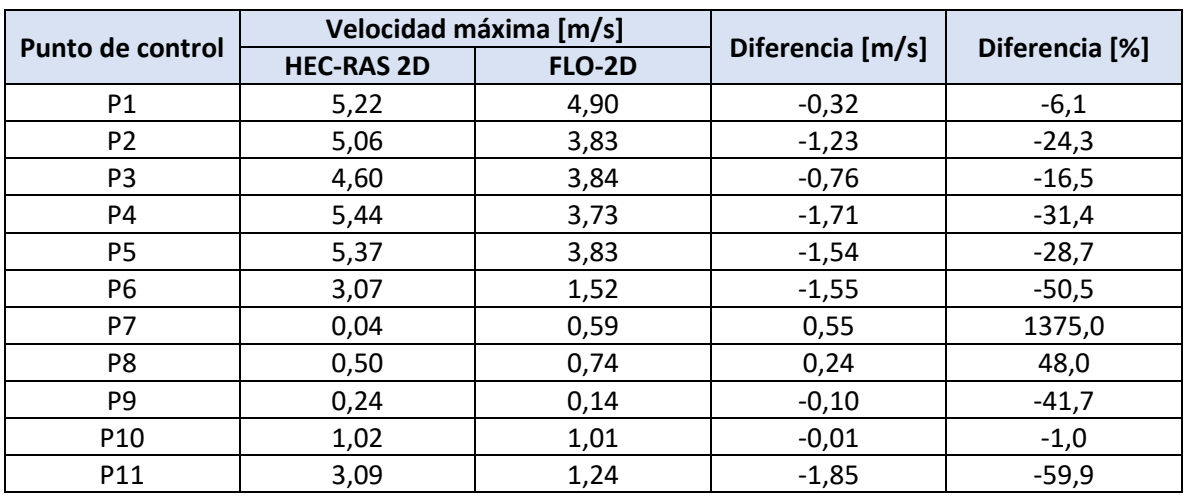

## **Cuadro I.11: Diferencia de velocidades máximas para modelos con malla de 5 [m] con edificaciones**

Fuente: Elaboración propia.

## **Cuadro I.12: Diferencia de velocidades máximas para modelos con malla de 5 [m] sin edificaciones**

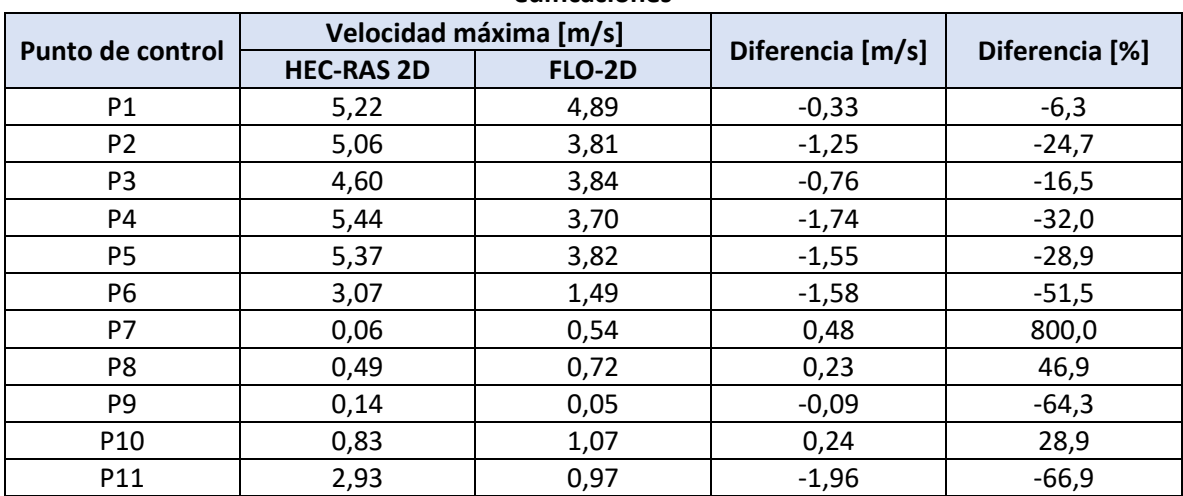

Fuente: Elaboración propia.

Cabe señalar que las diferencias porcentuales presentadas en el desarrollo de este informe corresponden a la raíz del error cuadrático medio (RECM) de las diferencias porcentuales obtenidas para cada uno de los puntos de control de las superficies analizadas. De esta manera, la diferencia porcentual de la superficie de lecho de río se calcula con la RECM de los puntos de control P1 a P5, la de las calles de la ciudad con la RECM de los puntos de control P6 a P9, y la de las viviendas aisladas con la RECM de los puntos de control P10 y P11.